# **Miele**

# Instrucciones de manejo Lavadora desinfectadora para vidrio y utensilios de laboratorio PG 8583

Es **imprescindible** que lea las instrucciones de manejo antes del emplazamiento, instalación y puesta en funcionamiento del aparato para evitar posibles daños tanto al usuario como al aparato.

es - ES, CL

M.-Nr. 10 607 202

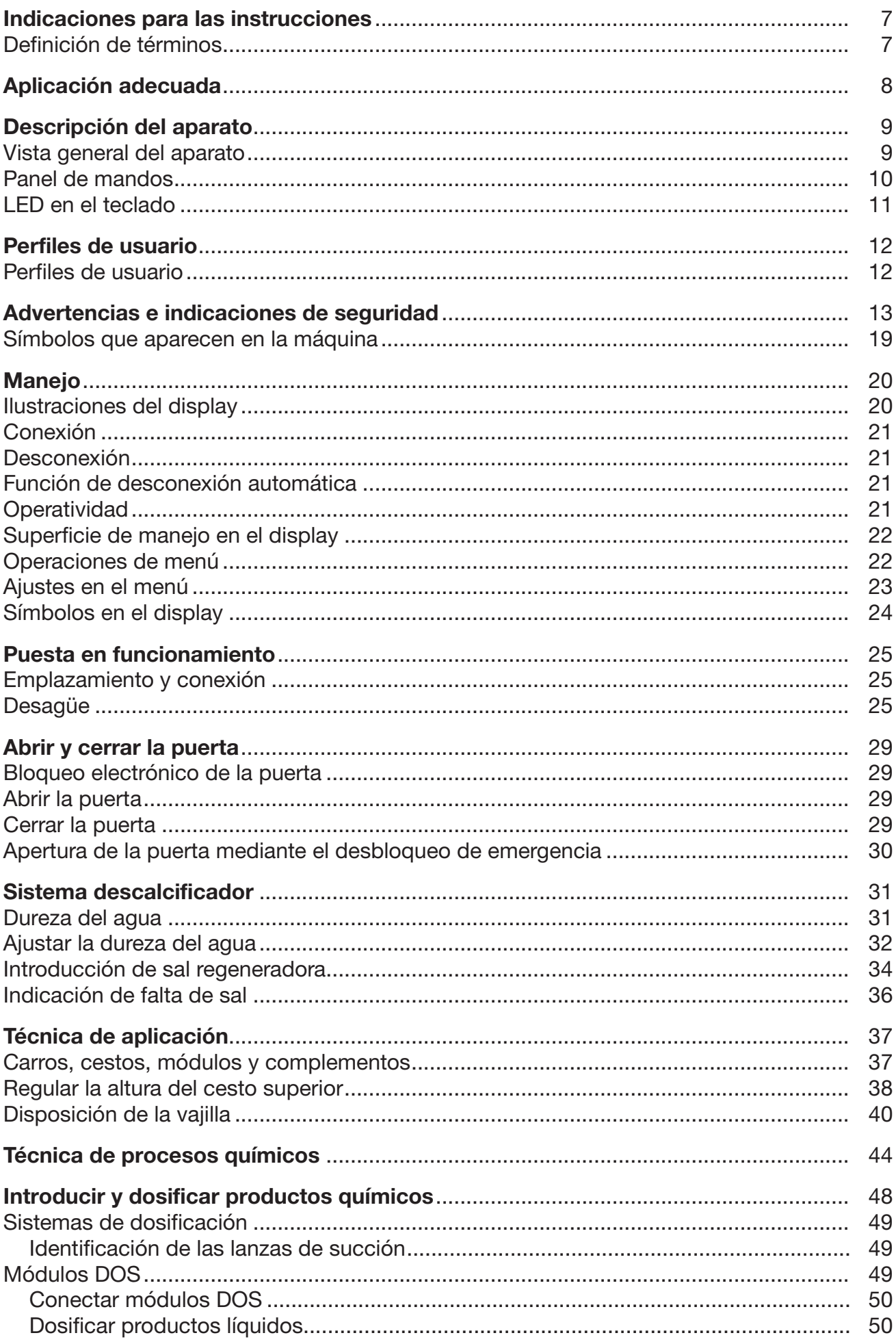

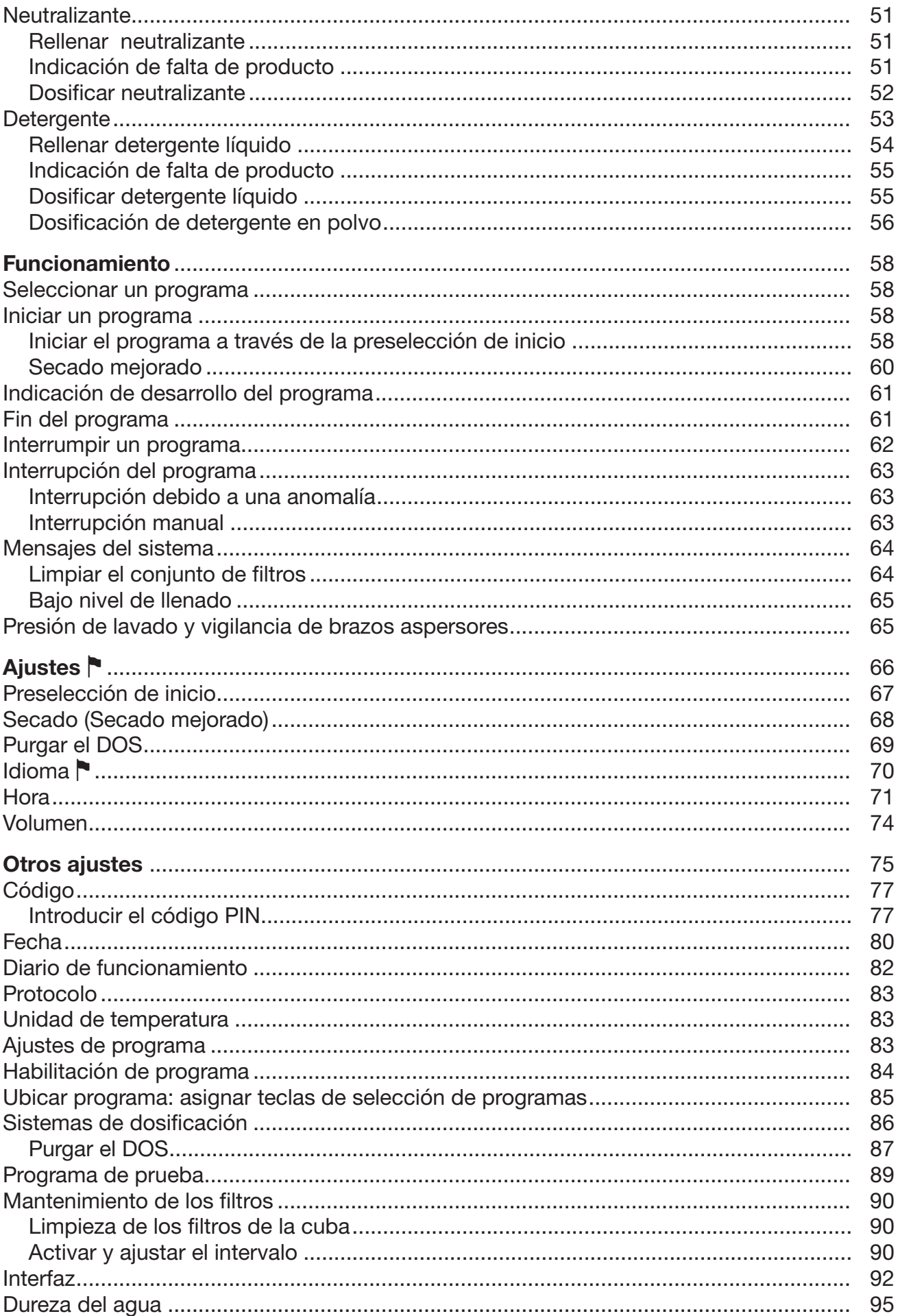

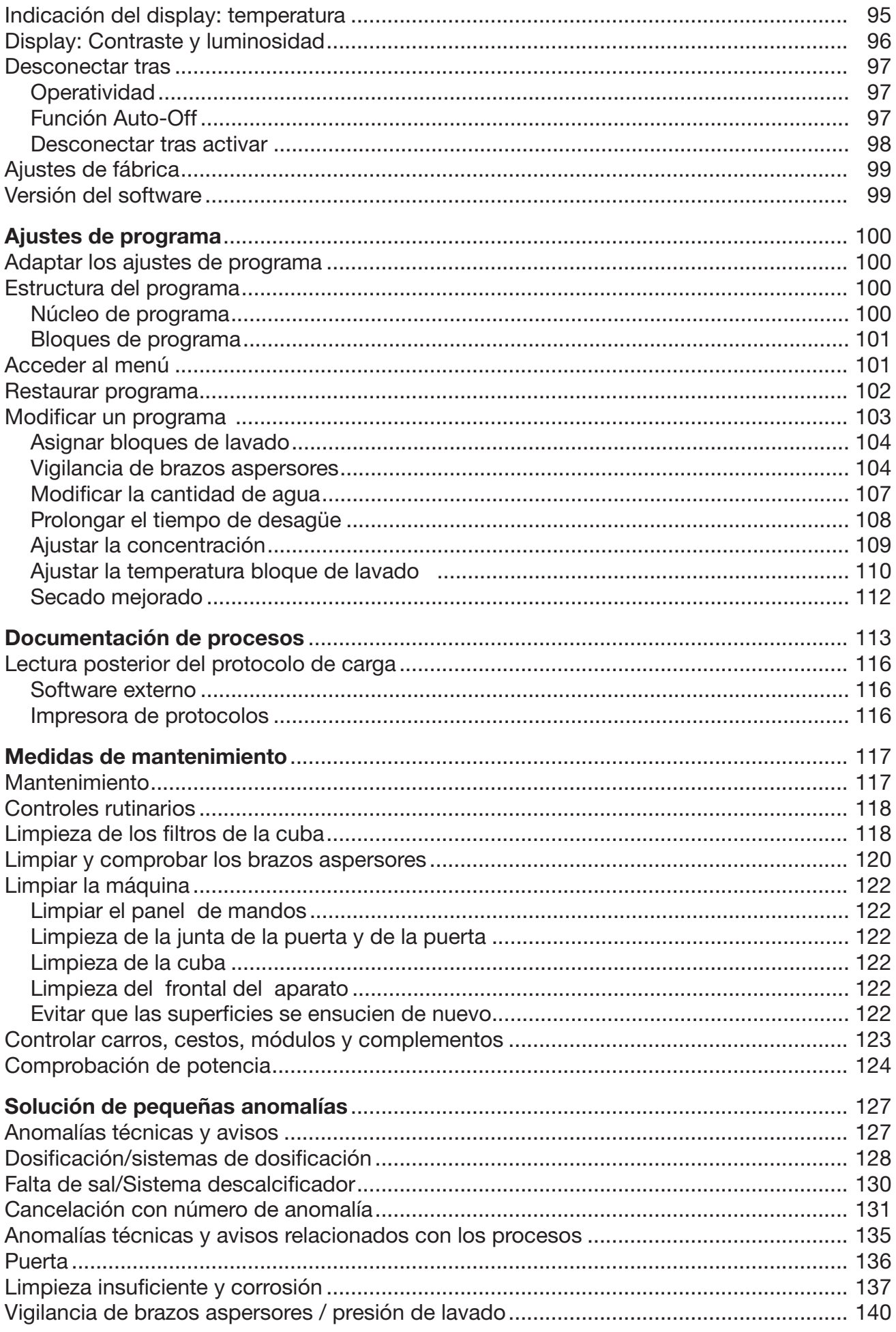

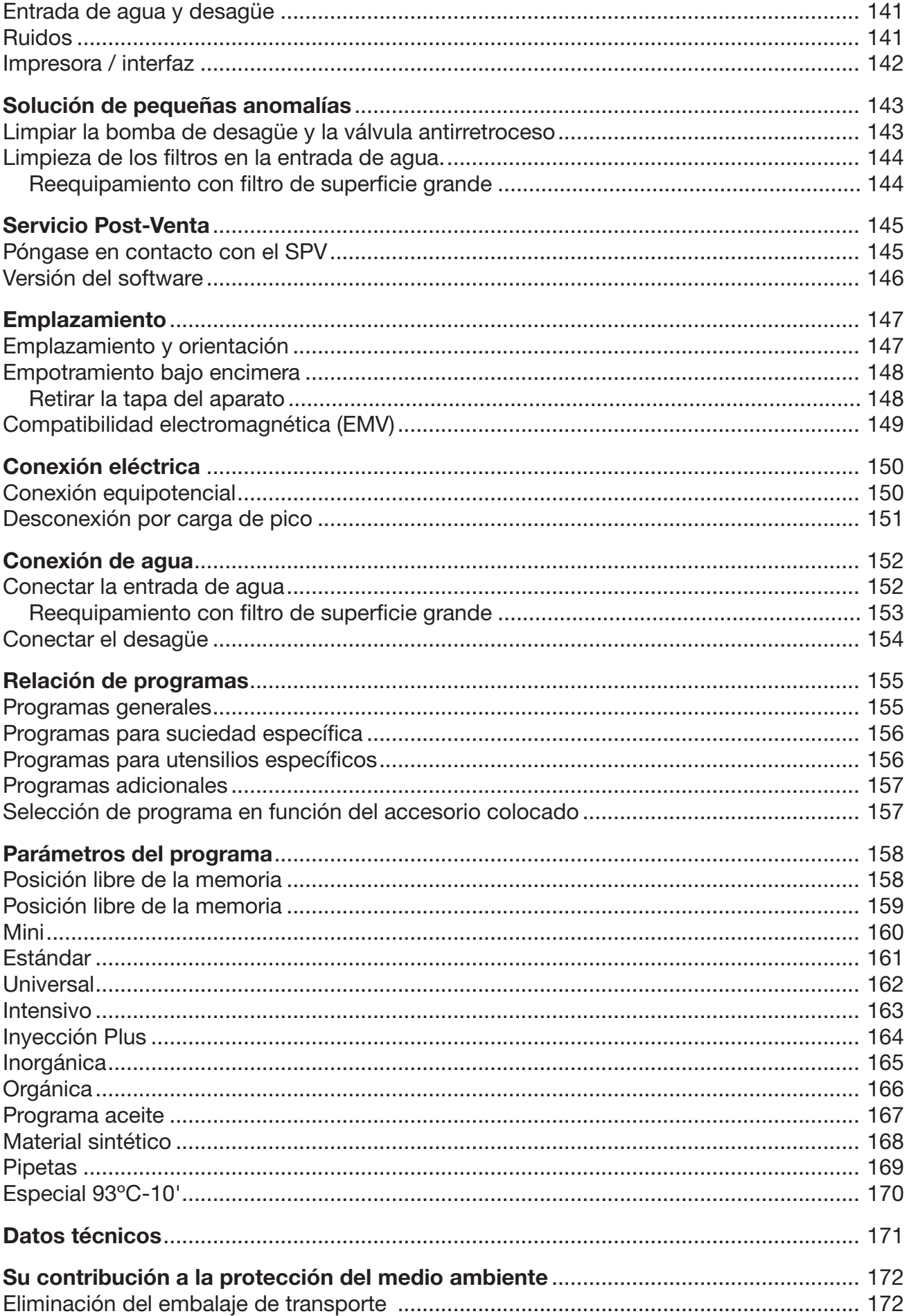

# <span id="page-6-0"></span>**Advertencias**

 Las advertencias contienen información concerniente a la seguridad. Advierten sobre posibles daños personales y materiales. Lea las advertencias detenidamente y cumpla los requisitos de manejo indicados y las normas de procedimiento.

# **Observaciones**

Las advertencias contienen información que debe tenerse especialmente en cuenta.

# Información adicional y observaciones

La información adicional y las observaciones se marcan con un marco simple.

# Pasos de actuación

Cada paso de trabajo va precedido por un cuadrado negro.

# Ejemplo:

 Utilice las teclas de dirección para seleccionar una opción y guarde el ajuste con *OK*.

# **Display**

Las expresiones que se muestran están marcadas con un tipo de letra especial que se recomienda para la letra del display.

# Ejemplo:

Menú Ajustes .

# <span id="page-6-1"></span>Definición de términos

Lavadora desinfectadora En estas instrucciones de manejo el aparato de limpieza y desinfección se denominará lavadora desinfectadora.

- Utensilios El concepto utensilios se utilizará de forma general cuando los objetos a tratar no se definan de forma más precisa.
- Agua de lavado El agua de lavado es la mezcla de agua y agentes químicos de procesos.

<span id="page-7-0"></span>Esta lavadora desinfectadora sirve para la preparación de vidrio de laboratorio, utensilios de laboratorio y componentes considerados similares y partes con medios acuosos, como p. ej.,:

- recipientes como vasos de precipitado, botellas, émbolos y tubos de ensayo,
- recipientes de medición, p. ej., matraces aforados, probetas graduadas y pipetas,
- cápsulas, p. ej., placas de Petri y esferas de vidrio,
- placas, p. ej., portaobjetos, placas de secuenciación,
- piezas pequeñas, p. ej., tapas, varillas magnéticas, espátulas y tapones,
- otros utensilios, p. ej., cajas, botellas y recipientes de plástico, partes de metal, piezas de tubo y manguera, y embudos.

La preparación incluye la limpieza, el aclarado, de ser necesaria, la desinfección térmica, y el secado de los mencionados vidrios de laboratorio, utensilios de laboratorio y componentes.

La preparación se realiza en combinación con:

- Agentes químicos de procesos que están adaptados al resultado del proceso de preparación
- Carros adaptados a los utensilios

Tener en cuenta la información del fabricante de los utensilios.

La lavadora desinfectadora está destinada al uso en laboratorios, p. ej., laboratorios de química y biología de escuelas superiores, instituciones de investigación y la industria, así como en ámbitos tipo laboratorio en el sector de la industria.

# Aplicación no adecuada

La lavadora desinfectadora no se debe utilizar fuera de la aplicación adecuada descrita. Esto es válido especialmente para;

- la preparación de dispositivos médicos tratables,
- el uso en el ámbito de la gastronomía,
- el uso en el ámbito del hogar,

# <span id="page-8-0"></span>Vista general del aparato

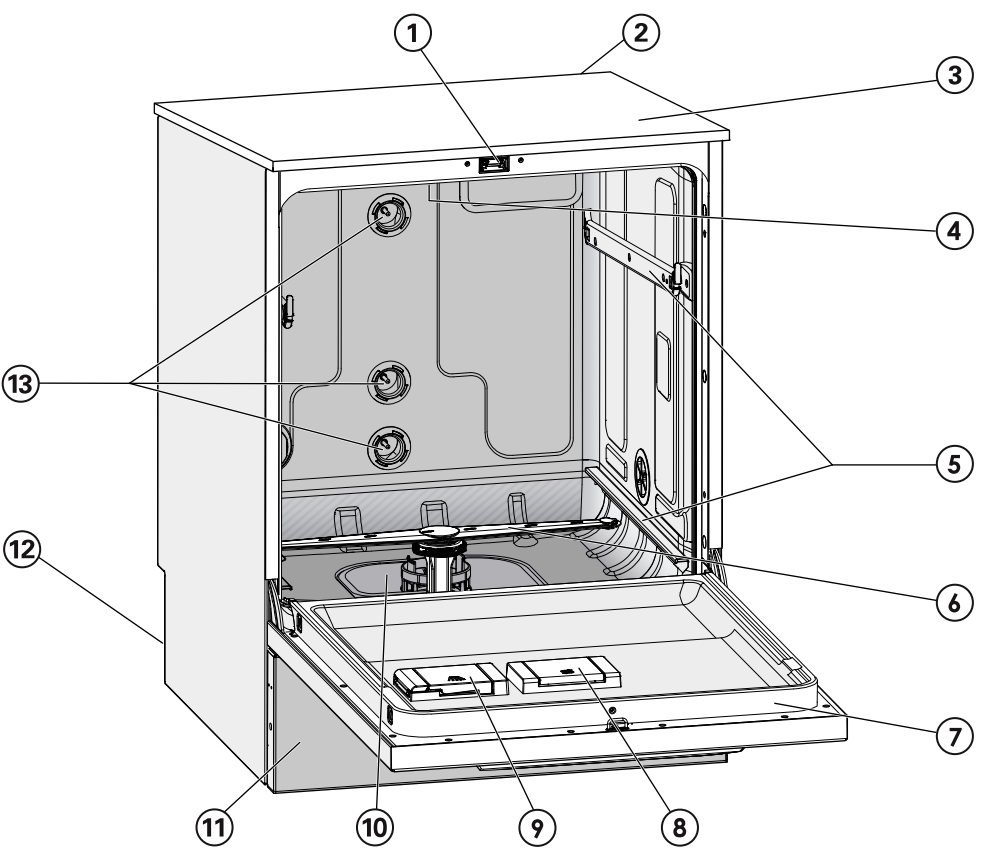

- $\Omega$  Cierre de puerta confort
- <sup>2</sup> Hueco para un módulo de comunicaciones (parte posterior, arriba a la derecha)
- <sup>3</sup> Acceso de sonda para comprobar la potencia

(parte superior delantera derecha; solo se ve con la tapa desmontada)

- <sup>4</sup> Brazo aspersor superior de la máquina
- <sup>5</sup> Carriles guía para cestos y carros
- $6$  Brazo aspersor inferior de la máquina
- g Placa de características
- <sup>®</sup> Depósito para sal regeneradora
- <sup>9</sup> Recipiente dosificador para detergente en polvo (opcional)
- <sup>10</sup> Conjunto de filtros
- <sup>(1)</sup> Panel del zócalo
- <sup>(2)</sup> Parte trasera:
	- Segunda placa de características
	- Conexiones eléctricas y de agua
	- Lanza(s) de succión para depósitos externos
	- Conexiones para módulos de dosificación externos (módulos DOS)
- $<sup>13</sup>$  Mangueras de agua para carros y cestos</sup>

# Descripción del aparato

#### <span id="page-9-0"></span>Panel de mandos  $\bigcirc$  $\circled{2}$  $\mathcal{A}$  $\circ$  $\circledast$  $\Omega$  $F_{\odot}$  $\overline{\wedge}$  $\sqrt{a^2 + b^2}$  $\overline{\cdot \cdot}$  $\overline{\mathcal{W}}$  $\Box$ **Miele** PROFESSIONAL  $\mathcal{F}$  $\left( 9\right)$ (10  $\odot$  Tecla  $\circlearrowleft$  (Conexión/Desconexión) Conectar y desconectar la lavadora desinfectadora. 2 Teclas  $\boxed{1}$ ,  $\boxed{2}$  y  $\boxed{3}$ Teclas de selección programa. Se puede ajustar la asignación de teclas. **Tecla**  $\Box$  **(Lista de programas)** Abrir la lista con todos los programas para la selección de programas. <sup>4</sup> Display Salida de la superficie de manejo e indicación de desarrollo del programa.  $\circled$  Teclas flechas  $\wedge$  y  $\vee$ Navegación en la superficie de manejo.  $\circ$  Tecla  $\circlearrowright$  (Cancelar) Cancelar un proceso en la superficie de manejo. No hay interrupción de programa.  $\circledcirc$  Tecla ' $\equiv$  (Ajustes) Abrir el menú de los ajustes del sistema. <sup>8</sup> Tecla *Start/Stop* Iniciar o cancelar un programa.  $\circledcirc$  Tecla  $\circ$  (Desbloqueo de la puerta) Desbloquear la puerta antes o después del desarrollo de un programa.

- <sup>10</sup> Tecla <sup>555</sup> (Secado mejorado) Conectar y desconectar el secado mejorado.
- **W** Tecla OK

Confirmar selección o entrada en la superficie de manejo (confirmar o guardar).

# <sup>(2)</sup> (PC) Interfaz del Servicio Post-venta

Punto de control y transmisión del Servicio Post-venta.

# <span id="page-10-0"></span>LED en el teclado

En el teclado del panel de control se han integrado pilotos LED (Light Emitting Diode). Aportan información sobre el estado de la lavadora desinfectadora.

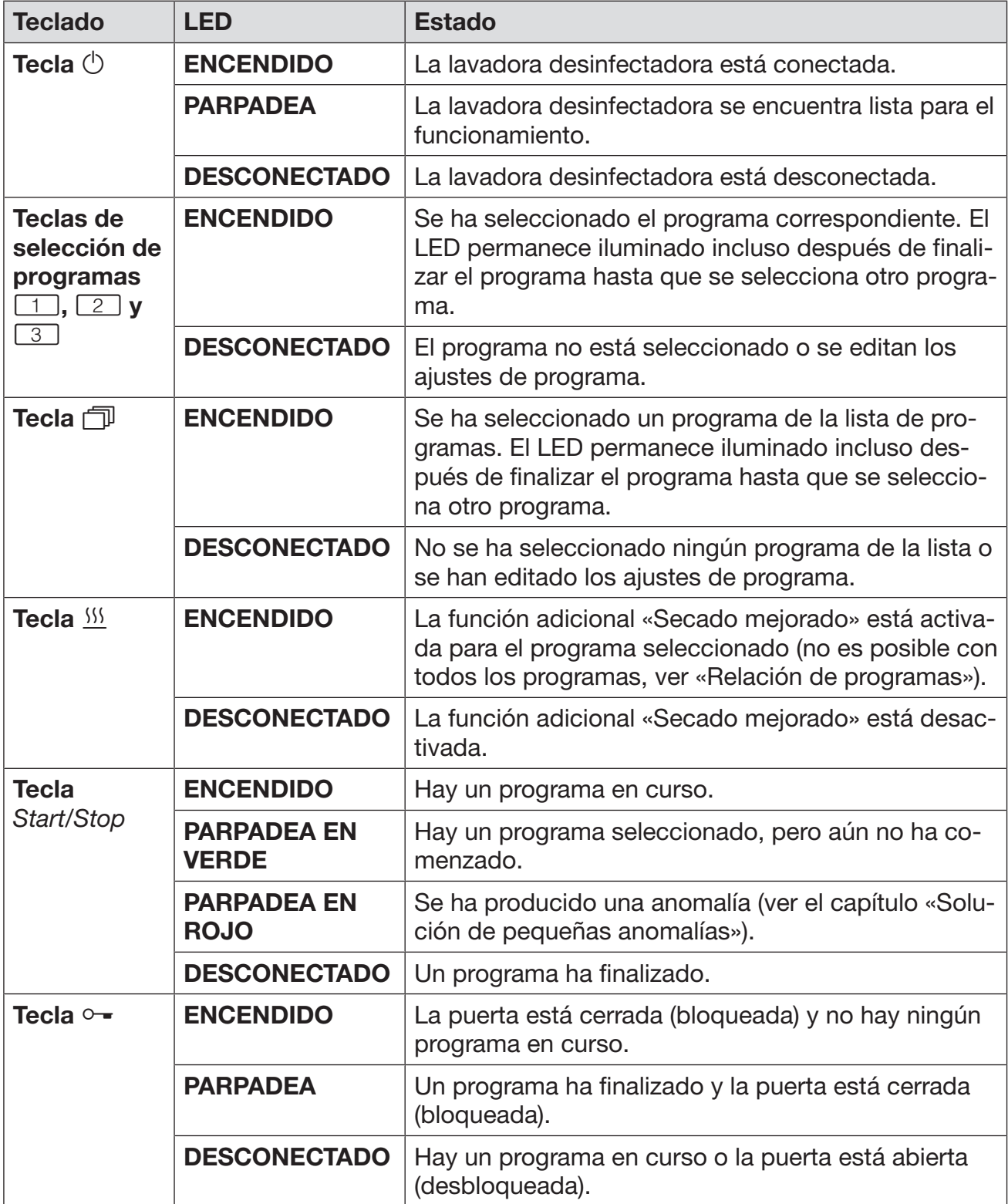

# <span id="page-11-0"></span>Perfiles de usuario

Trabajos a ejecutar en la rutina diaria Para poder llevar a cabo los trabajos de la rutina diaria, los operarios deberán estar instruidos sobre las funciones sencillas y la carga de la lavadora desinfectora y deberán recibir formación con regularidad. Necesitan contar con conocimientos básicos sobre el tratamiento a máquina de vidrios y utensilios de laboratorio.

> Los trabajos de la rutina diaria se llevan a cabo en el nivel de manejo, así como en el menú Ajustes . El menú es de acceso libre para todos los usuarios.

Administración Para operaciones avanzadas, como pueden ser, p. ej., la interrupción o cancelación del programa, son necesarios unos conocimientos básicos más amplios sobre el tratamiento mecánico de vidrios y utensilios de laboratorio.

> Para realizar modificaciones en el proceso de lavado o adaptaciones en la lavadora desinfectora, p. ej. en los accesorios utilizados o en las características del lugar de uso, se requieren conocimientos específicos adicionales sobre el aparato.

> Las comprobaciones de potencia exigen conocimientos específicos sobre el tratamiento mecánico de vidrios y utensilios de laboratorio, la técnica de procesos, así como sobre las normas y leyes aplicables.

Los procesos administrativos y los ajustes están asignados al menú Otros ajustes. Éste está protegido con un código pin frente al acceso no autorizado.

<span id="page-12-0"></span>Esta máquina cumple las disposiciones de seguridad vigentes. No obstante, el uso inapropiado puede provocar daños personales y materiales.

Lea atentamente las instrucciones de manejo antes de utilizar esta máquina. De este modo se protege Vd. y evita daños en la máquina.

¡Conserve cuidadosamente las instrucciones de manejo!

# Uso apropiado

Solo se permite el uso de la lavadora desinfectadora para las aplicaciones mencionadas en el ámbito de aplicación que se detalla en el manual de instrucciones. Cualquier otro uso, reconversión o modificación no está permitido y posiblemente sea peligroso. Los procedimientos de la lavadora desinfectadora han sido concebidos únicamente para vidrios y utensilios de laboratorio que el fabricante ha declarado como retratables. Se deben tener en cuenta las indicaciones del fabricante de los utensilios.

 La máquina ha sido diseñada exclusivamente para su uso estacionario en interiores.

# Riesgo de sufrir lesiones

### ¡Observe las siguientes indicaciones a fin de evitar el peligro de sufrir lesiones!

 La puesta en funcionamiento, el mantenimiento y la reparación de la lavadora desinfectadora solo podrán ser llevados a cabo por el SPV de Miele o un profesional cualificado. Se recomienda firmar un contrato de mantenimiento/revisión con Miele para cumplir de la mejor forma posible con las prescripciones normativas y legales. ¡Las reparaciones incorrectas podrían entrañar un riesgo considerable para el usuario!

 La máquina no deberá emplazarse en ambientes donde exista peligro de explosión o de heladas.

 En las inmediaciones del aparato deberán colocarse únicamente muebles de uso en aplicaciones específicas para evitar posibles desperfectos a causa del agua de condensación.

 En algunas partes metálicas existe peligro de lesiones/cortes. Utilice guantes de protección resistentes a los cortes durante el transporte e instalación de la lavadora desinfectadora.

 A fin de mejorar la estabilidad de las máquinas en situaciones de montaje bajo encimera, éstas sólo se podrán instalar bajo encimeras continuas que deberán estar atornilladas a los armarios adyacentes.

# Advertencias e indicaciones de seguridad

 La seguridad eléctrica del aparato sólo quedará garantizada si se conecta la máquina a un sistema de toma de tierra instalado de acuerdo con la correspondiente normativa vigente. Es imprescindible comprobar este requisito fundamental de seguridad y en caso de duda haga revisar la instalación doméstica por parte de un técnico autorizado. No podrán reclamarse a Miele daños y perjuicios que se ocasionen por la falta de una toma de tierra o por el estado defectuoso de la misma, p. ej., descargas eléctricas.

 Una máquina dañada o con fugas puede poner su seguridad en peligro. En caso de producirse daños, desconecte inmediatamente la máquina e informe al Servicio Post-Venta de Miele.

 Identifique claramente una lavadora desinfectadora que se encuentre fuera de funcionamiento y asegúrela contra la reconexión no autorizada. La lavadora desinfectadora solo se podrá poner en funcionamiento después de la reparación adecuada realizada por el SPV de Miele o por el personal técnico especializado.

 Los operarios deberán estar instruidos y recibir formación con regularidad. Las personas no instruidas y sin formación tienen prohibido el acceso al entorno de la máquina.

 Solamente deberán emplearse agentes químicos de procesos autorizados por el fabricante para cada ámbito de aplicación. El fabricante de los agentes químicos de procesos asume la responsabilidad por los efectos negativos sobre el material de los utensilios y de la lavadora desinfectadora.

 $\triangleright$  ¡Tenga cuidado al manejar productos químicos! ¡Estos productos pueden contener sustancias ácidas, irritantes y tóxicas! ¡Obsérvense las normativas vigentes y las hojas de datos de seguridad del fabricante de los productos químicos! ¡Utilice gafas y guantes de protección!

 La máquina está preparada sólo para funcionar con agua y con los productos químicos previstos para ello. No se permite la puesta del aparato en funcionamiento con disolventes orgánicos o líquidos inflamables.

Entre otros, existe peligro de explosión y destrucción de componentes de material sintético y de caucho con el consiguiente vertido de líquido originado de los mismos.

 $\blacktriangleright$  ¡El agua de la cuba no es potable!

 $\triangleright$  ¡Evite la inhalación de productos de limpieza en polvo! La ingestión de productos químicos puede originar quemaduras peligrosas en la boca y en la garganta o provocar asfixia.

 No se deberá levantar la máquina por los componentes que sobresalgan, como p. ej., el panel de mandos o la tapa de servicio abierta. Estos podrían resultar dañados o rasgarse.

 No se apoye ni se siente en la puerta abierta, la máquina podría volcar o dañarse.

 Se deberá evitar el riesgo de sufrir lesiones durante la organización de utensilios afilados y los objetos se deberán distribuir de forma que no haya riesgo de lesiones.

 La rotura del cristal al cargar o descargar puede causar lesiones peligrosas. Los utensilios con cristales rotos no se pueden tratar en la máquina.

 Al poner en funcionamiento la lavadora desinfectadora, observe la temperatura máxima permitida. ¡Al abrir la puerta sin bloqueo existe el riesgo de sufrir quemaduras, escaldaduras y causticaciones o, en caso de haber un aditivo desinfectante, riesgo de inhalación de vapores tóxicos!

 Si en caso de accidente entrase en contacto con vapores tóxicos o productos químicos ácidos, siga las indicaciones de las hojas de datos de seguridad del fabricante de los productos químicos.

 Los carros, cestos, módulos, complementos y carga deberán enfriarse antes de extraerlos; después vacíe en la cuba los posibles restos de agua caliente almacenados en objetos con cavidades.

 No deberán emplearse, p. ej., mangueras o dispositivos con agua a alta presión para limpiar la máquina o las áreas en las inmediaciones del mismo.

 Desconecte la máquina mientras se realiza cualquier trabajo de mantenimiento en la misma.

 Los líquidos en el suelo pueden entrañar el riesgo de resbalar en función de la adherencia del suelo y del calzado. Mantenga el suelo seco en la medida de lo posible y retire los líquidos inmediatamente con medios adecuados. A la hora de eliminar sustancias peligrosas y líquidos calientes se deberán adoptar medidas de protección adecuadas.

# Mantenimiento de la calidad

¡Observe las siguientes indicaciones para garantizar el mantenimiento de la calidad de limpieza en el tratamiento de vidrios y utensilios de laboratorio y a fin de evitar daños materiales!

El programa sólo podrá ser interrumpido en casos excepcionales y por personal autorizado.

 El usuario deberá garantizar de forma demostrable el estándar de tratamiento y desinfección de los procesos de desinfección en la práctica. Los procesos deberán controlarse y documentarse regularmente mediante los resultados.

 Para la desinfección térmica se deben utilizar las temperaturas y los tiempos de actuación que facilitan la profilaxis contra infecciones según las disposiciones y normas, así como conocimientos microbiológicos e higiénicos.

 Utilizar únicamente utensilios correctos desde el punto de vista de la técnica de lavado. Controlar la termoestabilidad en el caso de piezas de plástico. Los objetos a limpiar niquelados y de aluminio son aptos con limitaciones para el tratamiento a máquina, ya que requieren condiciones de proceso muy especiales.

Los materiales férricos corrosivos no se pueden introducir en la cuba ni en forma de utensilios ni como suciedad.

Los productos químicos pueden en algunas circunstancias provocar daños en la máquina. Se aconseja seguir las recomendaciones del fabricante de productos químicos.

Contacte con Miele en caso de siniestros y ante la sospecha sobre la incompatibilidad de materiales.

 En la máquina no se deben introducir sustancias con propiedades abrasivas, ya que estas podrían dañar los componentes mecánicos de la conducción de agua. Los restos de sustancias abrasivas en los utensilios deberán eliminarse sin dejar restos antes de tratarlos en la máquina.

 Los detergentes que contienen cloruros pueden dañar los elastómeros de la lavadora desinfectadora.

Si es necesaria la dosificación de detergentes que contienen cloruros, se recomienda una temperatura máxima de 75 °C para los bloques de lavado «Limpieza» (ver Relación de programas).

En caso de lavadoras desinfectadoras para aplicaciones de grasa y aceite con elastómeros especialmente resistentes al aceite (variante de fábrica), ¡no debe dosificarse detergente con cloruros!

Los tratamientos previos, p. ej., con detergentes o desinfectantes, y determinadas suciedades así como agentes químicos, incluso combinados mediante interacciones químicas, pueden producir espuma. La espuma puede afectar sobre el resultado del tratamiento y de la desinfección.

El proceso de tratamiento deberá ajustarse de forma que no salga nada de espuma de la cuba. La espuma que sale supone una amenaza para el funcionamiento seguro de las máquina.

 El proceso de tratamiento debe ser controlado con regularidad por el usuario para poder detectar la formación de espuma.

 Se deberán tener en cuenta las indicaciones del capítulo «Técnica química de procesos» para evitar daños materiales en las lavadoras desinfectadoras y en los accesorios utilizados causados por el efecto de los agentes químicos de procesos, la suciedad añadida, así como sus interacciones.

La recomendación de utilización de productos químicos, como p. ej. productos de limpieza, no significa que Miele se haga responsable del efecto de los productos químicos sobre el material del objeto a tratar.

Tenga en cuenta que las modificaciones de las fórmulas, las condiciones de almacenamiento, etc. no indicadas por el fabricante de los productos químicos pueden influir negativamente en la calidad del resultado de limpieza.

Durante el uso de agentes químicos de procesos deberá tener siempre en cuenta las indicaciones del fabricante de los mismos. Emplee cada agente químico de procesos exclusivamente para las aplicaciones previstas por el fabricante a fin de evitar daños materiales y reacciones químicas violentas, p. ej., reacción de gas detonante.

 El fabricante correspondiente deberá facilitar las indicaciones para almacenar y eliminar los productos químicos y éstas deberán respetarse.

 En caso de aplicaciones problemáticas que exijan el cumplimiento de requisitos de calidad especialmente estrictos en los procedimientos de limpieza, se recomienda consultar previamente con Miele, a fin de establecer las condiciones de utilización (detergente, calidad del agua, etc.).

 En caso de requerirse una limpieza y aclarado especialmente estrictos (p. ej., analítica química), el usuario deberá realizar regularmente un control de calidad para asegurar los estándares de tratamiento.

Los carros, cestos, módulos y complementos para alojar los objetos solo se deberán utilizar para la finalidad permitida. Las partes interiores de los objetos con cavidades huecas deberán enjuagarse completamente con agua de lavado.

 Asegurar los utensilios ligeros y los componentes pequeños con una red protectora o colocarlos en una jaula de malla para que no bloqueen los brazos aspersores.

 Es imprescindible vaciar los recipientes que contengan restos de líquidos antes de su disposición en el aparato.

Los objetos solo pueden entrar en contacto con restos de disolvente o ácidos cuando se introducen en la cuba.

Los disolventes con un punto de ignición inferior a 21 °C únicamente deben estar presentes en cantidades mínimas.

iNo deben introducirse en la máquina soluciones que contegan cloruros, especialmente ácidos clorhídricos!

 Cerciórese de que el revestimiento exterior de acero inoxidable de la máquina no llegue a entrar en contacto con soluciones o vapores que contengan cloruro o ácido clorhídrico a fin de evitar daños por corrosión.

 Tras realizar trabajos en la red de conducción de agua se debe purgar la conducción de entrada de agua a la máquina. De lo contrario se pueden producir daños en los componentes de la misma.

 En caso de máquinas empotradas, no deberán sellarse las juntas y ranuras, p. ej. inyectando silicona, a fin de garantizar la ventilación de la bomba propulsora.

 Observe las indicaciones de instalación de las instrucciones de manejo y las instrucciones de instalación adjuntas.

# Niños en el entorno

Preste continua atención a los niños que se encuentren cerca de la máquina. No deje jamás que los niños jueguen con la máquina. Existe el riesgo, entre otros, de que los niños se queden encerrados en la máquina.

Los niños tienen prohibido utilizar la máquina.

 $\triangleright$  ¡Evite que los niños entren en contacto con agentes químicos! Los productos químicos pueden provocar quemaduras en los ojos, la boca y la garganta o provocar asfixia. A tal fin, mantenga a los niños alejados también la máquina abierta. Pueden quedar restos de productos químicos en la máquina. Consulte la hoja de datos de seguridad de los productos químicos de proceso y, en caso de ingestión o contacto con los ojos, acuda inmediatamente a un centro médico con el niño.

# Uso de componentes y accesorios

 La conexión de accesorios Miele deberá realizarse únicamente para los fines de aplicación y uso propios de dichos accesorios. Miele le informará sobre las denominaciones de modelo del aparato.

Solo se pueden utilizar carros, módulos y complementos de Miele. Miele no puede garantizar un resultado de limpieza satisfactorio si se modifican los accesorios Miele o si se utilizan otros carros y complementos. Los daños generados por esta causa quedan excluidos de la garantía.

# <span id="page-18-0"></span>Símbolos que aparecen en la máquina

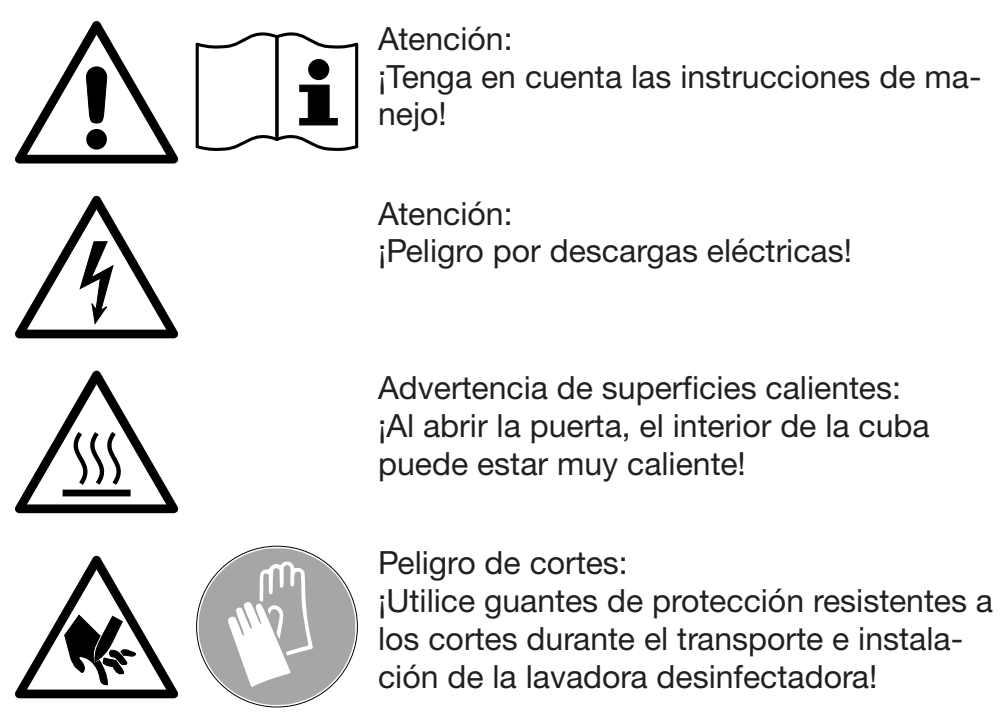

# Reciclaje de aparatos inservibles

 Tenga en cuenta que el aparato inservible puede estar contaminado con sangre y otros fluidos corporales, gérmenes patógenos, gérmenes patógenos facultativos, material manipulado genéticamente, sustancias tóxicas o carcinógenas, etc., y por ello es necesario descontaminarlo antes de su eliminación.

Por motivos de seguridad y de protección del medio ambiente, elimine cualquier resto de productos químicos teniendo en cuenta las directrices de seguridad (¡Utilice gafas protectoras y guantes!). Elimine o destruya también el cierre de la puerta para que los niños no puedan encerrarse en el aparato. A continuación, entregue el aparato en un punto de recogida para su debido reciclaje.

# <span id="page-19-0"></span>Panel de mandos

La máquina se maneja exclusivamente mediante las teclas del panel de mandos. Las teclas están impresas a ambos lados del display sobre la superficie de acero inoxidable del panel de mandos. El display en sí mismo no es una pantalla táctil.

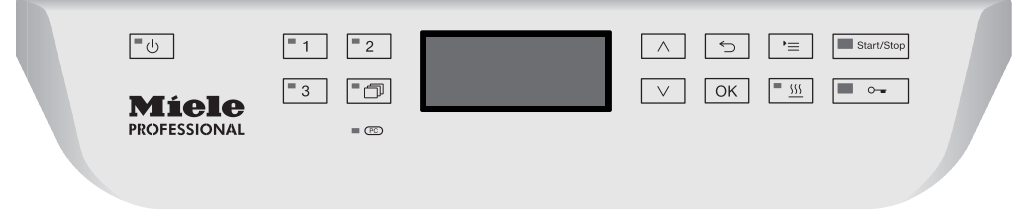

Para manejar las teclas presione simplemente sobre la tecla en cuestión. Basta una ligera pulsación para activar la función correspondiente. Se pueden realizar pulsaciones largas de aprox. 20 segundos.

# <span id="page-19-1"></span>Ilustraciones del display

Todas las ilustraciones del display de estas instrucciones de manejo son representaciones a modo de ejemplo que pueden variar respecto a las indicaciones reales del display.

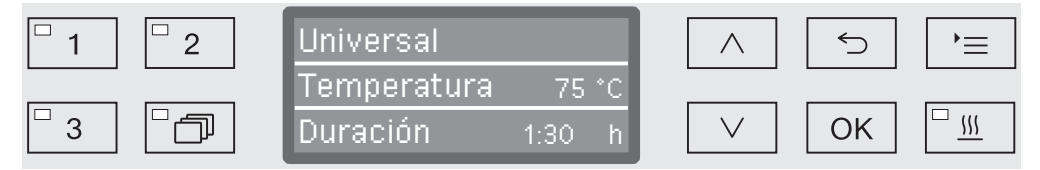

Al lado del display se muestran las teclas de manejo. No están representadas las teclas  $\circlearrowleft$ ,  $\circ$  y *Start/Stop*.

# <span id="page-20-0"></span>Conexión

La lavadora desinfectadora deberá estar conectada a la corriente eléctrica.

**Pulse la tecla**  $\circlearrowleft$  **hasta que el LED situado en el teclado se ilumine.** 

En el display aparece a continuación la siguiente indicación:

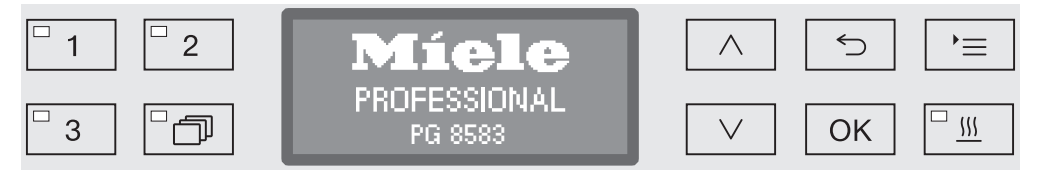

En cuanto la lavadora desinfectadora está lista para funcionar, la indicación del display cambia y muestra el último programa seleccionado, p. ej.:

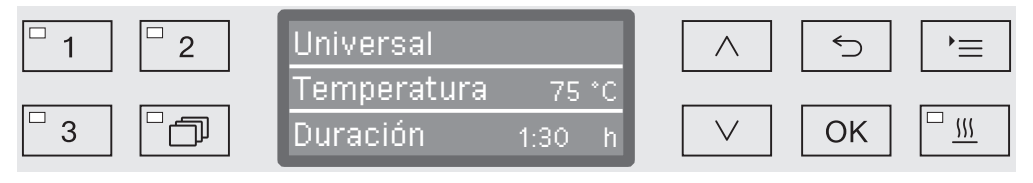

Si se pone la lavadora desinfectadora en funcionamiento por primera vez o si se han restaurado los ajustes de fábrica, en primer lugar se deberán ajustar algunos parámetros básicos, como p. ej., el idioma, la fecha, la hora, etc. Para ello la indicación del display cambia automáticamente a las vistas correspondientes.

# <span id="page-20-1"></span>Desconexión

Pulse la tecla  $\binom{1}{2}$ .

# <span id="page-20-2"></span>Función de desconexión automática

La lavadora desinfectadora dispone de una función de desconexión automática para ahorrar energía. Si la lavadora desinfectadora no se utiliza durante un tiempo que se ha ajustado, esta se desconecta automáticamente, ver el capítulo «Ajustes ampliados/Desconectar».

 $\blacksquare$  Conecte de nuevo la lavadora desinfectadora con la tecla  $\langle \cdot \rangle$ .

# <span id="page-20-3"></span>**Operatividad**

Cuando está operativa, la lavadora desinfectadora permanece conectada, la tecla  $\circlearrowright$  parpadea y en el display se muestra la hora. La lavadora desinfectadora se reactiva pulsando cualquier tecla. La operatividad se puede conectar o desconectar, ver el capítulo «Ajustes ampliados/Desconectar tras».

# <span id="page-21-0"></span>Superficie de manejo en el display

La superficie de manejo de la máquina se divide en menús. La indicación de los menús correspondientes se realiza mediante un display de 3 líneas situado en el panel de mandos.

Ahí se muestra el nombre del menú (línea superior) y un máximo de dos puntos de menú. El punto de menú seleccionado aparece con el fondo resaltado, p. ej.:

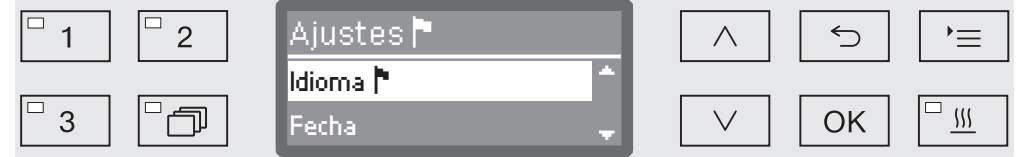

# <span id="page-21-1"></span>Operaciones de menú

#### '≡ Tecla Ajustes

Con esta tecla puede acceder a los menús de los ajustes del sistema.

#### $\land$  y  $\lor$  Teclas de dirección

Con las teclas de dirección se puede navegar hacia arriba y hacia abajo dentro de un menú. Cuando se pulsa una tecla de forma permanente la lista sigue desplazándose hasta llegar al final de la selección del menú. La navegación se puede reanudar volviendo a pulsar una tecla.

Con las teclas de dirección también se pueden modificar los valores de los parámetros en pasos definidos. El procedimiento para ello se describe en el contexto correspondiente.

#### OK Tecla OK

Con la tecla *OK* se confirma la selección o se guarda una entrada. La indicación cambia a continuación al nivel de menú inmediatamente superior o en el caso de introducir parámetros, a la siguiente posición de entrada. El procedimiento para introducir valores se explica en el contexto correspondiente.

#### the Tecla Cancelar

Antes de pulsar la tecla *OK* puede cancelar un proceso en cualquier momento con la tecla <sup>←</sup>. Con esta tecla se cancela el menú antes de tiempo y la indicación cambia al nivel de menú inmediatemente superior.

### <span id="page-22-0"></span>Ajustes en el menú

En estas instrucciones de manejo todas las descripciones para manejar los menús se estructuran según el siguiente esquema:

Ruta de entrada La ruta de entrada describe la secuencia de entradas para llegar al nivel de menú correspondiente. Para ello se deben seleccionar los puntos de menú especificados por separado con la ayuda de las teclas de dirección y confirmar con *OK*.

Ejemplo: Tecla '= ▶Ajustes ▶ Hora Formato de hora

> Si en el display ya se muestra un nivel de menú, no es necesario respetar la ruta por completo. Si ya hubiera accedido al menú Ajustes  $\blacksquare$ , ya no necesitará volver a pulsar la tecla  $\equiv$ . En este caso puede volver a seguir la ruta desde el menú Ajustes  $\blacksquare$ .

Indicación del display Cuando se accede a un menú por lo general se preselecciona el último ajuste adoptado.

Ejemplo:

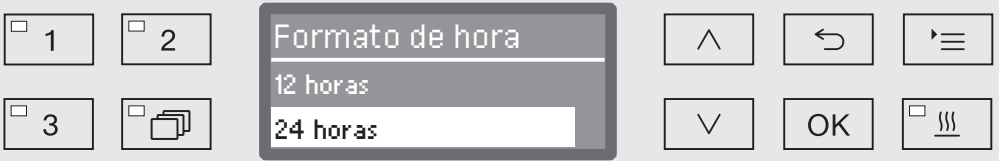

**Opciones** Todas las posibilidades de ajuste (opciones) de los menús se enumeran en forma de lista con una breve explicación.

Ejemplo: - 12 horas

Indicación de la hora en formato de 12 horas (am/pm).

- 24 horas

Indicación de la hora en formato de 24 horas.

Procedimiento Al final se explica el procedimiento a seguir.

- Ejemplo:  $\Box$  Utilice las teclas de dirección  $\land$  y  $\lor$  para seleccionar una opción.
	- Pulse *OK* para memorizar el ajuste.

# <span id="page-23-0"></span>Símbolos en el display

### Flechas de navegación

Si un menú cuenta con más de dos opciones de selección, junto a los puntos de menú se visualizarán dos flechas de navegación.

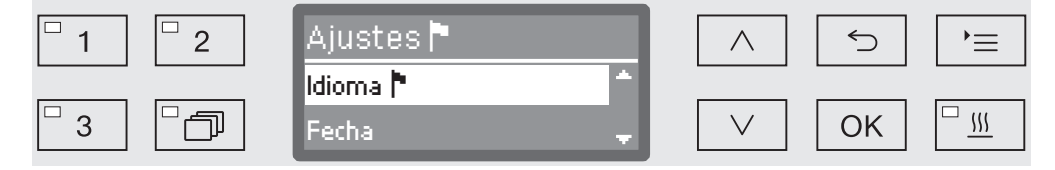

Es posible desplazarse por el menú con las flechas  $\wedge$  y  $\vee$  situadas en el panel de mandos.

#### Línea discontinua

Si un menú cuenta con más de dos opciones de selección, una línea discontinua marcará el final de la lista de selección. La última entrada se encuentra por encima, la primera por debajo de la línea.

#### Marca de verificación

Si existen varias posibilidades de aiuste, un gancho  $\sqrt{ }$  marcará el ajuste actual.

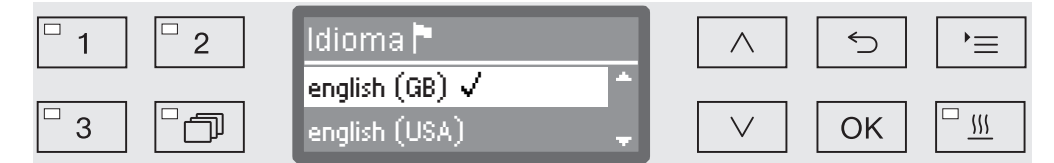

# i **Mensaies del sistema**

El símbolo  $\mathbf i$  identifica mensajes del sistema. Éstos proporcionan información p. ej. sobre un nivel bajo de llenado en los depósitos o muestran un recordatorio sobre la fecha del próximo mantenimiento.

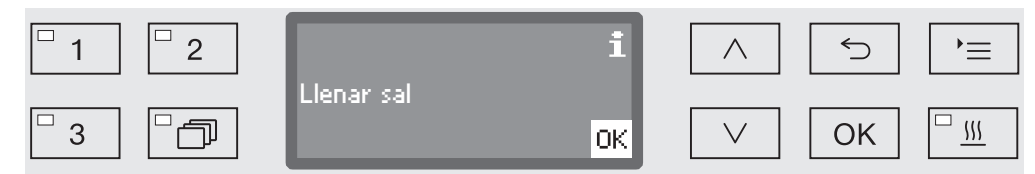

Los mensajes del sistema se emiten antes de iniciar un programa y después de finalizar el mismo y se deben confirmar de uno en uno con *OK* o de forma conjunta al final del programa abriendo la puerta. Si en el curso de un programa se muestra el símbolo  $\mathbf i$  en el display, es posible acceder a los mensajes del sistema con una pulsación de la tecla OK.

#### Mensajes de anomalía

En caso de anomalía se visualiza una señal de aviso en lugar del símbolo **i**. El proceso a seguir en caso de anomalía se describe en el capítulo «Solución de pequeñas anomalías» y en «Servicio Post-venta».

# <span id="page-24-0"></span>Emplazamiento y conexión

Antes de la puesta en funcionamiento, la máquina deberá estar emplazada de forma estable, se deberá conectar la entrada y salida de agua, así como la conexión a la corriente. Observe al respecto las indicaciones de los capítulos «Emplazamiento», «Conexión de agua» y «Conexión eléctrica», así como el plano de instalación adjunto.

# <span id="page-24-1"></span>**Desagüe**

En la puesta en funcionamiento se trata de proporcionar un desagüe fijo que no pueda interrumpirse. La indicación del display le indicará automáticamente los pasos a seguir.

Es posible modificar posteriormente todos los ajustes, excepto la selección de las conexiones de agua, a través de los menús Ajustes  $\blacksquare$  y Otros ajustes.

Los ajustes de la puesta en funcionamiento no se aplican de forma permanente hasta que se haya realizado un programa completo de tratamiento.

Se deberá realizar de nuevo la puesta en funcionamiento si se interrumpe el programa o no se inicia ninguno y se desconecta la máquina.

**Conexión**  $\blacksquare$  Pulse la tecla  $\bigcirc$  hasta que el LED situado en el teclado se ilumine.

**Seleccionar** idioma

La puesta en funcionamiento comienza con la selección del idioma.

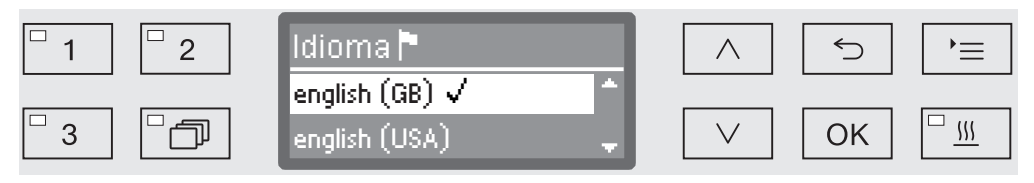

 Seleccione el idioma deseado con la ayuda de las teclas de direc- $\cot \wedge \sqrt{V}$ , y quarde la selección con *OK*.

Seleccionar la unidad de temperatura

La indicación cambia a la selección de la unidad de temperatura.

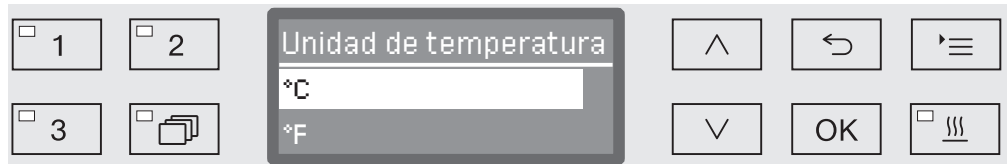

 Seleccione la unidad de temperatura deseada con la ayuda de las teclas de dirección  $\wedge$  y  $\vee$ , y guarde la selección con OK.

# Puesta en funcionamiento

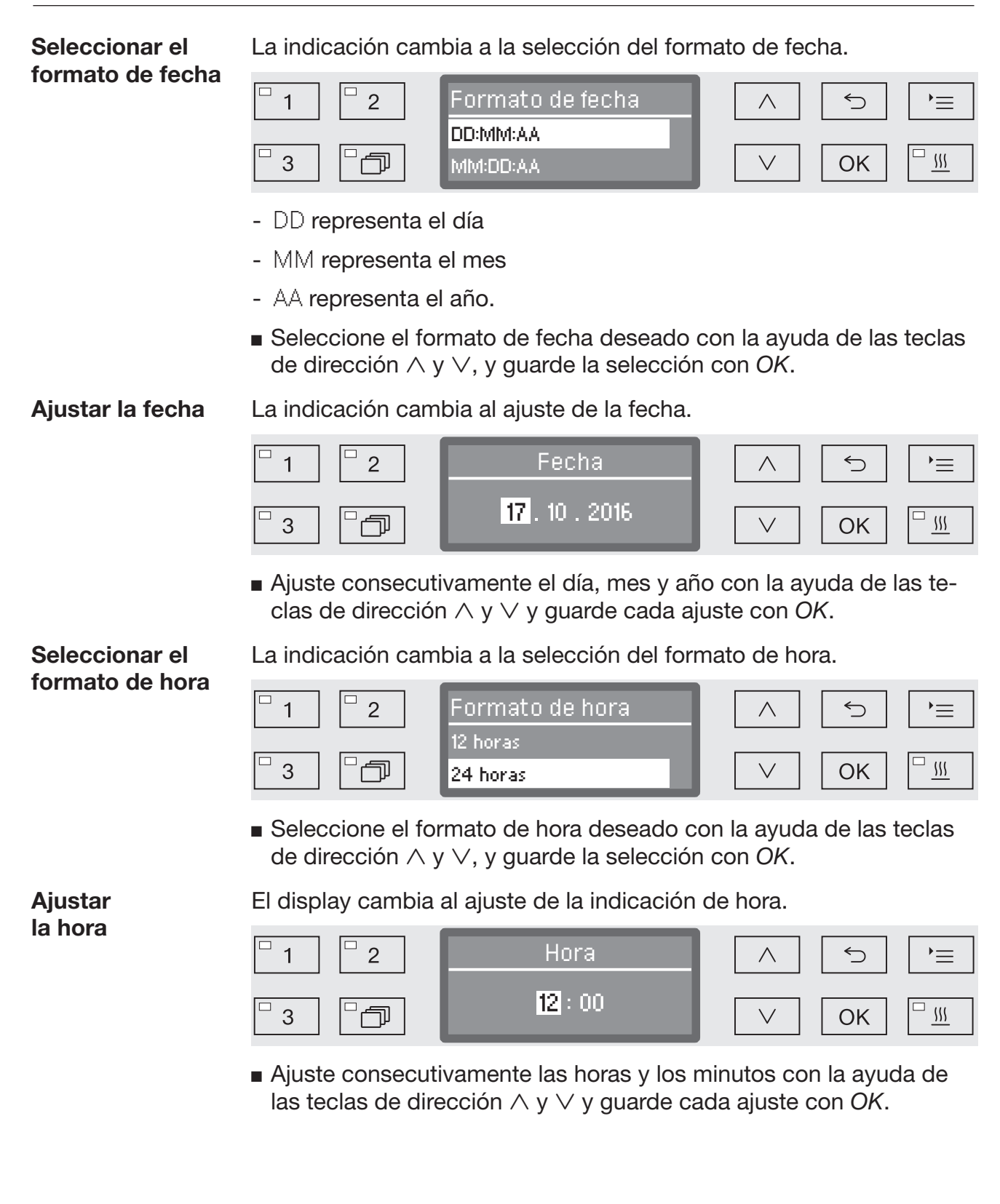

Ajustar la dureza del agua El display cambia al ajuste de la dureza del agua.

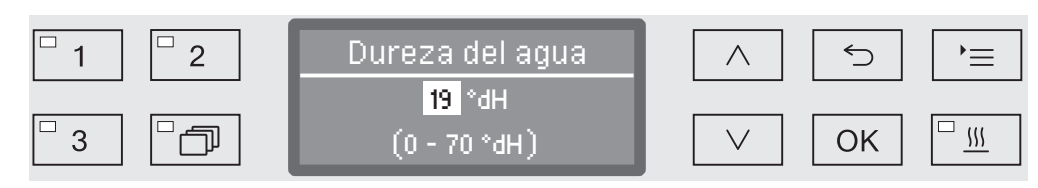

En la línea inferior del display se indica el rango de ajuste posible. Encontrará los valores para ajustar la dureza del agua en la tabla del capítulo «Sistema descalcificador/Tabla de ajuste».

La compañía de abastecimiento de agua le informará sobre el grado de dureza exacto del agua.

Cuando la dureza del agua fluctúa, ajustar siempre el valor más alto, p. ej., entre 1,4 y 3,1 mmol/l (8 y 17 °dH) se deberá ajustar el valor 3,1 mmol/l (17 °dH).

- Ajuste la dureza del agua con la ayuda de las flechas  $\wedge$  (mayor)  $\vee$ (menor) y guarde el ajuste con la tecla *OK*.
- Documente la dureza del agua en el capítulo «Sistema descalcificador/Dureza del agua».

La indicación cambia a la selección de las conexiones de agua.

Aquí se pueden desactivar las conexiones de agua que no se utilicen, p. ej., cuando no se disponga de ninguna posibilidad de conexión.

Tras la puesta en funcionamiento, el Servicio Post-Venta de Miele puede volver a activar las conexiones de agua.

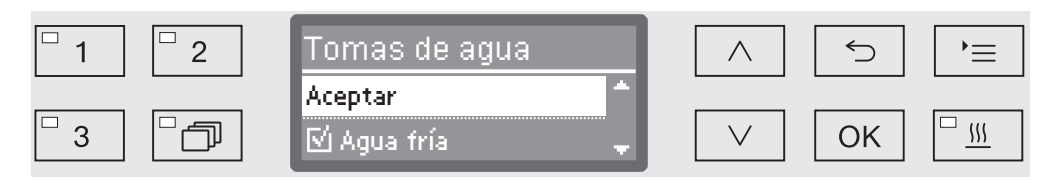

El ajuste de las conexiones de agua se efectúa mediante selección múltiple. En la indicación del display todas las conexiones de agua van precedidas por una casilla  $\square$ . Se verá una marca de verificación si la conexión de agua está activada  $\mathbb{V}$ . Al seleccionar las conexiones de agua, estas se pueden activar o desactivar.

- Seleccione las conexiones de agua con las teclas de dirección  $\wedge$  y . Active o desactive las conexiones de agua con *OK*.
- Para guardar la selección, seleccione la opción Aceptar al final de la lista y confírmela con *OK*.

**Seleccionar** conexiones de agua

# Puesta en funcionamiento

Puesta en funcio-La puesta en funcionamiento finaliza con el siguiente mensaje.

namiento concluida

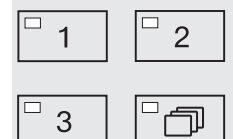

Puesta en servicio realizada

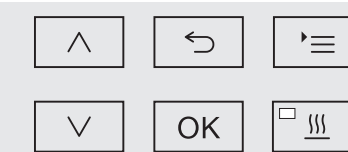

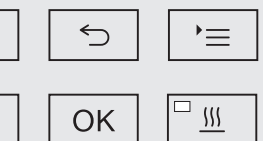

Confirme el mensaje con *OK*.

La máquina está lista para funcionar.

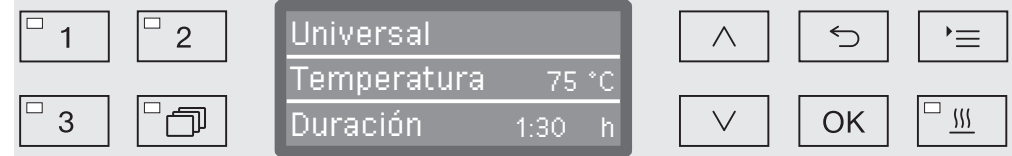

П

0K

Los ajustes de la puesta en funcionamiento no se aplican de forma permanente hasta que se haya realizado un programa completo.

- Seleccione un programa cualquiera, p ej.: Desagüe.
- Inicie el programa con la tecla *Start/Stop*.

Después de la puesta en funcionamiento cada programa comienza con la regeneración del sistema descalcificador.

Anomalía 420 Si el programa se cancela con la anomalía Anomalía 420, se desactivan todas las conexiones de agua.

- Confirme el mensaje de anomalía con *OK*.
- **Desconecte la lavadora desinfectora con la tecla**  $\circlearrowleft$ **.**
- Espere unos 10 segundos antes de conectar de nuevo la lavadora desinfectora con la tecla  $\circlearrowleft$ .

Seguidamente se inicia de nuevo el procedimiento de puesta en funcionamiento.

 Lleve a cabo la puesta en funcionamiento y active al menos una conexión de agua, p. ej., para agua fría.

# <span id="page-28-0"></span>Bloqueo electrónico de la puerta

La lavadora desinfectadora está equipada con un cierre de puerta confort. Si se cierra la puerta, el cierre de puerta confort lleva la puerta automáticamente hasta la posición final y así proporciona la estanquidad necesaria. Con ello la puerta queda bloqueada electrónicamente.

# <span id="page-28-1"></span>Abrir la puerta

Una puerta bloqueada electrónicamente solo puede abrirse cuando:

- La lavadora desinfectadora está conectada a la alimentación eléctrica (el LED de la tecla  $\circlearrowright$  se ilumina)
- No hay ningún programa en curso
- La temperatura en el interior del aparato es inferior a 60 °C
- El LED de la tecla  $\circ$  se ilumina
- Para abrir la puerta, pulse la tecla  $\sim$ .

El cierre de puerta confort abre una ranura en la puerta. El LED situado en el teclado se apaga en cuanto la puerta se desbloquea.

El panel de mandos de la lavadora desinfectadora sirve también como tirador de la puerta.

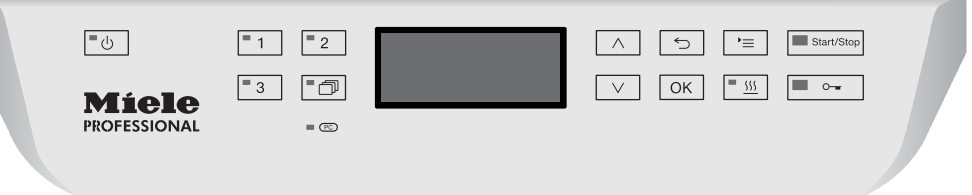

 Sujete por el listón de agarre situado por debajo del panel de mandos y abata la puerta hacia abajo.

# <span id="page-28-2"></span>Cerrar la puerta

 Asegúrese de que no sobresalga ningún objeto o utensilio en la zona de cierre de la puerta.

 $\Diamond$  No introduzca la mano en la zona de cierre de la puerta. Existe riesgo de aplastamiento.

 Cierre la puerta y presiónela ligeramente hasta oír cómo encaja el cierre de la puerta. El mecanismo de cierre de la puerta desplaza la puerta automáticamente a la posición final.

# <span id="page-29-0"></span>Apertura de la puerta mediante el desbloqueo de emergencia

Solo se puede pulsar el desbloqueo de emergencia cuando ya no es posible abrir la puerta mediante el procedimiento normal, p. ej., cuando se produce un fallo de corriente.

 $\sqrt{N}$  Puede salir agua caliente y productos químicos cuando se pulsa el desbloqueo de emergencia durante un programa en curso. ¡Existe el riesgo de sufrir escaldaduras, quemaduras y causticaciones!

 Empuje contra la puerta para liberar el mecanismo de desbloqueo de emergencia.

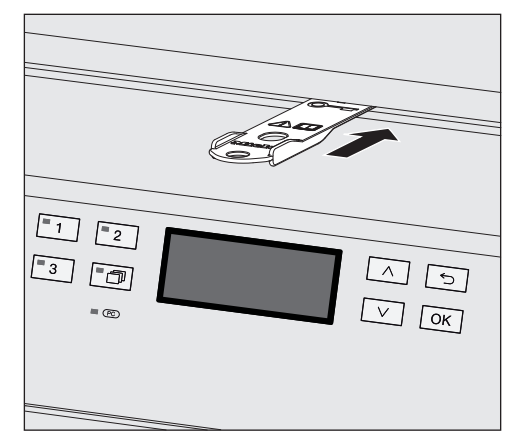

- Introduzca la herramienta del paquete adjunto horizontalmente en la ranura entre la puerta y la tapa o la encimera. El borde derecho de la herramienta deberá quedar alineado con el borde derecho exterior del display.
- Presione con la herramienta contra el mecanismo de desbloqueo hasta que se oiga cómo se desbloquea la puerta. Ahora puede abrir la puerta.

Si la lavadora desinfectadora está conectada, se protocoliza la activación del desbloqueo de emergencia en la documentación de procesos y se emite el siguiente mensaje en el display:

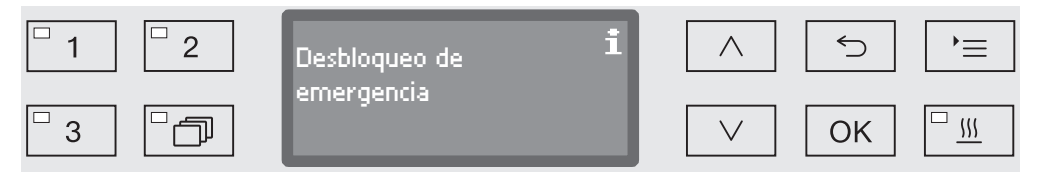

El mensaje se muestra hasta que se cierra la puerta. En estado de desconexión no se lleva a cabo ningún protocolo.

# <span id="page-30-0"></span>Dureza del agua

La máquina necesita agua blanda de bajo contenido en cal para obtener un buen resultado de lavado. El agua dura del grifo forma manchas blancas en los objetos y en las paredes interiores de la cuba.

Por este motivo se debe descalcificar el agua corriente a partir de una dureza de 0,7 mmol/l (4 °dH). Esto se realiza automáticamente en el sistema descalcificador instalado durante el desarrollo del programa.

Para ello el sistema descalcificador se deberá ajustar al grado de dureza exacto del agua del grifo (ver el capítulo «Sistema descalcificador/Ajustar la dureza del agua»).

La empresa de abastecimiento de agua competente ofrece información sobre el grado de dureza exacto del agua del grifo. En el caso de una hipotética intervención posterior del Servicio Post-venta, se facilitará el trabajo al técnico si se conoce la dureza del agua. Para ello, introduzca aquí la dureza del agua corriente:

 $mmol/l$  o  $°dH$ 

Además, se deberá regenerar el sistema descalcificador a intervalos regulares. Para ello se necesita una sal regeneradora especial (ver el capítulo «Sistema descalcificador/Introducir sal regeneradora»). La regeneración se lleva a cabo automáticamente durante el desarrollo de un programa.

Si la dureza del agua permanece constantemente por debajo de 0,7 mmol/l (4 °dH), no es necesario introducir sal regeneradora. Sin embargo es necesario ajustar la dureza del agua.

# <span id="page-31-0"></span>Ajustar la dureza del agua

La dureza del agua se puede ajustar entre 0 y 12,6 mmol/l (0 - 70 °dH).

Acceda al menú mediante la siguiente ruta de acceso:

Tecla $\equiv$ 

- Otros ajustes
	- Dureza del agua

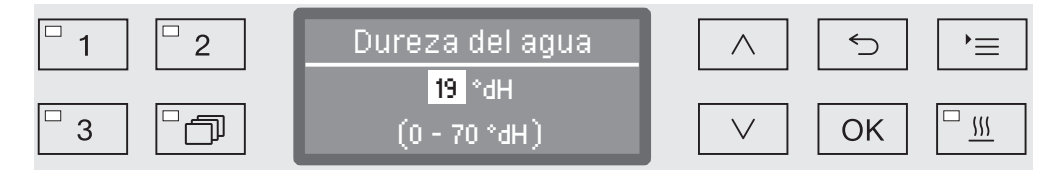

En la línea inferior del display se indica el rango de ajuste posible. Encontrará los valores para ajustar la dureza del agua en la tabla de la siguiente página.

Cuando la dureza del agua fluctúa, ajustar siempre el valor más alto, p. ej., entre 1,4 y 3,1 mmol/l (8 y 17 °dH) se debe ajustar el valor 3,1 mmol/l (17 °dH).

- Ajuste la dureza del agua con la ayuda de las teclas de dirección  $\wedge$ (más alto) y  $\vee$  (más bajo).
- Pulse OK para memorizar el ajuste.

# Sistema descalcificador

# Tabla de ajuste

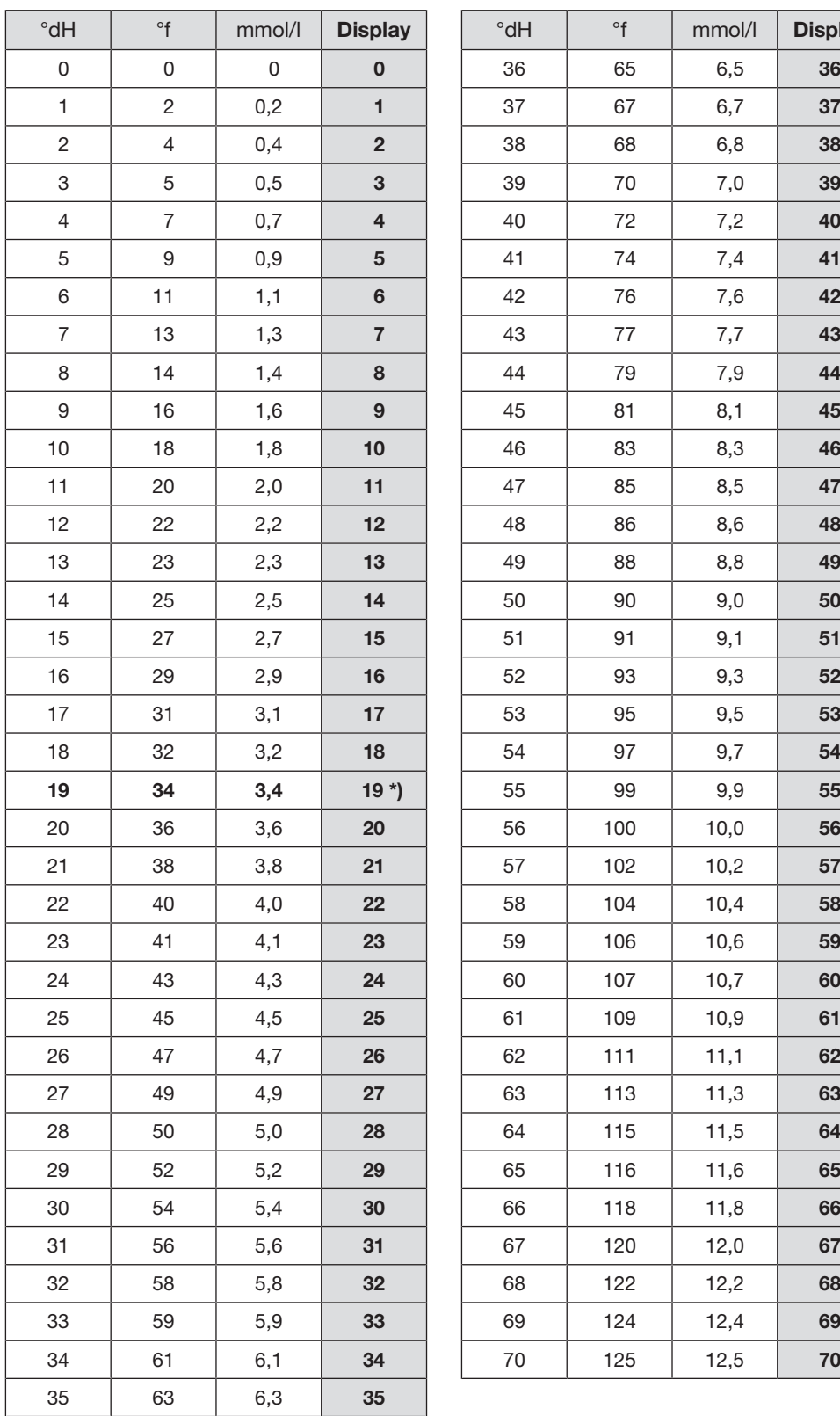

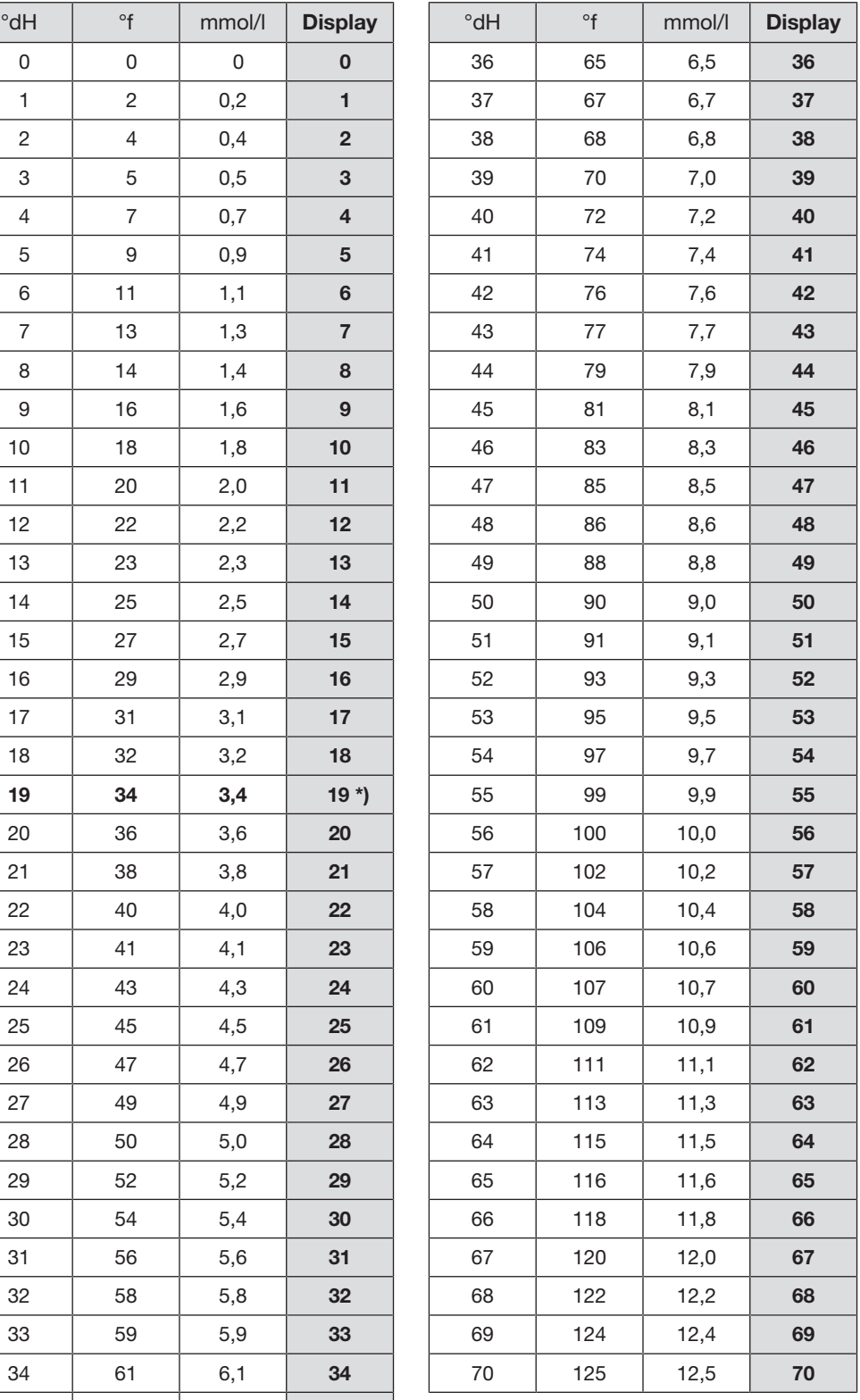

\*) Ajuste de fábrica

# <span id="page-33-0"></span>Introducción de sal regeneradora

Utilice exclusivamente sales regeneradoras especiales, preferiblemente sal regeneradora de grano grueso o sal común pura con un grano de aprox. 1 - 4 mm.

No utilice ningún otro tipo de sal, como p. ej. sales alimenticias, ganaderas o descongelantes, ya que podrían contener componentes insolubles en agua y ocasionar fallos en el funcionamiento del descalcificador.

 $\langle \cdot \rangle$  ¡Llenar por equivocación el recipiente de sal con detergente provoca siempre que se estropee el sistema de descalcificación! Antes de llenar el depósito de sal, cerciórese de que el paquete que tiene en la mano es de sal.

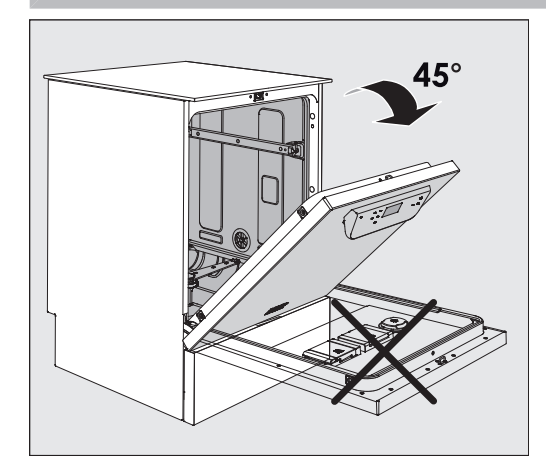

■ Abra la puerta con un ángulo de aprox. 45°. Esta es la mejor forma de que la sal llegue completamente al depósito.

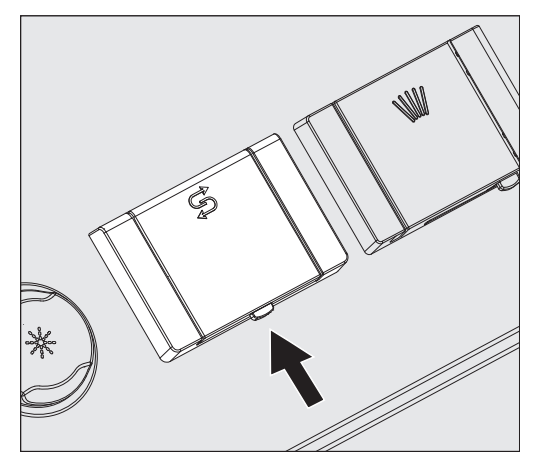

- Pulse la tecla de apertura amarilla situada en el depósito de la sal con el símbolo  $\beta$  en la dirección de la flecha. Salta la tapa del depósito.
- Abra el embudo de llenado.

En función del tipo de sal y del nivel de llenado restante, el depósito tiene capacidad para aprox. entre 1,4 y 2 kg de sal.

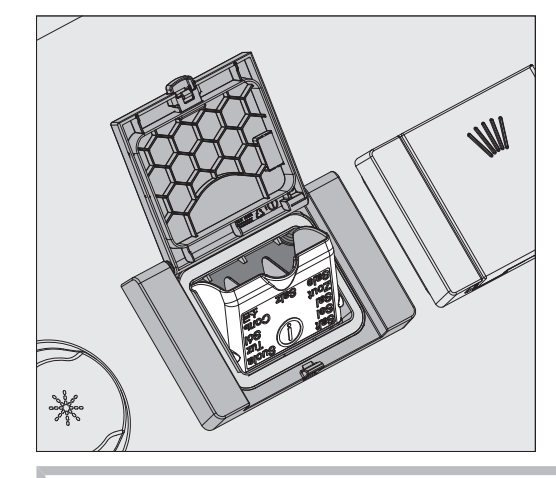

 $\sqrt{N}$  ¡No introduzca nunca agua en el depósito! El depósito podría desbordarse al rellenar la sal.

 Como máximo, rellene el depósito con sal hasta un punto que le permita volver a cerrar el embudo de llenado sin dificultad. No introduzca más de 2 kg de sal.

Al rellenar la sal puede desbordarse agua (agua con sal) por el depósito.

- Limpie los restos de sal de la zona de carga y, en particular, la junta del depósito. Sin embargo, no enjuague los restos de sal con agua corriente, ya que esta puede hacer que el depósito se desborde.
- Cierre el depósito.

 No fuerce el depósito para cerrarlo si está demasiado lleno. Si se cierra el depósito de sal desbordado con violencia, pueden ocurrir daños en el depósito.

Retire el exceso de sal antes de cerrar el depósito.

Después de introducir la sal, inicie el programa Aclarado.

De esta forma se diluyen y se evacúan los posibles restos de sal y el agua con sal que rebosa.

Los restos de sal y el agua con sal desbordada pueden causar corrosión si no se limpian.

# <span id="page-35-0"></span>Indicación de falta de sal

Cuando el nivel de sal en el depósito de sal es bajo, se le solicitará que introduzca sal con el siguiente mensaje:

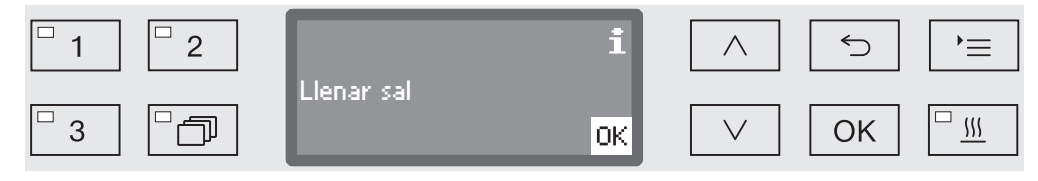

Confirme el mensaje con la tecla *OK* y

e rellene la sal regeneradora tal y como se ha descrito.

Si el aviso aparece por primera vez, en función de la dureza del agua ajustada podría ser posible realizar otro desarrollo de programa más.

Si el agua con sal se agota en el sistema descalcificador, se emite el mensaje correspondiente en el display y se bloquea el uso de la máquina.

El bloqueo del aparato se desactiva una vez se ha rellenado la sal regeneradora con un retraso de varios segundos.
# Carros, cestos, módulos y complementos

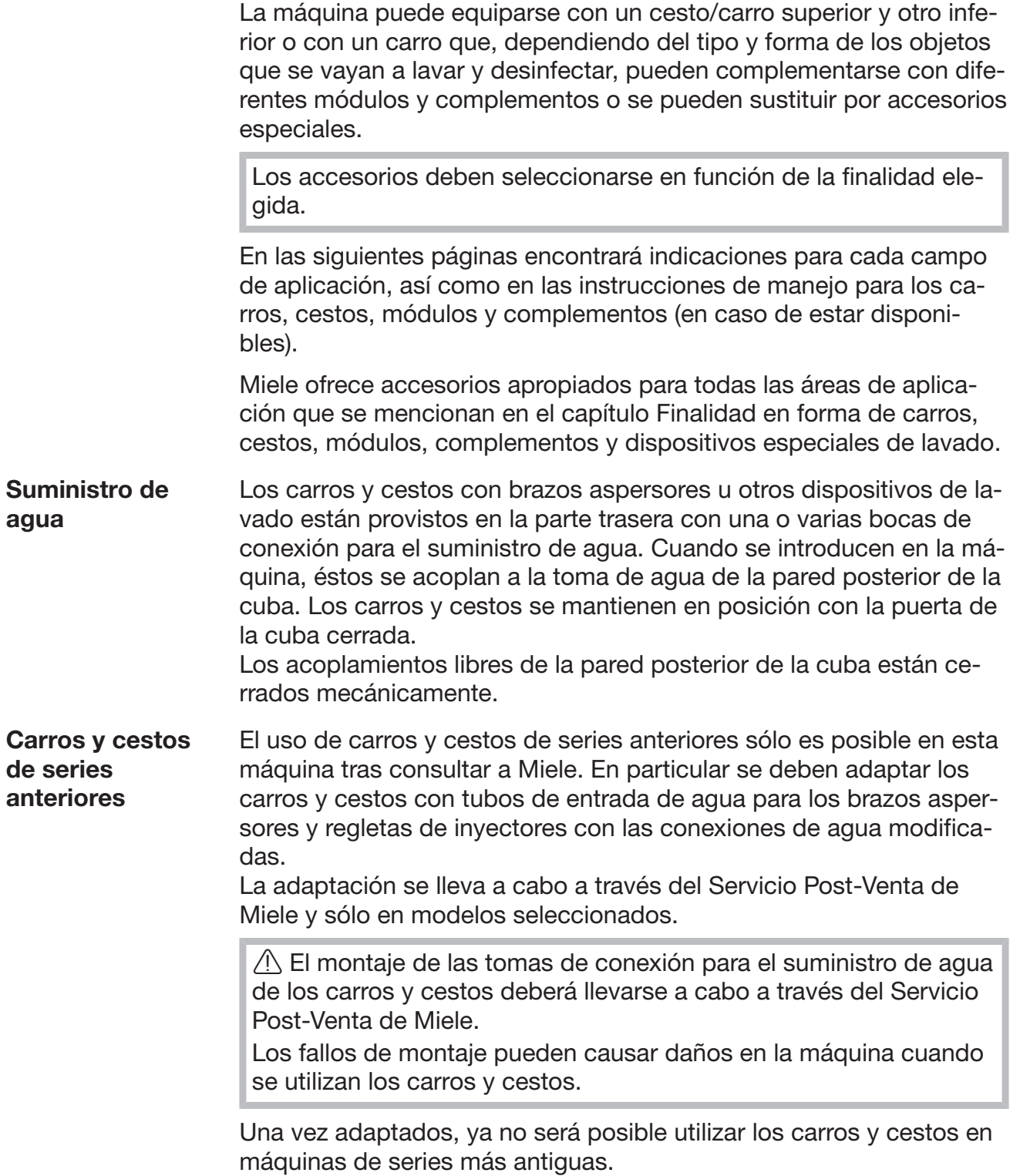

#### Regular la altura del cesto superior

Los cestos superiores regulables en altura se pueden ajustar en tres niveles de 2 cm cada uno para tratar utensilios con alturas diferentes.

Para ajustar la altura se deberán desplazar los soportes con los rodillos en los laterales del cesto superior y el acoplamiento para el agua de las partes traseras de los cestos. Los soportes de los rodillos están fijados al cesto superior con dos tornillos cada uno. El acoplamiento para el agua está formado por los siguientes componentes:

- Una placa de acero inoxidable con dos orificios
- Una toma de conexión de plástico
- 6 tornillos

Cambiar los cestos superiores únicamente en sentido horizontal. Los carros no están indicados para ajustes en diagonal (una parte levantada, una parte bajada). Con el ajuste en altura se modifica la altura de carga del cesto su-

perior e inferior.

Para cambiar el cesto superior:

- Extraiga el cesto superior tirando hacia adelante hasta el tope y levantándolo de los carriles de rodadura.
	- Desenrosque los soportes de los rodillos y el acoplamiento del agua.

#### El cesto superior debería ir en...

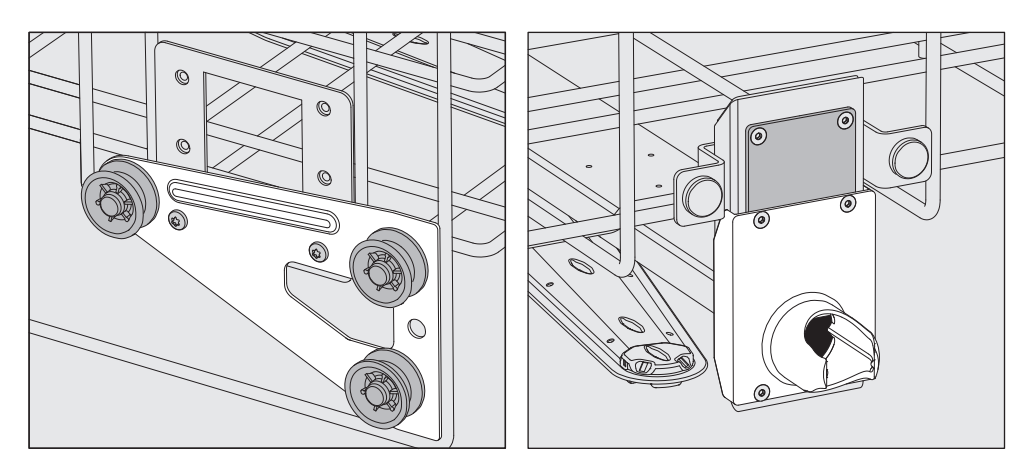

- Cambie los soportes de los rodillos de ambos lados a la posición inferior y apriételos.
- Coloque la placa de acero inoxidable por encima de los orificios del tubo de entrada de agua de forma que el orificio superior quede tapado. Apriete la placa de acero inoxidable por encima con 2 tornillos. Coloque las tomas de conexión en el orificio inferior de la placa de acero inoxidable de modo que el orificio central quede destapado. Apriete las tomas de conexión con 4 tornillos.

#### ... el nivel superior:

#### ... nivel medio:

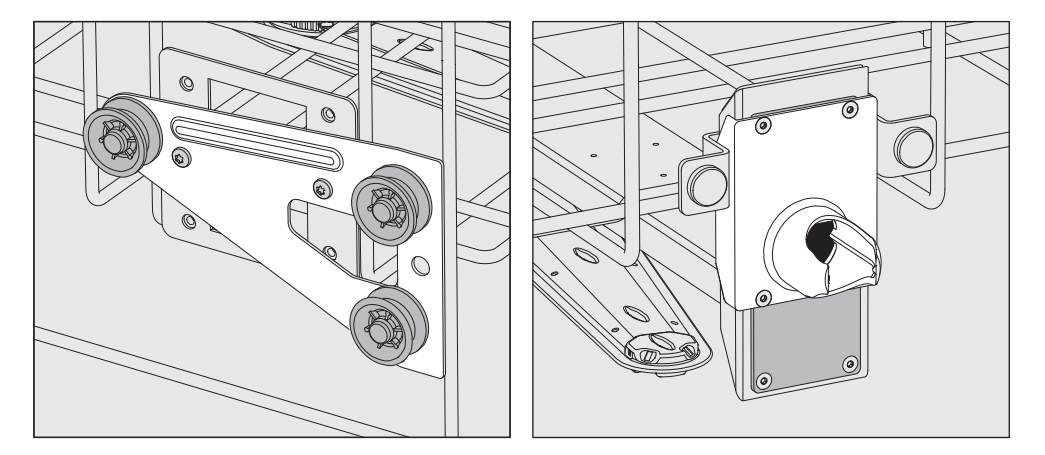

- Cambie los soportes de los rodillos de ambos lados a la posición intermedia y apriételos.
- Coloque la placa de acero inoxidable por encima de los orificios del tubo de entrada de agua de forma que uno de los orificios exteriores quede tapado. Apriete la placa de acero inoxidable por encima o por debajo con 2 tornillos. Coloque las tomas de conexión en el orificio intermedio de la placa de acero inoxidable de modo que el orificio exterior quede destapado. Apriete las tomas de conexión con 4 tornillos.

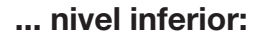

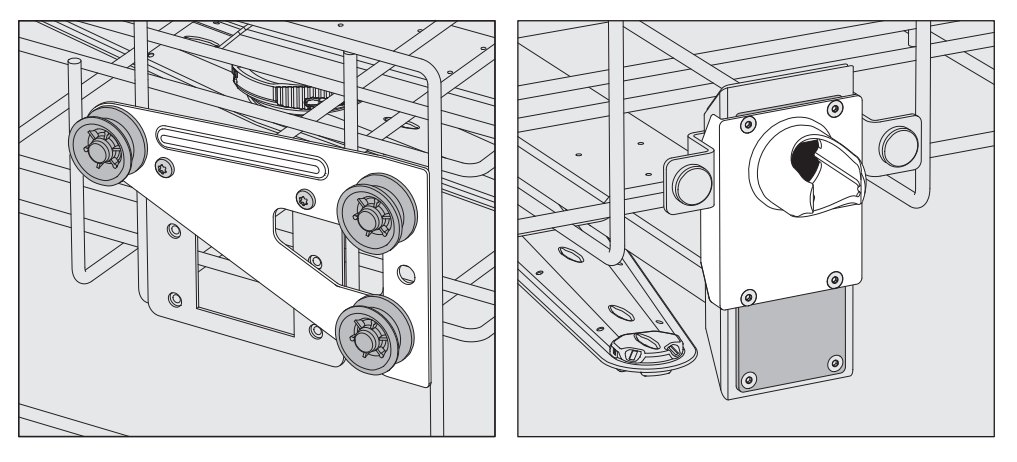

- Cambie los soportes de los rodillos de ambos lados a la posición superior y apriételos.
- Coloque la placa de acero inoxidable por encima de los orificios del tubo de entrada de agua de forma que el orificio inferior quede tapado. Apriete la placa de acero inoxidable por debajo con 2 tornillos. Coloque las tomas de conexión en el orificio superior de la placa de acero inoxidable de modo que el orificio central quede destapado. Apriete las tomas de conexión con 4 tornillos.

Comprobar para finalizar:

 Coloque de nuevo el cesto superior en los carriles e introdúzcalo con cuidado para comprobar que el acoplamiento del agua se ha montado correctamente.

#### Disposición de la vajilla

 $\sqrt{N}$  Trate únicamente utensilios que hayan sido declarados por el fabricante como tratables a máquina y respete sus indicaciones específicas de tratamiento.

En función de los utensilios, para poder realizar una limpieza interior adecuada se necesitan toberas, vainas de lavado o adaptadores especiales. Puede obtener éstos y otros accesorios especiales en Miele.

- Distribuir los objetos básicamente de forma que el agua de lavado llegue a todas las superficies. ¡Solo así podrá garantizarse que quedan limpios!
- Los utensilios no deberán estar encajados o cubrirse entre sí.
- Las partes interiores de los objetos con cavidades huecas deberán enjuagarse completamente con agua de lavado.
- Para conectar un dispositivo de lavado o antes de insertar en este utensilios con cavidades largas y estrechas, asegúrese de que el agua puede llegar a todos los elementos.
- Colocar los recipientes huecos con los orificios hacia abajo en los carros, cestos, módulos y complementos correspondientes, a fin de garantizar que el agua de lavado entre y salga sin obstáculos.
- Si es posible, coloque los objetos hondos inclinados para que el agua pueda salir.
- Los recipientes huecos altos se colocarán si es posible en la zona central de los cestos o carros. En esta posición los chorros de agua pueden acceder más fácilmente.
- A ser posible, desmontar los objetos desmontables siguiendo las indicaciones del fabricante y tratar las piezas individuales por separado.
- Asegure los objetos ligeros con una red protectora, p. ej., A 6 o coloque las piezas pequeñas en una bandeja de malla metálica para objetos pequeños para que no bloqueen los brazos aspersores.
- Los brazos aspersores no deben quedar bloqueados por objetos demasiado altos o dispuestos hacia abajo.
- La rotura del cristal al cargar o descargar puede causar lesiones severas. Los utensilios con cristales rotos no se pueden tratar en la lavadora desinfectadora.
- Los objetos a limpiar niquelados y cromados, así como los utensilios de aluminio son aptos con limitaciones para el lavado a máquina. Requieren condiciones de proceso muy especiales.
- En caso de objetos a limpiar compuestos total o parcialmente de plástico, hay que tener en cuenta la resistencia térmica máxima y seleccionar el programa correspondiente o adaptar la temperatura del programa.

Dependiendo del tratamiento, si fuera necesario, tenga en cuenta los consejos que aparecen en los siguientes capítulos.

#### Limpieza previa Vacíe la máquina antes de colocar los objetos a limpiar, y dado el caso, observe las normativas pertinentes.

- Eliminar los restos insolubles en agua, como p. ej. barniz, adhesivos, polímeros, con disolventes adecuados.
- Los utensilios humedecidos con disolventes, soluciones que contengan cloruros o ácido clorhídrico deberán enjuagar con agua abundante y se deberán secar bien antes de introducirlos en la lavadora desinfectadora.

 $\triangle$  Los objetos solo pueden entrar en contacto con restos de disolvente o ácidos cuando se introducen en la cuba.

Los disolventes con un punto de ignición inferior a 21 °C únicamente deben estar presentes en cantidades mínimas.

 $\langle \cdot \rangle$  iNo deben introducirse en la lavadora desinfectadora soluciones que contengan cloruros, especialmente ácidos clorhídricos, así como materiales férricos corrosivos!

- Extraiga los medios de cultivo (agar) de las cápsulas Petri.
- Vacíe los restos de sangre, extraiga la sangre coagulada.
- Si fuera necesario, enjuagar brevemente el utensilio con agua para evitar que entren una gran carga de suciedad en la lavadora desinfectadora.
- Extraiga, retire o elimine tapones, etiquetas, residuos de lacre, etc.
- Introduzca los objetos pequeños como tapones y gatillos protegidos en los correspondientes cestos.

En algunos casos concretos hay que comprobar si se debe eliminar previamente la contaminación difícil o que no puede eliminarse, como p. ej. restos de grasa, etiquetas de papel, etc. que pueden influir en el resultado de limpieza.

En caso de utensilios contaminados con material microbiológico, gérmenes patógenos, gérmenes patógenos facultativos, material manipulado genéticamente, etc., debe decidirse si deben esterilizarse antes del lavado mecánico.

#### Compruebe los siguientes puntos (control visual) antes de cada inicio de programa:

- ¿Ha dispuesto y conectado el objeto a limpiar correctamente desde el punto de vista técnico?
- ¿Se ha respetado la muestra de carga preestablecida?
- ¿Llega el agua de lavado a los lumen/canales de los objetos a limpiar con cavidades huecas?
- ¿Están limpios los brazos aspersores y pueden girar libremente?
- ¿Está limpio el conjunto de filtros? Retirar las piezas grandes y lavar el conjunto de filtros si fuera necesario.
- ¿Están los módulos, boquillas, manguitos de lavado y demás dispositivos de lavado lo suficientemente bien enclavados?
- ¿Los cestos y módulos o el carro están bien acoplados al suministro de agua y las toberas de conexión no presentan daños?
- ¿Los depósitos de productos químicos están lo suficientemente llenos?

#### Compruebe los siguientes puntos después de finalizar cada programa:

- Realice un control visual del resultado de lavado.
- ¿Se encuentran todavía todos los objetos a limpiar con cavidades huecas en las toberas correspondientes?

 $\sqrt{N}$  Los objetos que se hayan soltado de los dispositivos de lavado durante la limpieza deberán tratarse de nuevo.

- ¿Están interconectados los lúmenes de los objetos con cavidades huecas?
- ¿Están bien aseguradas las toberas y las conexiones con el carro, el cesto o el módulo?

#### Utensilios...

...de cuello ancho Los utensilios de boca ancha, p. ej. tubos de ensayo, matraces de Erlenmeyer de cuello ancho y cápsulas Petri, o los que tengan forma cilíndrica, p. ej. tubos de ensayo, se pueden lavar y enjuagar por dentro y por fuera mediante un brazo aspersor rotatorio. En estos casos, los recipientes de laboratorio se colocan en un complemento completo, en la mitad o en un cuarto y se sitúan en un cesto inferior vacío o superior con brazo aspersor. ...de cuello estrecho Se necesitan carros inyectores o cestos con módulos especiales de inyección para los utensilios de cuello estrecho, como p. ej. matraces de Erlenmeyer de cuello estrecho, émbolos, probetas y pipetas.

Con los carros inyectores se adjuntan las respectivas instrucciones de manejo.

#### A tener en cuenta al disponer los utensilios:

- Coloque las cápsulas Petri o similares en los complementos correspondientes, con la parte sucia orientada hacia el centro.
- Coloque las pipetas con las puntas hacia abajo.
- Disponga los cestos de un cuarto de segmento como mínimo a 3 cm del borde del carro superior o inferior.
- Colocar los cestos de un cuarto de segmento para tubos de ensayo alrededor del centro, de forma que las esquinas del cesto superior o inferior queden libres.
- En caso necesario, utilice redes protectoras para evitar la rotura de cristales.

# Técnica de procesos químicos

En este capítulo se describen las causas más comunes de las interacciones químicas entre la suciedad introducida, los agentes químicos de procesos y los componentes de la lavadora desinfectadora, así como las medidas que se deben adoptar en caso necesario.

Este capítulo ha sido concebido como elemento de ayuda. Consulte con Miele si durante su proceso de preparación se produjeran interacciones involuntarias o si tuviera preguntas sobre este tema.

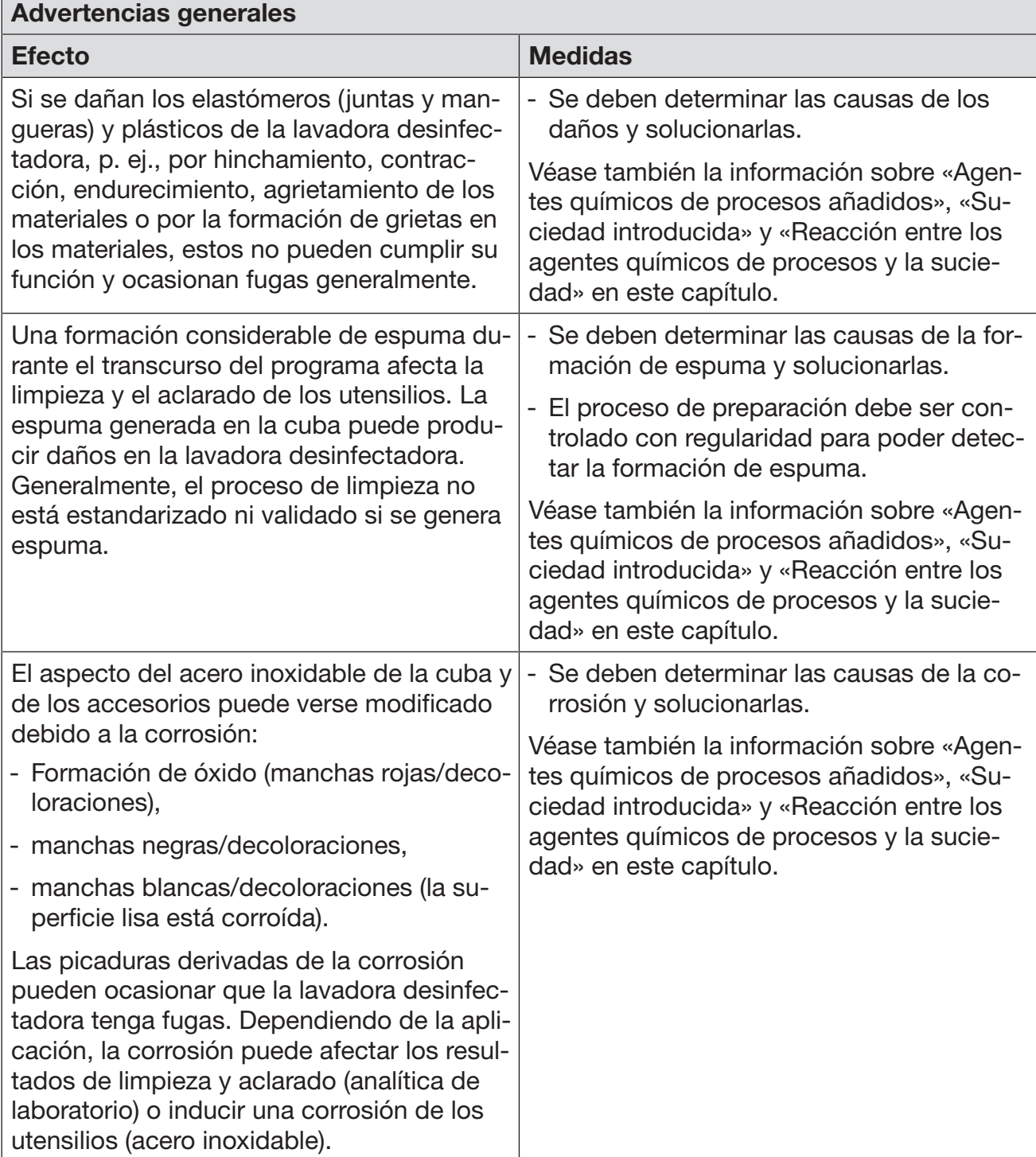

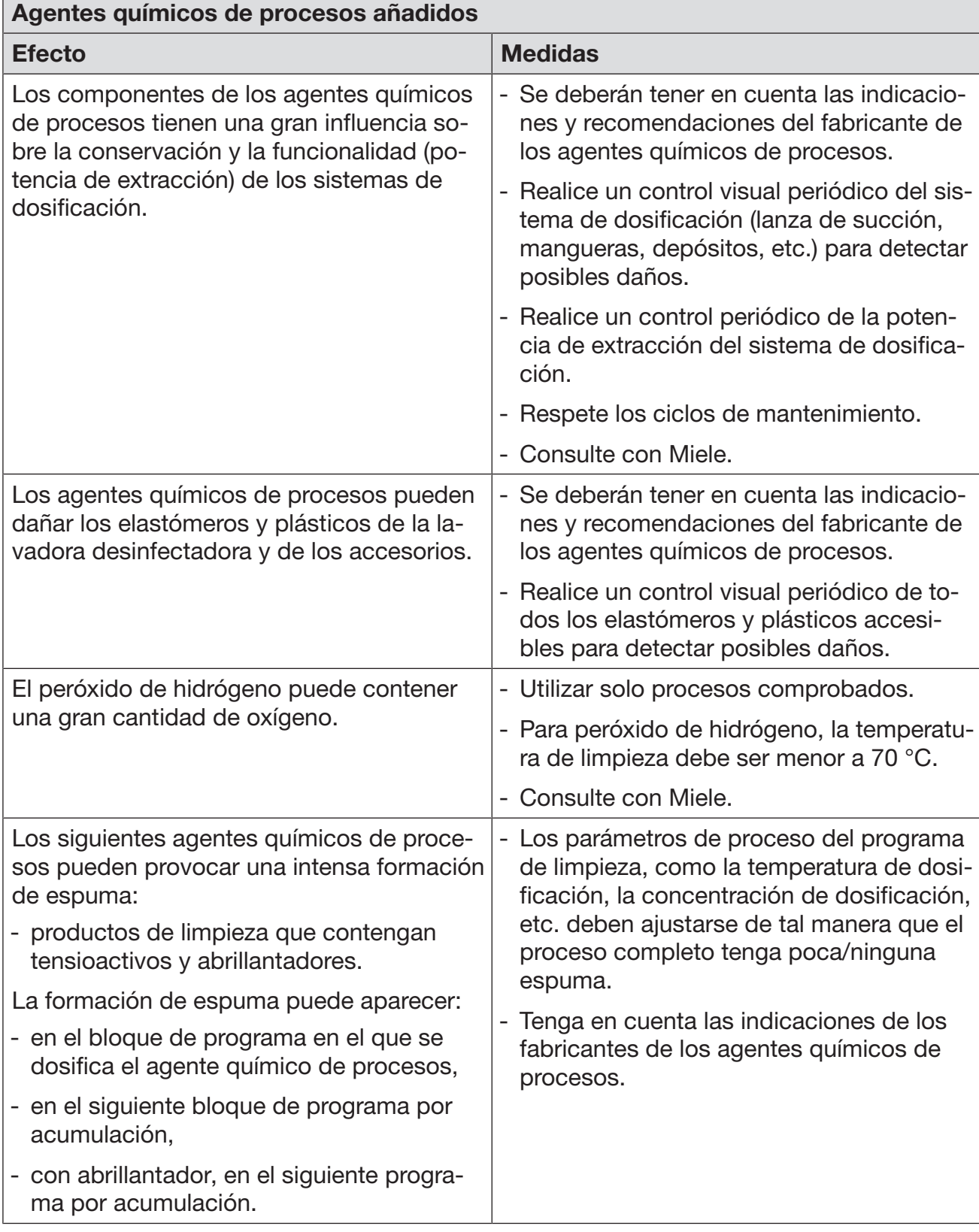

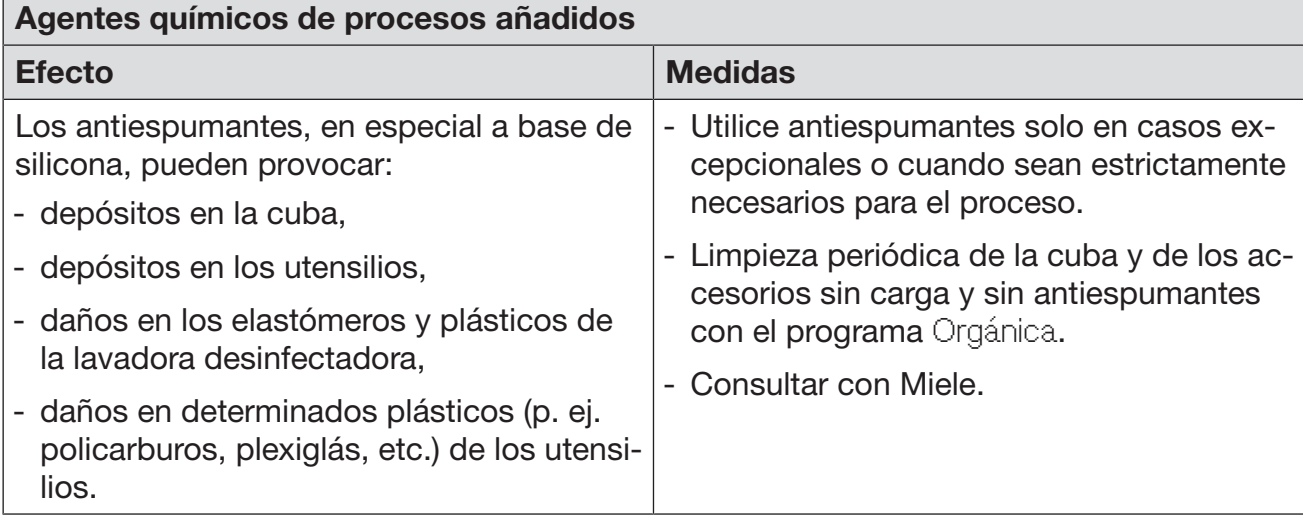

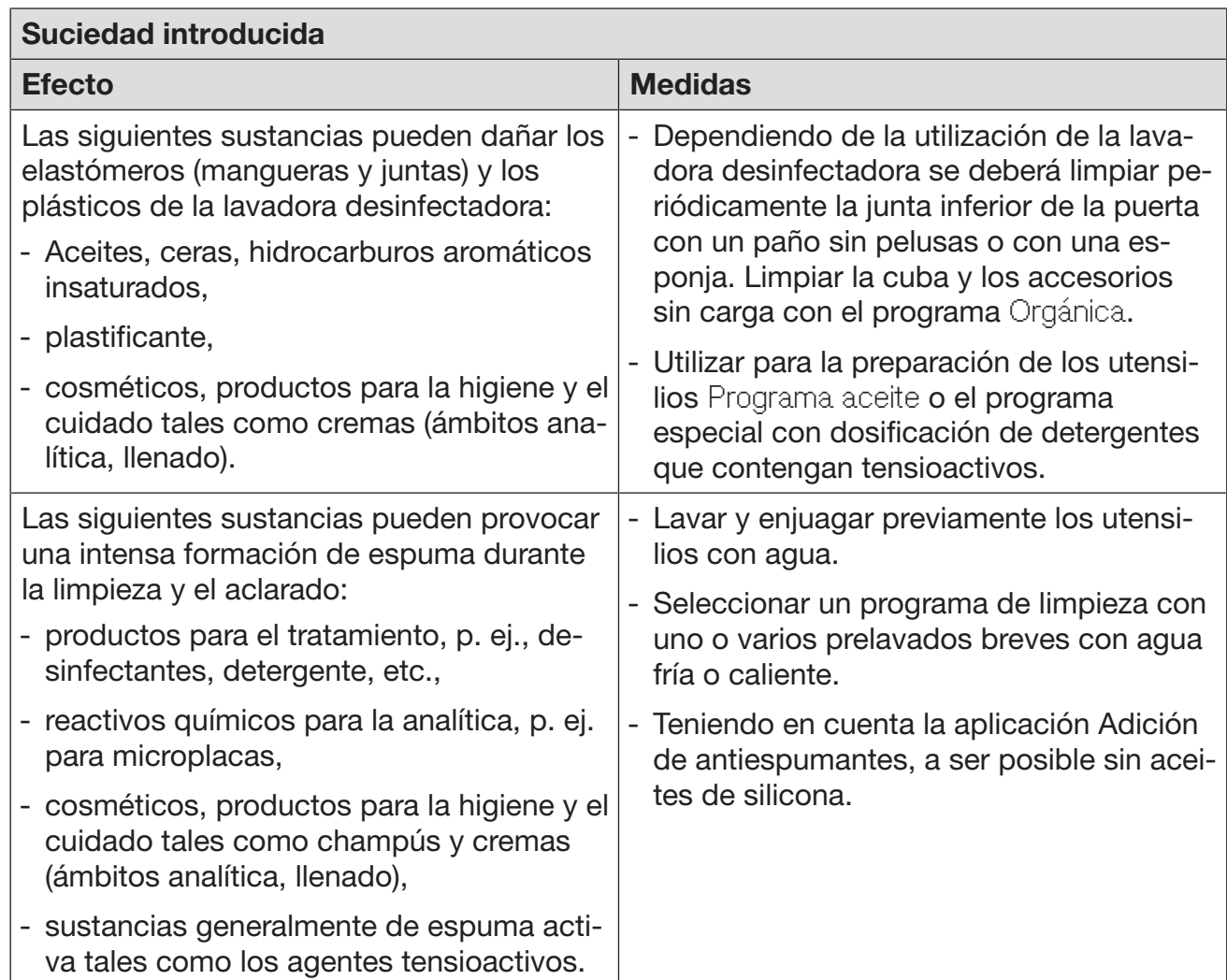

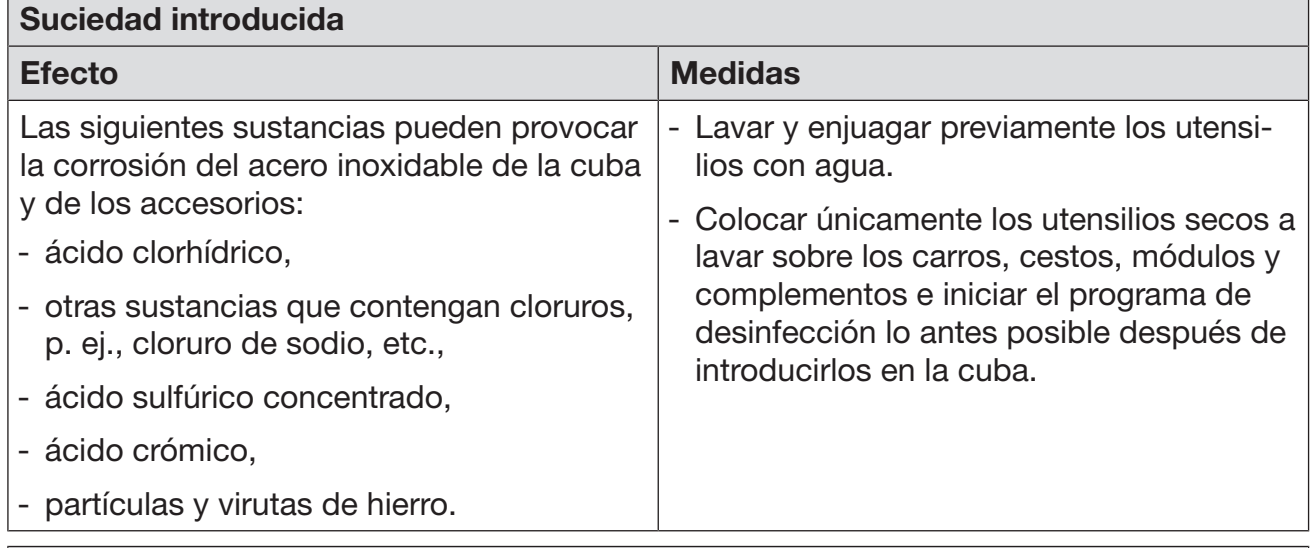

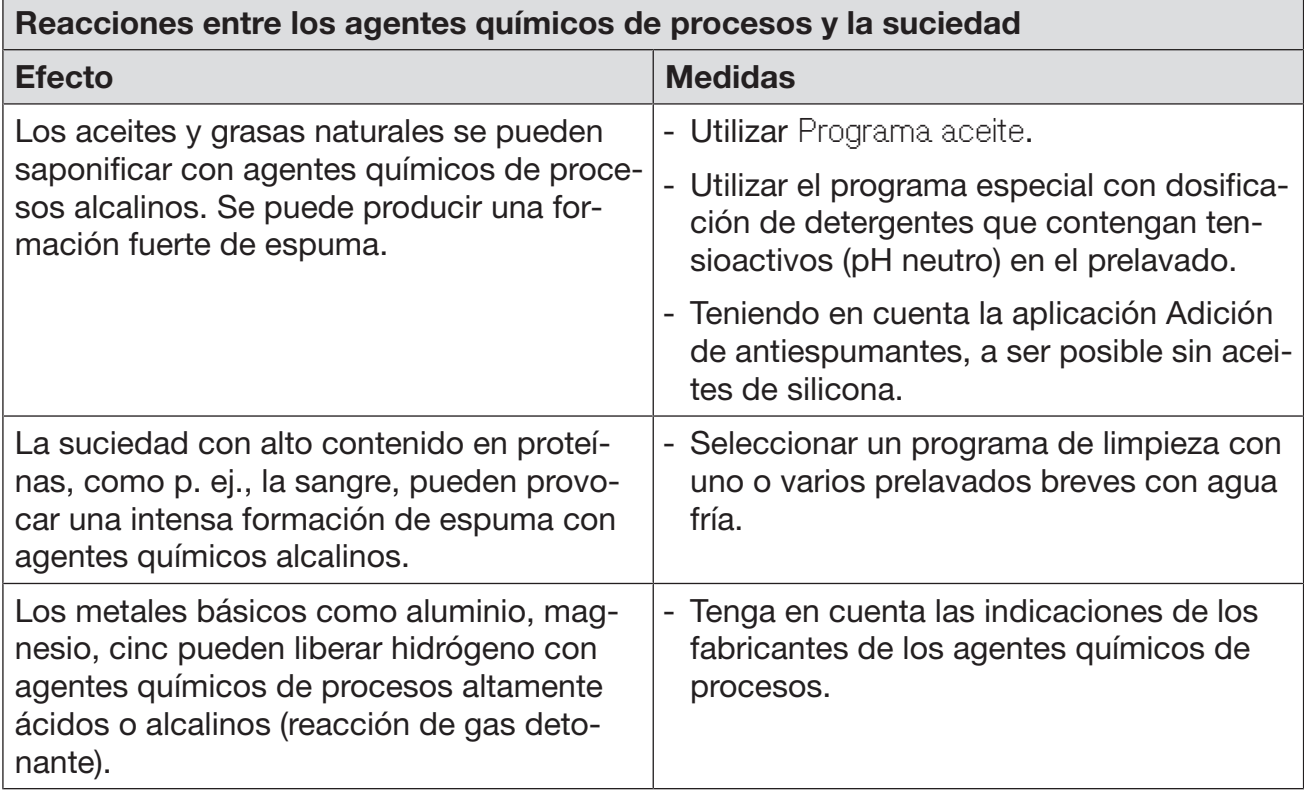

# Introducir y dosificar productos químicos

 $\sqrt{N}$  Riesgo para la salud debido a los agentes químicos de procesos no apropiados.

Si se usan agentes químicos de procesos no apropiados, habitualmente los resultados de la preparación no son los deseados y se pueden provocar daños personales o materiales.

¡Utilice únicamente agentes químicos de procesos especiales para lavadoras desinfectadoras y tenga en cuenta las recomendaciones de uso del fabricante!

Es imprescindible que tenga en cuenta sus recomendaciones sobre restos toxicológicos inofensivos.

 $\sqrt{N}$  Riesgo para la salud debido a los agentes químicos de procesos.

Estos agentes químicos de procesos pueden contener componentes ácidos irritantes.

¡Al trabajar con agentes químicos de procesos, observe las normativas vigentes y las hojas de datos de seguridad del fabricante de los agentes químicos de procesos!

Tome las medidas de protección especificadas por el fabricante de los agentes químicos de procesos, como el uso de gafas protectoras y guantes.

Obtendrá información sobre los agentes químicos de procesos adecuados en Miele.

Los agentes químicos de procesos con alta viscosidad (espesos) pueden influir en el control de dosificación y provocar mediciones inexactas. En este caso, póngase en contacto con el Servicio Postventa de Miele y pregunte por las medidas requeridas.

## Sistemas de dosificación

La máquina está equipada con varios sistemas de dosificación internos para productos químicos:

- Neutralizante

La dosificación se realiza a través de una lanza de succión.

Según la variante de equipamiento, para el detergente hay

- un dosificador para detergente en polvo /// en la puerta

o

- un sistema dosificador para limpiador líquido integrado. La dosificación se efectúa mediante una lanza de succión.

Identificación de las lanzas de succión

Los agentes químicos de procesos líquidos de los depósitos externos se conducen mediante lanzas de succión. La identificación con colores de las lanzas de succión facilita la asignación de cada una.

Miele utiliza y recomienda:

- azul: para detergente
- rojo: para neutralizante
- verde: para desinfectantes químicos o para un segundo detergente adicional
- blanco: para agentes químicos de procesos con contenido en ácidos
- amarillo: para identificación libre

# Módulos DOS

En la variante de equipamiento con el depósito para detergente en polvo /// en la puerta, pueden instalarse posteriormente hasta dos módulos de dosificación externo adicionales (módulo DOS) para agentes químicos de procesos líquidos.

En la variante con sistema de dosificación interno para el detergente líquido puede conectarse un módulo DOS externo adicional para agentes químicos de procesos líquidos.

Los módulos DOS externos son instalados por el Servicio Post-Venta de Miele o por el personal técnico con la cualificación correspondiente. Los sistemas dosificadores internos no se pueden instalar con posterioridad.

Conectar módulos DOS Se adjuntan instrucciones de manejo separadas con los módulos DOS.

> $\Diamond$  Antes del montaje de los módulos DOS, compruebe sin falta la coincidencia de los datos de conexión (frecuencia y tensión) indicados en las placas de características de los módulos con los que figuran en la placa de características de su lavadora desinfectadora. Los datos deberán coincidir para evitar daños en los módulos. En caso de duda, consulte a un técnico electricista.

#### Conexiones para 2 módulos DOS

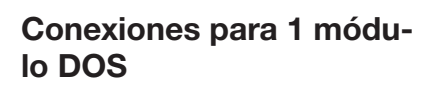

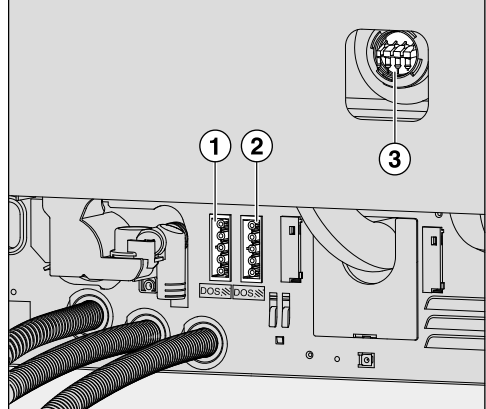

- Conexión del suministro eléc- Conexión del suministro eléctrico DOS 1 detergente.
- Conexión del suministro eléc- Conexión para la manguera trico DOS 4.
- Conexiones para mangueras de dosificación.

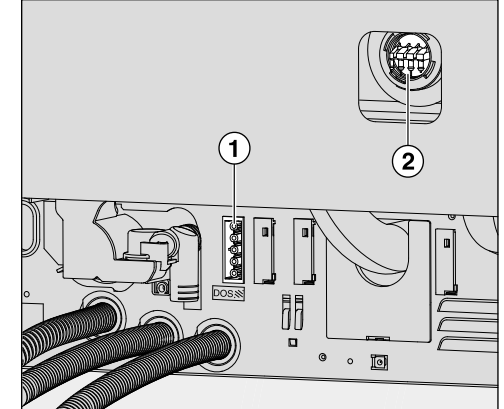

- trico DOS 4.
- de dosificación.
- Conecte el suministro de corriente eléctrica.
- Para colocar las mangueras de dosificación deberá aflojar las abrazaderas de la manguera en una toma de conexión libre y retirar la tapa protectora.
- Introduzca la manguera de dosificación en la toma de conexión y fije la manguera con una abrazadera.

Se deberán colocar tapas protectoras en las conexiones para mangueras de dosificación que no se utilicen para evitar que salga agua de lavado.

Dosificar productos líquidos En el capítulo «Ajustes ampliados/Sistemas de dosificación» se describe el ajuste de la concentración de dosificación.

## **Neutralizante**

Los neutralizantes (ajuste PH: ácido) además neutralizan los restos de productos de limpieza alcalinos adheridos a la superficie de los objetos a lavar.

El neutralizante se dosifica automáticamente en la sección del programa Aclarado intermedio después del lavado principal (véanse las tablas de programas). Para ello, el depósito deberá estar lleno y el sistema dosificador purgado.

En el programa Inorgánica se dosifica adicionalmente producto neutralizante para un prelavado ácido.

Rellenar neutralizante Coloque el depósito de neutralizante (marca roja) sobre la puerta abierta de la cuba o sobre una base resistente que se limpie con facilidad.

- Retire la tapa del bidón y extraiga la lanza de succión. Coloque la lanza de succión sobre la puerta abierta de la cuba.
- Sustituya el depósito vacío por un depósito lleno.

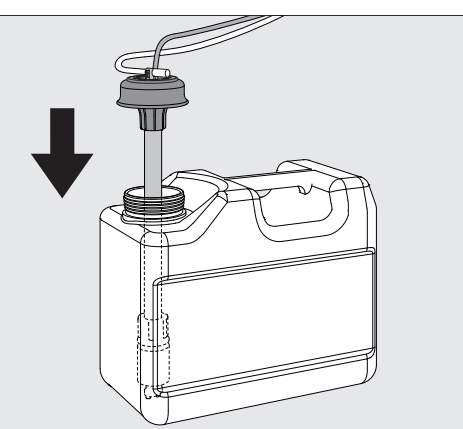

- Introduzca la lanza de succión en el orificio del depósito y presione la tapa de cierre hasta que encaje. Observe la identificación de color.
- Adapte la lanza de dosificación al tamaño del depósito desplazándola hasta que llegue a la base del bidón.
- Limpie los posibles restos de agentes químicos de procesos.
- Coloque el depósito junto a la máquina de lavadora desinfectadora sobre las patas o en un armario colindante. En ningún caso, deberá colocarse el depósito sobre la máquina o encima de ella. Asegúrese de que la manguera de dosificación no quede doblada ni aprisionada.
- Para finalizar, se deberá purgar el sistema de dosificación (véase el capítulo «Ajustes / / Purgar el DOS»).

#### Control del consumo Controle el consumo regularmente mediante el nivel de llenado del depósito y sustitúyalo a tiempo para evitar que el sistema de dosificación se vacíe por completo.

# Introducir y dosificar productos químicos

#### Indicación de falta de producto Cuando el nivel del depósito de neutralizante está bajo, se le solicitará que rellene el sistema de dosificación DOS3.

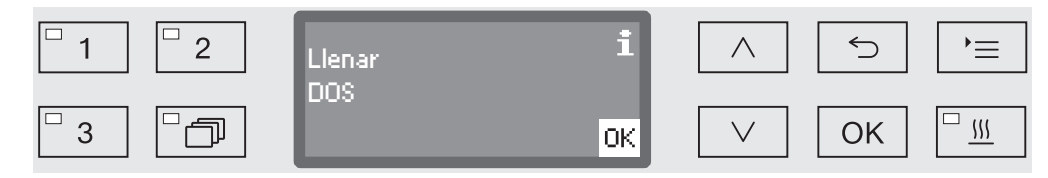

- Confirme la indicación con *OK* y
- rellene el neutralizante tal y como se ha descrito.

Si se agota, se bloqueará el uso de la lavadora desinfectadora. Sustituyendo el depósito, se desactiva de nuevo el bloqueo.

Dosificar neutralizante En el capítulo «Ajustes ampliados/Sistemas de dosificación» se describe el ajuste de la concentración de dosificación.

## **Detergente**

Daños producidos por un detergente inadecuado.

El uso de detergentes inadecuados como, p. ej., detergente para lavavajillas domésticos, no da los resultados de preparación esperados.

Utilice exclusivamente detergente para lavadoras desinfectadoras.

Las lavadoras desinfectadoras con sistema dosificador integrado para detergente líquido están diseñadas para funcionar únicamente con detergente líquido. El detergente líquido se dosifica desde un depósito externo mediante una lanza de succión.

Si la lavadora desinfectadora tiene un depósito para detergente en polvo con un símbolo  $\lim_{n \to \infty}$  en la puerta, entonces el funcionamiento es posible con detergente líquido o en polvo.

Entonces la dosificación de detergente líquido se realiza a través de un módulo DOS externo que el SPV de Miele puede instalar en cualquier momento.

Miele recomienda preferentemente la dosificación de detergente líquido.

Al elegir el detergente deben tenerse en cuenta los siguientes criterios de selección, también por motivos ecológicos:

- ¿Qué alcalinidad es necesaria para solventar los problemas de lavado?
- ¿Se necesitan enzimas como componente para eliminar proteínas y está optimizado el programa para tal fin?
- ¿Son especialmente necesarios los agentes tensioactivos para la dispersión y emulsificación?
- ¿Es necesario un detergente con cloro activo o también puede utilizarse un detergente sin cloro activo?

 $\sqrt{N}$  Los detergentes que contienen cloruros pueden dañar los materiales sintéticos y elastómeros de la lavadora desinfectadora. Si es necesaria la dosificación de detergentes que contienen cloruros, se recomienda una temperatura máxima de 75 °C para los bloques de lavado con dosificación de detergente (ver Relación de programas).

En caso de lavadoras desinfectadoras para aplicaciones de grasa y aceite con elastómeros especialmente resistentes al aceite (variante de fábrica), ¡no debe dosificarse detergente con cloruros!

Es posible que algunos tipos de suciedad especial pueden hacer necesarias otras combinaciones de detergentes y aditivos. El Servicio Post-venta de Miele le aconsejará en estos casos.

#### Rellenar detergente líquido

El detergente líquido se dosifica desde un depósito externo, p. ej., desde un bidón.

- Coloque el depósito con el detergente líquido (marca azul) sobre la puerta abierta de la cuba o sobre una base resistente que se limpie con facilidad.
- Retire la tapa del bidón y extraiga la lanza de succión. Coloque la lanza de succión sobre la puerta abierta de la cuba.
- Sustituya el depósito vacío por un depósito lleno.

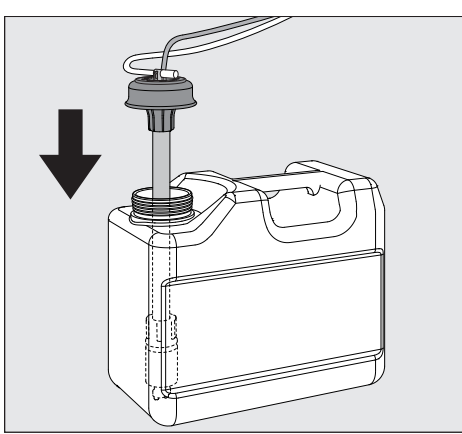

- Introduzca la lanza de succión en el orificio del depósito y presione la tapa de cierre hasta que encaje. Observe la identificación de color.
- Adapte la lanza de dosificación al tamaño del depósito desplazándola hasta que llegue a la base del bidón.
- Limpie los posibles restos de agentes químicos de procesos.
- Coloque el depósito junto a la máquina de lavadora desinfectadora sobre las patas o en un armario colindante. En ningún caso, deberá colocarse el depósito sobre la máquina o encima de ella. Asegúrese de que la manguera de dosificación no quede doblada ni aprisionada.
- Para finalizar, se deberá purgar el sistema de dosificación (véase el capítulo «Ajustes / P/Purgar el DOS»).

Control del consumo Controle el consumo regularmente mediante el nivel de llenado del depósito y sustitúyalo a tiempo para evitar que el sistema de dosificación se vacíe por completo.

# Introducir y dosificar productos químicos

Indicación de falta de producto

Cuando el nivel del depósito de detergente líquido está bajo, se le solicitará que rellene el depósito DOS1.

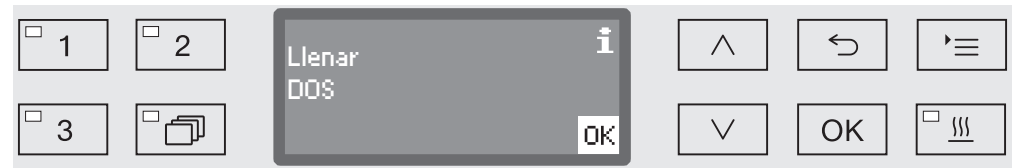

- Confirme la indicación con *OK* y
- rellene el detergente líquido tal y como se ha descrito.

Si se agotan las existencias de detergente líquido, se bloqueará el uso de la máquina.

Sustituyendo el depósito, se desactiva de nuevo el bloqueo.

Dosificar detergente líquido En el capítulo «Ajustes ampliados/Sistemas de dosificación» se describe el ajuste de la concentración de dosificación.

#### Dosificación de detergente en polvo

 $\langle \cdot \rangle$  ¡Evite la inhalación de productos de limpieza en polvo! La ingestión de productos químicos puede originar quemaduras peligrosas en boca y garganta o provocar asfixia.

Se puede dosificar detergente en polvo solo cuando en el lado interior de la puerta exista un depósito correspondiente con el símbolo ///.

 Antes de iniciar el programa, introduzca detergente en polvo en el depósito con el símbolo // excepto en los programas Aclarado y Desagüe.

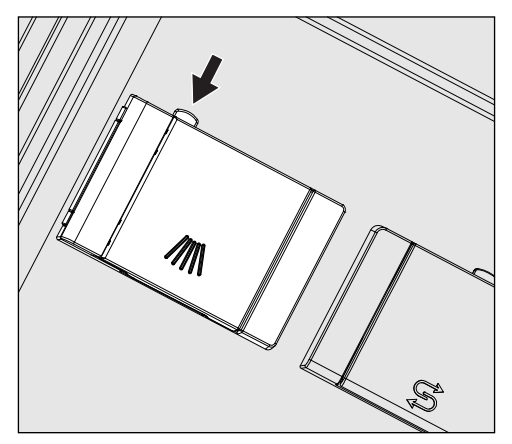

 Pulse la tecla de apertura amarilla situada en el depósito con el  $s$ ímbolo  $\mathbb{M}$ .

La tapa del depósito salta lateralmente. La tapa del depósito se abre después del desarrollo de un programa.

La marca de llenado del depósito de detergente en polvo corresponde con la puerta abierta a una cantidad de llenado en mililitros (ml). En total, el depósito tiene una capacidad de aprox. 60 ml de detergente.

Los datos en mililitros equivalen aproximadamente a los datos habituales de detergente en polvo en gramos (g), pudiendo darse variaciones en función de la densidad aparente.

Ejemplo de dosificación:

En la sección del programa «Limpieza» entran aprox. 10,5 l de agua. En el caso de una concentración de detergente de aprox. 3 g/l, esto equivale a aprox. 30 g de detergente. Tenga en cuenta los datos del fabricante que pudieran variar.

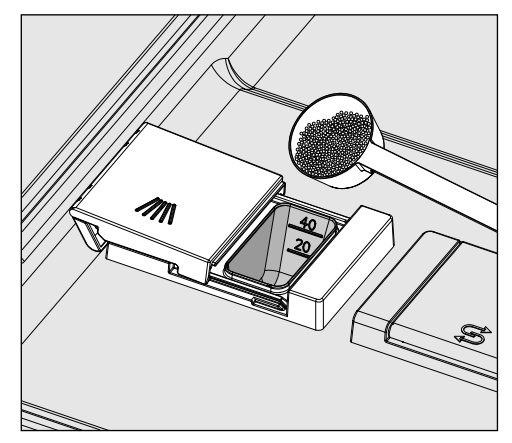

Introduzca el detergente en el depósito integrado.

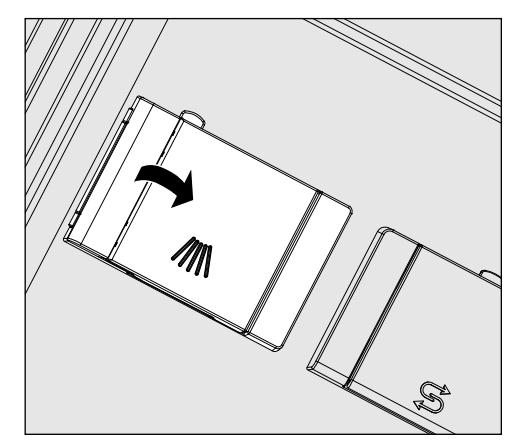

A continuación, cierre la tapa del depósito.

 $\triangle$  Después de finalizar cada programa, compruebe si el detergente se ha disuelto completamente.

Si no es el caso, deberá repetirse el programa.

Compruebe si los utensilios han podido impedir el enjuague del recipiente dosificador por blindaje y disponga de nuevo los utensilios.

Tobera de lavado A 802 La tobera de lavado A 802 aclara el detergente en polvo del dosificador durante el tratamiento.

> Si se coloca un cesto superior junto con dos módulos en el cesto inferior, deberán montarse las toberas de lavado A 802 para detergente en polvo. El montaje se describe en las instrucciones de manejo de los módulos.

Teclas de selección de programa

- Seleccione un programa pulsando una de las tecla de selección de programas  $\boxed{1}$ ,  $\boxed{2}$  o  $\boxed{3}$ .
- Lista de programas
- **Pulse la tecla**  $\widehat{\mathbb{D}}$  y

Seleccionar un programa

**n** marque un programa con la ayuda de las flechas  $\wedge$  y  $\vee$  y confirme la selección con *OK*.

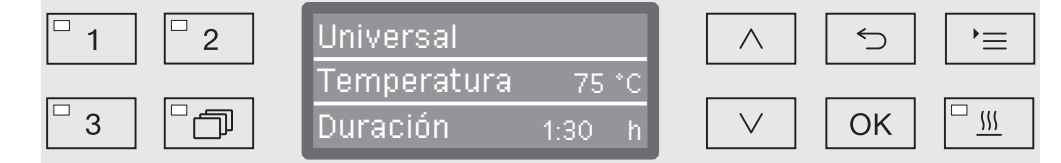

El LED de la tecla seleccionada se ilumina y en el display se indica el programa correspondiente. Además, el LED de la tecla *Start/Stop* empieza a parpadear.

Antes de iniciar un programa, es posible seleccionar otro programa en cualquier momento como se ha descrito. Después del inicio, la selección de programas queda bloqueada.

En la relación de programas al final del manual de instrucciones encontrará la descripción de cada uno de los programas y su aplicación.

Seleccione el programa siempre en función del tipo de utensilios y del grado y el tipo de suciedad o de los aspectos que dependen de la prevención de infecciones.

#### Iniciar un programa

- Cierre la puerta. Si la puerta está cerrada, se ilumina el LED de la tecla  $\circ$ .
- Pulse la tecla *Start/Stop*. El LED situado en la tecla *Start/Stop* pasa a iluminarse de forma permanente y el LED del campo  $\sim$  se apaga.

Iniciar el programa a través de la preselección de inicio

Existe la posibilidad de retrasar el inicio de un programa para, p. ej., aprovechar la tarifa de electricidad nocturna o para limpiar la cuba para la próxima aplicación el día siguiente. A partir de la hora seleccionada se puede ajustar la preselección de inicio por minutos entre 1 minuto y 24 horas (ver al respecto el capítulo «Ajustes /Hora»).

Para poder utilizar la preselección de inicio, esta deberá estar habilitada (ver el capítulo «Ajustes /Preselección de inicio»).

Los tiempos de secado prolongados pueden perjudicar el resultado de la preparación. Además, aumenta el riesgo de corrosión en los utensilios de acero inoxidable.

Ajustar la hora de inicio

- Seleccione un programa.
- Antes de iniciar el programa, pulse la tecla *OK*.

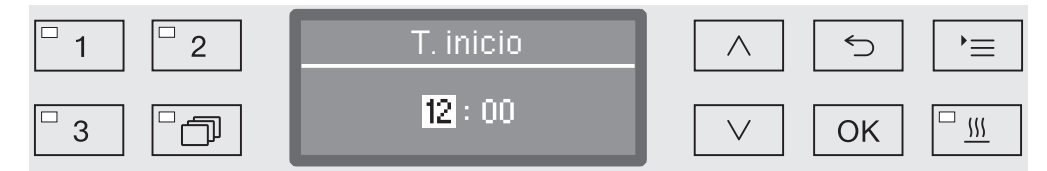

Ajuste las horas con la ayuda de las flechas  $\wedge$  (aumentar) y  $\vee$  (reducir) y confirme la entrada con la tecla *OK*.

Al pulsar la tecla *OK*, la marca sigue saltando automáticamente a la siguiente opción de entrada. No es posible retroceder. En caso de realizar una entrada errónea, se deberá cancelar y repetir el proceso con la tecla  $\subset$ .

Ajuste los minutos con la ayuda de las flechas  $\wedge$  (aumentar)  $\vee$  (reducir) y guarde la entrada con la tecla *OK*.

Ahora la hora de inicio está memorizada y es posible modificarla en todo momento hasta que se active la preselección de inicio tal y como se ha descrito.

Activar la Preselección de inicio

Puede activar la preselección de inicio con la tecla *Start/Stop*.

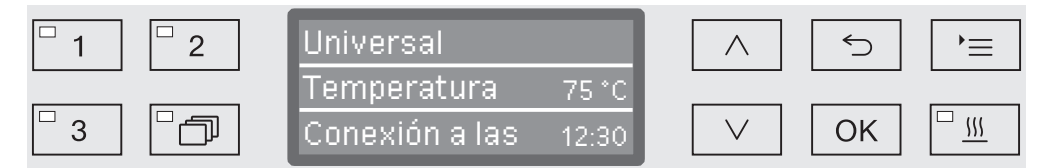

A continuación, se muestra en el display el programa seleccionado con la hora de inicio ajustada. Si la función de desconexión automática está activa (ver el capítulo «Ajustes ampliados/Desconectar tras»), la lavadora desinfectadora se desconecta hasta el inicio de programa tras el tiempo ajustado.

Desactivar la preselección de inicio **Pulse la tecla**  $\leq$  **o desconecte la lavadora desinfectadora con la te**cla  $(')$ .

# Funcionamiento

Secado mejorado La función adicional «Secado mejorado» (Secado) acelera el proceso de secado al final del programa.

> Cuando el secado mejorado está activado, la puerta se abre ligeramente al final de un programa para que el vapor salga de la cuba. Los utensilios se secan pasivamente mediante el calor residual en la cuba.

> Es posible ajustar opcionalmente el secado mejorado para todos los programas con la fase de secado preajustada o conectando o desconectando posteriormente en cada selección de programa (ver el capítulo «Aiustes V Secado»).

> La activación o desactivación del secado mejorado se efectúa antes del inicio del programa pulsando la tecla  $\frac{101}{2}$ . El LED de la tecla  $\frac{101}{2}$ muestra si la función adicional está conectada o desconectada. También es posible modificar el tiempo de secado del programa.

El tiempo de desarrollo de programa se prolonga unos 2 minutos cuando el secado mejorado está activado.

Seleccionar y deseleccionar el secado mejorado

- Seleccione un programa.
- Antes de iniciar el programa, pulse la tecla  $\frac{W}{2}$ . El LED de la tecla muestra si el secado mejorado está conectado o desconectado.

#### Indicación de desarrollo del programa

El desarrollo de programa se puede determinar después del inicio del programa mediante el display de tres líneas.

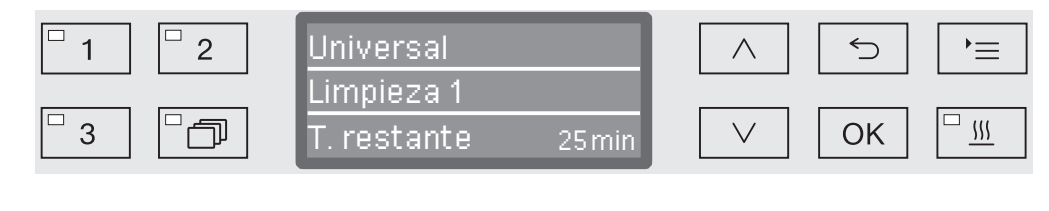

Línea superior - Nombre del programa.

Línea central Es posible consultar los siguientes parámetros con la ayuda de las flechas  $\wedge$  y  $\vee$ :

- Bloque de programa actual, p. ej., Limpieza 1
- Temperatura real o teórica (en función de las indicaciones programadas, ver al respecto «Ajustes ampliados/Indicaciones del display: temperatura»)
- Valor  $A_0$
- Número de carga
- Línea inferior Tiempo restante (en horas; dentro de una hora, en minutos)

#### Fin del programa

Normalmente un programa finaliza cuando en el display se indican los siguientes parámetros y el siguiente mensaje:

- Línea superior Nombre del programa.
- Línea central Alternando continuamente:
	- Parámetro cumplido / incumplido
	- Valor  $A_0$
	- Número de carga
- Línea inferior Programa finalizado

Además se apaga el LED de la tecla *Start/Stop* y el LED de la tecla empieza a parpadear. Asimismo, suena una señal acústica en el ajuste de fábrica durante aprox. 10 segundos (ver al respecto el capítulo «Ajustes V Volumen»).

#### Interrumpir un programa

La opción de interrumpir programas en funcionamiento está bloqueada de fábrica. En caso de necesidad, esta función se puede habilitar a través del Servicio Post-venta de Miele.

Un programa ya iniciado solo debería ser interrumpido en caso de fuerza mayor, p. ej. cuando los utensilios a lavar se mueven bruscamente.

 $\langle \cdot \rangle$  ¡Cuidado al abrir la puerta!

Los utensilios podrían estar calientes. ¡Existe el riesgo de sufrir escaldaduras, quemaduras y causticaciones!

**Pulse la tecla**  $\circ$ **.** 

A continuación le preguntará, si quiere abrir la puerta.

Si en este momento la temperatura de la cuba supera los 60 °C, antes se debe confirmar el siguiente mensaje:

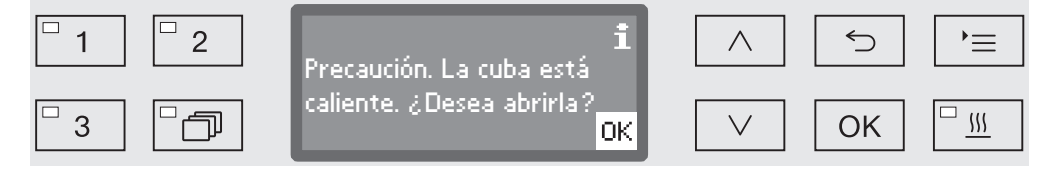

Confirme el mensaje con *OK*.

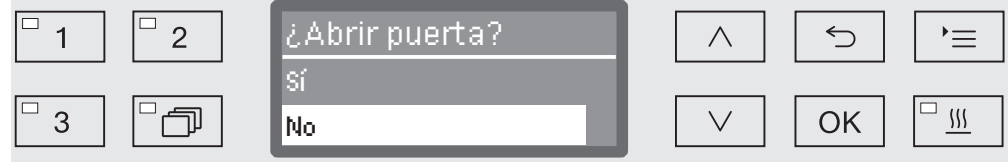

- Utilice las flechas  $\wedge$  y  $\vee$  para seleccionar la opción Sí.
- Pulsando la tecla *OK* interrumpe el programa.

Con la selección sí se interrumpe el programa y se abre la puerta. Para ello se emite el siguiente aviso en el display:

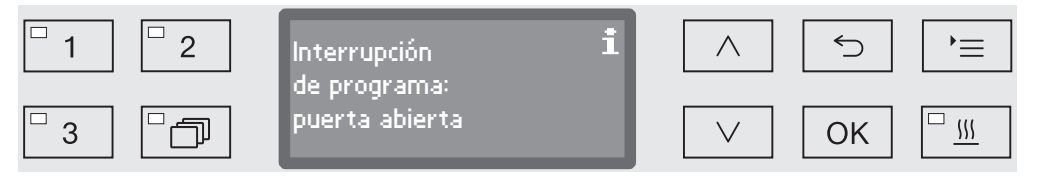

Distribuya la vajilla de forma segura y cierre la puerta.

El programa se reanuda desde el punto en el que se interrumpió. Cada interrupción de programa se protocoliza en el protocolo de cargas.

Si durante algunos segundos no se realiza ninguna entrada o si se cancela el proceso con la tecla  $\hookrightarrow$ , el display vuelve a la indicación de desarrollo del programa. El programa no se interrumpe.

#### Interrupción del programa

 $\triangle$  En caso de que un programa se interrumpa, se deberán tratar de nuevo los utensilios a limpiar.

 $\triangle$ ; Cuidado al abrir la puerta!

Los utensilios podrían estar calientes. ¡Existe el riesgo de sufrir escaldaduras, quemaduras y causticaciones!

Interrupción debi**do a una anomalía** un mensaje de anomalía. El programa se interrumpe antes de tiempo y en el display se emite

> Según la causa se deberán tomar las medidas correspondientes para eliminar la anomalía (ver al respecto el capítulo «Solución de pequeñas anomalías»).

Interrupción manual Un programa ya iniciado solo debería ser interrumpido en caso de fuerza mayor, p. ej. cuando los utensilios a lavar se mueven bruscamente.

> Pulse la tecla *Start/Stop* y manténgala pulsada hasta que el display cambie a la vista siguiente:

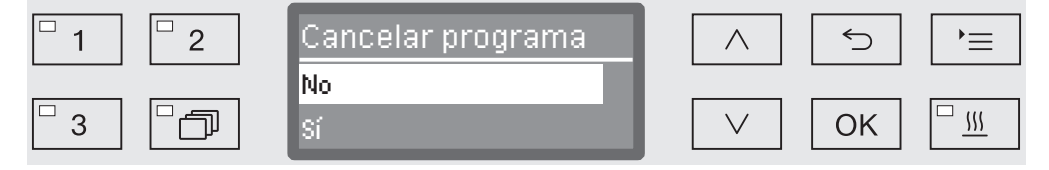

- **Utilice las flechas**  $\wedge$  **y**  $\vee$  **para seleccionar la opción Sí.**
- Pulsando la tecla OK interrumpe el programa. En caso necesario se deberá introducir un código PIN (ver el capítulo «Ajustes ampliados / Código»).

Si durante algunos segundos no se realiza ninguna entrada o si se cancela el proceso con la tecla  $\supset$ , el display vuelve a la indicación de desarrollo del programa.

Reiniciar un programa

- Compruebe antes de realizar un nuevo inicio de programa si hubiera que rellenar el detergente en polvo.
	- Reinicie el programa o seleccione un programa nuevo.

#### Mensajes del sistema

Puede ocurrir que aparezca una serie de mensajes del sistema en el display después de conectar la lavadora desinfectadora o después del transcurso de un programa. Estos indican p. ej., un nivel de llenado de los depósitos bajo o la necesidad de llevar a cabo un mantenimiento.

Limpiar el conjunto de filtros Los filtros de la cuba se deben comprobar diariamente y limpiar regularmente, ver el capítulo «Mantenimiento/limpiar los filtros de la cuba».

> Para tal fin se puede activar un contador en el control que advierta a intervalos regulares de la necesidad de limpieza.

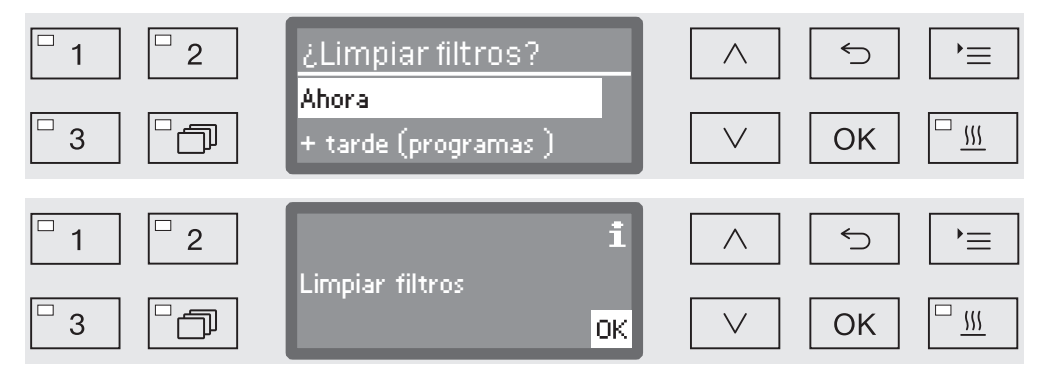

■ Limpie los filtros como se indica en el capítulo «Mantenimiento».

Restaurar contador El contador del intervalo de limpieza solo se puede restaurar una vez que se ha llevado a cabo la limpieza.

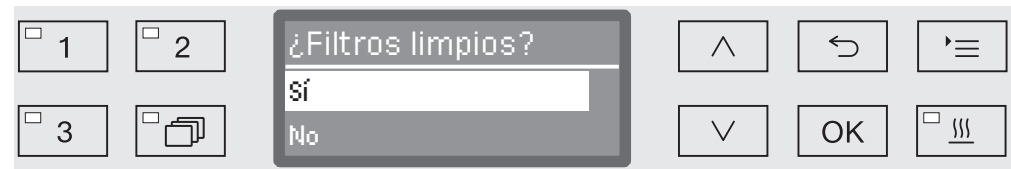

- Sí

El contador de tiempo se pone a cero.

- No

El valor del contador se conserva.

Seleccione una opción con la ayuda de las flechas  $\wedge$  y  $\vee$  y confírmela con *OK*.

#### Bajo nivel de llenado

Cuando el nivel de llenado de uno de los depósitos, p. ej., el de agentes químicos de procesos o el del depósito de sal está bajo, se le solicitará que lo rellene.

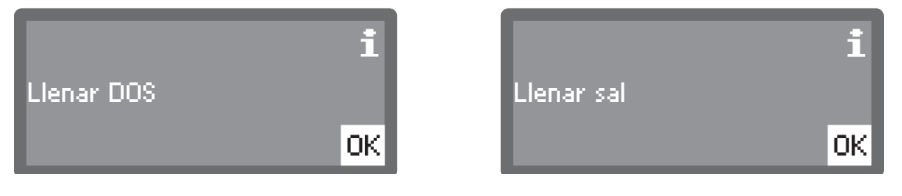

■ Confirme los mensajes con *OK* y llene los depósitos correspondientes. Siga las indicaciones en el capítulo «Introducir y dosificar agentes químicos de procesos» o «Sistema descalcificador».

# Presión de lavado y vigilancia de brazos aspersores

La máquina cuenta con un sensor para supervisar la presión de lavado, para p. ej. detectar oscilaciones de presión debidas a cargas erróneas o la presencia de espuma en el circuito de agua. La supervisión de la presión de lavado está activada de fábrica en los bloques de lavado «Limpieza» y «Aclarado posterior».

El resultado de la supervisión de la presión de lavado se protocoliza en el contexto de la documentación de procesos.

Asimismo, también se puede supervisar la velocidad de los brazos aspersores para, p. ej., poder detectar sin dilación bloqueos provocados por cargas erróneas o por la presencia de espuma en el circuito de agua. Es posible activar o desactivar la supervisión de los brazos aspersores a través de los ajustes del programa.

El Servicio Post-Venta de Miele podrán realizar otros ajustes relacionados con la supervisión de la presión de lavado y de los brazos aspersores.

A continuación se muestra la estructura del menú Ajustes . El menú agrupa todas las funciones relevantes para prestar apoyo a los trabajos rutinarios diarios.

En el resumen de estructura se encuentran todas las funciones que se pueden programar de forma permanente con la casilla  $\square$  marcada. Los ajustes de fábrica se identifican con la marca de verificación . A continuación del resumen se describe la forma de adoptar ajustes.

Ajustes ।

- Preselección de inicio
	- $\triangleright$  No  $\triangleright$
	- $\triangleright$  Sí  $\Box$
- ▶ Secado
	- $\triangleright$  No  $\Box$
	- $\triangleright$  Sí M
- ▶ Purga DOS
	- DOS\_
- $\blacktriangleright$  Idioma
	- $\blacktriangleright$  deutsch  $\Box$
	- $\blacktriangleright$  english (GB)  $\boxtimes$
	- $\blacktriangleright$  ...  $\Box$
- Hora
	- Ajustar
	- ▶ Indicación
		- $\blacktriangleright$  activado  $\square$
		- $\blacktriangleright$  Conectar durante 60 seg.  $\square$
		- $\blacktriangleright$  Sin indicación  $\boxtimes$
	- ▶ Formato de hora
		- $\blacktriangleright$  12 horas  $\Box$
		- $\triangleright$  24 horas  $\triangleright$
- Volumen
	- ▶ Sonido del teclado
	- Señales acústicas
		- Fin del programa
		- Aviso

#### Preselección de inicio

Para poder utilizar la preselección de inicio, ésta deberá estar habilitada.

Acceda al menú mediante la siguiente ruta de acceso:

Tecla $\equiv$ 

- ▶ Ajustes
	- Preselección de inicio

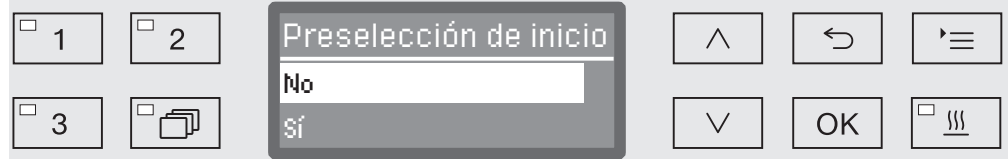

- No

La preselección de inicio está desactivada.

- Sí

La preselección de inicio está autorizada y se puede utilizar en todos los programas.

- Utilice las teclas de dirección  $\wedge$  y  $\vee$  para seleccionar una opción.
- Pulse *OK* para memorizar el ajuste.

#### Secado (Secado mejorado)

El secado se puede preajustar o desactivar (véanse las tablas de programas) para todos los programas con fase de secado al final del programa.

La función adicional «Secado mejorado» (Secado) acelera el proceso de secado al final del programa.

Cuando el secado mejorado está activado, la puerta se abre ligeramente al final de un programa para que el vapor salga de la cuba. Los utensilios se secan pasivamente mediante el calor residual en la cuba.

Acceda al menú mediante la siguiente ruta de acceso:

Tecla $\equiv$ 

▶ Ajustes

Secado

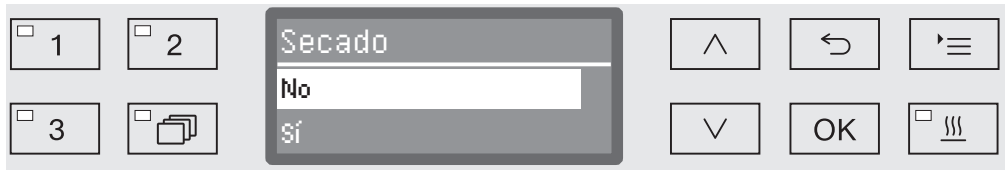

- No

El secado se desactiva automáticamente cada vez que se selecciona un programa.

- Sí

El secado se activa automáticamente cada vez que se selecciona un programa. El tiempo de desarrollo de programa se prolonga cuando el secado está activado.

- Utilice las teclas de dirección  $\wedge$  y  $\vee$  para seleccionar una opción.
- Pulse *OK* para memorizar el ajuste.

### Purgar el DOS

Los sistemas de dosificación de productos químicos líquidos solo pueden dosificar de forma fiable cuando no hay aire en el sistema.

El sistema de dosificación debe purgarse solamente cuando

- Se utilice por primera vez el sistema de dosificación
- Se ha sustituido el depósito,
- Se ha vaciado el sistema de dosificación.

Asegúrese antes de purgar, de que los depósitos para productos químicos están lo suficientemente llenos y de que las lanzas de succión estás atornilladas a los depósitos. No es posible purgar varios sistemas de dosificación al mismo tiempo.

Acceda al menú mediante la siguiente ruta de acceso:

Tecla  $\equiv$ 

▶ Ajustes

Purga DOS

DOS... (Nombre del sistema de dosificación)

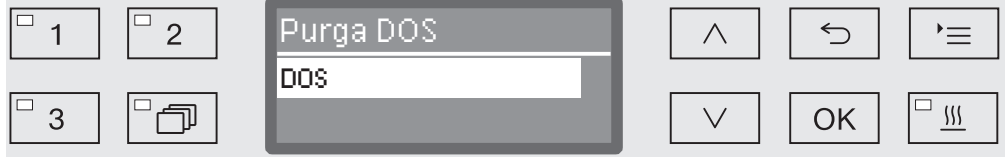

Al seleccionar el sistema de dosificación se inicia la purga automática. Una vez iniciada, ya no se podrá interrumpir el proceso de purga automática.

- Utilice las teclas de dirección  $\wedge$  y  $\vee$  para seleccionar una sistema de dosificación.
- Inicie la purga con *OK*.

El proceso de purga automática finaliza con éxito si en el display aparece el siguiente mensaje:

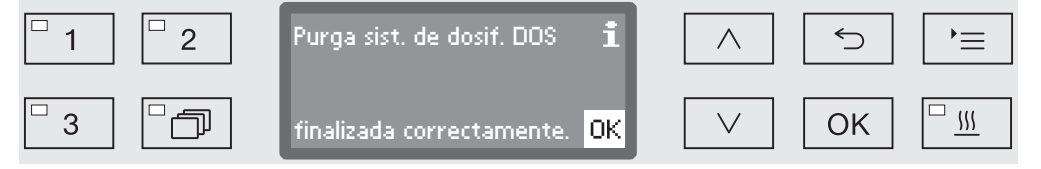

# Idioma

El idioma ajustado se necesita para las indicaciones del display.

Acceda al menú mediante la siguiente ruta de acceso:

Tecla  $\equiv$ 

- ▶ Ajustes
	- $\blacktriangleright$  Idioma  $\blacktriangleright$

El símbolo de bandera  $\blacktriangleright$  situado detrás de los puntos de menú Ajustes  $\blacktriangleright$  y Idioma  $\blacktriangleright$  sirven a modo de orientación en el caso de que no se comprenda el idioma ajustado.

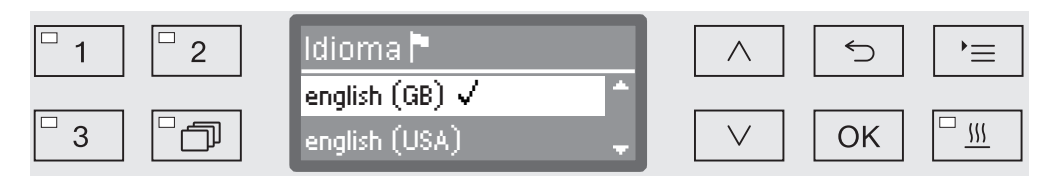

En el display se enumeran los idiomas guardados. El idioma seleccionado actualmente se muestra con una marca de verificación  $\sqrt{ }$ .

De fábrica se ha preajustado el idioma español.

- Seleccione el idioma deseado con la ayuda de las flechas  $\wedge$  y  $\vee$ .
- Pulse *OK* para memorizar el ajuste.

Inmediatamente después, se ajusta la indicación del display al idioma seleccionado.

#### Hora

La fecha es necesaria, p. ej., para la documentación de procesos, la preselección de inicio, el diario de funcionamiento y la indicación del display. Se ajusta el formato de visualización y la hora propiamente dicha.

No se lleva a cabo ningún cambio de ajustes entre verano e invierno.

Dicho cambio debe ser realizado por el usuario en función de sus necesidades.

Seleccionar el formato de hora A continuación se ajusta el formato de visualización de la hora en el display.

Acceda al menú mediante la siguiente ruta de acceso:

Tecla  $\equiv$ 

- ▶ Ajustes
	- ▶ Hora
		- Formato de hora

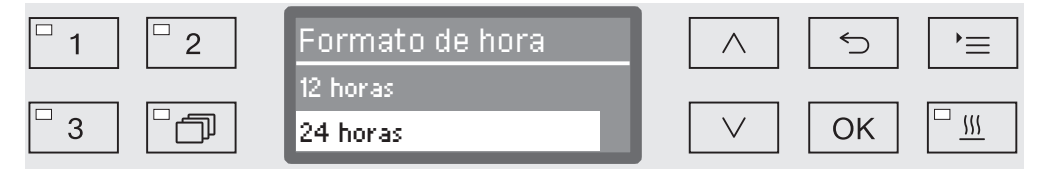

- 12 horas

Indicación de la hora en formato de 12 horas (am/pm).

- 24 horas

Indicación de la hora en formato de 24 horas.

- Seleccione el formato deseado con la ayuda de las teclas de direc- $\operatorname{ción} \wedge \vee \vee$ .
- Pulse *OK* para memorizar el ajuste.

Ajustar la hora El ajuste de la hora se lleva a cabo en el formato de hora ajustado.

Acceda al menú mediante la siguiente ruta de acceso:

Tecla  $\equiv$ 

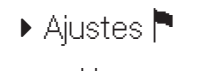

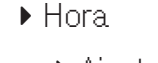

Ajustar

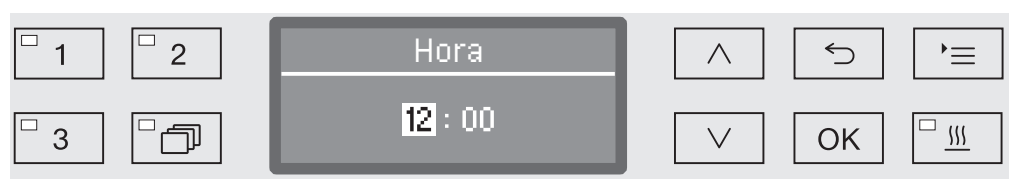

 $\blacksquare$  Ajuste las horas con la ayuda de las teclas de dirección  $\wedge$  (mayor) (menor) y confirme su entrada con la tecla *OK*.

Después de pulsar la tecla *OK*, la marca salta automáticamente de nuevo a la siguiente opción de entrada. No es posible retroceder. En caso de realizar una entrada errónea se deberá cancelar el proceso con la tecla  $\hookrightarrow$  y habrá que volver a empezar.

 $\blacksquare$  Ajuste los minutos con la ayuda de las teclas de dirección  $\land$  (mayor) (menor) y guarde la hora con la tecla *OK*.

Con el último *OK* se guarda la hora.
#### Indicación En caso necesario, la lavadora desinfectadora se puede cambiar en las pausas de funcionamiento a operatividad.

- Para ello se deberá seleccionar una opción para visualizar la hora.
- Además, en «Otros ajustes/Desconexión tras» se deberá activar la desconexión automática y ajustar un tiempo de espera.

Una vez transcurrido el tiempo de espera ajustado, la lavadora desinfectadora cambia a operatividad. Cuando está operativa, la lavadora desinfectadora permanece conectada y en el display se muestra la hora. La lavadora desinfectadora se reactiva pulsando cualquier tecla.

Acceda al menú mediante la siguiente ruta de acceso:

Tecla  $\equiv$ 

- ▶ Aiustes
	- ▶ Hora
		- ▶ Indicación

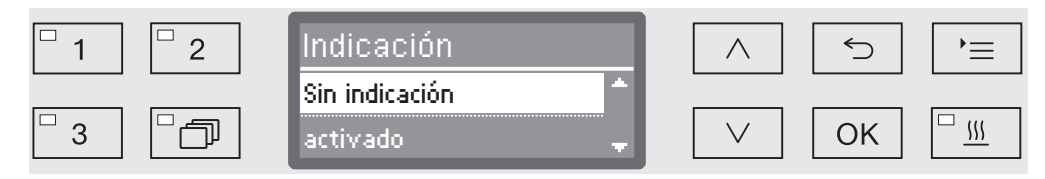

- activado

Una vez transcurrido el tiempo de espera, la lavadora desinfectadora cambia a operatividad de forma permanente y en el display se visualiza la hora.

- Conectar durante 60 seg.

Una vez transcurrido el tiempo de espera ajustado, la lavadora desinfectadora cambia a operatividad durante 60 segundos. Durante el tiempo de operatividad en el display se visualiza la hora. Una vez transcurridos los 60 segundos, la lavadora desinfectadora se desconecta.

- Sin indicación

Una vez transcurrido el tiempo de espera, la lavadora desinfectadora se desconecta. La hora no se visualiza en el display.

- **Juli**dice las flechas  $\wedge$  y  $\vee$  para seleccionar una opción.
- Pulse *OK* para memorizar el ajuste.

#### Volumen

Un emisor de señales acústicas integrado en el panel de mandos, el denominado zumbador, puede emitir confirmaciones acústicas en las siguientes situaciones:

- Al pulsar las teclas (sonido del teclado)
- Fin del programa
- Mensajes del sistema (indicaciones)
- Acceda al menú mediante la siguiente ruta de acceso:

Tecla  $\equiv$ 

▶ Ajustes

Volumen

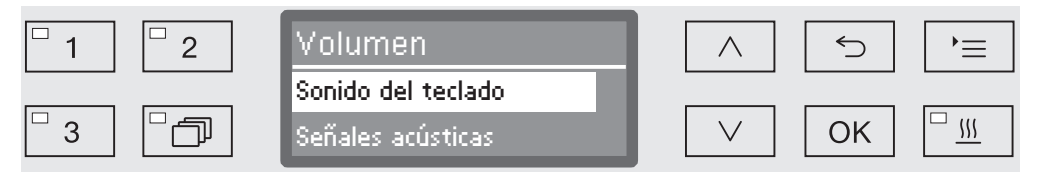

- Señales acústicas

Ajuste del volumen del zumbador al finalizar el programa y con los mensajes del sistema (indicaciones).

- Sonido del teclado

Regulación del volumen de zumbador al pulsar las teclas.

- Utilice las teclas de dirección  $\wedge$  y  $\vee$  para seleccionar una opción.
- Confirme la selección con *OK*.

Después de seleccionar Sonido del teclado puede ajustar inmediatamente el volumen. Cuando se selecciona Señales acústicas, deberá a continuación determinar para cuál de las señales, Aviso o Fin del programa, desea adaptar el volumen.

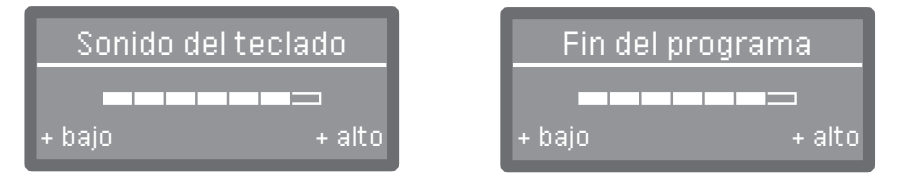

El grado de volumen se representa mediante una indicación de barras. En el ajuste mínimo la señal del zumbador se encuentra desconectada.

- Ajuste el volumen con la ayuda de las teclas de dirección  $\wedge$  (+ alto)  $y \vee (+$  bajo).
- Pulse *OK* para memorizar el ajuste.

Todos los procesos y ajustes administrativos están asignados al menú Otros ajustes.

El acceso al menú Otros ajustes está protegido mediante un código PIN.

Si no dispusiera del código PIN, diríjase a un usuario que tenga los derechos de acceso correspondientes o interrumpa el proceso con la tecla  $\bigcirc$ .

En el resumen de estructura se encuentran todas las funciones que se pueden programar de forma permanente con la casilla  $\square$  marcada. Los ajustes de fábrica se identifican con la marca de verificación . A continuación del resumen se describe la forma de adoptar ajustes.

Otros ajustes

- ▶ Código
	- Cancelar programa
		- $\blacktriangleright$  con código  $\square$
		- $\blacktriangleright$  sin código  $\boxtimes$
	- Modificar código
- ▶ Fecha
	- ▶ Formato de fecha
		- DD:MM:AA **M**
		- ▶ MM:DD:AA □
	- Ajustar
- Diario de funcionam.
	- Consumo: agua
	- Consumo: detergente
	- Consumo: abrillantador
	- Consumo: prod. neutraliz.
	- $\blacktriangleright$  ...
	- Horas en servicio
	- Contador ciclos de prog.
	- Intervalo de servicio
- Protocolo
	- $\triangleright$  corto  $\triangleright$
	- $\blacktriangleright$  largo  $\Box$
- Unidad de temperatura
	- D°C M
	- $\blacktriangleright$  °F  $\Box$
- Ajuste de programa
	- Modificar programa
		- $\mathbf{F}_{\text{max}}$
	- Cancelar programa
		- $\mathbf{F}_{\text{max}}$
- Habilitar programa
	- $\triangleright$  Todo  $\triangleright$
	- ▶ Selección
		- $\blacktriangleright$  ...  $\square$
- Ubicar programa
	- [1] Universal
	- [2] Estándar
	- 3 Intensivo
- Sistema dosif.
	- ▶ DOS\_
		- activo
		- $\blacktriangleright$  inactivo
		- ▶ Purga DOS
		- Concentración
		- Modificar nombre
- Programa de prueba
	- No
	- Laboratorio
	- Validación
- Manten. filtro
	- Combinación de filtros
		- Cancelar (Sí/No)
		- $\triangleright$  Intervalo  $\triangleright$  10

# Otros ajustes

- $\blacktriangleright$  Interfaces
	- ▶ Ethernet
		- Estado módulo
	- ▶ DHCP
	- ▶ RS232
		- Imprimir protocolos
		- $\blacktriangleright$  Idioma
		- Modo
		- ▶ Velocidad transmisión: 9600 M
		- ▶ Paridad: none M
		- Cancelar (Sí/No)
- $\triangleright$  Dureza del agua  $\triangleright$  19
- Indicación de display
	- $\blacktriangleright$  Temperatura real  $\Box$
	- $\blacktriangleright$  Temperatura teórica  $\blacktriangleright$
- ▶ Display
	- Contraste
	- Luminosidad
- Desconexión tras
	- $\triangleright$  Sí  $\boxdot$
	- $\triangleright$  No  $\square$
- Ajuste de fábrica
	- Cancelar
		- Sólo ajustes de program.
		- Todos los ajustes
		- No
- Versión de software
	- ▶ EB ID XXXXX
	- ▶ EGL ID XXXXX
	- ▶ EZL ID XXXXX
	- ▶ EFU ID XXXXX
	- ▶ LNG ID XXXXX

# Código

Introducir el código PIN

El menú Otros ajustes agrupa funciones y ajustes de sistema relevantes que son necesarios para los conocimientos avanzados en el campo del tratamiento a máquina. En consecuencia, el acceso al menú está limitado mediante un código PIN numérico de cuatro dígitos. No es posible bloquear funciones individuales ni asignar varios códigos PIN simultáneamente.

 $\langle \cdot \rangle$  Si se pierde el código PIN, se deberá solicitar un nuevo código a través del Servicio Post-Venta.

Si el acceso al menú Otros ajustes estuviera protegido, al seleccionar el menú se le solicitará que introduzca el código PIN.

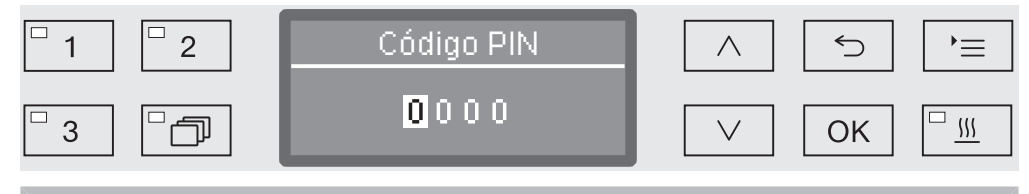

Si no dispusiera del código PIN, diríjase a un usuario que tenga los derechos de acceso correspondientes o interrumpa el proceso con la tecla  $\bigcirc$ .

- Para ello, ajuste las cifras correspondientes con las teclas de dirección  $\wedge$  (más alto) y  $\vee$  (más bajo).
- Confirme cada cifra individualmente con la tecla *OK*.

Después de pulsar la tecla *OK*, la marca salta automáticamente de nuevo a la siguiente opción de entrada. No es posible retroceder. En caso de realizar una entrada errónea se deberá cancelar el proceso con la tecla 
v habrá que volver a empezar. Las cifras introducidas se sustituyen por el símbolo \*.

El menú se habilita si todas las cifras se introducen correctamente.

En caso de introducción errónea aparece un mensaje de anomalía:

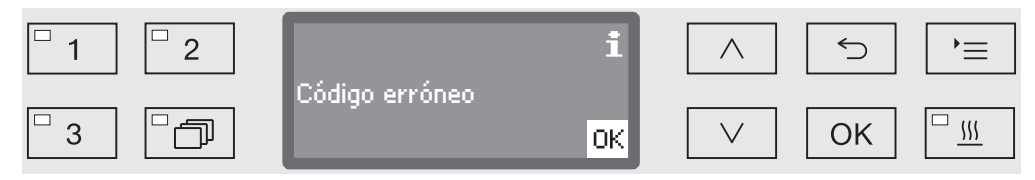

Confirme el mensaje con *OK*.

El acceso permanece bloqueado y la indicación retrocede a la selección de menús.

#### Bloquear la interrupción del programa

Un programa ya iniciado solo debería ser interrumpido en caso de fuerza mayor, p. ej. cuando los utensilios a lavar se mueven bruscamente. De forma similar, se puede proteger la opción de interrumpir el programa mediante el código PIN.

Acceda al menú mediante la siguiente ruta de acceso:

Tecla $\equiv$ 

- Otros ajustes
	- Código
		- Cancelar programa

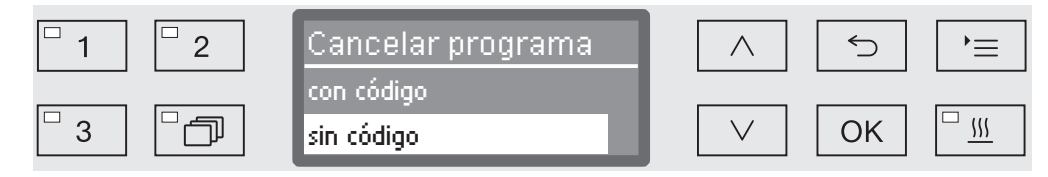

- con código

Sólo es posible interrumpir el programa mediante la introducción del código PIN.

- sin código

Todos los usuarios pueden interrumpir programas en curso en todo momento.

- Utilice las teclas de dirección  $\wedge$  y  $\vee$  para seleccionar una opción.
- Pulse *OK* para memorizar el ajuste.

Modificar código PIN

El código PIN está formado por un número de cuatro dígitos que introduce el usuario. Cada dígito puede programarse según se desee del 0 al 9.

 La concesión de un código PIN nuevo sobrescribe el código antiguo y lo elimina definitivamente. Así pues, no es posible restablecer el código antiguo.

Si se pierde el código PIN, se deberá solicitar uno nuevo a través del Servicio Post-venta de Miele.

Acceda al menú mediante la siguiente ruta de acceso:

Tecla  $\equiv$ 

- Otros ajustes
	- ▶ Código
		- ▶ Modificar código

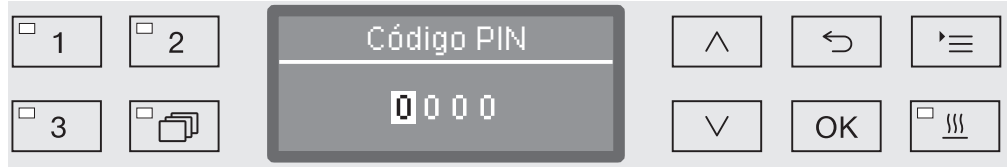

- Para ello, ajuste las cifras correspondientes con las teclas de dirección  $\wedge$  (más alto) y  $\vee$  (más bajo).
- Confirme cada cifra individualmente con la tecla *OK*.

Después de pulsar la tecla *OK*, la marca salta automáticamente de nuevo a la siguiente opción de entrada. No es posible retroceder. En caso de realizar una entrada errónea se deberá cancelar el proceso con la tecla y habrá que volver a empezar. Las cifras introducidas se sustituyen por el símbolo \*.

Al confirmar la última cifra se memoriza el nuevo código.

## Fecha

La fecha es necesaria, p. ej., para la documentación de procesos. Se ajusta el formato de visualización y la fecha propiamente dicha.

Seleccionar el formato de fecha La selección del formato de fecha determina la visualización en el display y en la documentación de procesos.

Acceda al menú mediante la siguiente ruta de acceso:

Tecla  $\equiv$ 

- Otros ajustes
	- ▶ Fecha
		- ▶ Formato de fecha

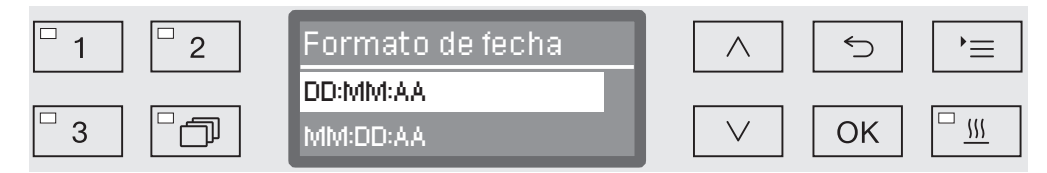

- DD representa el día
- MM representa el mes
- AA representa el año
- Seleccione el formato deseado con la ayuda de las teclas de direc- $\operatorname{ción} \wedge y \vee$ .
- Pulse *OK* para memorizar el ajuste.

#### Ajustar la fecha La fecha actual se ajusta con el formato de fecha seleccionado.

Acceda al menú mediante la siguiente ruta de acceso:

Tecla  $\equiv$ 

- Otros ajustes
	- $\blacktriangleright$  Fecha
		- Ajustar

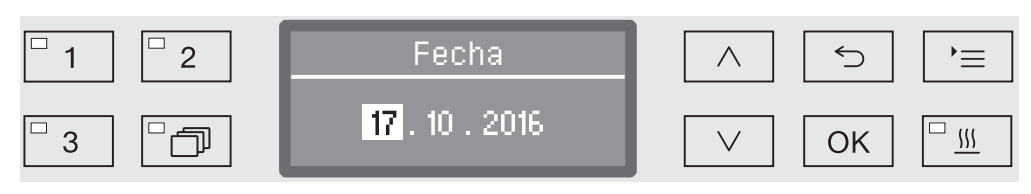

 $\blacksquare$  Ajuste el día/mes con la ayuda de las teclas de dirección  $\land$  (mayor) (menor) y confirme su entrada con la tecla *OK*.

Después de pulsar la tecla *OK*, la marca salta automáticamente de nuevo a la siguiente opción de entrada. No es posible retroceder. En caso de realizar una entrada errónea se deberá cancelar el proceso con la tecla  $\hookrightarrow$  y habrá que volver a empezar.

- $\blacksquare$  Ajuste el mes/día con la ayuda de las teclas de dirección  $\land$  (mayor) (menor) y confirme su entrada con la tecla *OK*.
- Ajuste el año con la ayuda de las teclas de dirección  $\wedge$  (mayor)  $\vee$ (menor) y guarde la fecha con *OK*.

Con el último *OK* se guarda la fecha.

#### Diario de funcionamiento

En el diario de funcionamiento se protocolizan los datos de consumo de agua y de productos químicos, así como las horas de servicio y los desarrollos de programa. Se registra el ciclo vital completo de la máquina.

Además, el Servicio Post-Venta de Miele puede anotar una recomendación en el diario de funcionamiento para la siguiente cita de mantenimiento.

Acceda al menú mediante la siguiente ruta de acceso:

Tecla  $\equiv$ 

- Otros ajustes
	- Diario de funcionam.

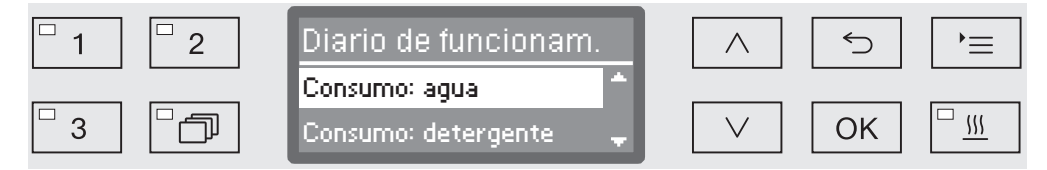

- Consumo: agua

Indicación del consumo total de agua en litros (I).

- Consumo: detergente

Indicación del detergente líquido consumido en litros (l). El detergente en polvo no se registra.

- Consumo: abrillantador

Indicación del consumo total de abrillantador en litros (I).

- Consumo: prod. neutraliz.

Indicación del consumo total de neutralizante en litros (I).

- Horas en servicio

Indicación de las horas de servicio totales.

- Contador ciclos de prog.

Suma de todos los desarrollos de programa completos. No se diferencia por programas individuales. Los programas cancelados no se computan.

- Intervalo de servicio

Fecha de la siguiente cita de mantenimiento (a introducir por el Servicio Post-venta de Miele).

Seleccione una opción con la ayuda de las flechas  $\wedge$  y  $\vee$  y confírmela con *OK*.

Los valores del diario de funcionamiento no se pueden modificar.

**Finalice el menú con la tecla**  $\leq$ **.** 

## Protocolo

Es posible seleccionar entre dos formatos distintos de protocolo para archivar los protocolos de procesos.

En el capítulo «Documentación de procesos» se describe la forma de seleccionarlos.

## Unidad de temperatura

Durante un desarrollo de programa la indicación de la temperatura en el display se actualiza después de cada paso de programa cada 2-5 segundos. Opcionalmente se puede mostrar la temperatura en grados Celsius (°C) o Fahrenheit (°F).

La unidad de temperatura °C (grados Celsius) viene ajustada de fábrica.

Cuando se produce un cambio de unidad de temperatura, p. ej. de °C a °F, se convierte automáticamente la temperatura ajustada.

Acceda al menú mediante la siguiente ruta de acceso:

#### Tecla  $\equiv$

- Otros ajustes
	- Unidad de temperatura

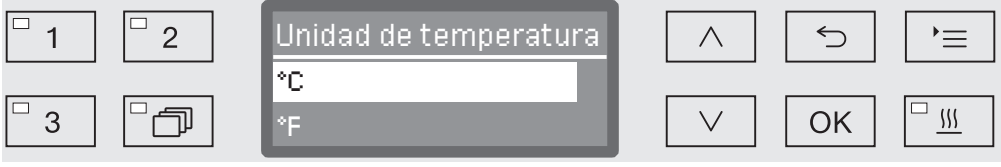

 $^{\circ}$ C

Indicación de la temperatura en grados Celsius.

- °F

Indicación de la temperatura en grados Fahrenheit.

- Utilice las teclas de dirección  $\wedge$  y  $\vee$  para seleccionar una opción.
- Pulse *OK* para memorizar el ajuste.

## Ajustes de programa

Con la ayuda de este menú puede adaptar los programas existentes a los requisitos especiales de técnica de lavado y a los utensilios utilizados o restablecer todos los programas a los ajustes de fábrica.

Se requieren conocimientos adicionales específicos sobre el aparato para poder modificar los ajustes del programa y por ello solo podrán llevarse a cabo por usuarios formados o por el Servicio Post-venta de Miele.

El siguiente proceso se describe en el capítulo «Ajustes de programa».

#### Habilitación de programa

Existe la posibilidad de bloquear el acceso a determinados programas de tratamiento. Los programas bloqueados no están disponibles en la selección de programas. De este modo se garantiza que sólo se pueden utilizar programas validados.

Acceda al menú mediante la siguiente ruta de acceso:

Tecla  $\equiv$ 

- Otros ajustes
	- Habilitar programa

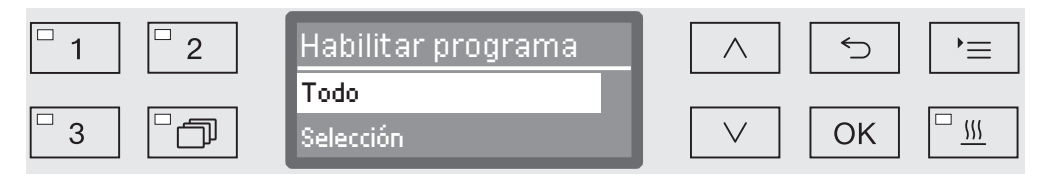

- Todo

Todos los programas están habilitados.

- Selección

Se dispone de una selección de programas.

Seleccione una opción con la ayuda de las teclas de dirección  $\wedge$  y y confirme su elección con *OK*.

La opción Selección abre una lista con todos los programas.

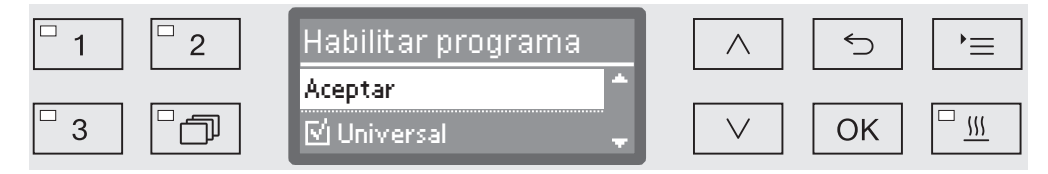

La elección del programa se lleva a cabo mediante selección múltiple. En la indicación del display todos los programas van precedidos de una casilla  $\Box$ . Si el programa está habilitado, se verá una marca de verificación  $\mathbb N$ . Los programas bloqueados están marcados con una casilla vacía.

- Los programas se habilitan o bloquean seleccionando con las teclas de dirección  $\wedge$   $\vee$   $\vee$   $\vee$  confirmando con OK.
- Para guardar la selección, seleccione la opción Aceptar al final de la lista y confírmela con *OK*.

## Ubicar programa: asignar teclas de selección de programas

Puede clasificar la lista de programas en función de sus necesidades y asignar las tres teclas de selección de programas  $[1]$ ,  $[2]$  y  $[3]$ a los programas que prefiera.

Acceda al menú mediante la siguiente ruta de acceso:

Tecla  $\equiv$ 

- Otros ajustes
	- Ubicar programa

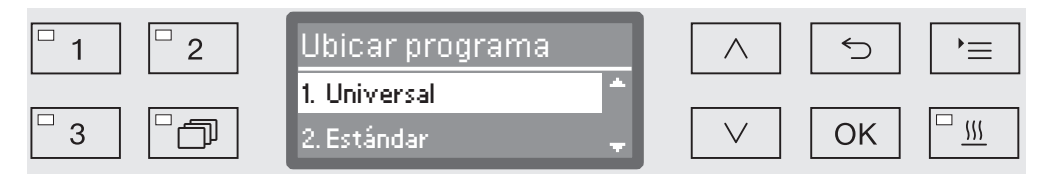

En la lista de programas se enumeran todos los programas autorizados (ver al respecto el capítulo «Ajustes ampliados / Autorización de programas»). La posición en la lista de programas es decisiva para asignar las teclas de selección de programas. En ella los programas están numerados del 1 al n. Los tres primeros programas están asignados a las teclas de selección de programas, p. ej.:

- 1. Universal sobre la tecla de selección de programas  $\Box$
- 2. Estándar sobre la tecla de selección de programas  $\boxed{2}$
- 3. Intensivo sobre la tecla de selección de programas  $\boxed{3}$
- 4. Inorgánica
- 5. Orgánica
- etc.
- Seleccione con la ayuda de las teclas de dirección  $\wedge$  y  $\vee$  el programa que desea ubicar.
- Confirme su elección con *OK*.

Ahora puede ubicar este programa en la lista.

- Para ello mueva el programa con la ayuda de las teclas de dirección  $\land$  y  $\lor$  hasta la posición deseada.
- Guarde el programa en la posición seleccionada con *OK*.

El programa guardado previamente en esta posición y todos los programas siguientes se desplazan una posición hacia abajo.

Puede repetir el proceso descrito las veces que desee.

Finalice el menú con la tecla  $\bigcirc$ .

#### Sistemas de dosificación

Es posible dosificar hasta dos productos químicos por cada bloque de lavado. Mediante el siguiente menú puede activar el sistema de dosificación, modificar el nombre si fuera necesario y ajustar la concentración de dosificación para todos los programas.

Activar sistemas de dosificación A continuación podrá activar o desactivar sistemas de dosificación por separado para todos los programas.

Acceda al menú mediante la siguiente ruta de acceso:

#### Tecla $\equiv$

- Otros ajustes
	- Sist. de dosificación
		- DOS... (Nombre del sistema de dosificación)

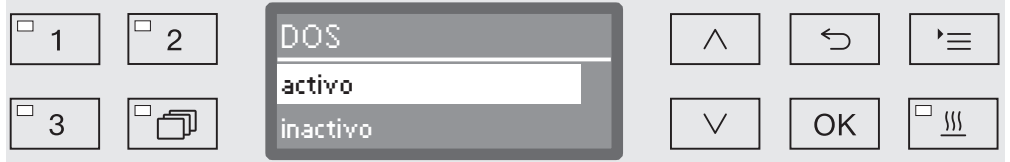

- activo

Es sistema de dosificación seleccionado está activado. La dosificación se lleva a cabo únicamente en los bloques de lavado previstos (véanse las tablas de programas).

- inactivo

El sistema de dosificación seleccionado está desactivado para todos los programas.

- Utilice las teclas de dirección  $\wedge$  y  $\vee$  para seleccionar una opción.
- Pulse *OK* para memorizar el ajuste.

#### **Purgar el DOS** Los sistemas de dosificación de productos químicos líquidos solo pueden dosificar de forma fiable cuando no hay aire en el sistema.

El sistema de dosificación debe purgarse solamente cuando

- Se utilice por primera vez el sistema de dosificación
- Se ha sustituido el depósito,
- Se ha vaciado el sistema de dosificación.

Asegúrese antes de purgar, de que los depósitos para productos químicos están lo suficientemente llenos y de que las lanzas de succión estás atornilladas a los depósitos. No es posible purgar varios sistemas de dosificación al mismo tiempo.

Acceda al menú mediante la siguiente ruta de acceso:

Tecla  $\equiv$ 

- Otros ajustes
	- Sist. de dosificación
		- ▶ DOS... (Nombre del sistema de dosificación)

Purga DOS

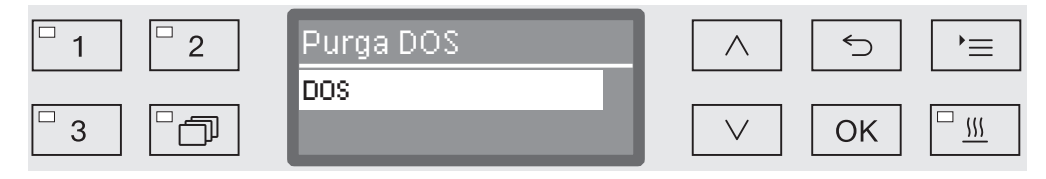

Al seleccionar el sistema de dosificación se inicia la purga automática. Una vez iniciada, ya no se podrá interrumpir el proceso de purga automática.

- Utilice las teclas de dirección  $\wedge$  y  $\vee$  para seleccionar una sistema de dosificación.
- Inicie la purga con OK.

El proceso de purga automática finaliza con éxito si en el display aparece el siguiente mensaje:

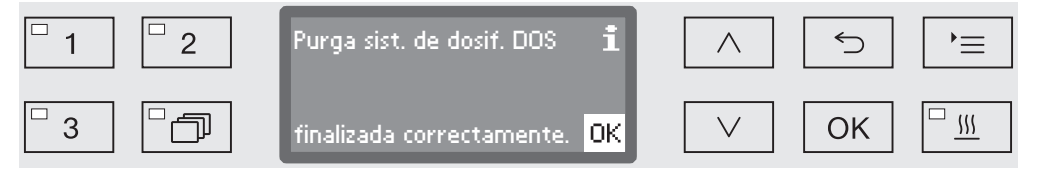

Ajustar la concentración de dosificación para detergentes líquidos La concentración de dosificación para productos químicos líquidos se puede adaptar una vez para todos los programas, p. ej., al cambiar de fabricante.

La concentración de dosificación se deberá ajustar correspondientemente a las indicaciones del fabricante o a los requisitos del resultado del tratamiento.

El consumo de productos líquidos se protocoliza en el diario de funcionamiento de la máquina (ver el capítulo «Ajustes ampliados / Diario de funcionamiento»).

Las modificaciones de los parámetros de los programas de una máquina cualificada requieren dado el caso de una nueva capacitación de potencia.

Acceda al menú mediante la siguiente ruta de acceso:

#### Tecla $\equiv$

- Otros ajustes
	- Sistema dosif.
		- DOS →
			- Concentración

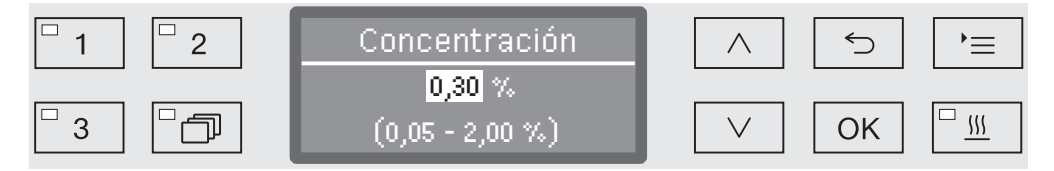

La concentración de dosificación se puede ajustar en pasos de 0,01. En la línea inferior se indica el rango de ajuste permitido.

- $\blacksquare$  Ajuste la concentración con la ayuda de las teclas de dirección  $\wedge$ (más alto) y  $\vee$  (más bajo).
- Pulse *OK* para memorizar el ajuste.

#### Poner un nombre nuevo al sistema de dosificación

En función de sus necesidades puede ampliar las denominaciones de los sistemas de dosificación «DOS1», etc. para añadir p. ej. «DOS1 Detergente». La denominación «DOS» con el número correspondiente no se puede modificar.

Documente toda modificación que difiera de los ajustes de fábrica para facilitar los posibles trabajos posteriores del Servicio Post-Venta.

Si se selecciona la opción,

- Modificar nombre

la indicación del display cambia a la siguiente vista:

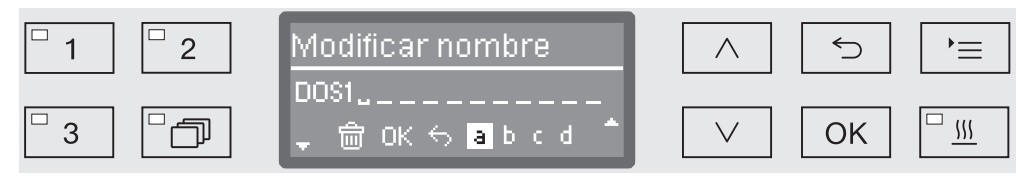

En la línea central se introduce el nombre actual. Este se puede editar con las opciones de la línea inferior. La línea superior nombra la opción correspondiente que está seleccionada en la línea inferior.

El nombre puede estar formado por hasta 15 caracteres, espacios libres incluidos. Para el nombre se dispone de las siguientes opciones:

- Letras de la  $A$  a la  $Z$ , con lo que cada palabra nueva comienza automáticamente con mayúsculas.
- Cifras del  $0$  al  $9$ .
- Caracteres libres .
- La selección del símbolo  $\overline{\mathfrak{m}}$  borra la última posición.
- Al seleccionar el símbolo OK en el display se guarda el nombre. La indicación del display vuelve al menú inicial.
- El símbolo  $\ominus$  en el display o la tecla  $\ominus$  finalizan el proceso sin guardar el cambio de nombre. La indicación vuelve al menú inicial.
- Navegue con las flechas de dirección  $\wedge$  (hacia la izquierda) y  $\vee$ (hacia la derecha) y coloque el cursor sobre la opción deseada.
- Confirme cada selección individualmente con *OK*.

#### Programa de prueba

Se dispone de distintos programas de prueba para revisar el rendimiento de limpieza en el contexto de la comprobación rutinaria.

En el capítulo «Medidas de Mantenimiento» se describe cuáles son esos programas y cómo se pueden iniciar.

#### Mantenimiento de los filtros

Limpieza de los filtros de la cuba Los filtros de la cuba se deben comprobar diariamente y limpiar regularmente, ver el capítulo «Mantenimiento/limpiar los filtros de la cuba».

> Para tal fin se puede activar un contador en el control que advierta a intervalos regulares de la necesidad de limpieza.

Activar y ajustar el intervalo

Acceda al menú mediante la siguiente ruta de acceso:

Tecla  $\equiv$ 

- Otros ajustes
	- Manten. filtro
		- Combinación de filtros

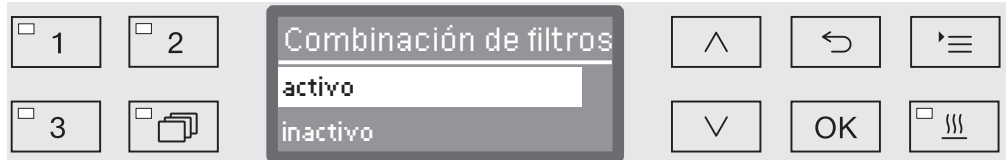

- activo

El intervalo de limpieza está activado.

Mediante la selección activo puede restablecer el contador o ajustar el intervalo de limpieza.

- inactivo

El intervalo de limpieza está desactivado.

Seleccione una opción con la ayuda de las flechas  $\wedge$  y  $\vee$  y confírmela con *OK*.

# Otros ajustes

Restaurar contador El contador del intervalo de limpieza solo se puede restaurar una vez que se ha llevado a cabo la limpieza.

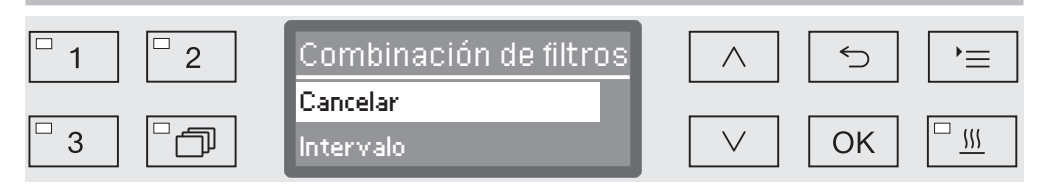

- Cancelar

El contador de tiempo se pone a cero.

- Intervalo
- Seleccione una opción con la ayuda de las flechas  $\wedge$  y  $\vee$  y confírmela con *OK*.

#### Ajustar el intervalo El intervalo corresponde al número de desarrollos de programa y se debe ajustar en función del uso y de la proporción de partículas/sólidos de suciedad esperados.

Ejemplo:

Una limpieza semanal con 2 desarrollos de programa al día y 5 días laborables por semana corresponde a un intervalo de 10 ( $2 \times 5 = 10$ ). En caso de un alto contenido de partículas, este intervalo se deberá ajustar más corto con el fin de limpiar los filtros varias veces a la semana.

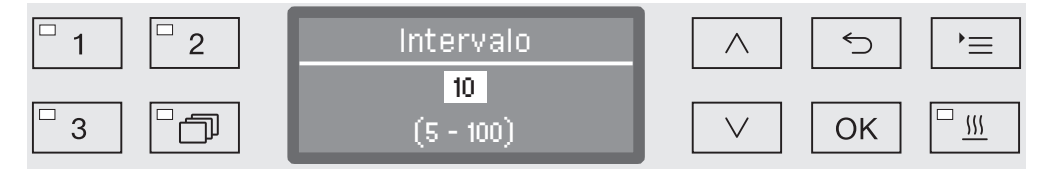

El ajuste se realiza en pasos de a 5. En la línea inferior se indica el rango de ajuste permitido.

- Ajuste el intervalo con la ayuda de las flechas  $\wedge$  (más alto) y  $\vee$ (más bajo).
- Pulse *OK* para memorizar el ajuste.

# Interfaz

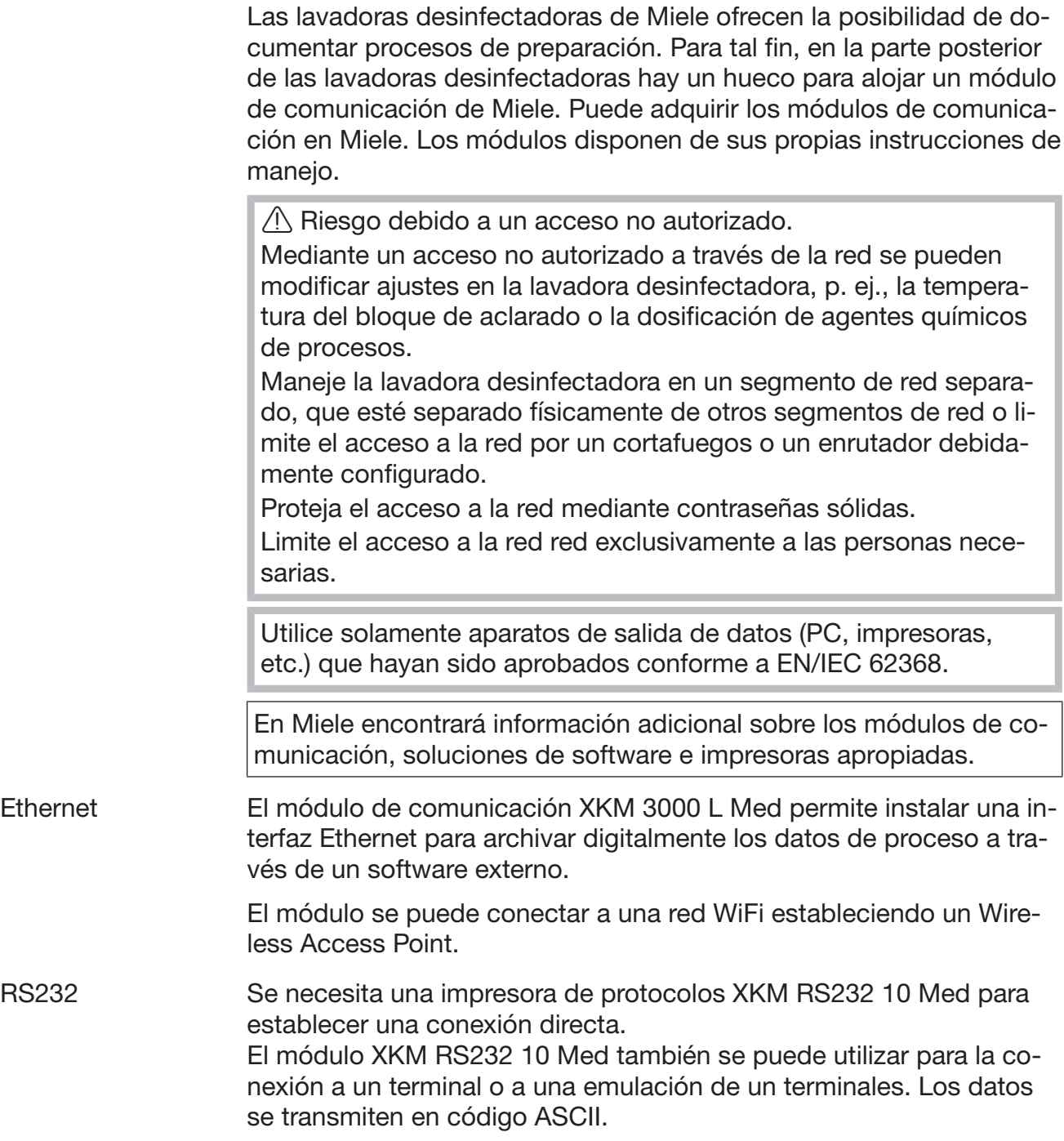

#### Configuración de la interfaz

A La configuración de la interfaz deberá ser realizada exclusivamente por personal técnico especializado.

Acceda al menú mediante la siguiente ruta de acceso:

Tecla  $\equiv$ 

- Otros ajustes
	- $\blacktriangleright$  Interfaces

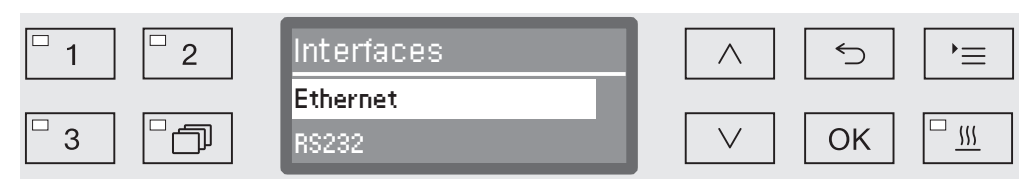

- Ethernet

Configuración de una interfaz Ethernet.

- RS232

Configuración de una interfaz serial RS-232.

Seleccione el tipo de interfaz y confirme su selección con *OK*.

A continuación se deberán configurar los parámetros de la interfaz.

Ethernet - Estado módulo

Indicación del estado de la conexión (activo/inactivo).

- Estado dirección

Listado de los parámetros de la interfaz, como p. ej., Dirección IP, Máscara subnet, etc.

- DHCP

La interfaz Ethernet se puede realizar mediante un Dynamic Host Configuration Protocol (DHCP) o con los ajustes siguientes:

- Dirección IP
- Máscara subnet
- Puerto estándar
- DNS Servidor automático
- DNS Servidor 1
- DNS Servidor 2
- Tipo puerto
- Puerto

# Otros ajustes

RS-232 - Imprimir protocolos

Lectura posterior del protocolo de ciclos (ver el capítulo «Documentación de procesos»).

- Idioma

En el caso de la interfaz RS-232 se pueden ajustar los siguientes idiomas:

alemán, inglés (GB), francés, italiano, español, portugués, sueco o ruso.

- Modo
	- Terminal

Conexión a un terminal o a una emulación de un terminales. Los caracteres cirílicos no se incluyen en el código ASCII. Para el idioma ruso, la salida se realiza en inglés (GB).

– Impresora

Conexión de una impresora de protocolos.

- Velocidad transmisión

Velocidad de transmisión de la interfaz

- 2400, 9600, 19200, 38400, 57600, 115200.
- Paridad

Seguridad de la transmisión de datos. La paridad debe coincidir con el transmisor y el receptor.

- none, even, odd.
- Cancelar

La configuración de la interfaz se restablece al ajuste de fábrica.

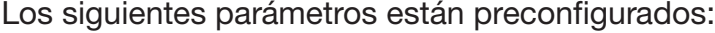

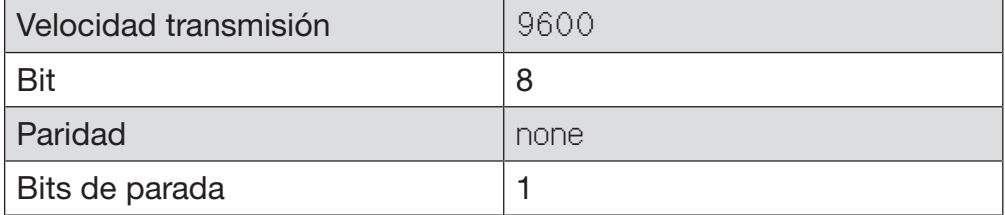

## Dureza del agua

Con la ayuda de este menú puede programar el sistema de descalcificación a la dureza del agua del grifo.

El siguiente proceso se describe en el capítulo «Sistema descalcificador».

### Indicación del display: temperatura

Durante un desarrollo de programa se puede consultar la temperatura de lavado a través del display.

Se indica la temperatura real actual o la temperatura teórica establecida para el bloque de lavado en curso.

Acceda al menú mediante la siguiente ruta de acceso:

Tecla  $\equiv$ 

- Otros ajustes
	- Indicación de display

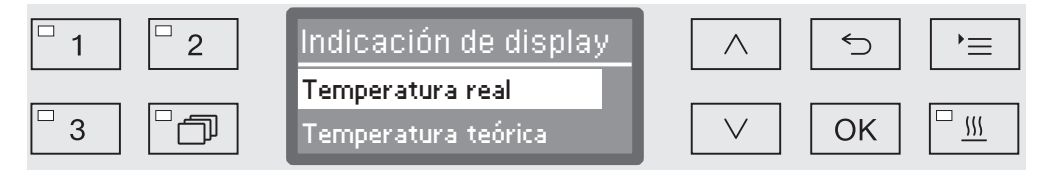

- Temperatura real

Indicación de la temperatura real actual en la cuba.

- Temperatura teórica

Indicación de la temperatura teórica establecida para el bloque de lavado en curso. Si no se ha establecido una temperatura, se muestra una línea discontinua ---.

Durante un desarrollo de programa se muestran ambos ajustes de forma unitaria como Temperatura. No se produce una diferenciación entre la temperatura real y la teórica.

- Utilice las teclas de dirección  $\wedge$  y  $\vee$  para seleccionar una opción.
- Pulse *OK* para memorizar el ajuste.

## Display: Contraste y luminosidad

Con la ayuda de este menú puede adaptar el contraste y la luminosidad del display.

Acceda al menú mediante la siguiente ruta de acceso:

Tecla $' \equiv$ 

Otros ajustes

▶ Display

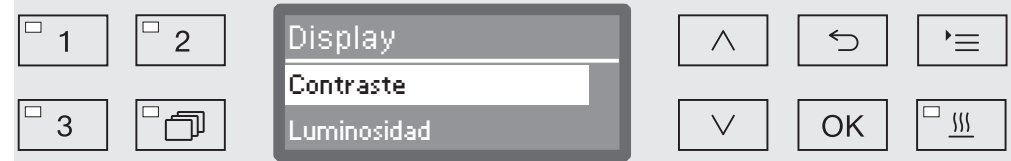

- Contraste

Ajustar el contraste.

- Luminosidad

Ajustar la luminosidad.

- Utilice las teclas de dirección  $\wedge$  y  $\vee$  para seleccionar una opción.
- Confirme la selección con *OK*.

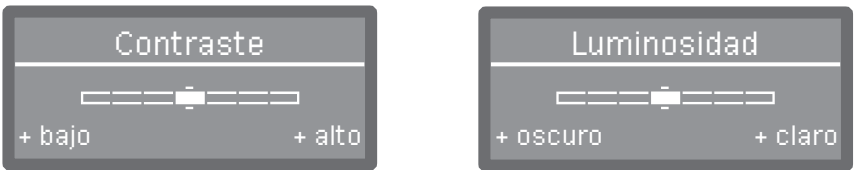

El contraste y la luminosidad se ajustan en el display mediante una indicación de barras.

- Adapte el ajuste con la ayuda de las teclas de dirección  $\wedge$  (+ alto/+ claro)  $y \vee (+$  bajo/+ oscuro).
- Pulse *OK* para memorizar el ajuste.

#### Desconectar tras

Si la lavadora desinfectadora no se utiliza durante un tiempo que se puede ajustar, esta se puede cambiar a operatividad o desconectar automáticamente para ahorrar energía.

- Operatividad Cuando está operativa, la lavadora desinfectadora permanece conectada y en el display se muestra la hora. La lavadora desinfectadora se reactiva pulsando cualquier tecla.
	- Para activar la operatividad se deberá activar la función Auto-Off y ajustar un tiempo de espera en Otros ajustes/Desconexión tras.
	- Además, en Ajustes <sup>1</sup>/Hora/Indicación se deberá seleccionar una opción para visualizar la hora.

Una vez transcurrido el tiempo de espera ajustado, la lavadora desinfectadora cambia a operatividad.

Función Auto-Off La función Auto-Off se puede activar con el fin de ahorrar energía. Si la lavadora desinfectadora no se utiliza durante un tiempo que se puede ajustar, esta se desconecta automáticamente.

- Para activar la función Auto-Off, esta primero se debe activar y ajustar un tiempo de espera en Otros ajustes/Desconexión tras.
- Después, en Ajustes /Hora/Indicación se deberá seleccionar la opción Sin indicación.

Una vez transcurrido el tiempo de espera, la lavadora desinfectadora se desconecta automáticamente.

**Conecte de nuevo la lavadora desinfectadora con la tecla**  $\langle \cdot \rangle$ **.** 

# Otros ajustes

#### Desconectar tras activar Acceda al menú mediante la siguiente ruta de acceso:

#### Tecla  $\equiv$

- Otros ajustes
	- Desconexión tras

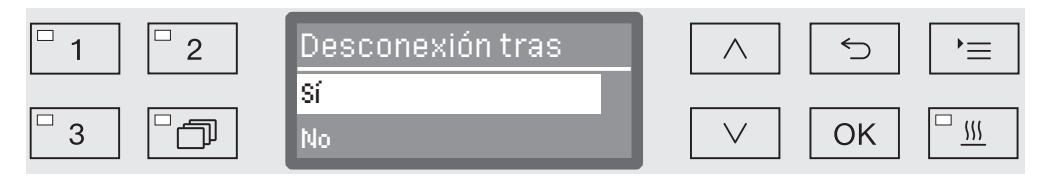

- Sí

La función Auto Off está activada. Se debe ajustar un tiempo de espera tras el que se realizará la desconexión automática.

- No

La función Auto Off está desactivada.

- Utilice las teclas de dirección  $\wedge$  y  $\vee$  para seleccionar una opción.
- Pulse *OK* para memorizar el ajuste.

Ajustar el tiempo de espera

Si se ha seleccionado la opción Sí, a continuación se deberá ajustar el tiempo de espera tras el que tendrá lugar la desconexión automática una vez transcurrido.

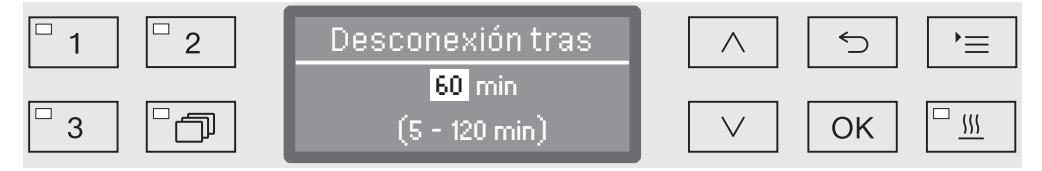

La tiempo de espera se puede ajustar en pasos de 5 minutos En la línea inferior se indica el rango de ajuste permitido.

- Ajuste el tiempo de espera con la ayuda de las teclas de dirección  $\wedge$  (más alto) y  $\vee$  (más bajo).
- Pulse *OK* para memorizar el ajuste.

### Ajustes de fábrica

En caso de necesidad es posible restablecer todos los ajustes modificados a los ajustes de fábrica. Los parámetros del control y los ajustes de programa se restablecen por separado.

Acceda al menú mediante la siguiente ruta de acceso:

Tecla  $\equiv$ 

- ▶ Otros aiustes
	- Ajuste de fábrica
		- Cancelar

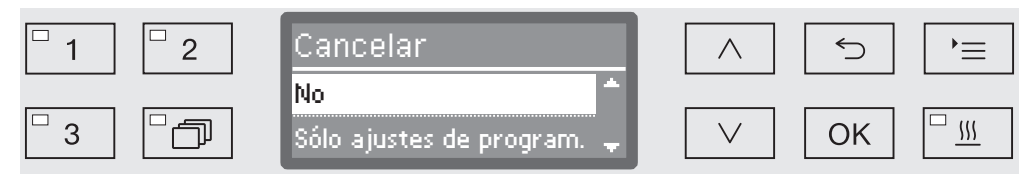

- No

Los parámetros modificados se mantienen.

- Sólo ajustes de program.

Se restablecen todos los ajustes de programa.

Los programas que se han guardado en posiciones de memoria libres se mantienen sin cambios.

- Todos los ajustes

Se restablecen todos los parámetros de control, incluyendo las cantidades de dosificación y la dureza del agua.

- Utilice las flechas  $\wedge$  y  $\vee$  para seleccionar una opción.
- Confirme la selección con *OK*.

A continuación se reinicia la lavadora desinfectorao.

Todos los ajustes Al seleccionar Todos los ajustes después del reinicio se le solicitará que introduzca de nuevo parámetros básicos tales como, p. ej., idioma, fecha, hora, dureza del agua, etc.

Introduzca el idioma, la fecha, la hora, etc.

Con la última entrada se guardan todos los parámetros y finaliza la restauración de los ajustes de fábrica. La indicación del display cambia y muestra el último programa seleccionado.

#### Versión del software

A través de este menú puede consultar las versiones de software de los elementos de control individuales. Los necesitará, p. ej., en caso de intervención del Servicio Post-Venta.

El siguiente proceso se describe en el capítulo «Servicio Post-Venta».

#### Adaptar los ajustes de programa

Los ajustes de programa deberán orientarse a los requisitos técnicos de lavado y a los utensilios utilizados.

Se requieren conocimientos adicionales específicos sobre el aparato para poder modificar los ajustes del programa y por ello solo podrán llevarse a cabo por usuarios formados o por el Servicio Post-venta de Miele.

Las modificaciones de los parámetros de los programas de una máquina cualificada requieren dado el caso de una nueva capacitación de potencia.

## Estructura del programa

Cada programa está subdividido en bloques de programa que se desarrollan sucesivamente. Cada programa agrupa como mínimo un bloque y, como máximo, 11. Cada bloque sólo puede aparecer una vez dentro de un programa.

El denominado núcleo del programa prevalece a los bloques de programa. En él se encuentran los ajustes generales del programa. Además, a través de él se activan o desactivan globalmente los parámetros individuales de los bloques de lavado.

Núcleo de programa

- Vigilancia brazo aspers.

Existe la posibilidad de supervisar el número de revoluciones de los brazos aspersores en bloques de lavado seleccionados.

- Modif. cantidad agua

Se puede aumentar o reducir la cantidad de agua entrante para cada programa. El ajuste sirve para todos los bloques de programa que tengan entrada de agua.

- Tiempo desagüe

Es posible prolongar el tiempo de desagüe cuando el sistema de desagüe del lugar de la instalación no basta para evacuar el agua de desagüe de la cuba en el tiempo previsto.

Bloques de programa La secuencia de los bloques de lavado está predeterminada y corresponde a la de la tabla de programas (véase el capítulo «Tabla de programas»).

- Prelavado 1 hasta 3

El preaclarado sirve para eliminar partículas gruesas de suciedad y sustancias que producen espuma.

- Limpieza 1 y 2

En función de los utensilios, la limpieza se realiza normalmente a temperaturas que oscilan entre 50 °C y 85 °C añadiendo un producto de limpieza.

- Aclarado intermedio 1 hasta 4

En los pasos de lavado intermedios se desaguan los productos químicos de los

bloques de lavado anteriores y se neutralizan con la dosificación de un neutralizante en caso necesario.

- Aclarado posterior 1 hasta 2

A fin de evitar manchas en los utensilios, en el aclarado posterior se debería utilizar preferentemente agua completamente desmineralizada (AD) (siempre que esté disponible).

- Secado

Un secado suficiente reduce la humedad residual en los utensilios.

#### Acceder al menú

El menú para los ajustes de programa está bloqueado de fábrica para el usuario. En caso de necesidad, se puede habilitar a través del Servicio Post-venta de Miele.

Acceda al menú mediante la siguiente ruta de acceso:

Tecla  $\equiv$ 

- Otros ajustes
	- Ajuste de programa

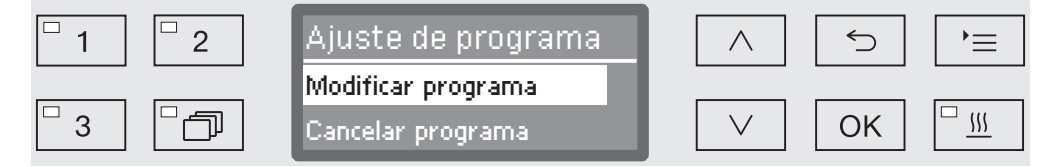

- Modificar programa

Los programas de tratamiento se pueden adaptar de forma individual a los requisitos técnicos de lavado.

- Cancelar programa

Restaurar un programa a los ajustes de fábrica. Con esta selección se borran los programas recién aplicados por el Servicio Post-Venta.

#### Restaurar programa

Puede restablecer programas de forma individual al estado de suministro.

A Los programas que se hayan guardado en una posición libre de la memoria se borran definitivamente.

- Ajuste de programa
	- Cancelar programa

En el display se enumeran a continuación todos los programas.

Seleccione el programa con la ayuda de las teclas de dirección  $\wedge$  y y confirme su elección con *OK*.

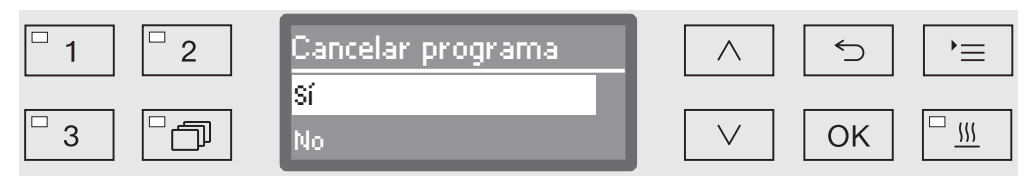

- Sí

...

El programa se restablece al ajuste de fábrica.

- No

Los parámetros del programa no se modifican.

Seleccione una opción con la ayuda de las teclas de dirección  $\wedge$  y y confirme su elección con *OK*.

## Modificar un programa

Puede modificar todos los parámetros que estén marcados en las tablas de programas como modificables. El resto de los ajustes quedan reservados al Servicio Post-Venta de Miele.

El ajuste de un programa se realiza en dos pasos:

- En primer lugar se deberán asignar de nuevo los bloques de lavado al programa o confirmar de nuevo la asignación existente. Únicamente se pueden parametrizar los bloques de programa asignados.
- Después se pueden modificar los parámetros del programa.

Documente toda modificación que difiera de los ajustes de fábrica para facilitar los posibles trabajos posteriores del Servicio Post-Venta.

Las modificaciones de los parámetros de los programas de una máquina cualificada requieren dado el caso de una nueva capacitación de potencia.

Ajuste de programa

...

Modificar programa

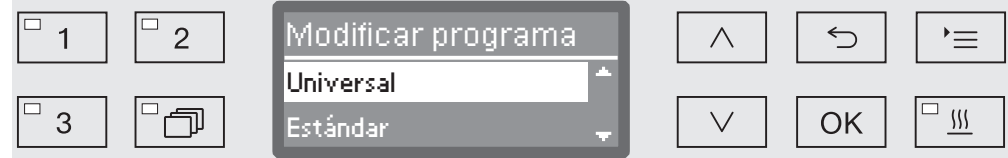

Seleccione el programa que desee modificar.

El siguiente proceso se describe a partir del capítulo «Asignación de bloques de lavado».

# Ajustes de programa

Asignar bloques de lavado Todas las modificaciones del programa comienzan con la asignación de bloques de lavado.

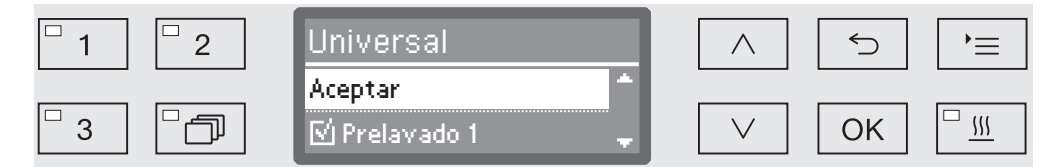

La asignación se efectúa mediante selección múltiple. En la indicación del display todos los bloques de lavado van precedidos por una casilla □. Si el bloque de lavado está asignado a un programa, se verá una marca de verificación  $\mathbb{N}$ . Al seleccionar los bloques de lavado, estos se pueden asignar al programa o se puede volver a eliminar la asignación.

- Los bloques de lavado se seleccionan o deseleccionan con las teclas de dirección  $\wedge$  y  $\vee$  y confirmando con OK.
- Para guardar la selección, seleccione la opción Aceptar al final de la lista y confírmela con *OK*.
- Cuando desee aplicar los bloques de lavado preajustados sin modificarlos, puede confirmar inmediatamente la opción Aceptar con *OK*.

A continuación aparecen las otras opciones de ajuste. Puede editarlas en el orden que prefiera.

Vigilancia de brazos aspersores El resultado del tratamiento depende de que el agua de lavado llegue a todas las superficies y cavidades huecas de los utensilios. Para ello, los brazos aspersores de la máquina, cestos y carros distribuyen el agua de lavado por la cuba mediante rotación.

> Existe la posibilidad de supervisar el número de revoluciones de los brazos aspersores durante un desarrollo de programa.

El número de revoluciones se determina por medio de brazos aspersores magnéticos especiales. Los brazos aspersores magnéticos de los modelos de cestos y carros antiguos no pueden ser detectados por la tecnología de sensores de esta lavadora desinfectadora y, por lo tanto, tampoco se pueden supervisar.

Si el número de revoluciones registrado no se encuentra en un rango predeterminado, esto puede ser debido, p. ej., a bloqueos provocados por cargas incorrectas o formación de espuma en el circuito del agua.

El rango de número de revoluciones depende del campo de aplicación, del programa y de los carros y cestos introducidos.

Conectar la vigilancia de brazos aspersores

La vigilancia de los brazos aspersores se conecta o desconecta de forma general para todos los bloques de lavado.

Vigilancia brazo aspers.

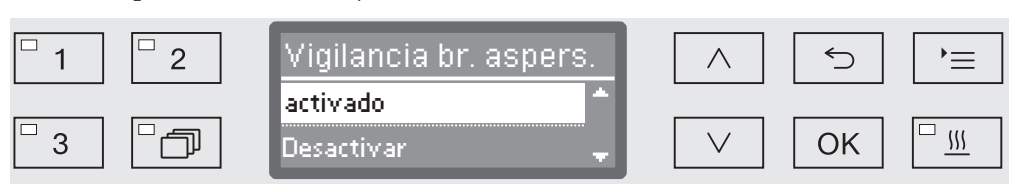

- Desactivar

...

La vigilancia de brazos aspersores está desconectada.

- Cesto Off

Solo se supervisan los brazos aspersores de la máquina. Los sensores de los brazos aspersores de los cestos o carros están desactivados.

- activado

Se supervisan todos los brazos aspersores.

- Utilice las flechas  $\wedge$  y  $\vee$  para seleccionar una opción.
- Pulse *OK* para memorizar el ajuste.

El impacto de la variación del número de revoluciones de los brazos aspersores se ajusta para cada bloque de lavado.

 ... Seleccionar bloque de lavado, p. ej.: Limpieza 1 Vigilancia brazo aspers.

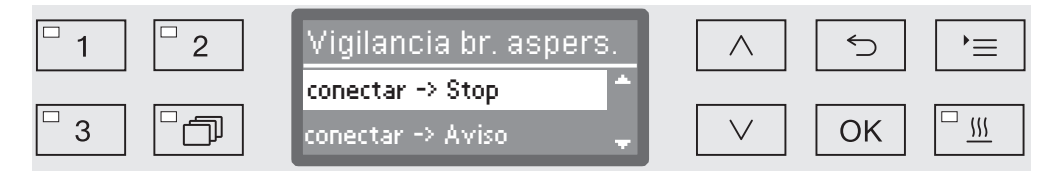

- conectar -> Stop

Un programa en curso se cancela cuando varía el número de revoluciones. La cancelación aparece en el display y se registra en el protocolo de cargas.

- conectar -> Aviso

El programa continúa con normalidad cuando varía el número de revoluciones. Solo aparece en un mensaje en el display y la variación se registra en el protocolo de cargas.

- Desactivar

No aparece ningún mensaje y el programa continúa con normalidad.

- Utilice las flechas  $\wedge$  y  $\vee$  para seleccionar una opción.
- Pulse *OK* para memorizar el ajuste.

#### **Modificar la canti-** Tiene sentido aumentar la cantidad de agua cuando se absorbe mudad de agua cha agua debido a la estructura de los utensilios o cuando debido al tipo de suciedad (p. ej. sangre) y al producto químico utilizado se espera que se forme mucha espuma. La cantidad adicional de agua depende de la versión de los cestos o carros introducidos, del tipo de la suciedad y de los utensilios.

Si hay que tratar utensilios con poca suciedad, que además va ligado a poca agua, la cantidad de agua puede restablecerse de nuevo al ajuste de fábrica para ahorrar agua y energía.

Modif. cantidad agua

...

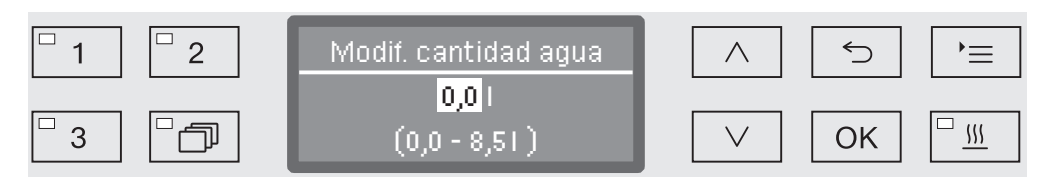

La cantidad de agua se puede aumentar en pasos de 0,5 l o restablecer de nuevo al ajuste de fábrica. En la línea inferior se indica el rango de ajuste permitido. El ajuste «0» litros corresponde al ajuste de fábrica.

- Modifique la cantidad de agua con la ayuda de las teclas de dirección  $\wedge$  (más alto) y  $\vee$  (más bajo).
- Pulse *OK* para memorizar el ajuste.

# Ajustes de programa

#### Prolongar el tiempo de desagüe

Cuando al finalizar un bloque de lavado aún quedan restos de agua en la cuba se debe a que, p. ej., el sistema de desagüe del lugar de la instalación no basta para desaguar el agua de desagüe de la cuba en el tiempo previsto, se emite el siguiente mensaje de anomalía.

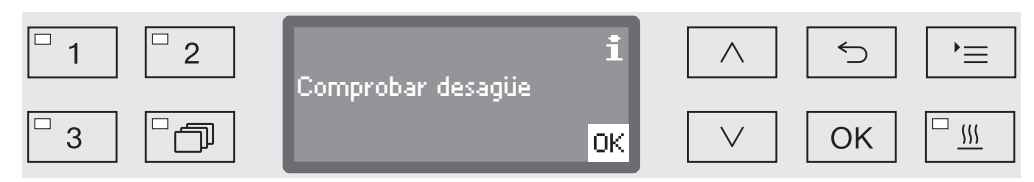

En este caso se puede prolongar el tiempo de desagüe.

 ... Tiempo desagüe

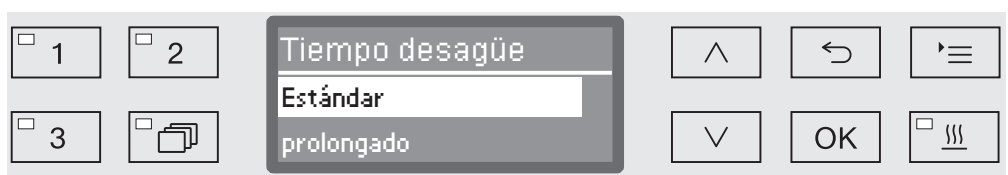

- Estándar

El tiempo de desagüe corresponde al ajuste estándar.

- prolongado

El tiempo de desagüe se prolonga en un tiempo fijo predeterminado.

Con este ajuste se prolonga el tiempo de desarrollo del programa.

- Utilice las teclas de dirección  $\wedge$  y  $\vee$  para seleccionar una opción.
- Pulse *OK* para memorizar el ajuste.
**Ajustar la concen-** En cada bloque de lavado es posible dosificar hasta dos productos tración químicos. También se puede activar dos veces el mismo sistema dosificador, excepto en el caso del dosificador en polvo (si estuviera disponible).

- ... ▶ Dosificación 1 o Dosificación 2
	- ▶ Sistema dosif.

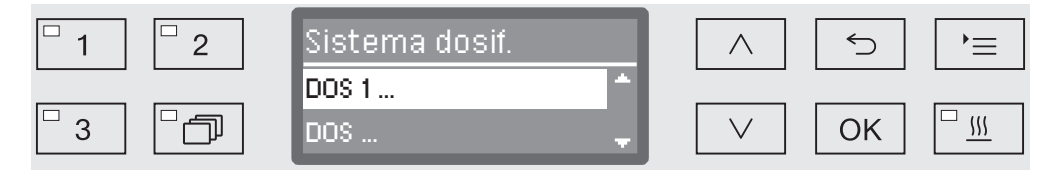

El número de sistemas de dosificación puede variar en función del equipamiento y de los módulos DOS conectados.

 Seleccione un sistema dosificador con la ayuda de las teclas de dirección  $\wedge$  y  $\vee$  y confirme la selección con *OK*.

A este respecto, el ajuste de la concentración de dosificación se realiza en % (porcentaje).

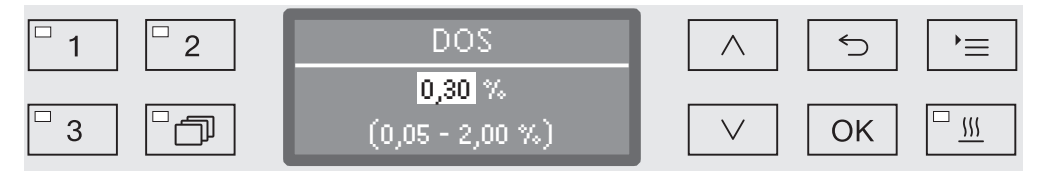

El ajuste se realiza en pasos de 0,01 %. En la línea inferior se indica el rango de ajuste permitido.

- Ajuste la concentración de dosificación con la ayuda de las teclas de dirección  $\wedge$  (más alto) y  $\vee$  (más bajo).
- Pulse *OK* para memorizar el ajuste.

Ajustar la temperatura bloque de lavado La temperatura del bloque de lavado se alcanza al calentar el agua de lavado. La temperatura deberá coincidir con la finalidad. Las temperaturas superiores a 55 °C provocan la desnaturalización

de las proteínas y, dado el caso, fijación.

Se deberán respetar los requisitos correspondientes para la profilaxis contra infecciones.

 ... Temp. bloque lavado

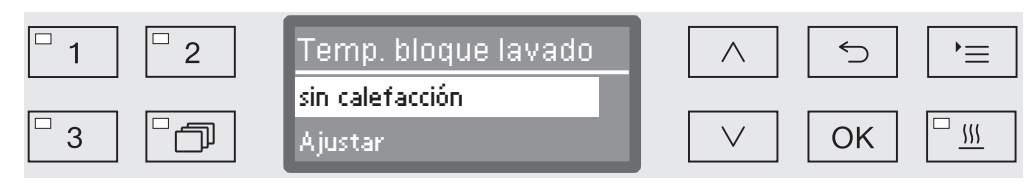

- sin calefacción

El agua de lavado no se calienta. La temperatura en la cuba resulta de la temperatura del bloque de lavado anterior y del agua entrante.

- Ajustar

Ajustar la temperatura del bloque de lavado.

- Utilice las teclas de dirección  $\wedge$  y  $\vee$  para seleccionar una opción.
- Pulse *OK* para memorizar el ajuste.

Cuando se selecciona Ajustar, a continuación se deberá introducir la temperatura del bloque de lavado.

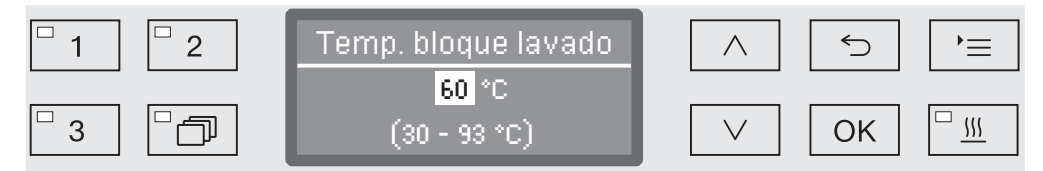

El ajuste se realiza en el primer paso. En la línea inferior se indica el rango de ajuste permitido.

La dosificación de productos químicos de proceso se lleva a cabo a una temperatura predeterminada de fábrica. Si para este bloque de lavado se ha establecido la dosificación de productos químicos de proceso, la temperatura mínima ajustable equivale a la temperatura de dosificación.

- Ajuste la temperatura del bloque de lavado con la ayuda de las teclas de dirección  $\wedge$  (más alto) y  $\vee$  (más bajo).
- Pulse *OK* para memorizar el ajuste.

Ajustar el tiempo de mantenimiento El tiempo de mantenimiento equivale al tiempo durante el que la temperatura del bloque de lavado se mantiene constante.

▶ Tiempo parada

...

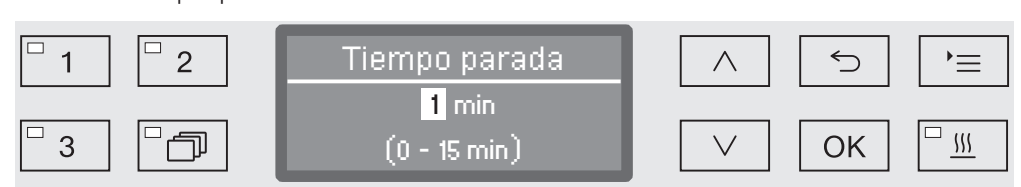

El ajuste se realiza en pasos de 1 minuto (minutos). En la línea inferior se indica el rango de ajuste permitido.

Si en este bloque de lavado se ha previsto la dosificación de productos químicos de proceso, el tiempo de mantenimiento equivale como mínimo al tiempo de actuación predeterminado del DOS. No es posible ajustar un valor inferior.

- Ajuste el tiempo de mantenimiento con la ayuda de las teclas de dirección  $\wedge$  (más alto) y  $\vee$  (más bajo).
- Pulse *OK* para memorizar el ajuste.

### Ajustes de programa

Secado mejorado La función adicional «Secado mejorado» (Secado) acelera el proceso de secado al final del programa.

> Cuando el secado mejorado está activado, la puerta se abre ligeramente al final de un programa para que el vapor salga de la cuba. Los utensilios se secan pasivamente mediante el calor residual en la cuba.

Tiempo de enfriamiento de la cuba Después de la fase de aclarado le sigue la pausa de enfriamiento. En esta pausa se desagua y condensa el vapor de agua de la cuba a través del condensador de vapor. De este modo se reduce la humedad en la cuba, lo cual mejora el secado. Además, la cuba se enfría ligeramente.

...

▶ Tiempo enfriam, cuba.

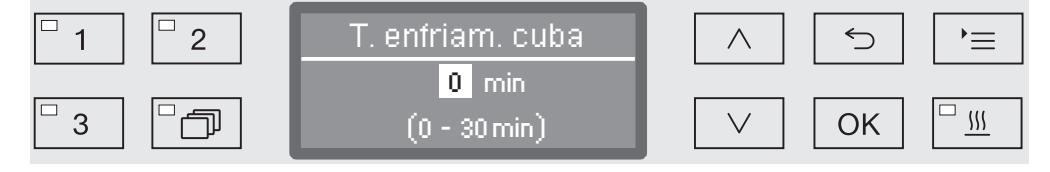

El ajuste se realiza en pasos de 1 minuto. En la línea inferior se indica el rango de ajuste permitido.

- Ajuste la duración del tiempo de enfriamiento con la ayuda de las flechas  $\wedge$  (más alto) y  $\vee$  (más bajo).
- Pulse *OK* para memorizar el ajuste.
- Tiempo de secado Después del tiempo de refrigeración el cierre de puerta confort abre una ranura en la puerta para que pueda salir la humedad y el calor existente en la cuba. A partir de este momento la puerta se desbloquea y se puede abrir en cualquier momento. Una vez transcurrido el tiempo de secado, en el display se muestra el mensaje Programa finalizado. Si la puerta se abre antes de que finalice el tiempo de secado, el programa se detiene prematuramente.
	- Tiempo secado

...

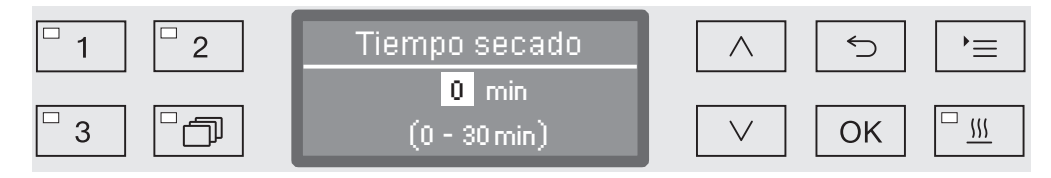

El ajuste se realiza en pasos de 1 minuto. En la línea inferior se indica el rango de ajuste permitido.

- Ajuste el tiempo de secado con la ayuda de las flechas  $\wedge$  (más alto)  $y \vee$  (más bajo).
- Pulse *OK* para memorizar el ajuste.

#### Documentar los procesos de preparación

Los procesos de preparación se documentan por cargas. Se mantiene una comparación de valores teóricos y reales.

Durante el desarrollo de programa se protocolizan, entre otros, los siguientes datos:

- modelo de máquina y número de serie,
- fecha,
- inicio y nombre de programa,
- número de carga,
- bloques de lavado utilizados,
- sistema de dosificación con temperatura de dosificación y, en caso necesario, cantidad teórica de dosificación,
- valores teóricos para temperatura y tiempos de actuación,
- temperatura mínima y máxima durante el tiempo de actuación,
- resultado de la medición de la presión de lavado,
- todos los mensajes de anomalía,
- fin del programa,
- mensajes del sistema, como p. ej., falta de sal.

En caso necesario aún se pueden registrar otros datos en el protocolo. Para ello, diríjase al Servicio Post-venta de Miele.

Almacenamiento En función del volumen, se mantienen a prueba de fallos de red entre 10 y 20 protocolos de carga como máximo en la memoria interna del aparato. En caso de, p. ej., problemas de red o de impresión, estos se podrán leer posteriormente. Si no hubiera espacio en la memoria, se sobrescribirá siempre el protocolo más antiguo.

> Además, se guardan datos sin procesar para una emisión gráfica de los datos del programa del último desarrollo de programa. Estos pueden ser convertidos con ayuda de un software de documentación externo en representaciones gráficas. Para transferir datos sin procesar no se necesita una interfaz Ethernet. No es posible obtener una representación gráfica en el display o en una impresora conectada directamente. No se indica un almacenamiento de seguridad de la información gráfica en caso de fallos de red.

**Añadir número de** El Servicio Post-venta de Miele tiene la posibilidad de añadir números carga de carga consecutivos, p. ej., en caso de actualizaciones de software o de sustituir el control de la máquina.

### Módulo de comunicación para archivo externo

En la parte posterior del aparato se ha integrado un hueco para alojar el módulo de comunicaciones de Miele para archivar de forma permanente los protocolos de cargas. Estos módulos permiten instalar una interfaz Ethernet para documentación con ayuda de un software de documentación o una RS-232 para la conexión a una impresora de protocolos.

Encontrará más información adicional sobre soluciones de software e impresoras apropiadas en Miele.

Utilice solamente aparatos de salida de datos (PC, impresoras, etc.) que hayan sido aprobados conforme a EN/IEC 62368.

Los módulos de comunicación se pueden adquirir a través de los distribuidores de accesorios de Miele y se pueden reequipar en cualquier momento. Los módulos disponen de sus propias instrucciones de montaje.

La configuración de la interfaz deberá ser realizada exclusivamente por personal técnico especializado. Para tal fin, observe las indicaciones en el capítulo «Ajustes ampliados/Interfaz».

### Documentación de procesos con software externo

Los datos de procesos se transfieren a un software de documentación externo para archivarlos en formato digital a través de una interfaz Ethernet. Dicha transferencia se puede realizar opcionalmente de forma continuada en el proceso en curso o de forma compacta al finalizar el proceso. Los ajustes para ello quedan reservados al Servicio Post-Venta de Miele.

Las informaciones sobre presión de lavado, el valor A<sub>0</sub>, conductancia y temperatura en la cuba se pueden activar de forma gráfica en todo momento según las necesidades.

La instalación de una interfaz Ethernet requiere de un módulo de comunicación XKM 3000 L Med.

Para la conexión a una red WLAN puede conectar el módulo mediante un cable con un Wireless Access Point que deberá estar disponible.

Problemas durante la transmisión de datos

Si durante un proceso en curso se produce un fallo de red, p. ej., debido a un cable suelto, se emite el correspondiente mensaje de anomalía.

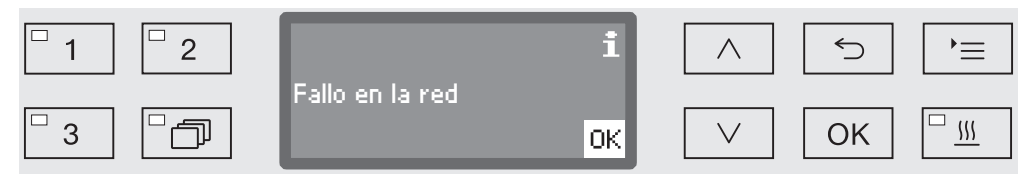

El proceso de desinfección en curso se reanuda sin interrupciones y los datos de proceso se memorizan temporalmente en una memoria interna.

Cuando aparecen problemas con la red o con el software de protocolos, informe sobre ello a su administrador del sistema o de la red.

### Documentación de proceso con impresora de protocolos

Los protocolos de procesos se imprimen con una impresora directamente conectada y se archivan en formato papel. No se incluyen las representaciones gráficas. La conexión directa precisa un módulo de comunicaciones XKM RS232 10 Med.

Formato del protocolo Es posible seleccionar entre dos formatos distintos de protocolo para archivar los protocolos de procesos en papel.

- Todos los datos protocolizados aparecen en formato largo.

- El formato corto contiene únicamente parámetros seleccionados.

El formato del protocolo no tiene efectos sobre los datos memorizados en las lavadoras desinfectadoras. Básicamente se guardan todos los datos para el protocolo largo. De este modo se puede cambiar el formato del protocolo para cada carga nueva.

Acceda al menú mediante la siguiente ruta de acceso:

Tecla  $\equiv$ 

Otros ajustes

▶ Protocolo

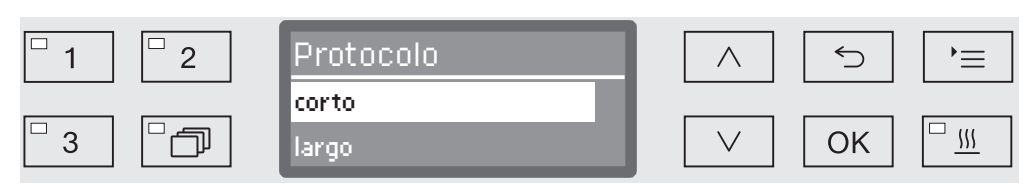

- corto

Impresión en formato corto

- largo

Impresión en formato largo

- Utilice las teclas de dirección  $\wedge$  y  $\vee$  para seleccionar una opción.
- Pulse *OK* para memorizar el ajuste.

#### Lectura posterior del protocolo de carga

La lavadora desinfectadora ofrece la posibilidad de leer posteriormente los protocolos guardados internamente.

Software externo En caso de una conexión a red existente, los datos pueden consultarse directamente a través del software de documentación. No es necesario realizar ningún tipo de operación en la lavadora desinfectadora.

**Impresora de pro-** Para la impresión posterior de protocolos, están disponibles las sitocolos guientes opciones.

Acceda al menú mediante la siguiente ruta de acceso:

#### Tecla  $\equiv$

- Otros ajustes
	- **Interfaces** 
		- ▶ RS232
			- Imprimir protocolos

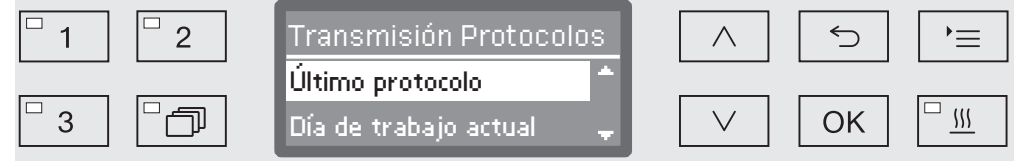

- Último protocolo

Indicación del último protocolo de carga.

- Día de trabajo actual

Indicación de todos los protocolos de carga de la jornada laboral actual.

- Último día de trabajo

Indicación de todos los protocolos de carga de las jornada laboral pasada.

- Todo

Indicación de todos los protocolos guardados.

- Utilice las teclas de dirección  $\wedge$  y  $\vee$  para seleccionar una opción.
- Inicie la transmisión de datos con la tecla *OK*.

La transmisión de datos transcurre en un segundo plano, de modo que se puede seguir utilizando la lavadora desinfectadora.

### Mantenimiento

El Servicio Post-venta de Miele deberá realizar mantenimientos periódicos después de 1000 horas de funcionamiento o al menos una vez al año o deberá realizarlo un técnico especializado cualificado para tal fin.

El mantenimiento engloba los siguientes puntos y controles de funciones:

- Sustitución de piezas de desgaste
- Prueba de seguridad eléctrica según las especificaciones nacionales

(p. ej. VDE 0701, VDE 0702)

- Mecanismo y junta de la puerta
- Uniones roscadas y conexiones en la cuba
- Entrada de agua y desagüe
- Sistemas de dosificación internos y externos
- Brazos aspersores
- Combinación de filtros
- Colector con bomba de desagüe y válvula antirretroceso
- Todos los carros, cestos, módulos y complementos
- Condensador de vapor
- Mecanismo de lavado/presión de lavado
- Control visual y de funcionamiento de componentes
- Una medición termoeléctrica (opción bajo demanda)
- Una revisión de la estanqueidad
- Todos los sistemas de medición relevantes para la seguridad
- Los dispositivos de seguridad

El Servicio Post-venta de Miele no revisa el software de documentación externo y la red de ordenadores.

### Controles rutinarios

Todos los días, antes de comenzar la jornada laboral, el usuario deberá realizar las siguientes comprobaciones rutinarias. A fin de realizar las comprobaciones rutinarias se envía desde la fábrica una plantilla de la correspondiente lista de comprobación.

Es necesario comprobar los siguientes puntos:

- los filtros de la cuba,
- los brazos aspersores de la máquina, así como los brazos aspersores de los módulos y cestos,
- la cuba y la junta de la puerta,
- los sistemas de dosificación,
- los carros, cestos, módulos y complementos,
- los filtros de los portadores de carga.

### Limpieza de los filtros de la cuba

Los filtros en el fondo de la cuba evitan que el sistema de desagüe presente suciedad. La suciedad podría obstruir los filtros. Por ello, es necesario controlar los filtros a diaria y, si es necesario, limpiarlos.

Daños por conductos de agua obstruidos.

Si no se colocan los filtros, pueden entrar partículas de suciedad en el circuito de agua de la lavadora desinfectadora. Las partículas de suciedad pueden obstruir las boquillas y las válvulas.

Inicie un programa solo si ha colocado los filtros.

Compruebe que los filtros estén bien colocados si los ha vuelto a colocar tras la limpieza.

Existe la posibilidad de configurar un intervalo de limpieza para los filtros de la cuba en el control, ver el capítulo «Ajustes Mantenimiento de los filtros».

¡El intervalo de limpieza no reemplaza las comprobaciones diarias de rutina de los filtros de la cuba!

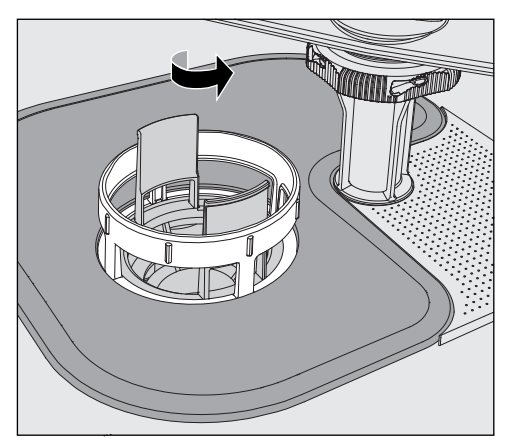

 $\Diamond$  Peligro de lesiones por cristales rotos, agujas, etc., que puedan haber quedado retenidas por los filtros.

 Desenrosque el microfiltro en dirección a la flecha y extráigalo junto con el filtro grueso.

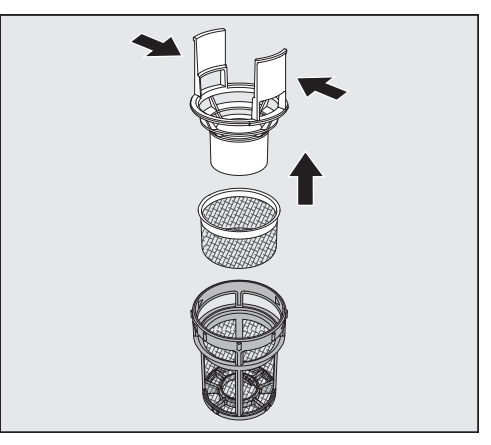

- Presione las empuñaduras y extraiga el filtro grueso hacia arriba.
- Retire el filtro fino que se encuentra suelto entre el filtro grueso y el microfiltro.

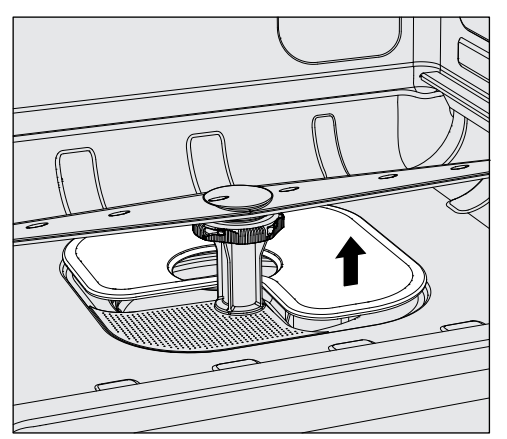

- Extraiga en último lugar el filtro de gran superficie.
- **Limpie los filtros.**
- Vuelva a colocar el conjunto de filtros en orden inverso. Tenga en cuenta que...
- el filtro de gran superficie deberá encajar perfectamente en el fondo de la cuba.
- El filtro grueso encaja bien en el microfiltro.
- El microfiltro está girado hasta el tope.

Si se ha configurado un intervalo de limpieza para los filtros de la cuba, este se debe restablecer después de la limpieza, ver el capítulo «Ajustes Mantenimiento de los filtros».

#### Limpiar y comprobar los brazos aspersores

Puede suceder que las toberas de los brazos aspersores se obstruyan, especialmente cuando los filtros no están bien encajados en la cuba y pueden llegar partículas gruesas de suciedad al circuito del agua de lavado.

Por esta razón, se debe comprobar visualmente a diario si hay suciedad.

- Para ello, extraiga el carro y los cestos.
- Compruebe los brazos aspersores visualmente por si hubiera suciedad y las toberas estuvieran obstruidas.
- Compruebe además que los brazos aspersores puedan girar con facilidad.

 $\sqrt{N}$  No puede seguir utilizando brazos aspersores que giren con dificultad o que estén bloqueados.

Para realizar la limpieza de los brazos aspersores de la máquina se

En estos casos, avise al Servicio Post-venta de Miele.

Limpiar los brazos aspersores

debe desmontar el carro y los cestos de la forma siguiente:

Extraiga el carro y/o los cestos de la máquina.

El brazo aspersor superior está sujeto con una conexión enchufable.

Tire del brazo aspersor superior de la máquina hacia abajo.

El brazo aspersor inferior de la máquina y los brazos aspersores del carro y los cestos están sujetos con cierres de bayoneta.

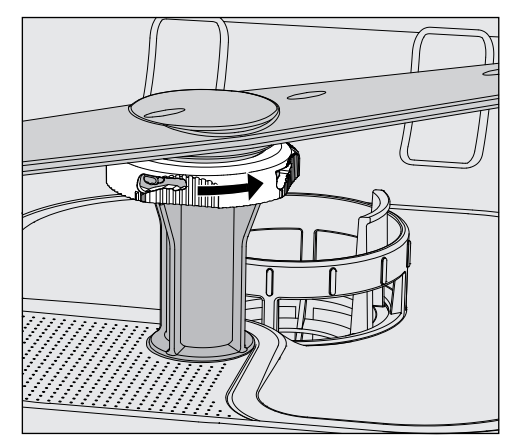

- Afloje los cierres de bayoneta moleteados girándolos hasta el tope en dirección a la flecha.
- Después puede retirar los brazos aspersores por arriba o por abajo.

#### Brazos aspersores del carro y de los cestos con tuercas moleteadas:

Los brazos aspersores de carros y cestos de series más antiguas están fijados con tuercas moleteadas. Éstas deberán desenroscarse y los brazos aspersores se retiran hacia abajo.

Las tuercas moleteadas metálicas tienen rosca a izquierdas.

Las tuercas moleteadas de cerámica, a derechas.

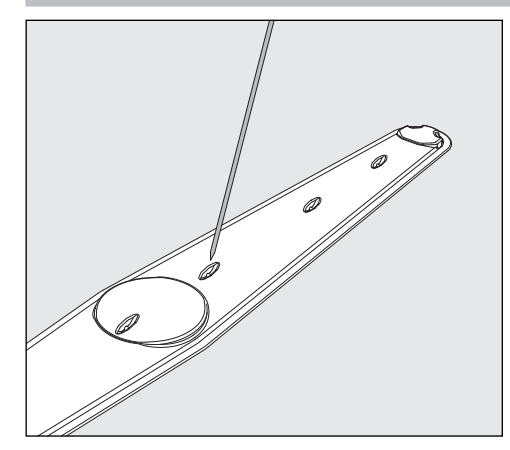

- Empuje la suciedad que hay en las toberas hacia el interior del brazo aspersor con un objeto punzante.
- A continuación, lave bien el brazo aspersor bajo el agua corriente del grifo.

 $\wedge$  No debe adherirse ningún objeto metálico o piezas de utensilios a los imanes de los brazos aspersores.

Las piezas metálicas adheridas podrían provocar una medida incorrecta de las revoluciones de los brazos aspersores.

Retire todos los objetos metálicos de los imanes.

 Compruebe los cojinetes de los brazos aspersores por si estuvieran desgastados.

Si percibiera signos de desgaste en los cojinetes, esto podría a largo plazo afectar al funcionamiento de los brazos aspersores. En estos casos, avise al Servicio Post-venta de Miele.

- Vuelva a colocar los brazos aspersores después de la limpieza.
- Después del montaje, compruebe que los brazos aspersores puedan girar con facilidad.

Los brazos aspersores de los carros y cestos están identificados con un número cada uno que también está impreso en los tubos de entrada de agua de la zona de los cierre de bayoneta, p. ej., 03. Al realizar el montaje, asegúrese de que los números de los brazos aspersores coincidan con los números de los tubos de entrada de agua.

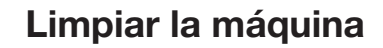

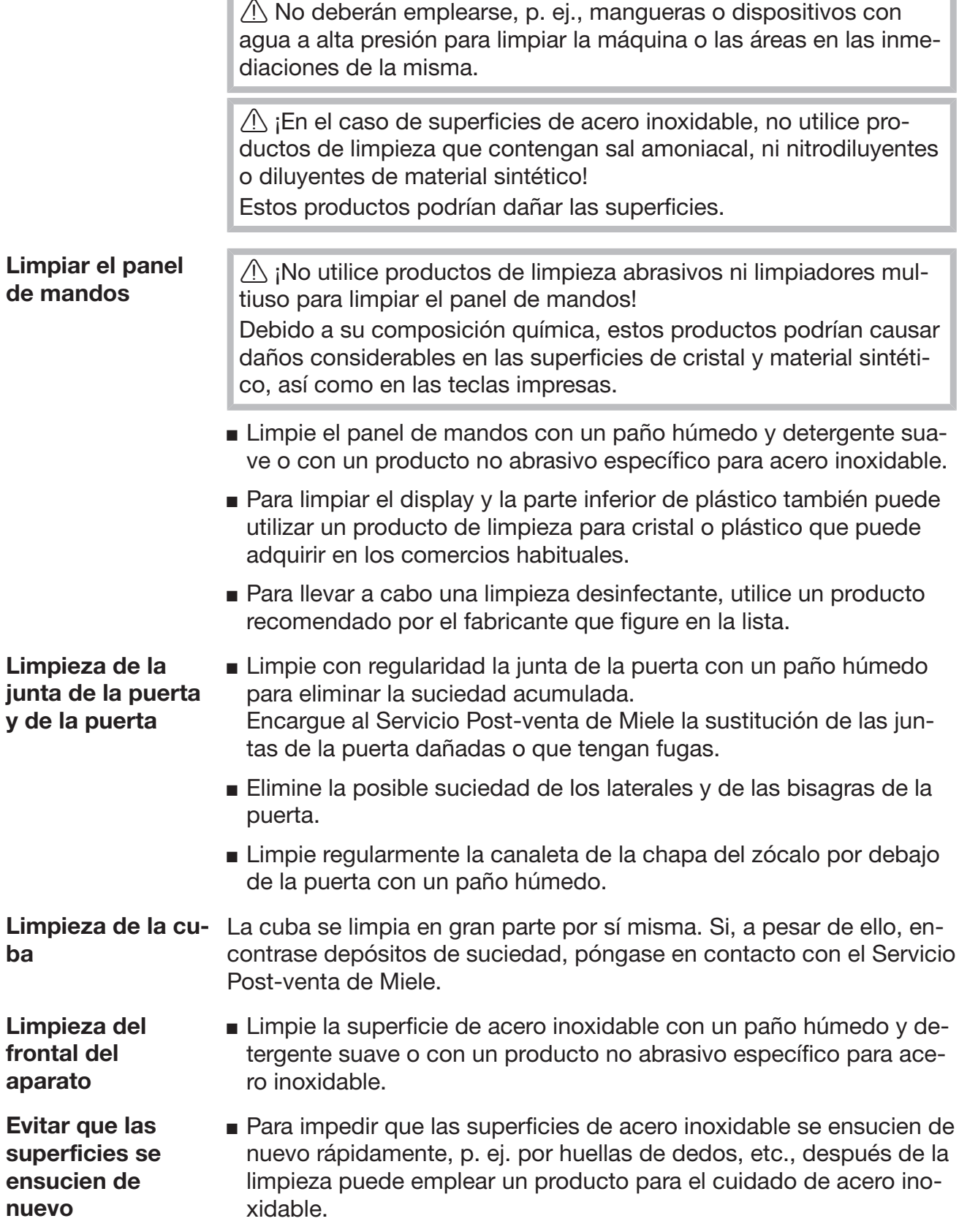

### Controlar carros, cestos, módulos y complementos

A fin de garantizar el funcionamiento de carros, cestos, módulos y complementos, deberán comprobarse a diario. La lavadora desinfectadora incluye una lista de comprobaciones.

Es necesario comprobar los siguientes puntos:

- ¿Están los rodillos de los carros y cestos en buen estado y bien asegurados al carro o cesto?
- ¿Se dispone de boquillas de conexión de agua y se encuentran en perfecto estado?
- ¿Las boquillas regulables en altura tienen la altura correcta y están bien montadas?
- ¿Están bien conectadas las toberas, vainas de lavado y los adaptadores de manguera al carro, cesto o módulo?
- ¿Llega el agua de lavado a todas las boquillas, vainas de lavado y adaptadores?
- ¿Se encuentran las tapas y los cierres de las toberas correctamente colocadas en las vainas de lavado?
- ¿Tienen todos los módulos y regletas de inyectores colocadas y bien aseguradas las caperuzas finales?
- En los carros y cestos del sistema modular, ¿están en buen estado las tapas de cierre de los acoplamientos para el agua?

Si estuviera disponible:

- ¿Giran correctamente los brazos aspersores?
- ¿Están limpias las toberas de los brazos aspersores? Ver capítulo «Limpieza de los brazos aspersores»?
- ¿Los imanes integrados en los brazos aspersores tienen adheridos objetos metálicos?
- ¿Es necesario limpiar los tubos de los filtros o se deben cambiar las placas de los filtros, p. ej., en el E 478/1?

Mantenimiento de carros, cestos, módulos y complementos El Servicio Post-venta de Miele deberá realizar mantenimientos periódicos después de 1000 horas de funcionamiento o al menos una vez al año o deberá realizarlo un técnico especializado cualificado para tal fin.

### Comprobación de potencia

El usuario deberá garantizar la potencia adecuada de los procesos de tratamiento y desinfección rutinarios.

Acceso para sensores En la parte superior de la máquina, en la parte delantera derecha por debajo de la tapa o de la encimera, se encuentra el acceso al sensor de medición para la validación. Para llegar al acceso se deberá retirar la tapa de la lavadora desinfectadora o extraer la máquina de debajo de la encimera.

- 
- Abra la puerta.

- Afloje los tornillos de sujeción.
- Afloje también los tornillos de seguridad de la tapa situados en la parte posterior de la máquina y retire la tapa hacia arriba.
- o
- Extraiga la lavadora desinfectadora aprox. 15 cm de debajo de la encimera.

#### Programas de comprobación Se dispone de distintos programas de prueba para revisar el rendimiento de limpieza en el contexto de la comprobación rutinaria. Los programas de prueba no son programas de preparación autónomos. Se trata, más bien, de funciones adicionales que se pueden activar antes del inicio de cualquier programa de preparación.

Los programas de prueba interrumpen automáticamente el desarrollo del programa en determinados puntos. La interrupción se indica por medio de una señal acústica y un mensaje en el display. El Servicio Post-Venta de Miele puede ajustar la duración de la interrupción entre 10 segundos y aprox. 42 minutos. Dentro de este intervalo se pueden realizar mediciones o abrir la puerta para efectuar tomas de muestras.

No deje la puerta abierta durante demasiado tiempo para evitar que la cuba se enfríe.

El desarrollo del programa se reanuda automáticamente una vez transcurrido el intervalo de tiempo. Si se ha abierto la puerta, el programa no se reanudará hasta que se vuelva a cerrar.

Si no desea realizar mediciones o tomar muestras, puede reanudar el programa de forma anticipada pulsando la tecla *Start/Stop*.

Se pueden seleccionar los siguientes programas de prueba:

- Laboratorio

El desarrollo de programa se detiene en cada bloque de lavado directamente antes de desaguar del agua de lavado.

- Validación

El desarrollo de programa se interrumpe en los siguientes puntos:

- Antes de desaguar el agua de lavado en el último bloque de limpieza.
- Después del aclarado intermedio, antes de desaguar el agua de lavado.
- Después de la entrada de agua y antes de desaguar en el bloque Aclarado posterior.

Activar el programa de prueba Los programas de comprobación sólo sirven cada vez para un desarrollo de programa. Para el resto de comprobaciones se deberá volver a seleccionar un programa de prueba.

Acceda al menú mediante la siguiente ruta de acceso:

Tecla $\equiv$ 

- Otros ajustes
	- Programa de prueba

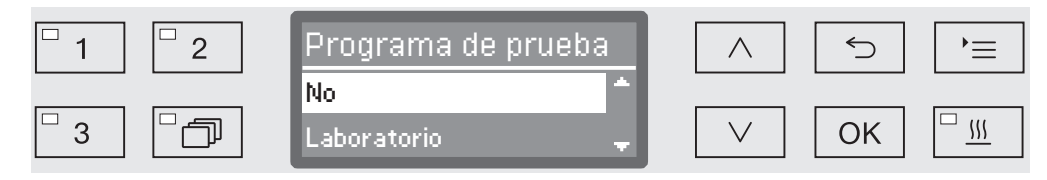

- No

Finalizar el menú sin seleccionar un programa.

- Laboratorio

Activa el programa de prueba Laboratorio.

- Validación

Activa el programa de prueba Validación.

- Utilice las teclas de dirección  $\wedge$  y  $\vee$  para seleccionar una opción.
- Active el programa de prueba para el siguiente inicio de programa con *OK*.

Ahora puede comenzar con la comprobación de potencia.

 Para ello seleccione un programa mediante las teclas de selección de programas o desde la lista de programas e inícielo.

Durante el desarrollo del programa, el programa se identifica en la líneaa inferior del display como Programa de prueba.

Si desea desactivar de nuevo un programa de prueba antes de comprobar la potencia, deberá acceder al menú superior y seleccionar la opción No.

La siguiente relación le ayudará a localizar y solucionar las causas de las anomalías o fallos. Sin embargo, tenga siempre en cuenta que:

 Únicamente el Servicio Post-venta de Miele podrá realizar las tareas de reparación. Las reparaciones incorrectas podrían suponer un peligro considerable para el usuario.

A fin de evitar una intervención innecesaria del SPV, la primera vez que aparezca un mensaje de anomalía deberá comprobarse que no se haya producido por un posible manejo incorrecto del aparato.

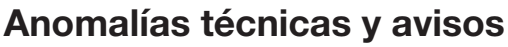

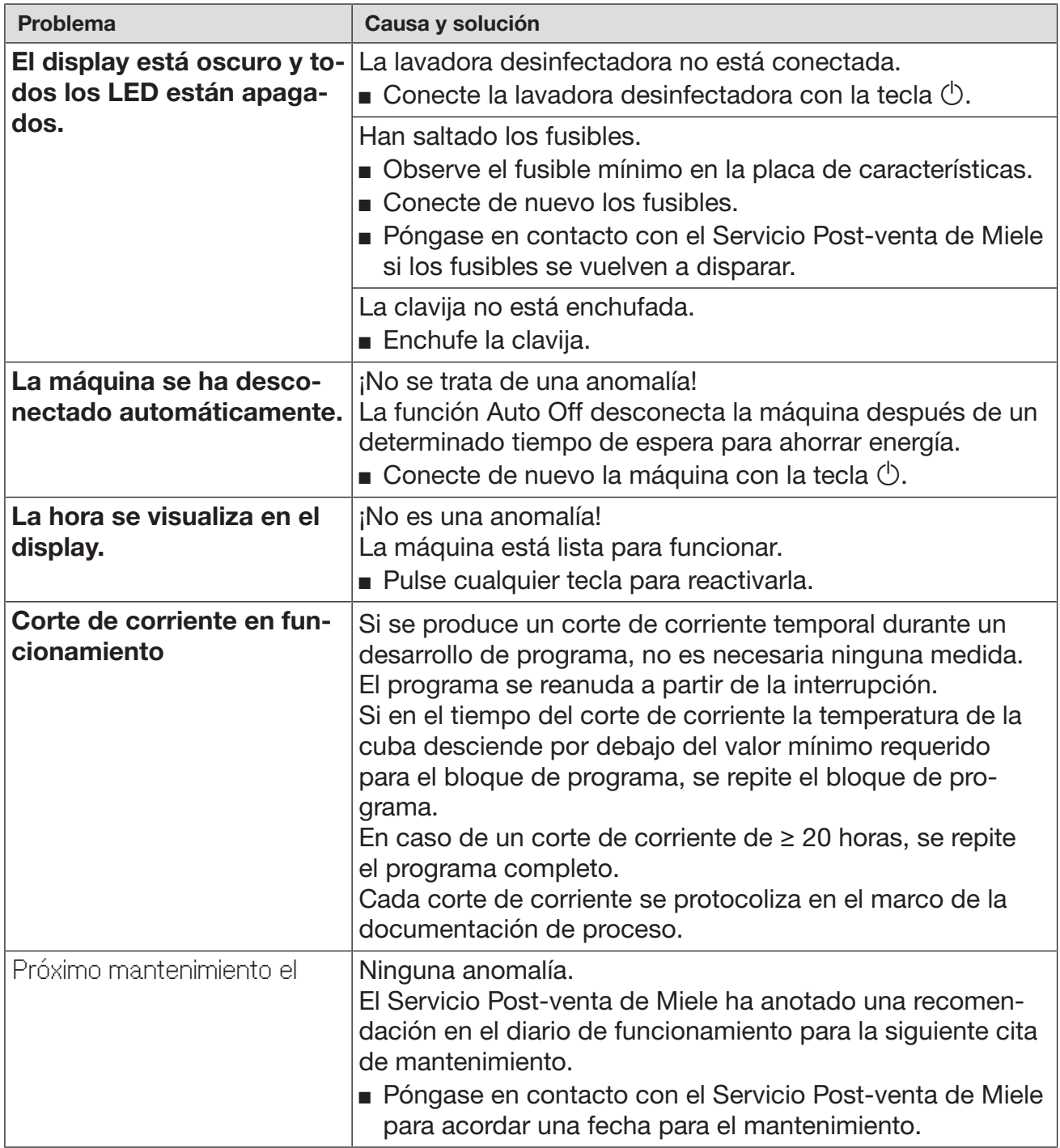

### Dosificación/sistemas de dosificación

 $\sqrt{2}$  ¡Tenga especial cuidado al trabajar con productos químicos! Es imprescindible que tenga en cuenta las indicaciones de seguridad y las hojas de datos de seguridad del fabricante de todos los productos químicos.

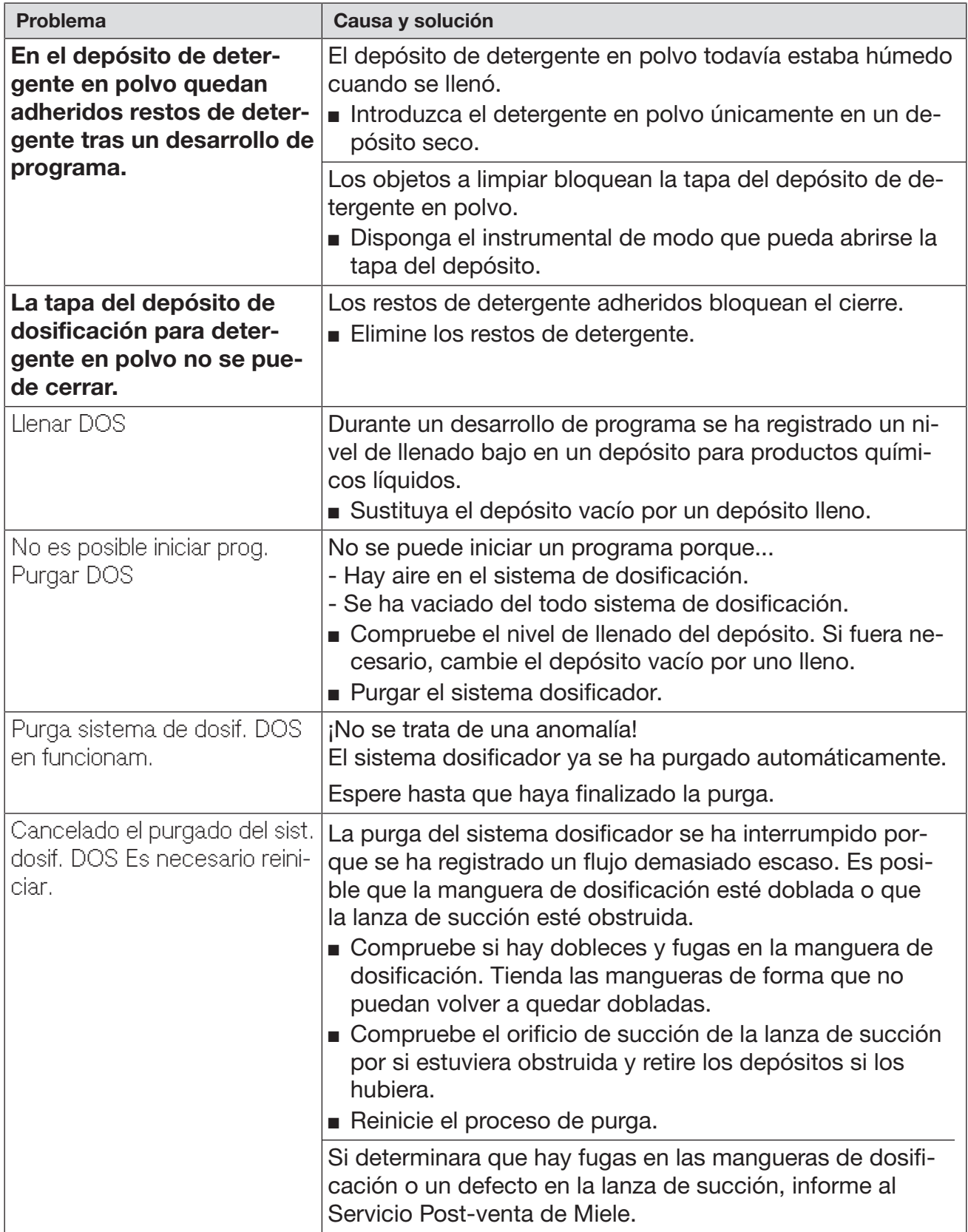

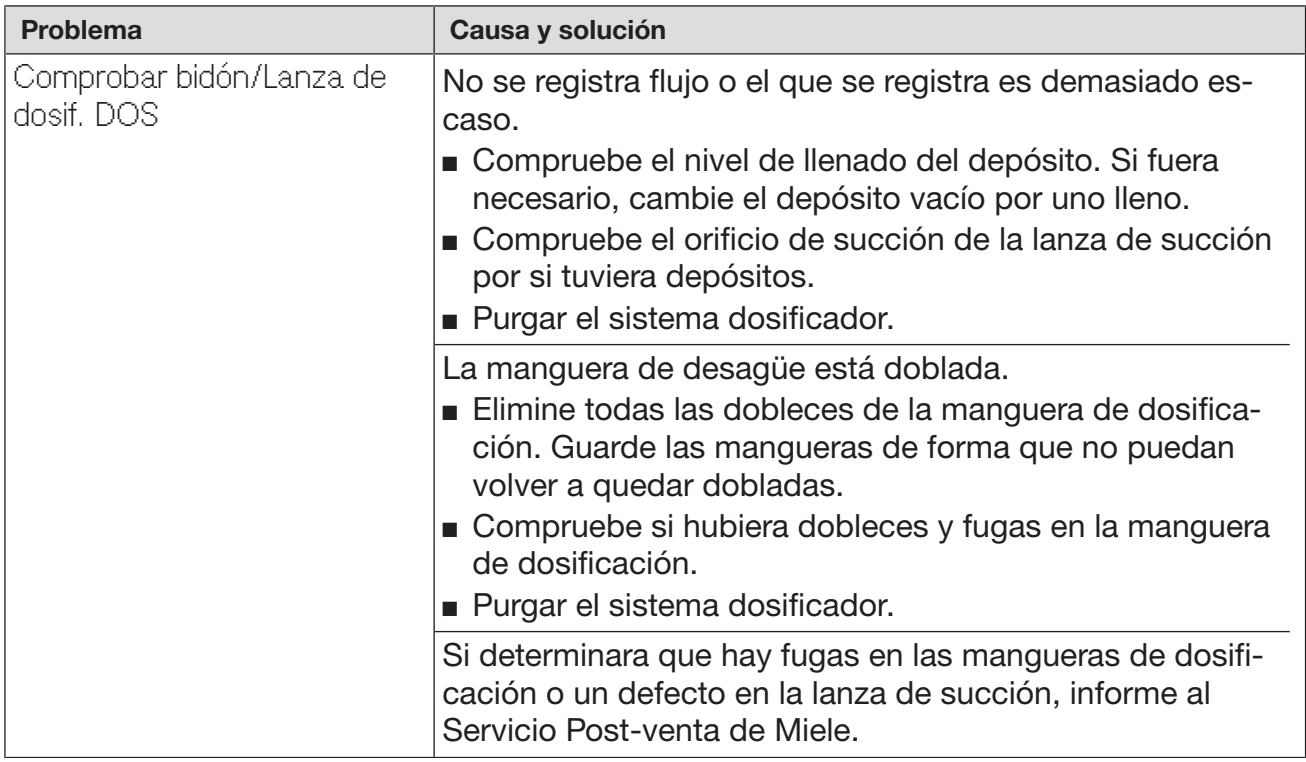

Los agentes químicos de procesos con alta viscosidad (espesos) pueden influir en el control de dosificación y provocar mediciones inexactas. En este caso, póngase en contacto con el Servicio Post-venta de Miele y pregunte por las medidas requeridas.

### Falta de sal/Sistema descalcificador

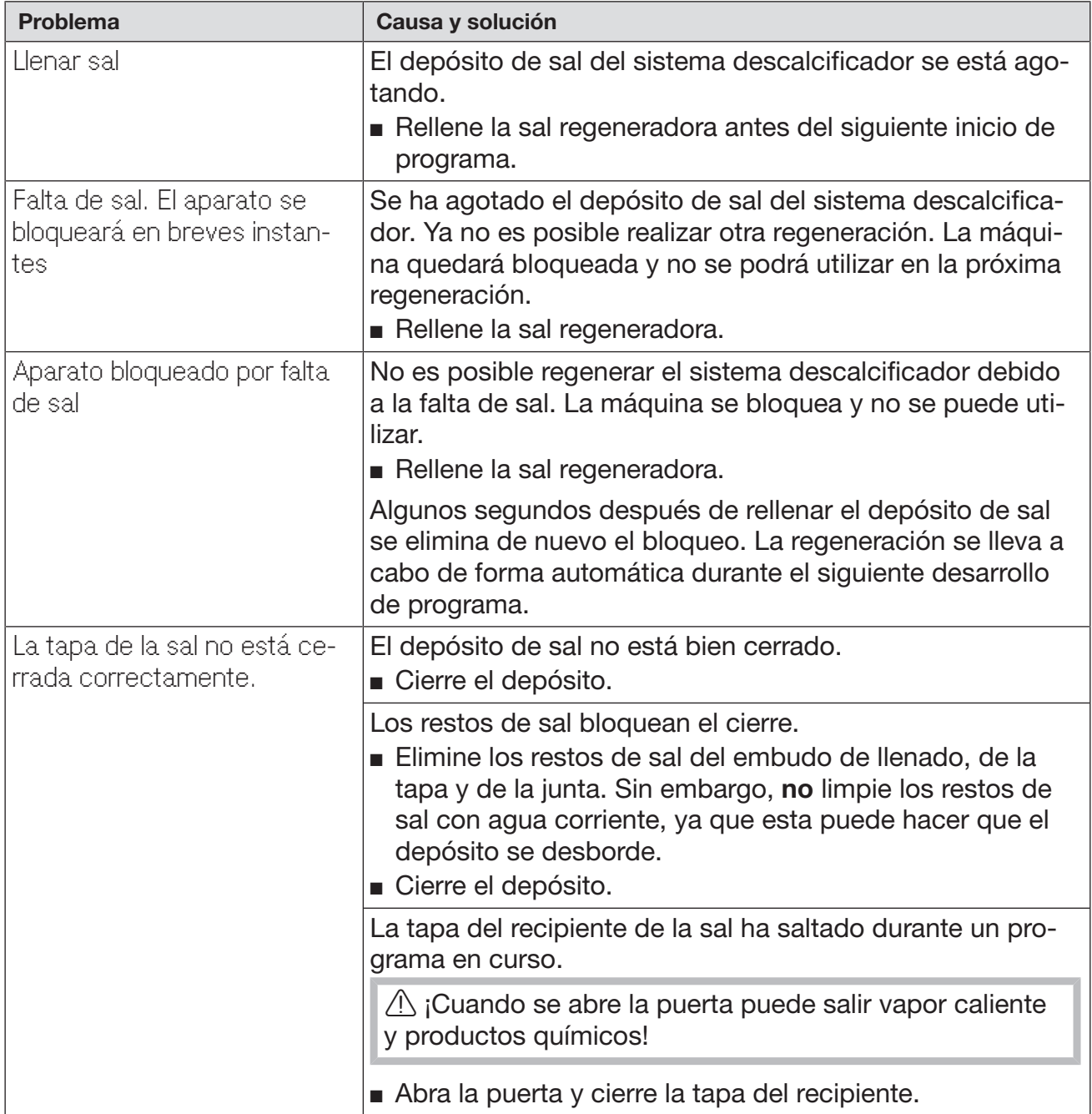

### Cancelación con número de anomalía

En caso de una cancelación con número de anomalía, p. ej., Anomalía XXX (en la que XXX representa cualquier número), en determinadas circunstancias puede haber surgido una avería técnica grave.

Para cada cancelación con número de anomalía proceda de esta forma:

- **Desconecte la lavadora desinfectadora con la tecla**  $\Diamond$ **.**
- Espere unos 10 segundos antes de conectar de nuevo la lavadora desinfectadora con la tecla  $(1)$ .
- Confirme el número de la anomalía con el código PIN.
- Reinicie otra vez el programa seleccionado previamente.

Si se muestra nuevamente el aviso de anomalía:

- Anote el mensaje de anomalía.
- **Desconecte la lavadora desinfectadora con la tecla**  $\Diamond$ **.**
- Póngase en contacto con el Servicio Post-venta de Miele.

Tenga en cuenta además las indicaciones de los siguientes números de anomalía.

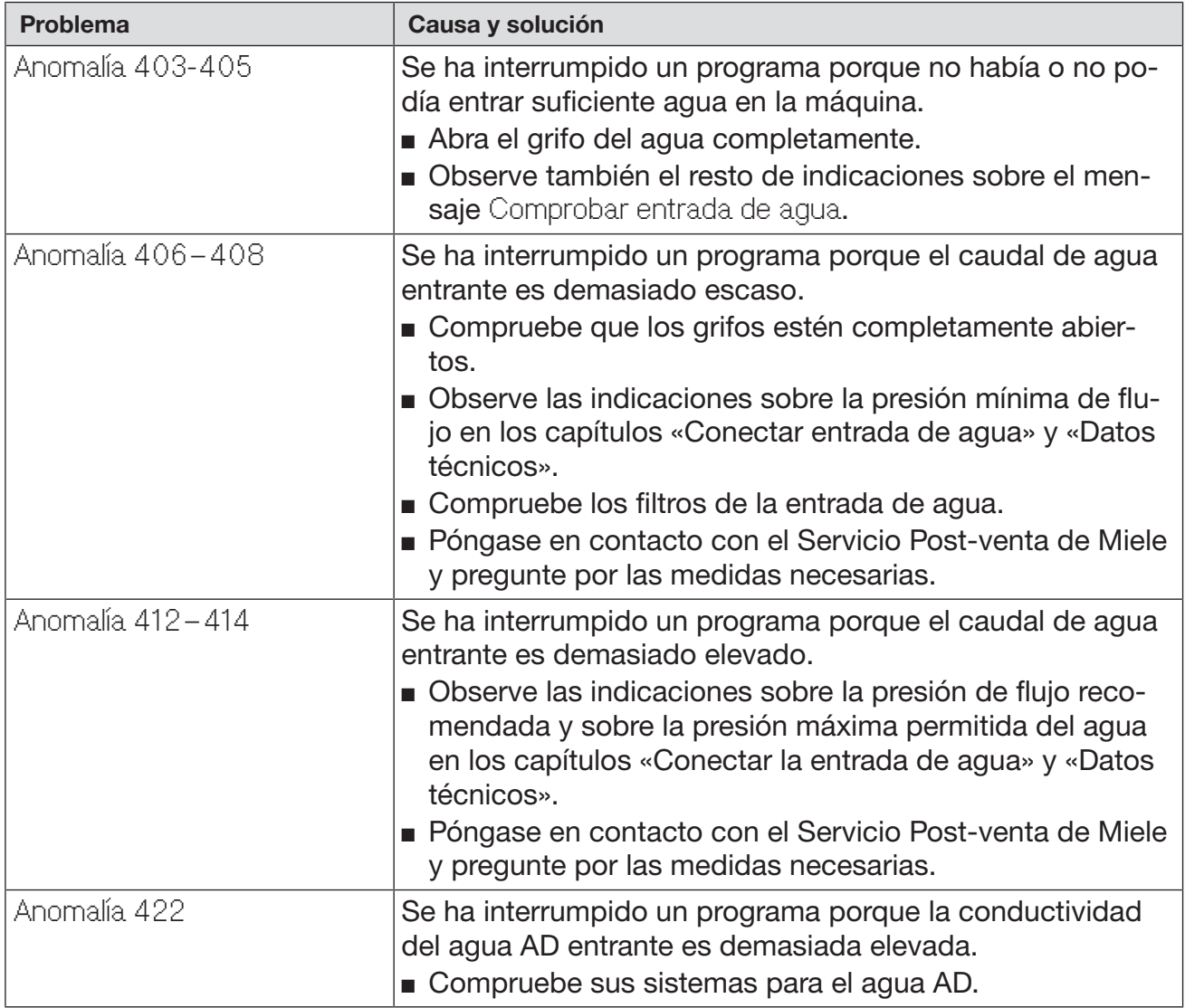

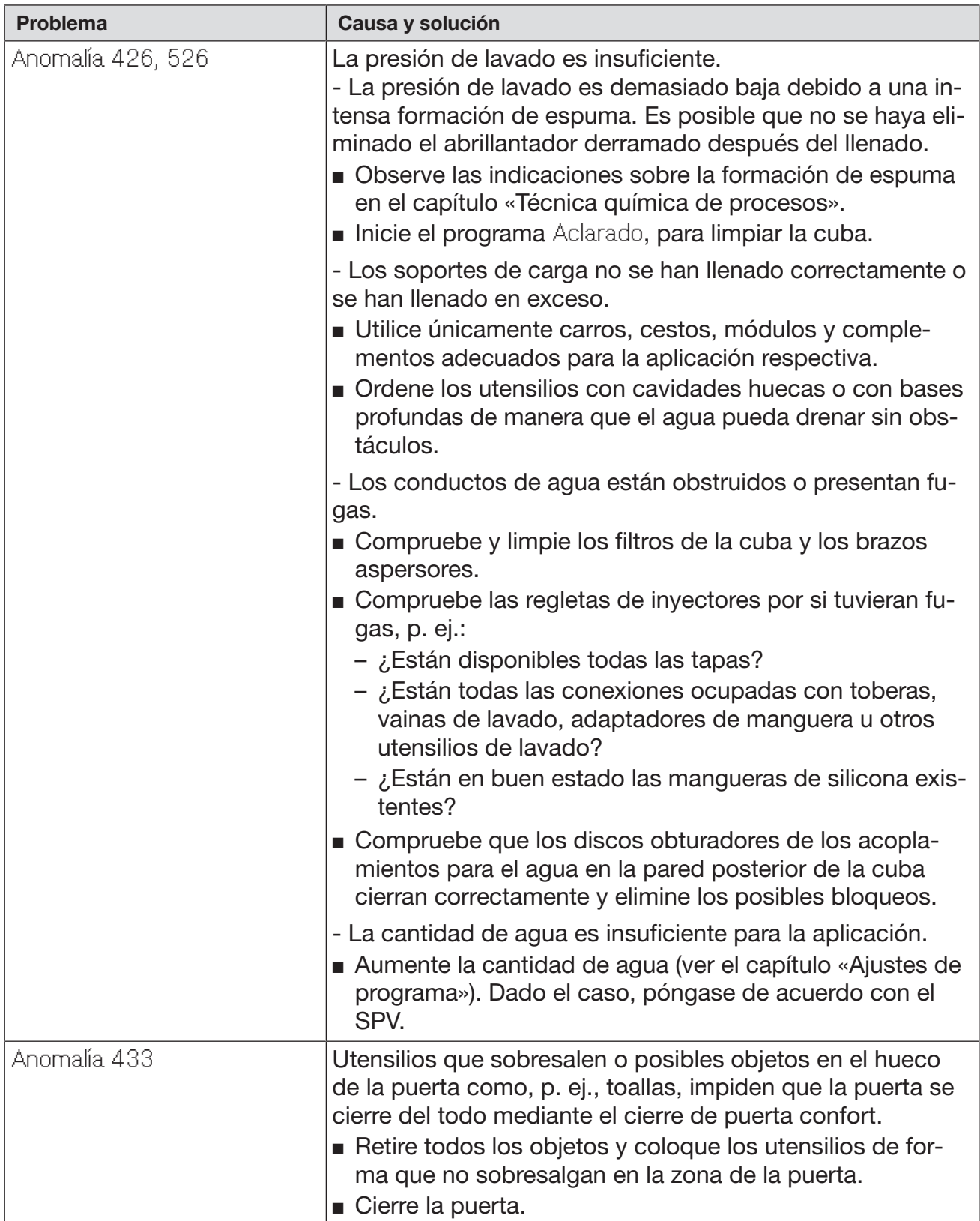

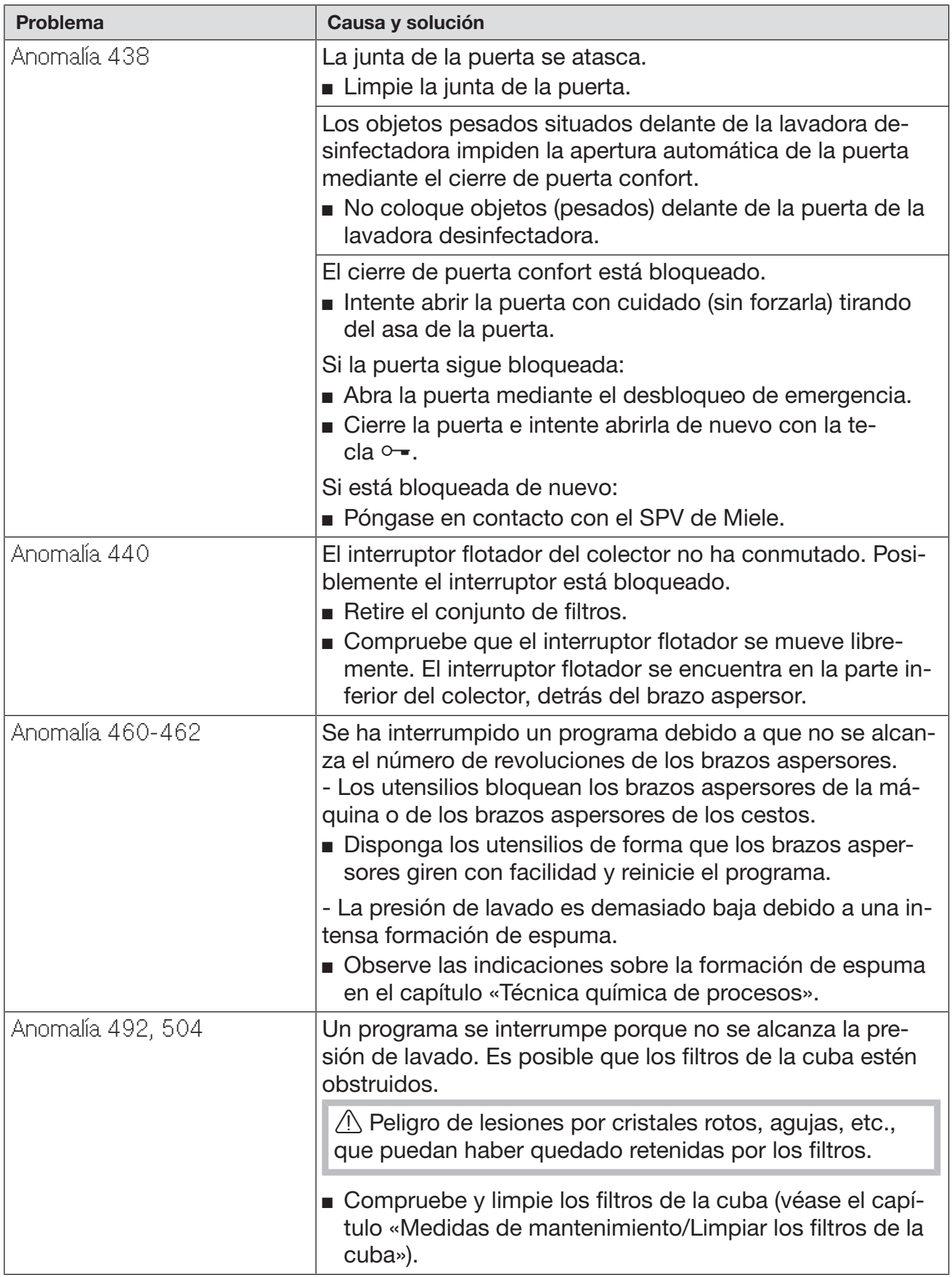

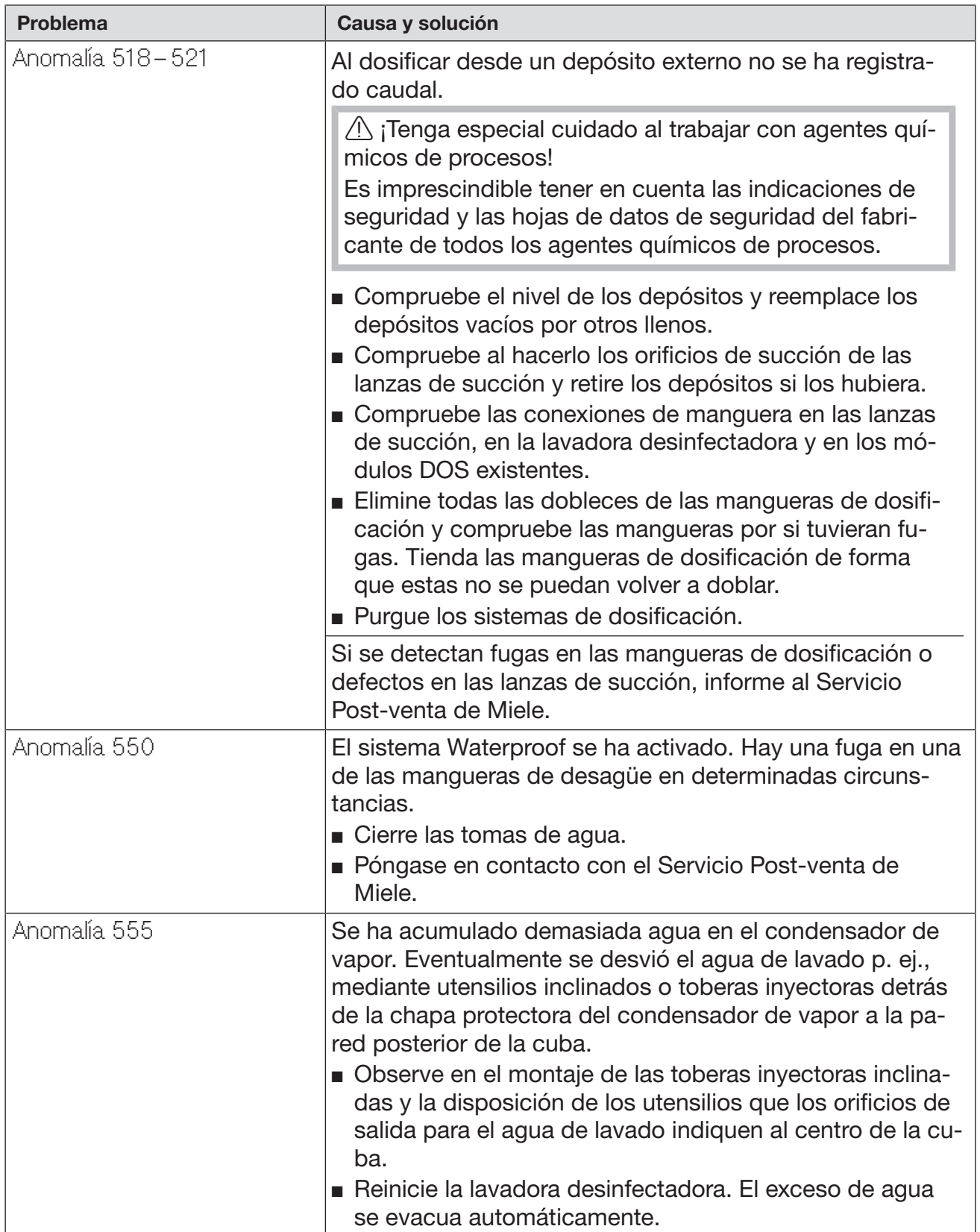

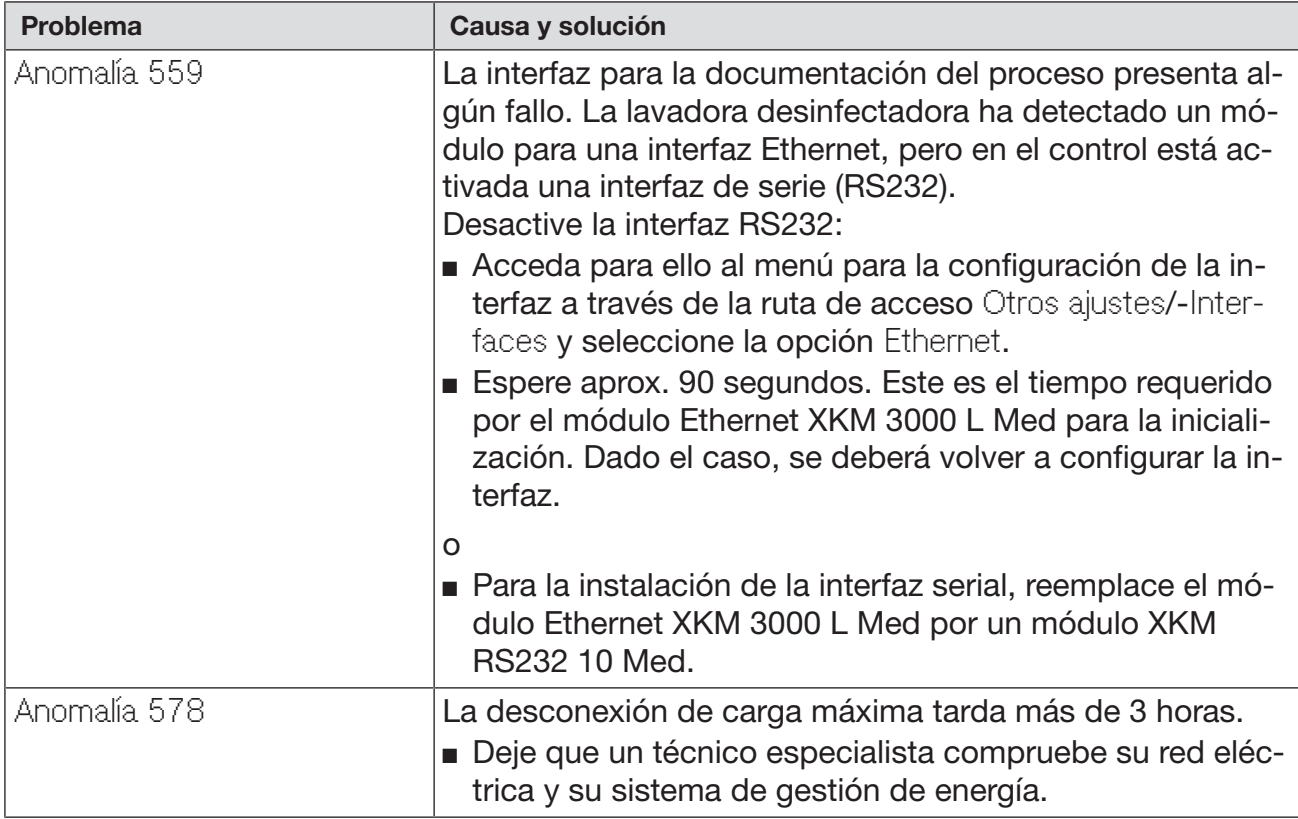

### Anomalías técnicas y avisos relacionados con los procesos

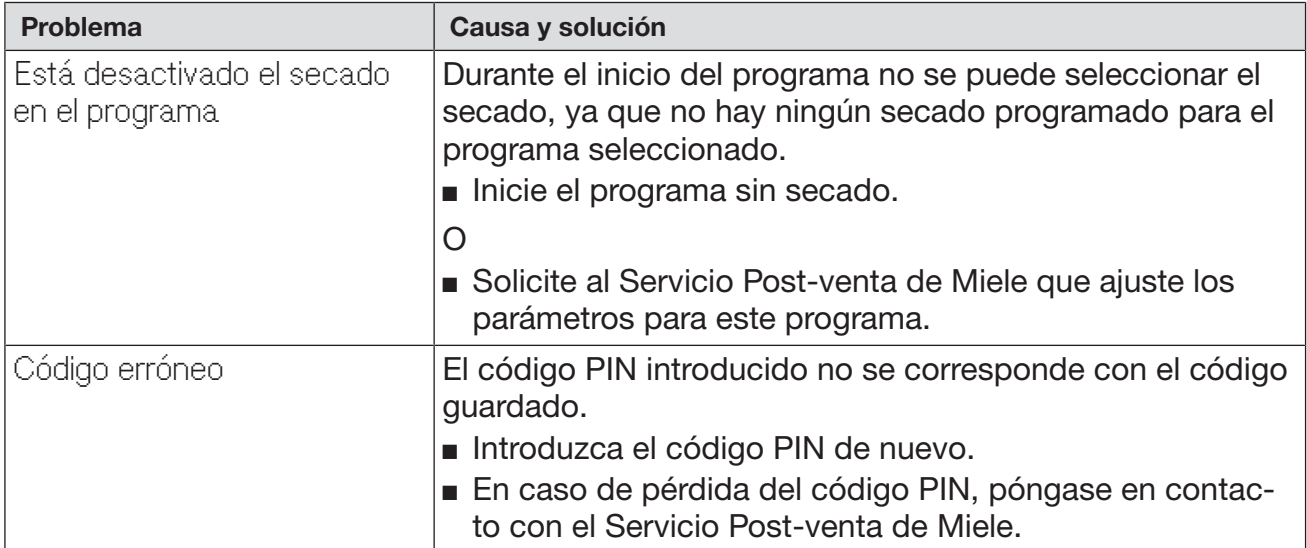

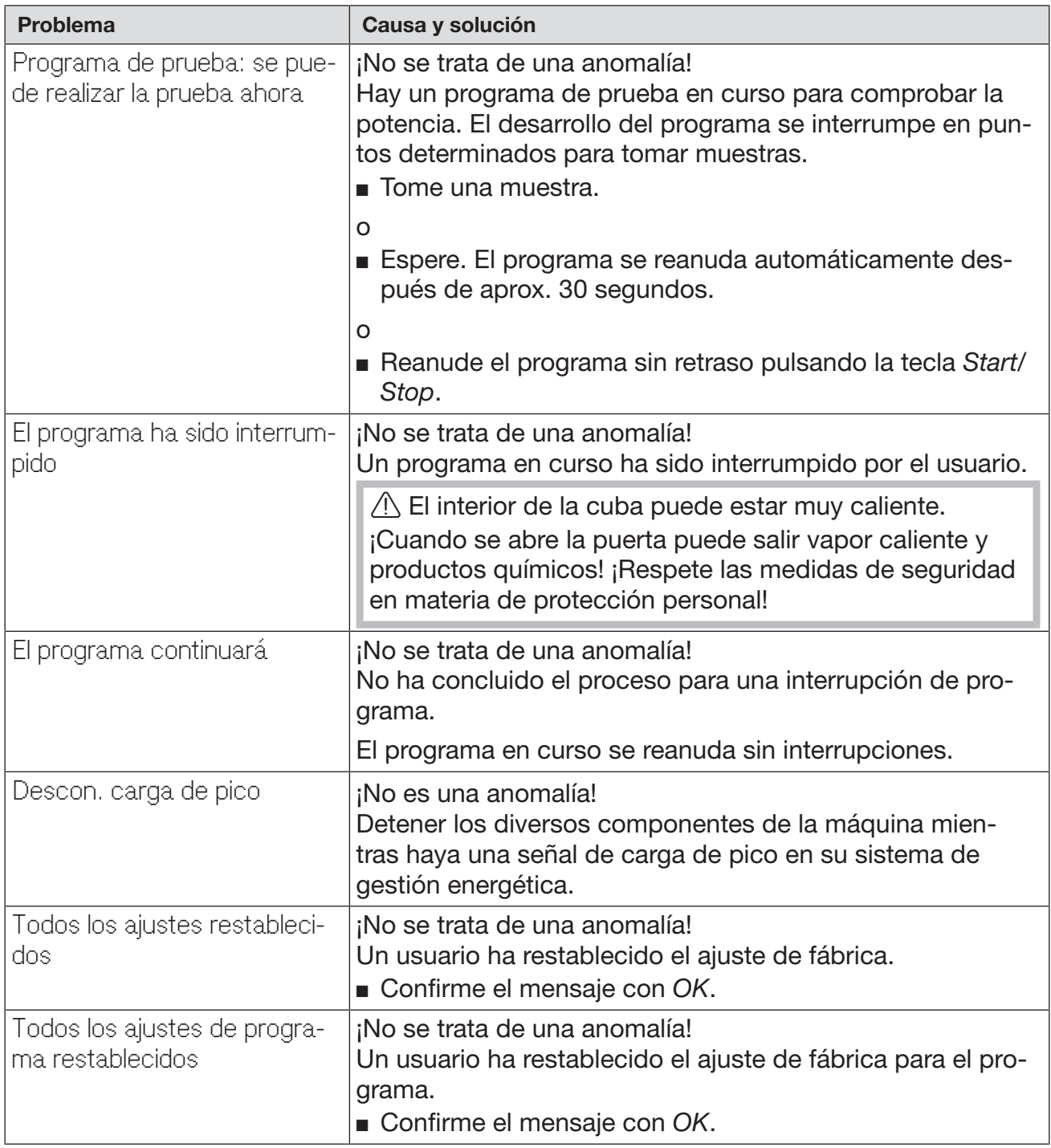

### Puerta

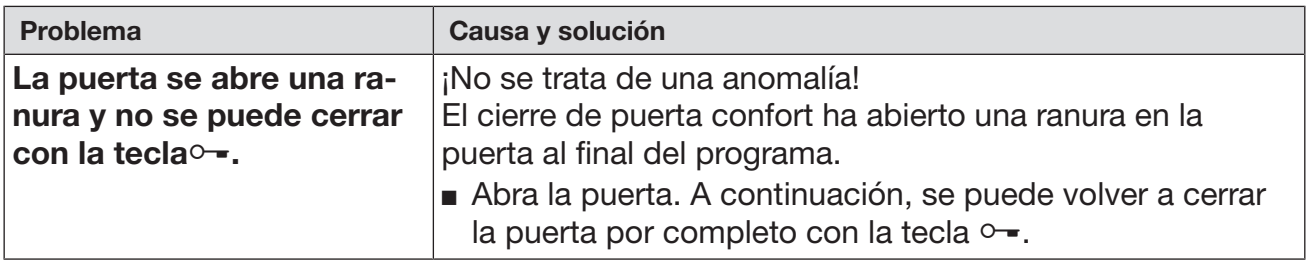

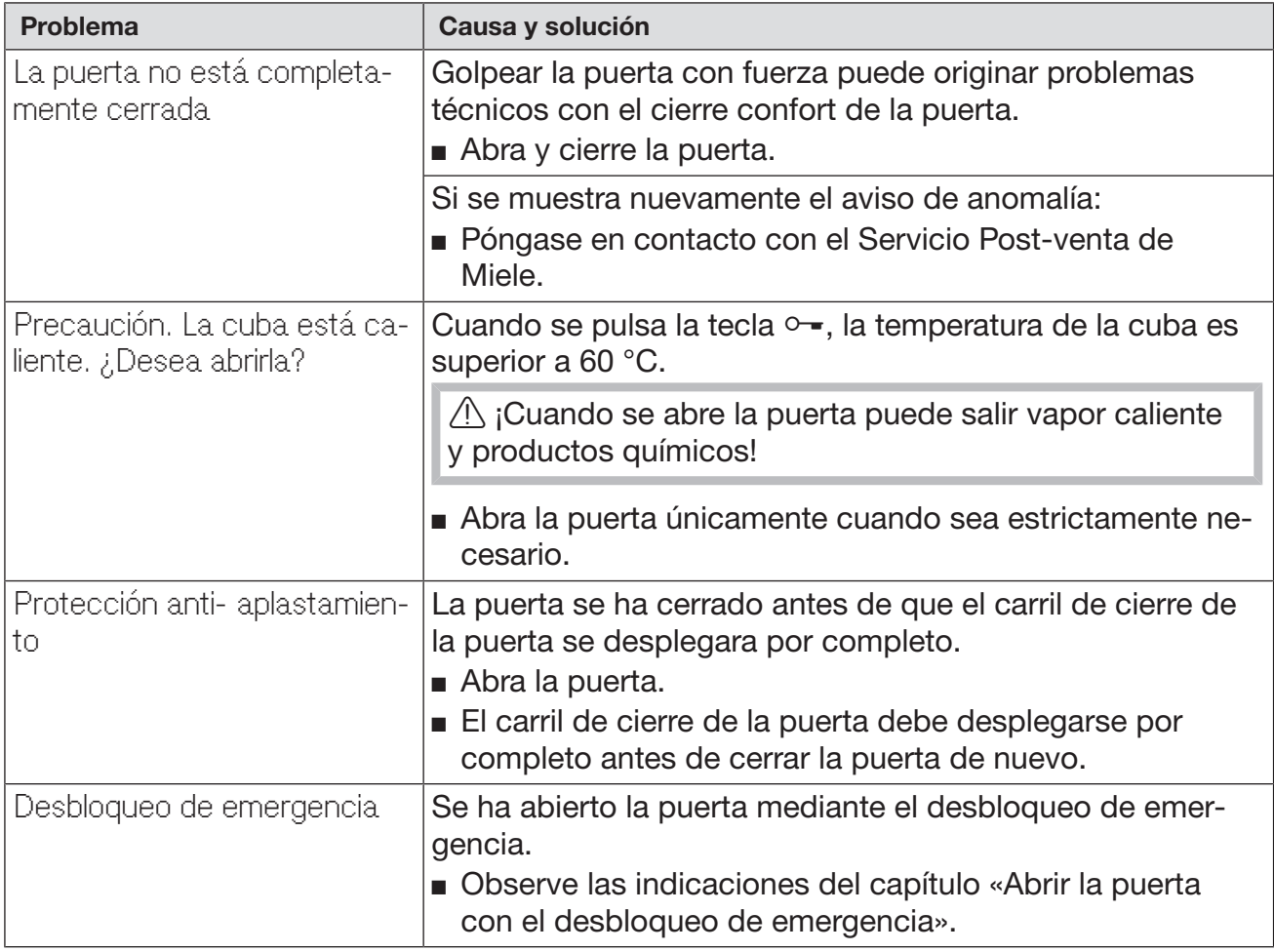

## Limpieza insuficiente y corrosión

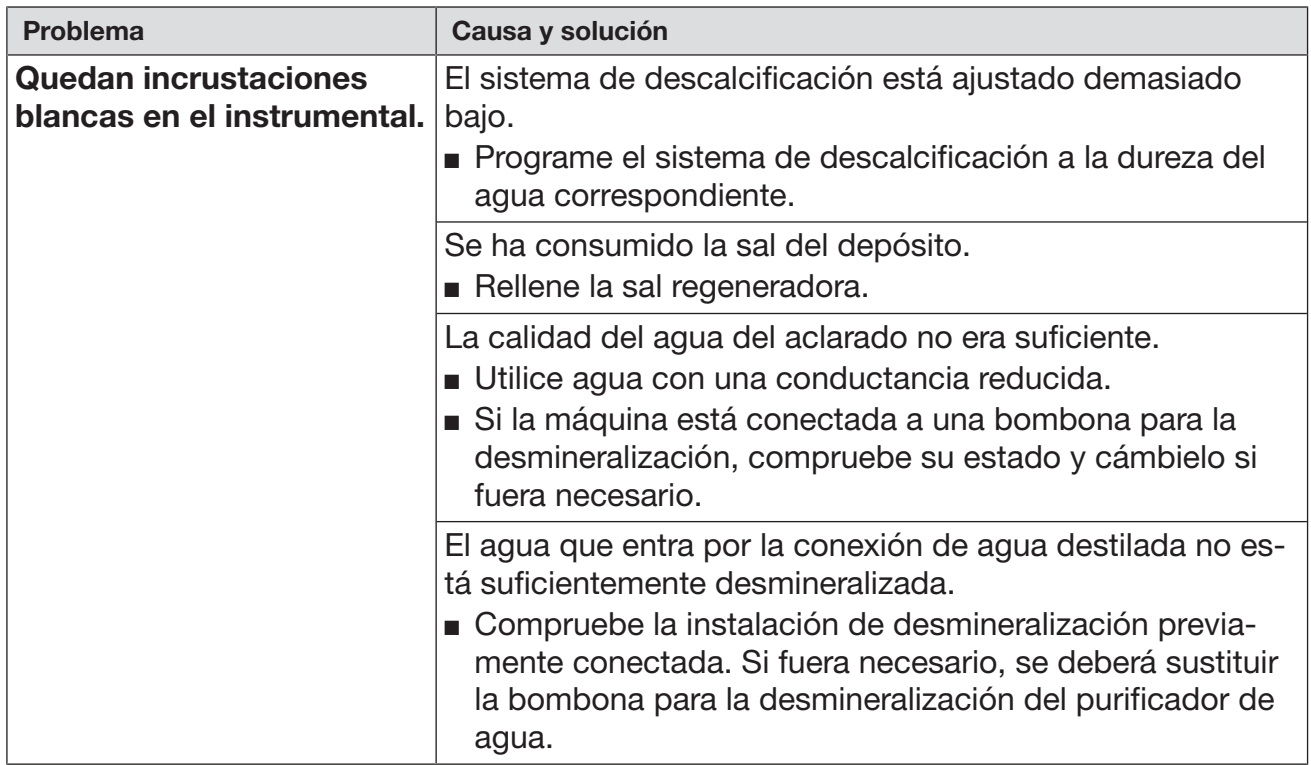

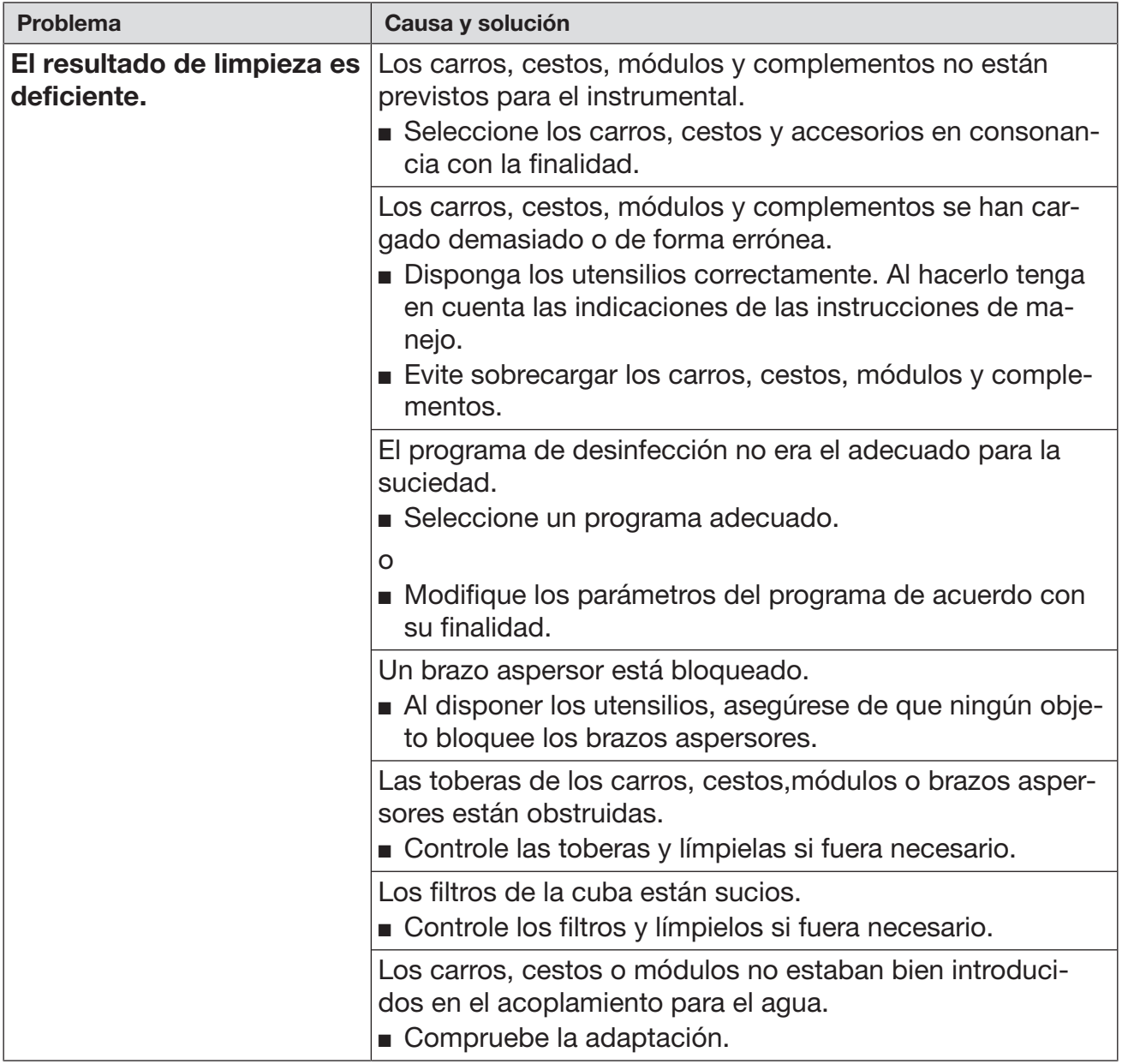

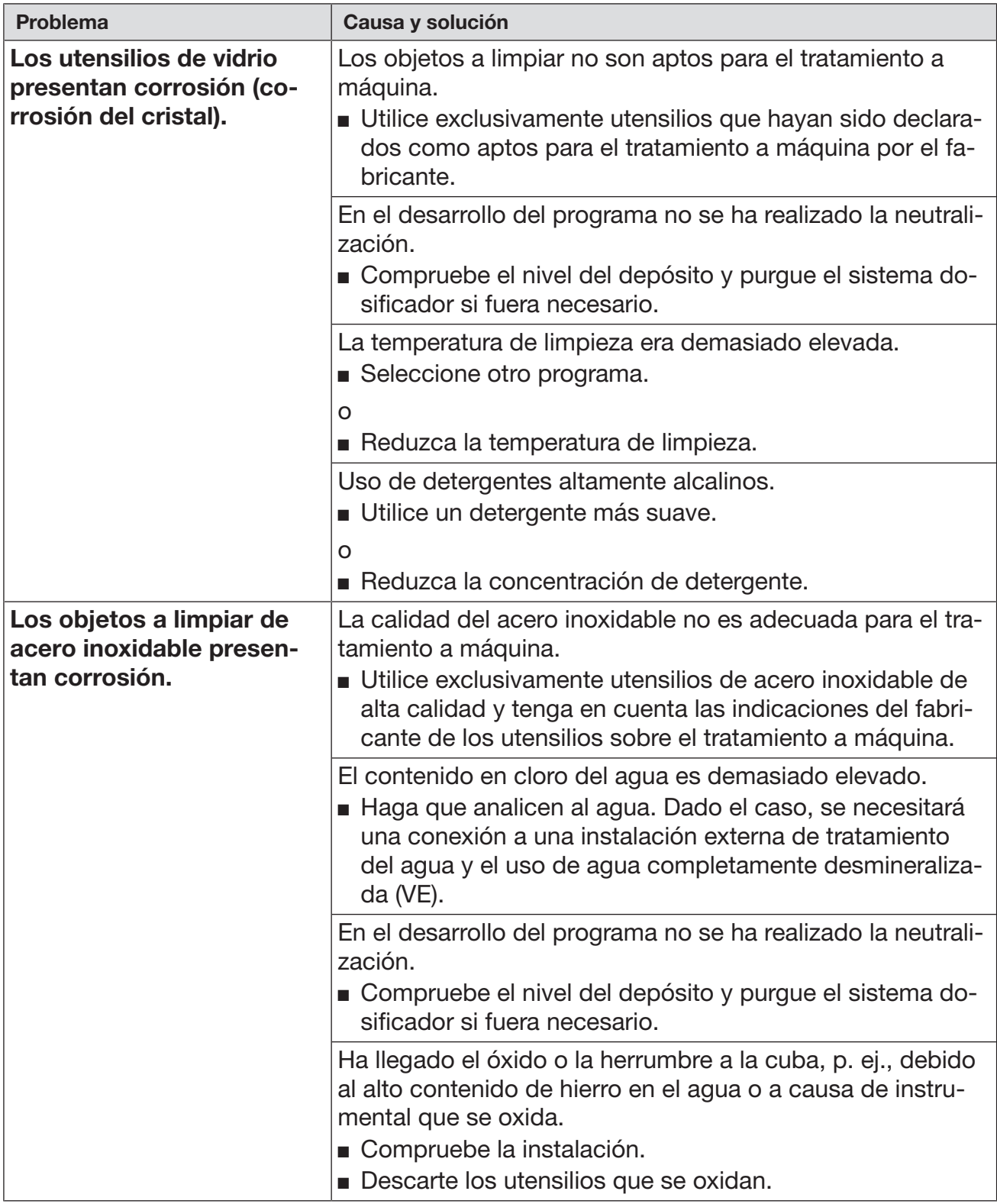

### Vigilancia de brazos aspersores / presión de lavado

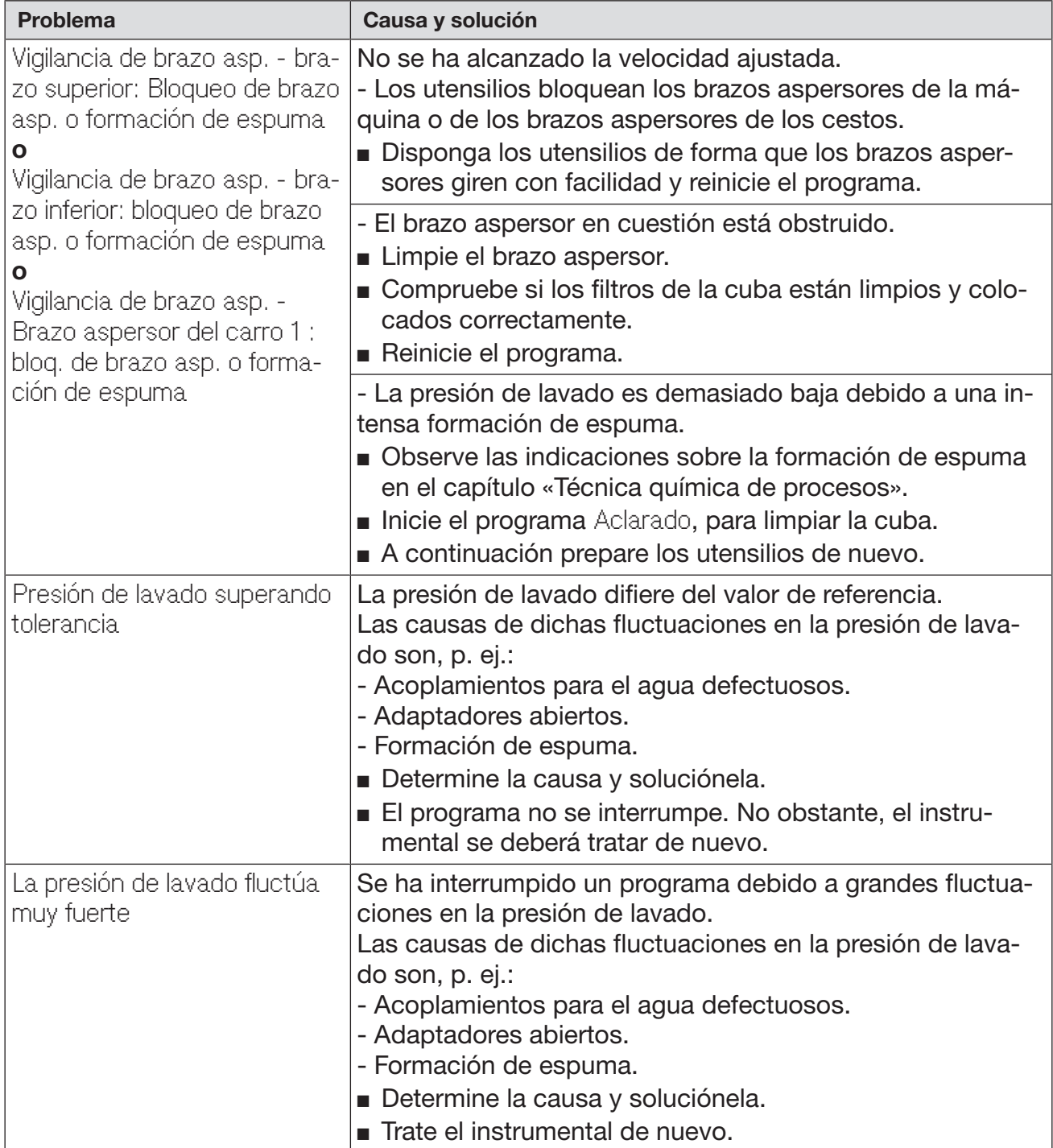

### Entrada de agua y desagüe

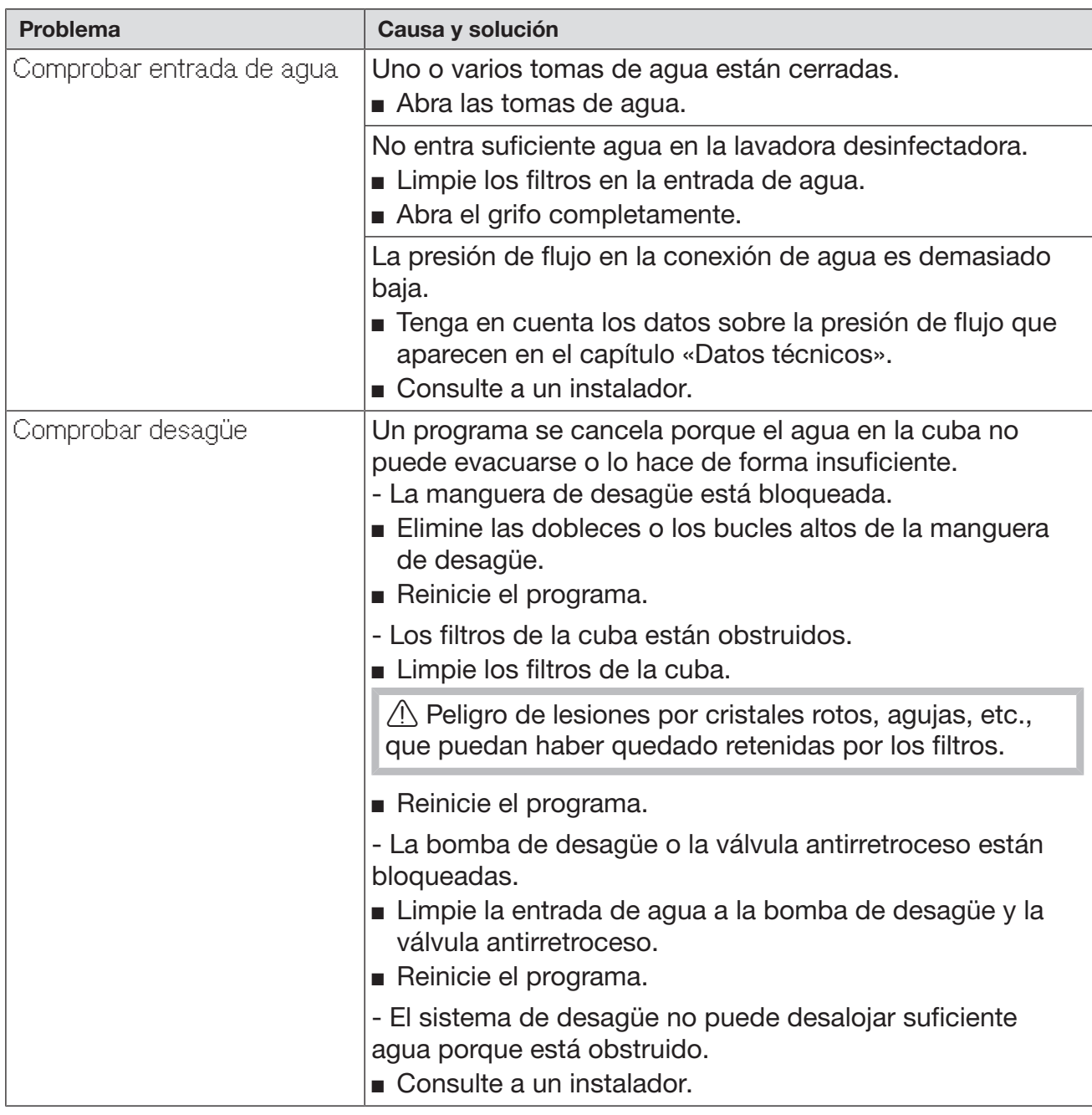

### Ruidos

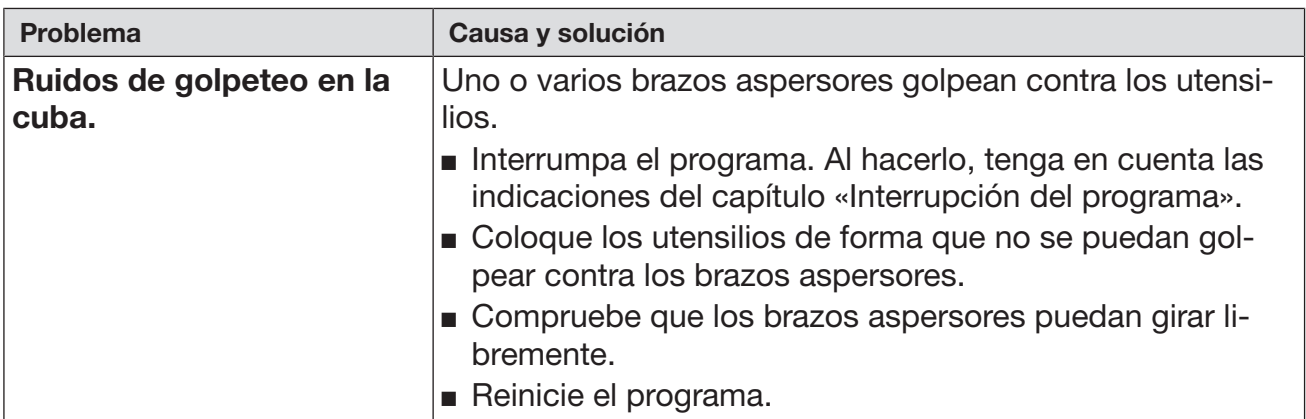

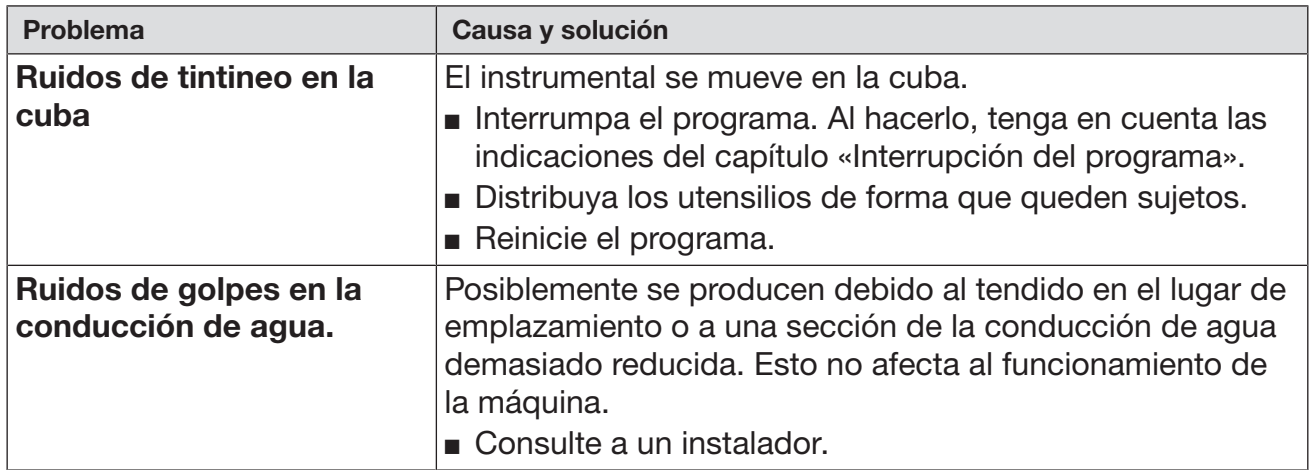

## Impresora / interfaz

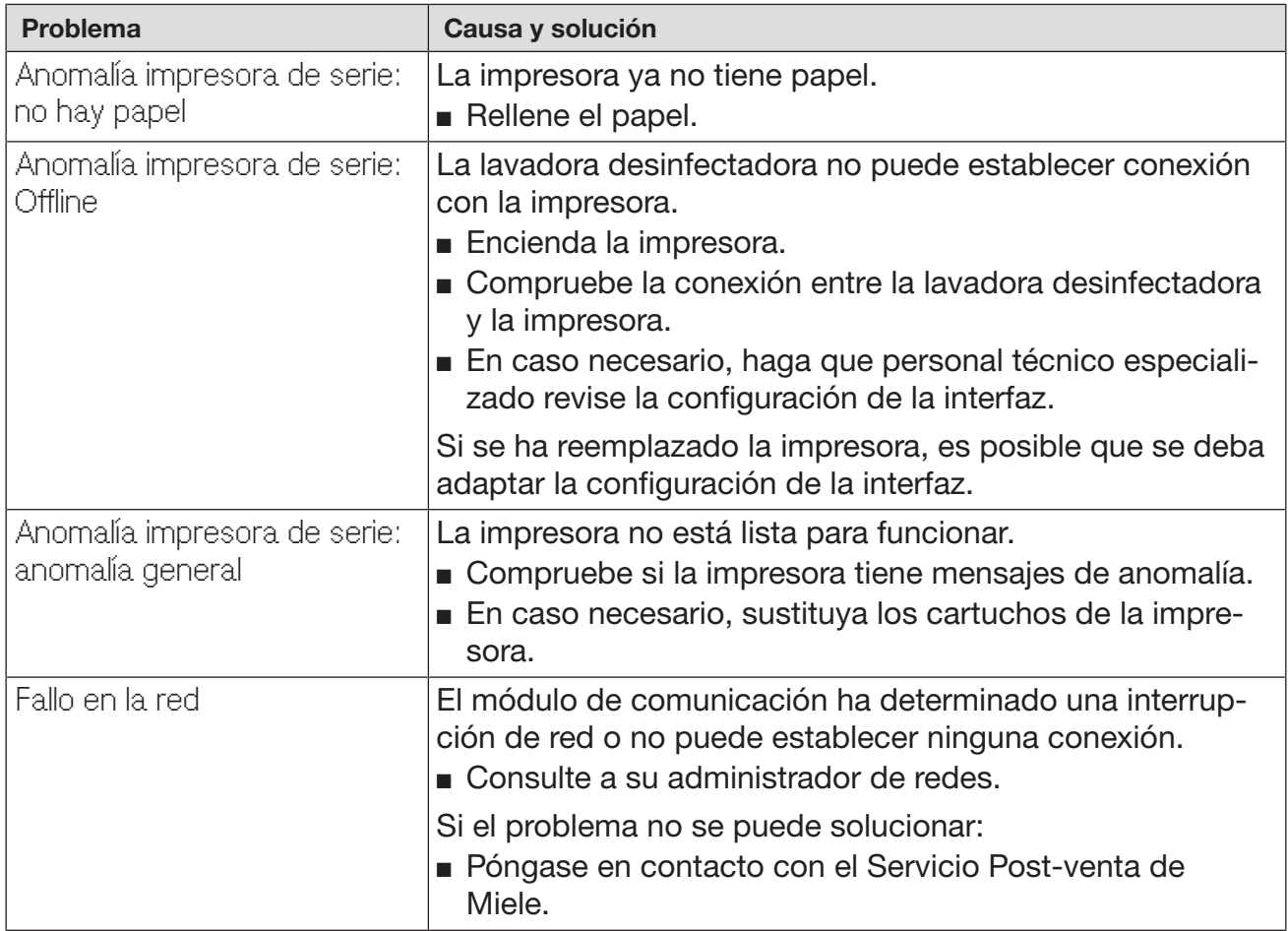

### Limpiar la bomba de desagüe y la válvula antirretroceso

Cuando se detecta al finalizar un programa que el agua de lavado no se ha evacuado completamente de la cuba, la causa podría ser que algún cuerpo extraño esté bloqueando la bomba de desagüe o la válvula antirretroceso.

 Extraiga el conjunto de filtros de la cuba (ver el capítulo «Medidas de mantenimiento / Limpiar los filtros de la cuba»).

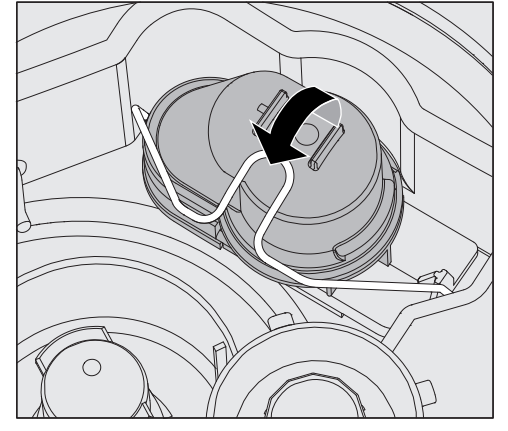

- Abra el asa de cierre.
- Levante la válvula antirretroceso hacia arriba y enjuáguela bien con agua corriente.
- El agujero de purga situado en la parte exterior de la válvula antirretroceso (solo se ve cuando está montada) no debe estar obstruido. Elimine la suciedad que pudiera haber en el agujero de purga con un objeto puntiagudo.

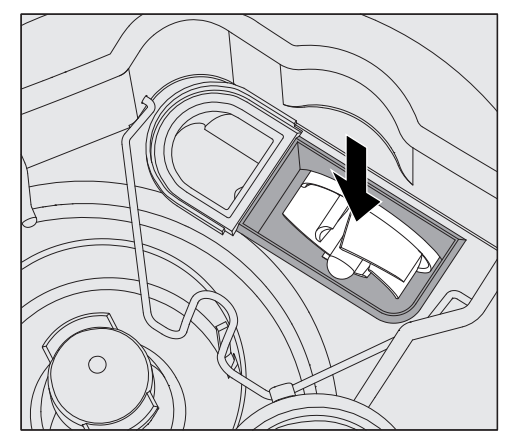

La rueda de molinete se encuentra por debajo de la válvula antirretroceso (flecha).

- Antes de colocar la válvula antirretroceso, compruebe si hubiera algún cuerpo extraño bloqueando la rueda de molinete.
- Coloque de nuevo la válvula antirretroceso con cuidado y asegúrela con el asa de cierre.

#### Limpieza de los filtros en la entrada de agua.

Para proteger la válvula de entrada de agua se han instalado filtros en la unión roscada de la manguera. En caso de que los filtros estén sucios, deberán limpiarse, de lo contrario no podrá entrar suficiente agua en la cuba.

 La carcasa de plástico de la conexión de agua dispone de un componente eléctrico que no se debe sumergir en ningún líquido.

#### Para la limpieza del filtro

- Desconecte la lavadora desinfectadora de la red eléctrica, apáguela y después retire el enchufe o desenrosque o desconecte el fusible.
- Cierre la válvula de cierre.
- Desenrosque la válvula de entrada de agua.

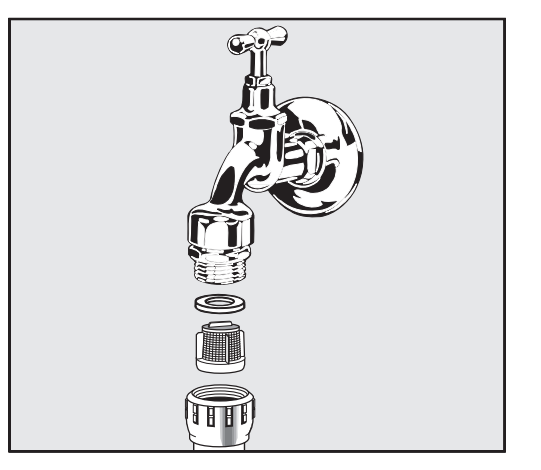

- Retire la arandela de sellado de la unión roscada.
- Extraiga el filtro con ayuda de unos alicates universales o de puntas planas.
- **Limpie el filtro o reemplácelo si fuera necesario.**
- Coloque de nuevo el filtro y la junta, compruebe que esté colocado correctamente.
- Desenrosque la válvula de entrada de agua en la válvula de cierre. Asegúrese de que la unión roscada no quede canteada al atornillarla.
- Abra la válvula de cierre. Si saliera agua, significa que no ha apretado suficientemente la unión roscada o que se ha enroscado ladeada. Coloque la válvula de entrada de agua de forma que esté recta y atorníllela bien.

Reequipamiento con filtro de superficie grande

Si el agua contiene muchos componentes no solubles en agua, se puede instalar un filtro de superficie grande entre la válvula de cierre y la manguera de entrada. El filtro de superficie grande está disponible a través del SPV de Miele.
### Póngase en contacto con el SPV

 Las reparaciones solo pueden ser llevadas a cabo por el SPV de Miele o por personal técnico especialista autorizado. Las reparaciones incorrectas podrían suponer un peligro considerable para el usuario.

A fin de evitar una intervención innecesaria del SPV, la primera vez que aparezca un mensaje de anomalía deberá comprobarse que no se haya producido por un posible manejo incorrecto del aparato. Tener en cuenta las indicaciones que aparecen en el capítulo «Ayuda de anomalías».

Si no pudieran subsanarse las anomalías siguiendo las indicaciones que figuran en el manual de instrucciones, póngase en contacto con el SPV de Miele.

Encontrará los datos de contacto en el reverso de las presentes instrucciones de manejo.

Para poder solucionar las anomalías, el SPV necesitará los datos del modelo y número de su aparato. Encontrará ambos datos en la placa de características. Una placa de características se encuentra en la muesca lateral de la cuba y otra en la parte posterior del aparato.

Informe al SPV sobre el mensaje o código de anomalía que aparece en el display.

### Versión del software

En caso de consultar al Servicio Post-Venta, necesitará dado el caso el número de versión del software de los elementos de control individuales. Puede acceder a ellos de la manera siguiente:

Acceda al menú mediante la siguiente ruta de acceso:

Tecla  $\equiv$ 

- Otros ajustes
	- Versión de software

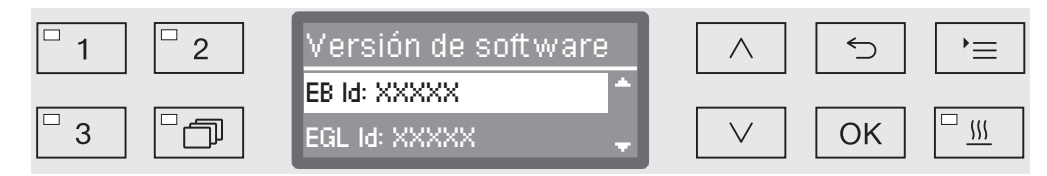

En el display se enumeran las unidades de software, donde XXXXX representa al número de versión correspondiente:

- EB Id: XXXXX

Versión de software de la unidad de manejo e indicación en el panel de mandos.

- EGL Id: XXXXX

Versión de software de la tarjeta de control.

- EZL Id: XXXXX

Versión de software de la tarjeta del relé.

- EFU Id: XXXXX

Versión de software del convertidor de frecuencia.

- LNG Id: XXXXX

Versión del paquete de idiomas.

En este menú no es posible realizar ajustes.

Las actualizaciones de software y las actualizaciones a una versión superior solo pueden ser ejecutadas por el Servicio Post-venta de Miele.

**Finalice el menú con las teclas OK** o  $\leq$ .

### Emplazamiento y orientación

¡Observe el esquema de instalación adjunto!

 $\sqrt{N}$  En las inmediaciones del aparato deberán colocarse únicamente muebles de uso en aplicaciones específicas para evitar posibles desperfectos a causa del agua de condensación.

La máquina deberá emplazarse de manera estable y horizontal.

Los desniveles del suelo y la altura del aparato podrán compensarse o ajustarse con las cuatro patas roscadas. Las patas del aparato solo pueden desenroscarse 60 mm como máximo.

 No se deberá levantar la máquina por los componentes que sobresalgan, como p. ej., el panel de mandos. Estos podrían resultar dañados o rajarse.

 $\sqrt{2}$  En algunas partes metálicas existe peligro de lesiones/cortes. Utilice guantes de protección resistentes a los cortes durante el transporte e instalación de la lavadora desinfectadora.

 $\sqrt{N}$  Para el transporte con una carretilla, la lavadora desinfectadora deberá estar en su embalaje original o colocarse sobre una superficie sólida y estable. De lo contrario, los componentes del zócalo de la máquina podrían dañarse.

La máquina es apta para las siguientes variantes de emplazamientos:

- Emplazamiento libre.
- Colocación o ajuste:

La máquina debe emplazarse junto a otros aparatos o muebles o en un hueco de empotramiento. El hueco debe presentar una anchura mínima de 600 mm y una profundidad mínima de 600 mm.

- Empotramiento:

La máquina deberá emplazarse debajo de una encimera continua o la superficie de desagüe de un fregadero. El hueco de empotramiento deberá tener una anchura mínima de 600 cm, una profundidad de 600 mm y una altura de 820 mm.

### Empotramiento bajo encimera

Retirar la tapa del aparato Para el montaje bajo una encimera continua debe retirarse la puerta del aparato como se indica a continuación:

- Desenrosque los dos tornillos de seguridad situados en la parte posterior de la máquina.
- Abra la puerta.

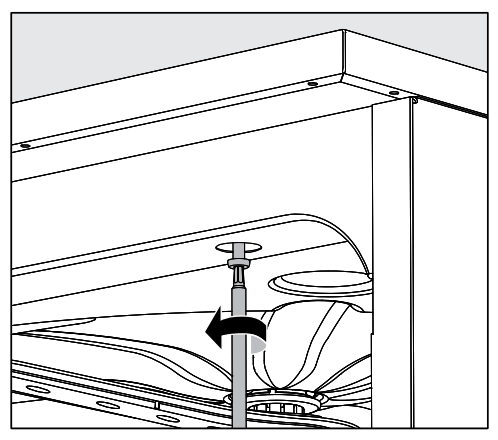

- Desenrosque el tornillo de sujeción derecho e izquierdo.
- **Levante la tapa hacia arriba.**

Condensador de vapor Para evitar daños en la encimera originados por el vapor de agua, debe pegarse la lámina protectora adjunta (25 x 58 cm, autoadhesiva) en la zona del condensador de vapor, por debajo de la encimera.

#### Atornillar a la encimera A fin de mejorar la estabilidad, se deberá atornillar la lavadora desinfectadora a la encimera después de nivelarla.

Abra la puerta.

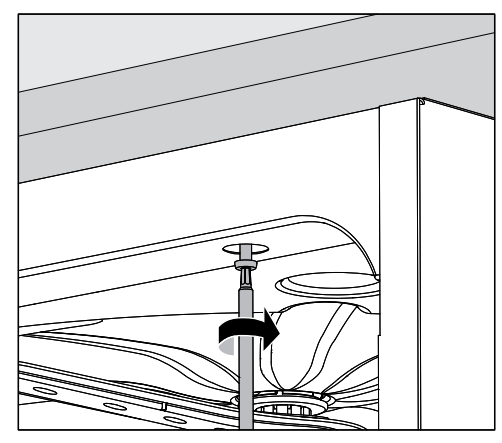

 Con la puerta abierta, atornille la lavadora desinfectadora a la derecha e izquierda mediante los orificios del listón frontal con la encimera.

Consulte al Servicio Post-venta de Miele para atornillar lateralmente a muebles adyacentes.

Ventilación de la bomba propulsora

Chapa protectora de vahos/protección para encimera

 $\sqrt{2}$  En el caso de las lavadoras desinfectadoras empotradas, no deberán sellarse las juntas ni las ranuras, p. ej., inyectando silicona para garantizar la ventilación de la bomba propulsora.

La chapa protectora de vahos adjunta protege la encimera de daños producidos por vapor de agua, que puede salir al abrirse la puerta. La chapa protectora de vahos deberá colocarse en la zona de la puerta, en la parte inferior de la encimera.

### Compatibilidad electromagnética (EMV)

Se ha probado la compatibilidad electromagnética (EMV) de la lavadora desinfectadora de conformidad con la norma EN 61326-1 y es apta para funcionar en establecimientos comerciales como p. ej. hospitales, consultas médicas y laboratorios y en aquellas zonas en las que se conecta a la red pública de suministro eléctrico.

Las emisiones de energía de alta frecuencia (HF) de la lavadora desinfectadora son tan escasas que las interferencias de los aparatos electrotécnicos del entorno más inmediato probablemente no son relevantes.

Lo idóneo sería que el suelo del lugar de emplazamiento fuera de hormigón, madera o baldosa de cerámica. Durante el funcionamiento de la lavadora desinfectadora, la humedad relativa de los suelos hechos con materiales sintéticos deberá ser al menos del 30 % para minimizar la probabilidad de que se produzcan cargas electroestáticas.

La calidad de la tensión de alimentación debe corresponderse con la de un entorno comercial u hospitalario convencional. La tensión de alimentación se debe desviar como máximo un +/-10 % de la tensión nominal.

 $\Diamond$  Todos los trabajos que afecten a la instalación eléctrica deberán ser llevados a cabo exclusivamente por un técnico especialista autorizado o reconocido.

- ¡La instalación eléctrica deberá realizarse de acuerdo con la norma local
- Realice la conexión mediante una base de enchufe según las normativas nacionales. La base de enchufe debe quedar accesible tras la instalación del aparato. La comprobación de seguridad eléctrica, p. ej., durante trabajos de reparación o mantenimiento, se puede llevar a cabo sin grandes dificultades.
- En el caso de una conexión fija, se debe instalar un interruptor principal con desconexión de red para todos los polos. El interruptor principal debe estar pensado para la corriente asignada al aparato, contar con una anchura de apertura de al menos 3 mm, así como poder desconectarse en posición neutra.
- Si fuera necesario, deberá llevarse a cabo un equilibrio de potencial.
- Los valores de conexión se indican en la placa de características y en el esquema de conexiones adjunto.
- Para aumentar la seguridad se recomienda encarecidamente conectar previamente el aparato a un interruptor diferencial con una corriente de disparo de 30 mA (normal local).
- Al sustituir el cable de conexión a red deberá utilizarse un repuesto original del fabricante o un cable correspondiente con terminales de cable.

Para más indicaciones sobre la conexión eléctrica, véase también el plano de instalación adjunto.

La máquina se puede poner en funcionamiento exclusivamente con la tensión, la frecuencia y el fusible indicados en la placa de características.

Es posible realizar una conmutación según el esquema de conmutación adjunto y el esquema de conexiones.

Una de las placas de características se encuentra en la parte inferior de la ranura de la puerta y otra en la parte posterior del aparato.

La máquina incluye un plano de conexiones.

### Conexión equipotencial

En la parte posterior de la máquina se encuentra un tornillo de conexión  $(\psi)$  para realizar la conexión equipotencial.

### Desconexión por carga de pico

La lavadora desinfectadora está diseñada para ser integrada en un sistema de gestión de energía. Para ello, es necesario que el Servicio Post-venta de Miele reequipe técnicamente la lavadora y ajustar el controlador de forma adecuada.

Para más información, póngase en contacto con el Servicio Postventa de Miele.

Gestión de carga En caso de una desconexión por carga de pico, se desconectan algunos componentes de la lavadora desinfectadora de forma momentánea, p. ej., la calefacción. La lavadora desinfectadora sigue encendida y no se interrumpe el programa en curso. Si el componente desconectado es necesario para el programa, se prolonga la duración del programa por la duración de la desconexión de carga.

> La desconexión de carga se muestra en la tercera línea del display, p. ej.:

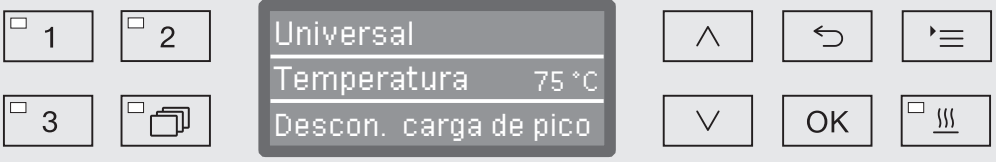

### Conectar la entrada de agua

 $\langle \cdot \rangle$  ¡El agua de la lavadora desinfectadora no es potable!

- La conexión de la lavadora desinfectadora a la red de agua deberá cumplir la normativa local vigente.
- El agua utilizada deberá satisfacer al menos los requisitos de la normativa europea en materia de agua potable. Un alto contenido en hierro puede provocar óxido en los utensilios de acero inoxidable a lavar y en la lavadora desinfectadora. Si hubiera un contenido de cloruros en el agua de servicio superior a 100 mg/l, el riesgo de corrosión aumenta considerablemente en los utensilios de acero inoxidable a lavar.
- En determinadas regiones (p. ej. en los países alpinos) pueden producirse incrustaciones debido a la composición específica del agua, que únicamente admite el funcionamiento del condensador de vapor con agua descalcificada.
- La lavadora desinfectadora cumple las normas europeas vigentes relativas a la seguridad del agua potable.
- La lavadora desinfectadora está equipada de serie para la conexión a agua fría (marca azul) y a agua caliente (marca roja) de hasta 65 °C como máximo. Conecte las mangueras de entrada de agua a las válvulas de cierre de agua fría y agua caliente.
- Si no estuviera disponible ninguna conducción de agua caliente, se deberá conectar también la manguera de entrada de agua con la marca roja al agua fría.
- Acoplar la manguera de entrada sin dispositivo de protección contra agua para el condensador de vapor a la válvula de cierre para agua fría.
- La presión mínima de flujo en el caso de la conexión de agua fría es de 100 kPa de sobrepresión; en el caso de la toma de agua caliente es de 40 kPa de sobrepresión y en el caso de la conexión de agua destilada, 30 kPa de sobrepresión.
- La presión de flujo recomendada en caso de toma a agua fría y caliente es de ≥ 200 kPa de sobrepresión y en caso de conexión a agua destilada, ≥ 200 KPa de sobrepresión para evitar tiempos de entrada de agua extremadamente largos.
- La presión de agua estática máxima admisible es de 1.000 kPa de sobrepresión.
- Si la presión de agua no está comprendida en el rango anteriormente mencionado, consulte al Servicio Post-venta de Miele sobre las medidas que es necesario adoptar.
- La descripción para la conexión de agua destilada se encuentra al final de este capítulo.
- En el lugar de instalación se necesitan válvulas de cierre con un racor de ¾ de pulgada para la conexión. Se deberá poder acceder con facilidad a las válvulas, ya que la entrada de agua se debe mantener cerrada cuando no se utilicen durante un tiempo prolongado.
- Las mangueras de entrada son mangueras de presión de aprox. 1,7 m de largo DN 10 con rosca de ¾ pulgada. En ningún caso se deben retirar los filtros de suciedad en las roscas.

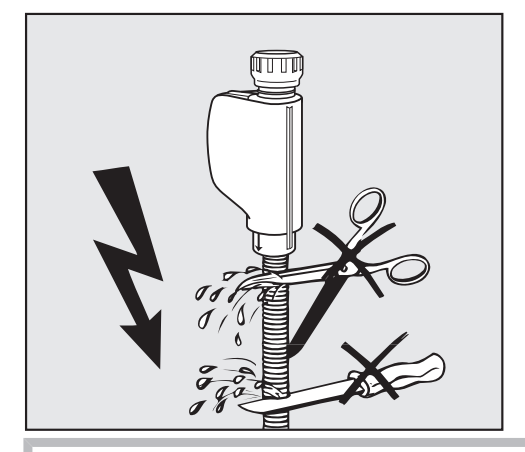

 $\langle \cdot \rangle$  Las mangueras de entrada de agua no deben acortarse ni dañarse.

¡Ver también el plano de instalación adjunto!

Reequipamiento con filtro de superficie grande

Conexión de agua destilada para 30-1.000 kPa de sobrepresión - resistente a la presión (opcional)

Si el agua contiene muchos componentes no solubles en agua, se puede instalar un filtro de superficie grande entre la válvula de cierre y la manguera de entrada. El filtro de superficie grande está disponible a través del SPV de Miele.

La máquina se suministra opcionalmente preparada para conectarla a un sistema resistente a la presión de 30-1.000 kPa de sobrepresión. El tiempo de entrada de agua se prolonga automáticamente cuando la presión del agua (presión de flujo) es inferior a 200 kPa.

 Conectar la manguera de entrada de agua desmineralizada revisada y con la marca verde con el racor de ¾ de pulgada a la llave de paso para agua destilada del lugar de la instalación.

 $\triangle$  Si la lavadora desinfectadora no estuviera conectada al agua destilada, el Servicio Post-venta de Miele deberá desactivar la conexión para agua destilada. La manguera de entrada se conserva en la parte posterior de la máquina.

### Conexión de agua

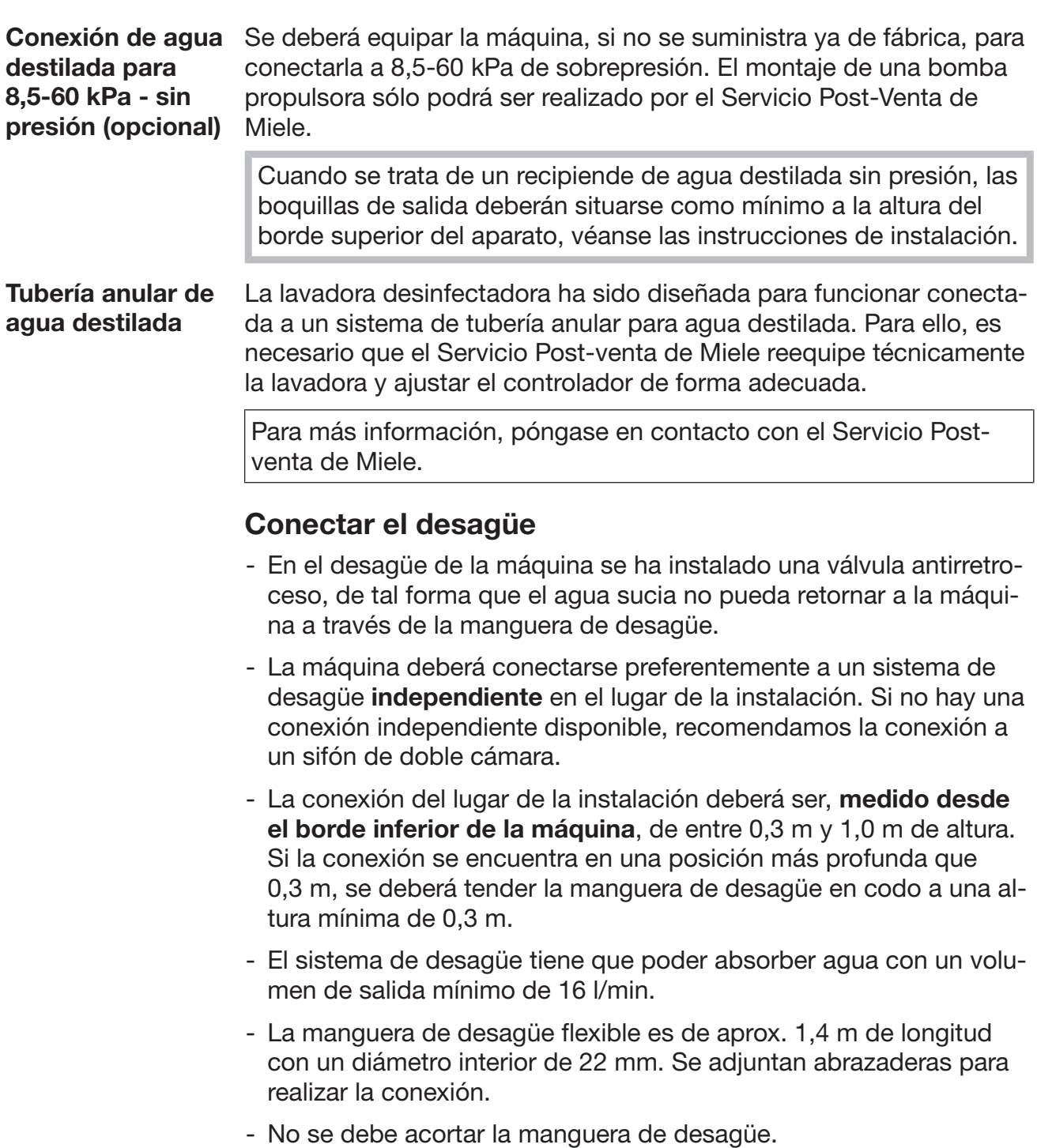

- Es posible alargar la manguera de desagüe acoplando otra manguera de hasta 4,0 y uniendo ambas mediante de una pieza de conexión. La tubería de desagüe no deberá superar los 4,0 m de longitud.
- Es posible reducir considerablemente los ruidos del desagüe cuando se tiende la manguera de desagüe desde el borde inferior de la lavadora desinfectadora en un codo de mín. 0,6 m hasta un máximo de 1,0 m de altura.

¡Véase también el plano de instalación adjunto!

### Programas generales

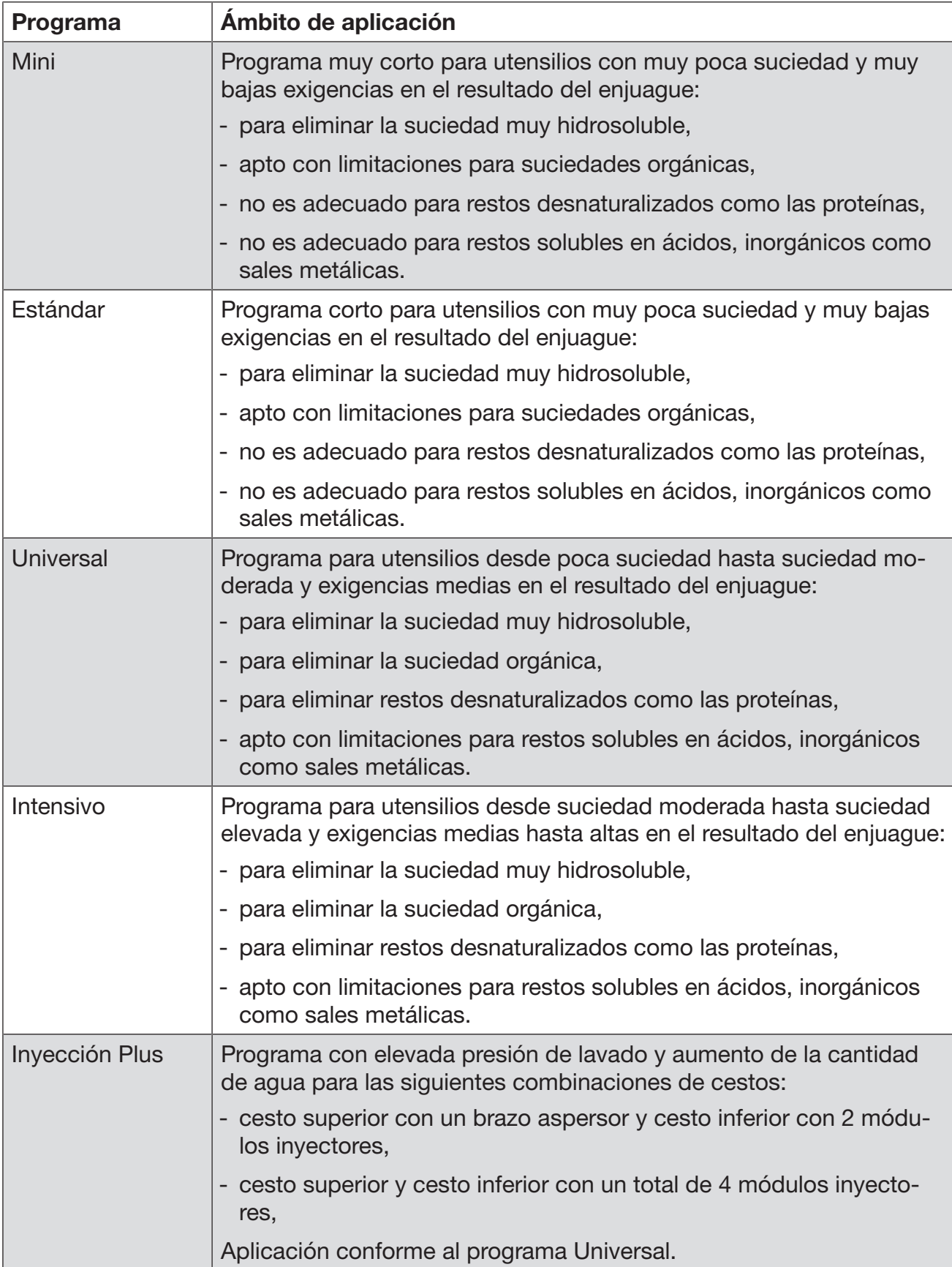

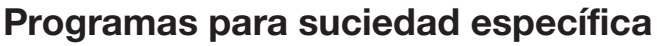

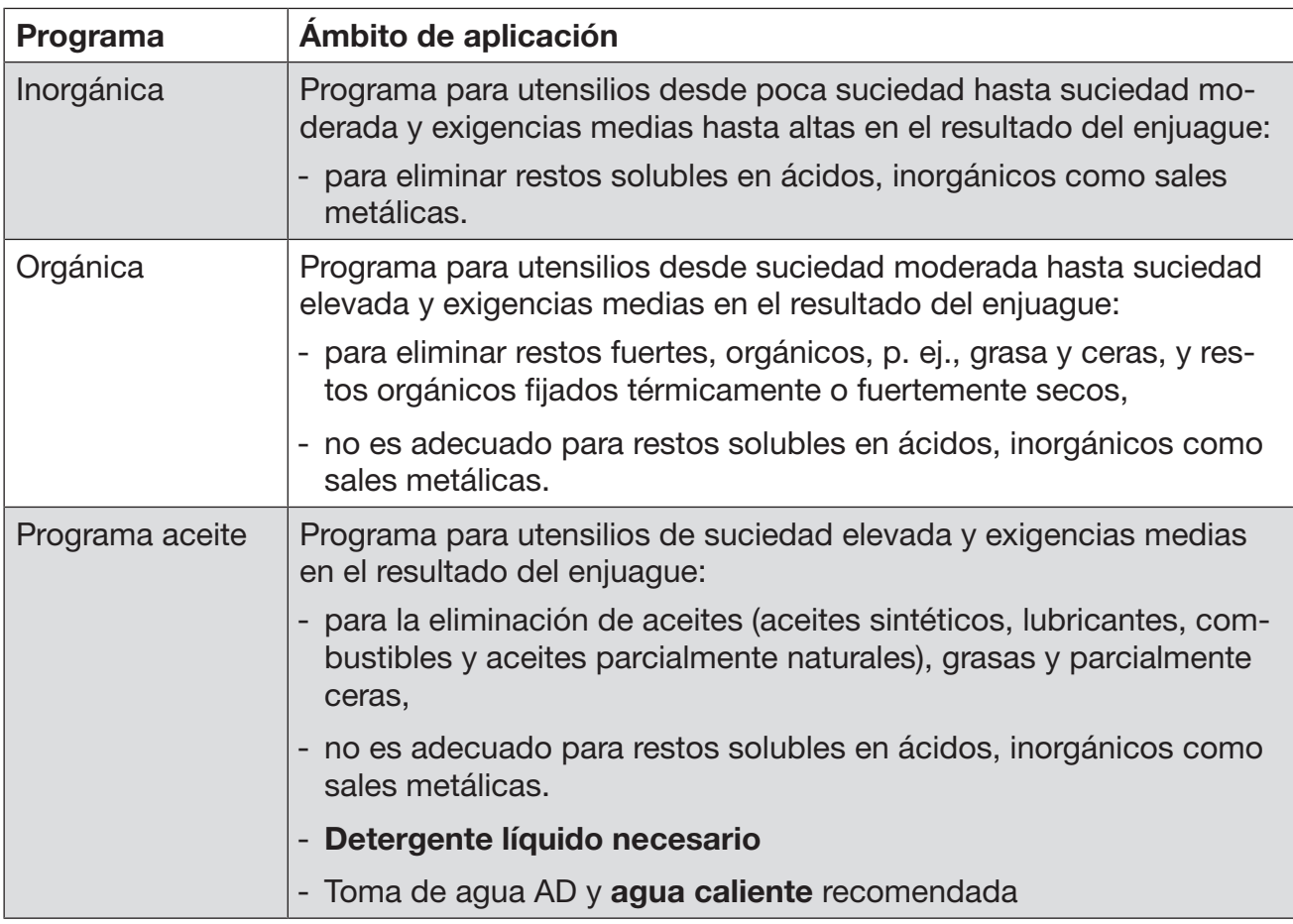

### Programas para utensilios específicos

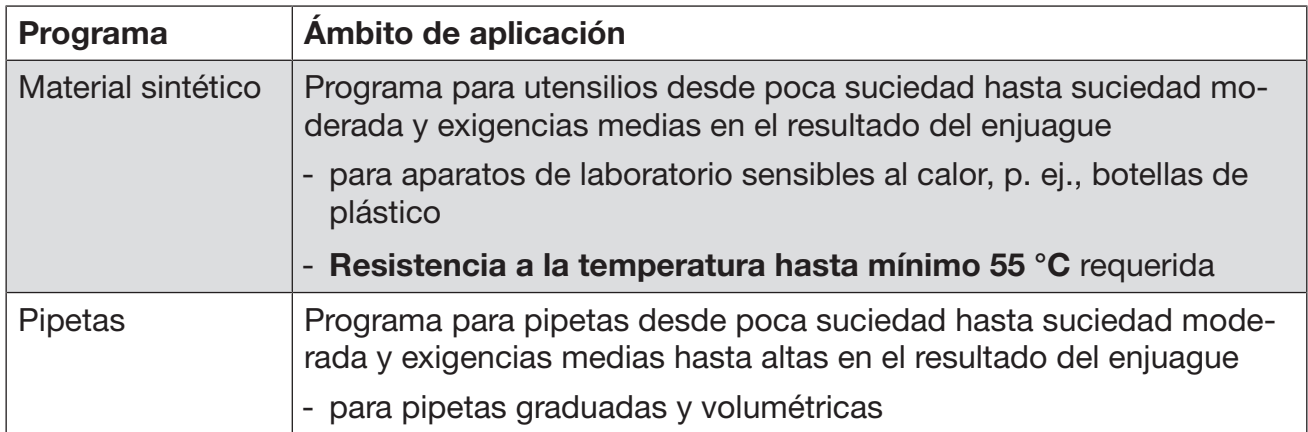

### Programas adicionales

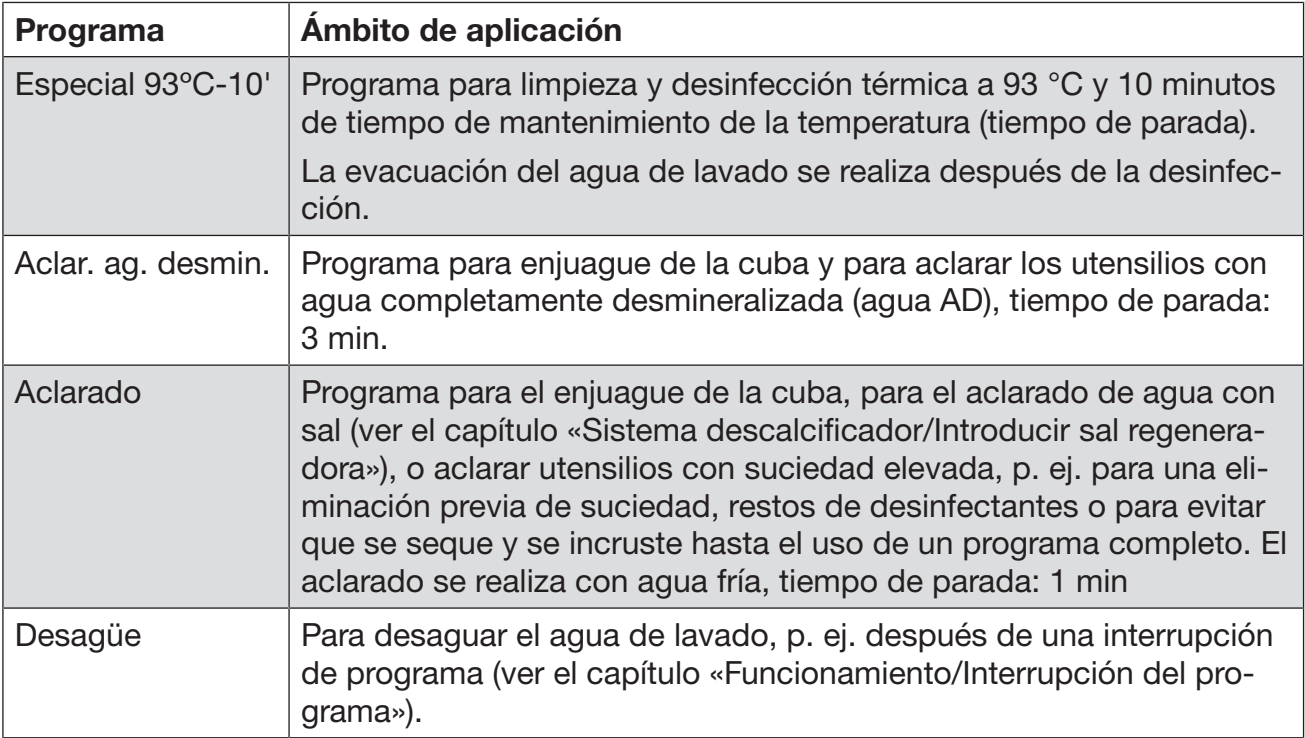

### Selección de programa en función del accesorio colocado

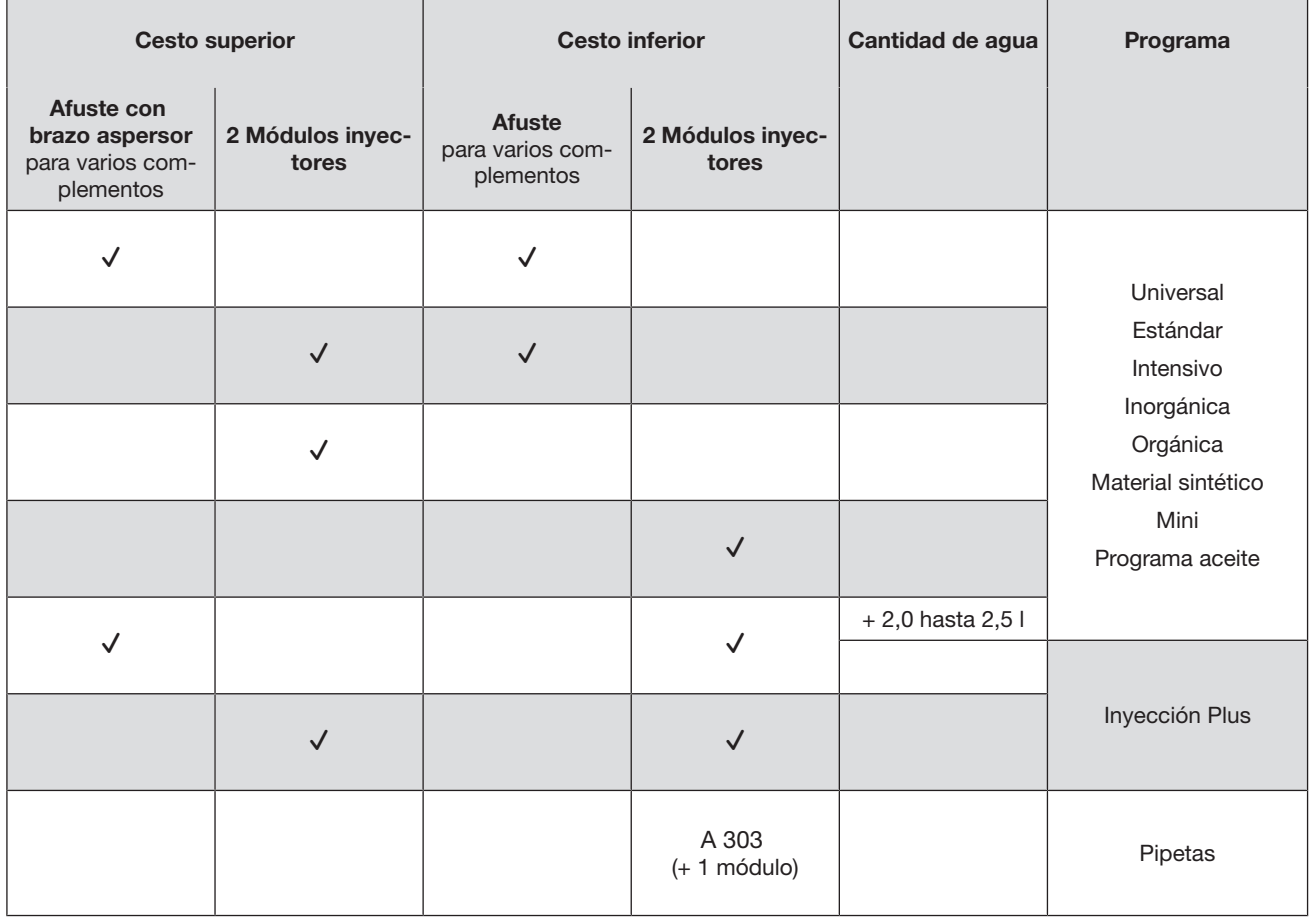

# Parámetros del programa Parámetros del programa

# Posición libre de la memoria  $\frac{1}{80}$  Posición libre de la memoria

Nombre de programa nuevo: Nombre de programa nuevo:

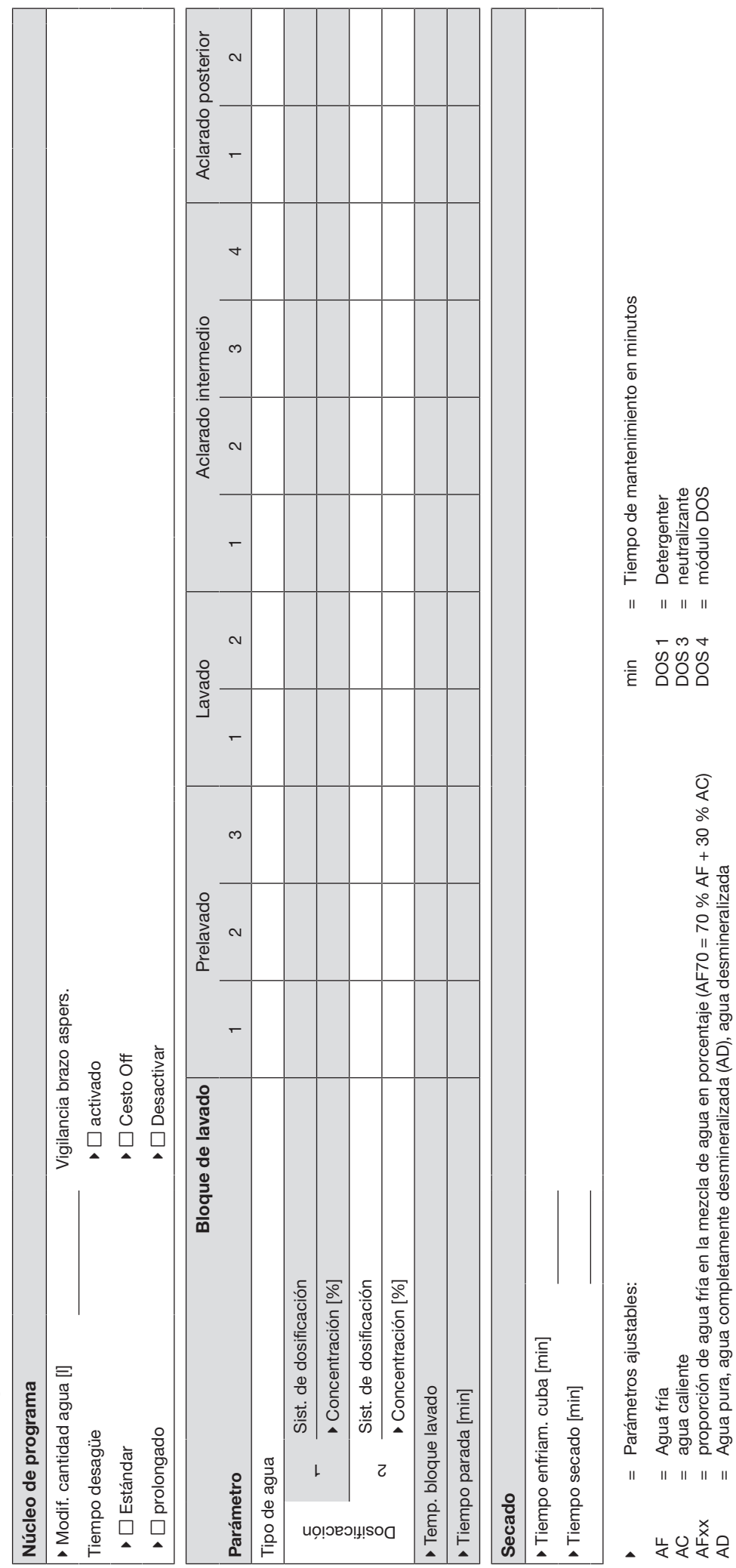

= agua caliente

= proporción de agua fría en la mezcla de agua en porcentaje (AF70 = 70 % AF + 30 % AC)

= neutralizante = módulo DOS

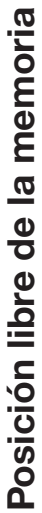

Nombre de programa nuevo: Nombre de programa nuevo:

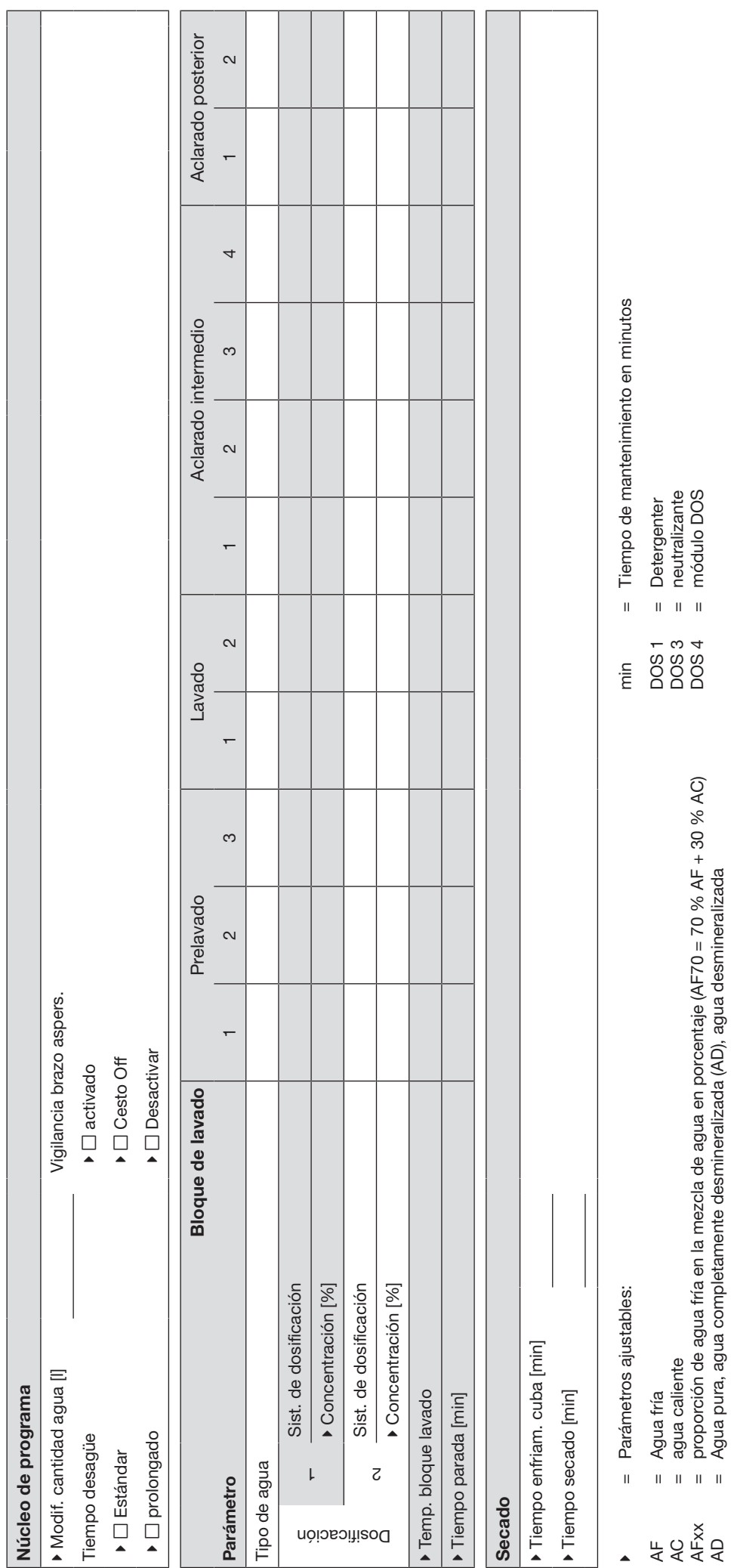

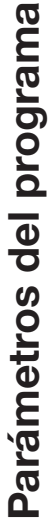

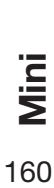

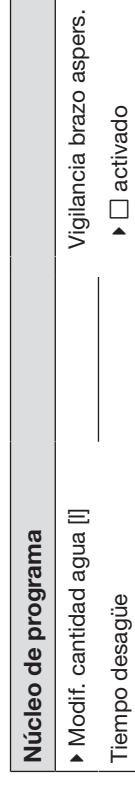

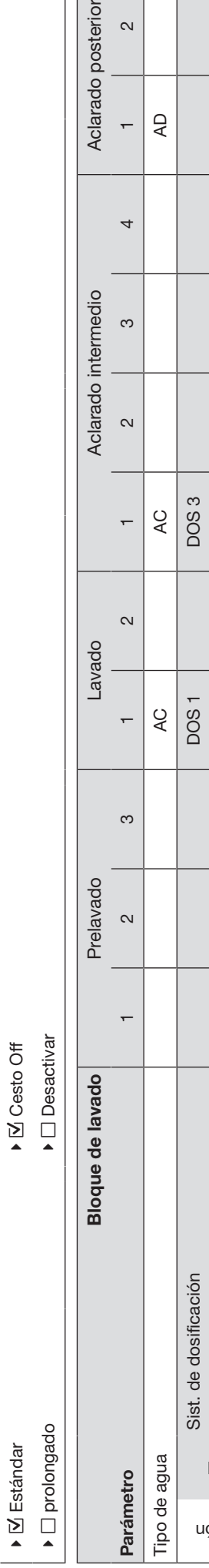

Aclarado posterior

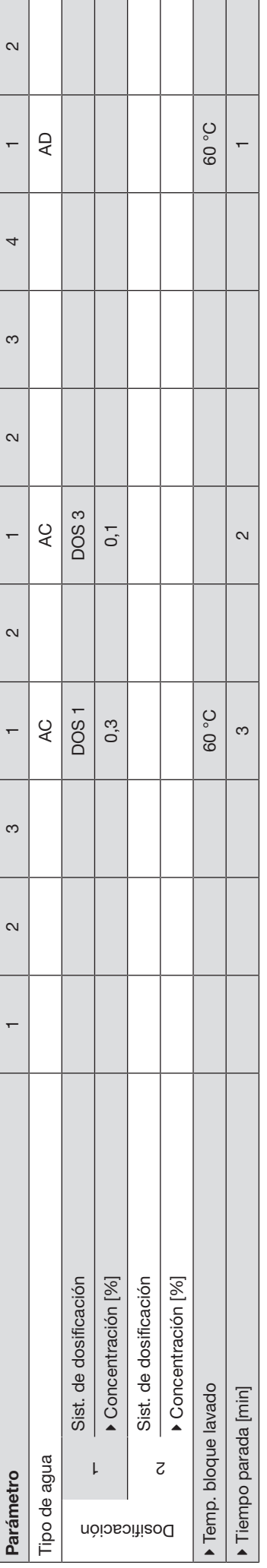

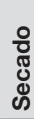

Tiempo enfriam. cuba [min] Tiempo enfriam. cuba [min]

Tiempo secado [min] **Tiempo secado [min]** 

+ Parámetros ajustables: = Parámetros ajustables: = Tiempo de mantenimiento en minutos Parámetros ajustables:  $\mathbf{I}$  $\overline{\phantom{a}}$ 

= Agua fría

⊭ ७ ×ूँ<br>स = agua caliente

= Agua fría<br>= agua caliente<br>= proporción de agua fría en la mezcla de agua en porcentaje (AF70 = 70 % AF + 30 % AC)<br>= Agua pura, agua completamente desmineralizada (AD), agua desmineralizada = proporción de agua fría en la mezcla de agua en porcentaje (AF70 = 70 % AF + 30 % AC) = Agua pura, agua completamente desmineralizada (AD), agua desmineralizada

Tiempo de mantenimiento en minutos = Detergenter<br>= neutralizante<br>= módulo DOS = neutralizante = módulo DOS= Detergenter  $\overline{\mathbf{u}}$ DOS 4<br>DOS 4<br>DOS 4  $\frac{1}{\overline{E}}$ 

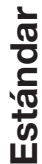

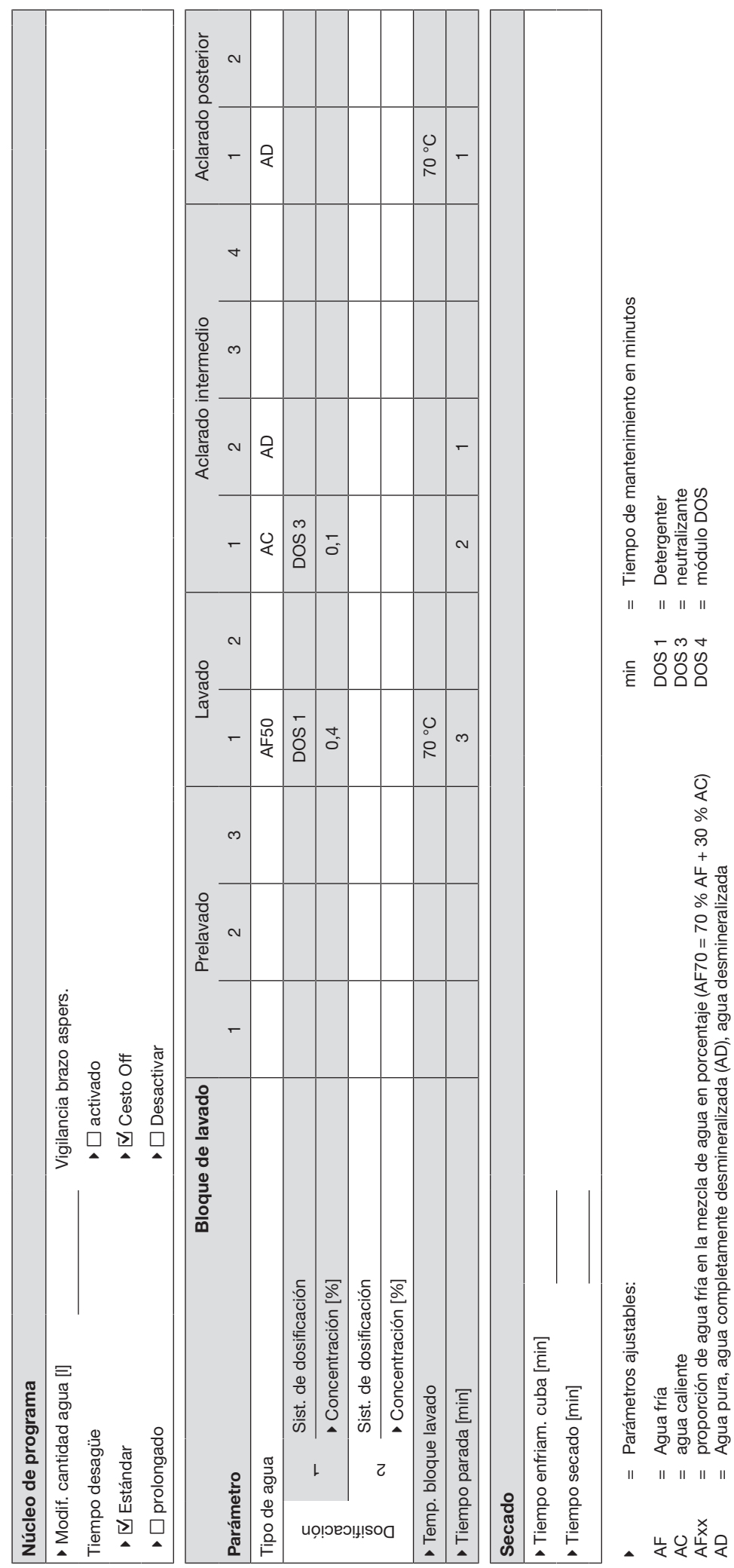

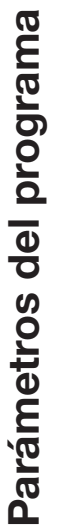

## $\frac{1}{2}$  Universal

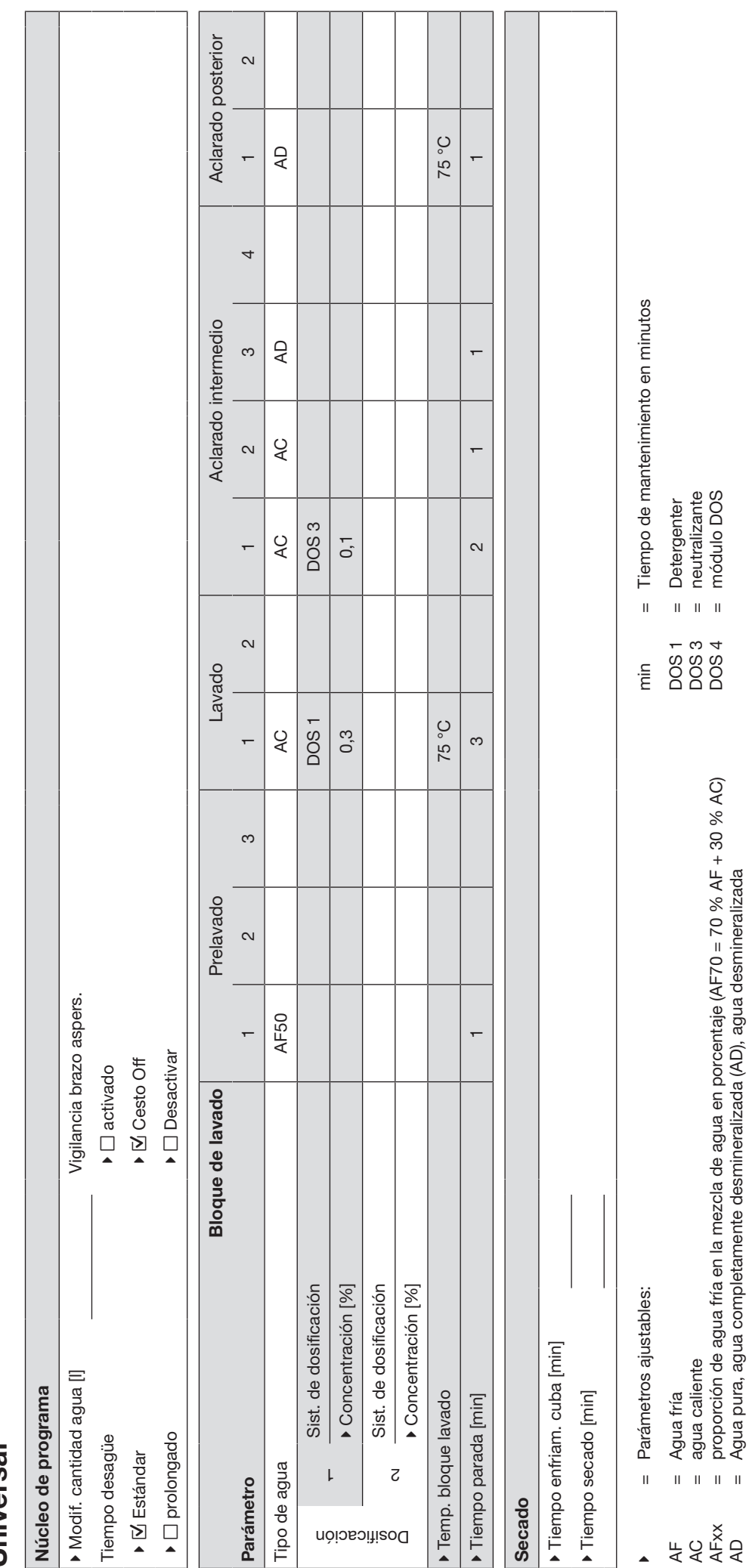

= agua caliente

= proporción de agua fría en la mezcla de agua en porcentaje (AF70 = 70 % AF + 30 % AC)

= neutralizante = módulo DOS

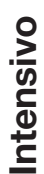

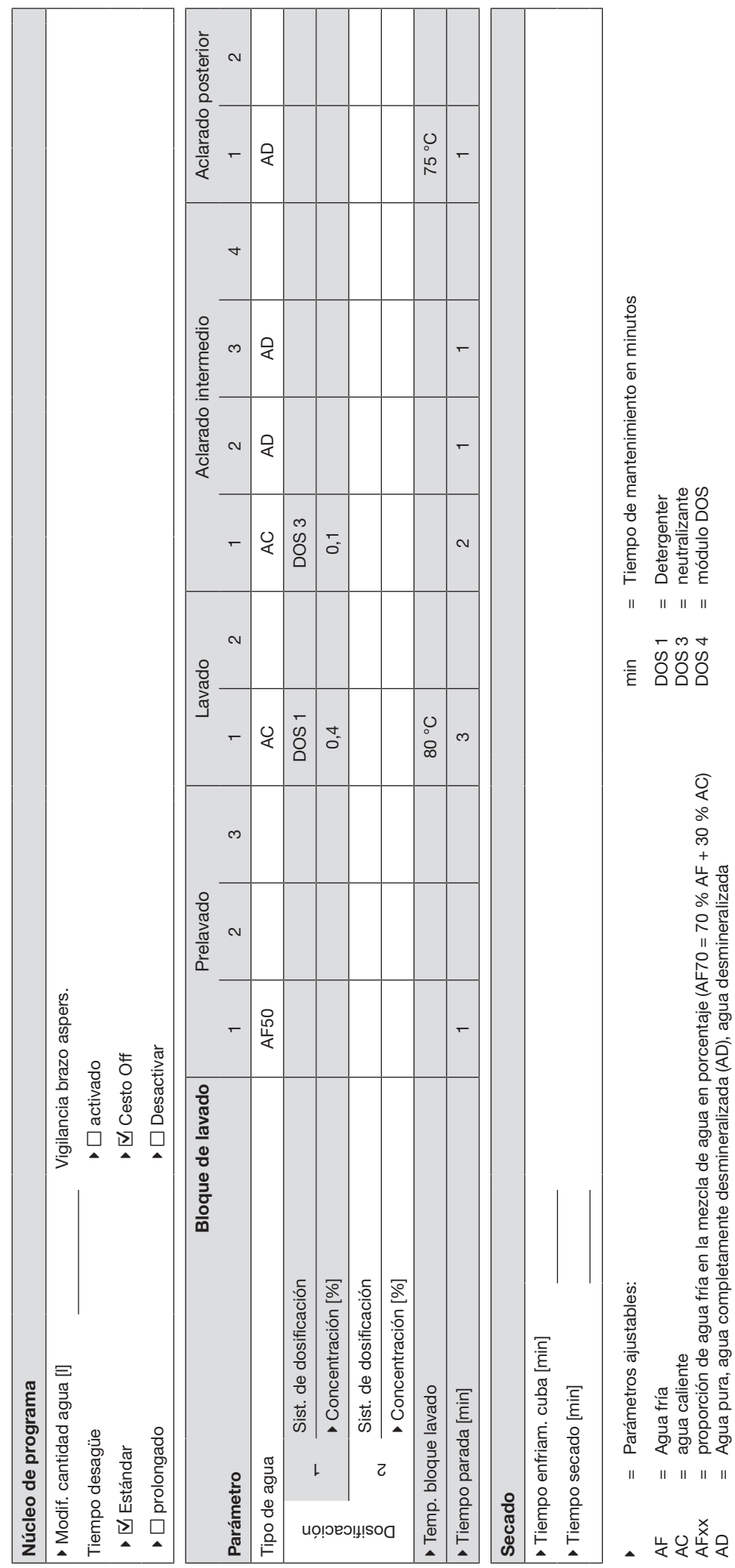

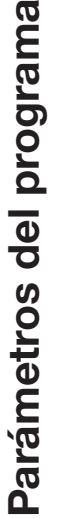

## Inyección Plus  $\frac{1}{2}$  Inyección Plus

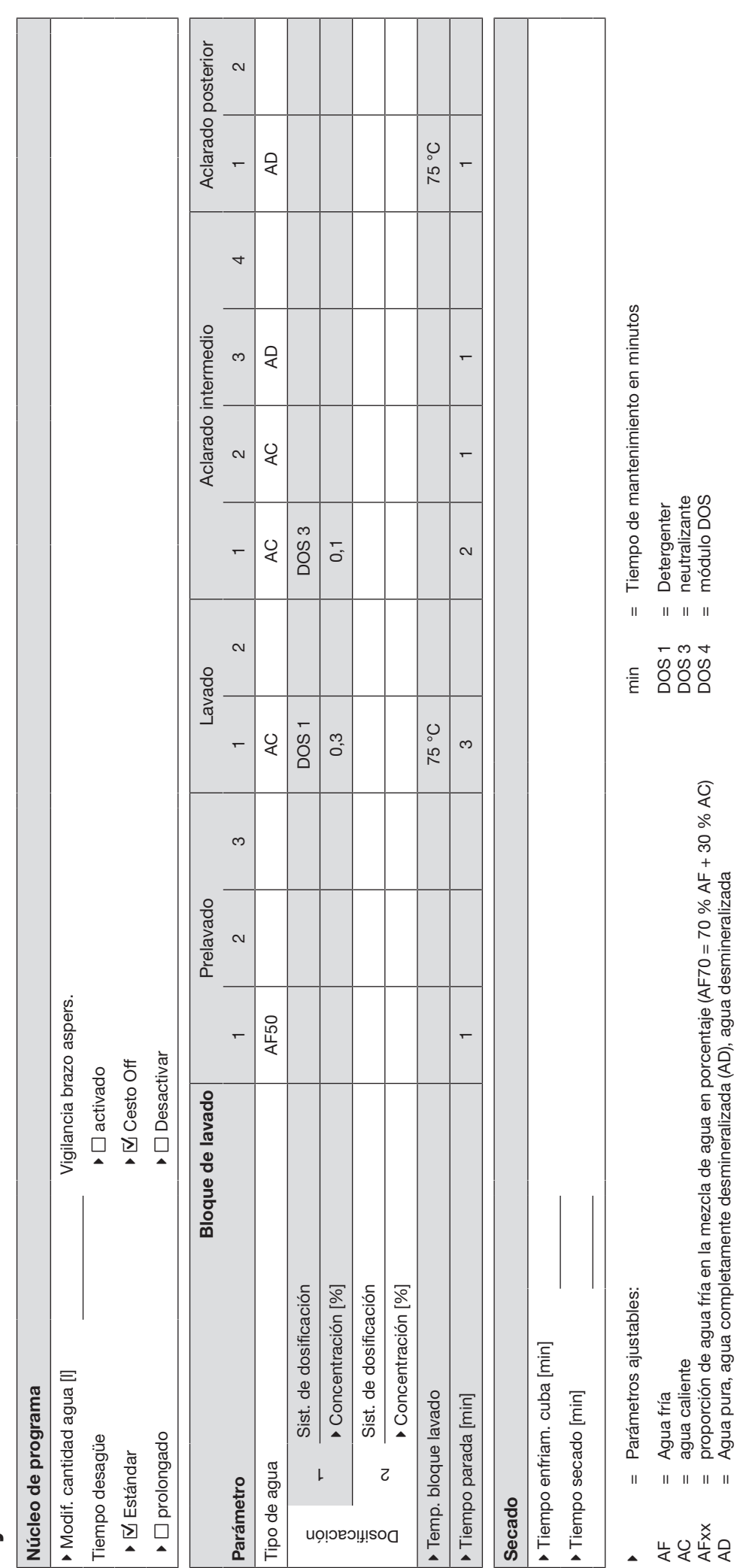

= proporción de agua fría en la mezcla de agua en porcentaje (AF70 = 70 % AF + 30 % AC)

= módulo DOS

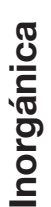

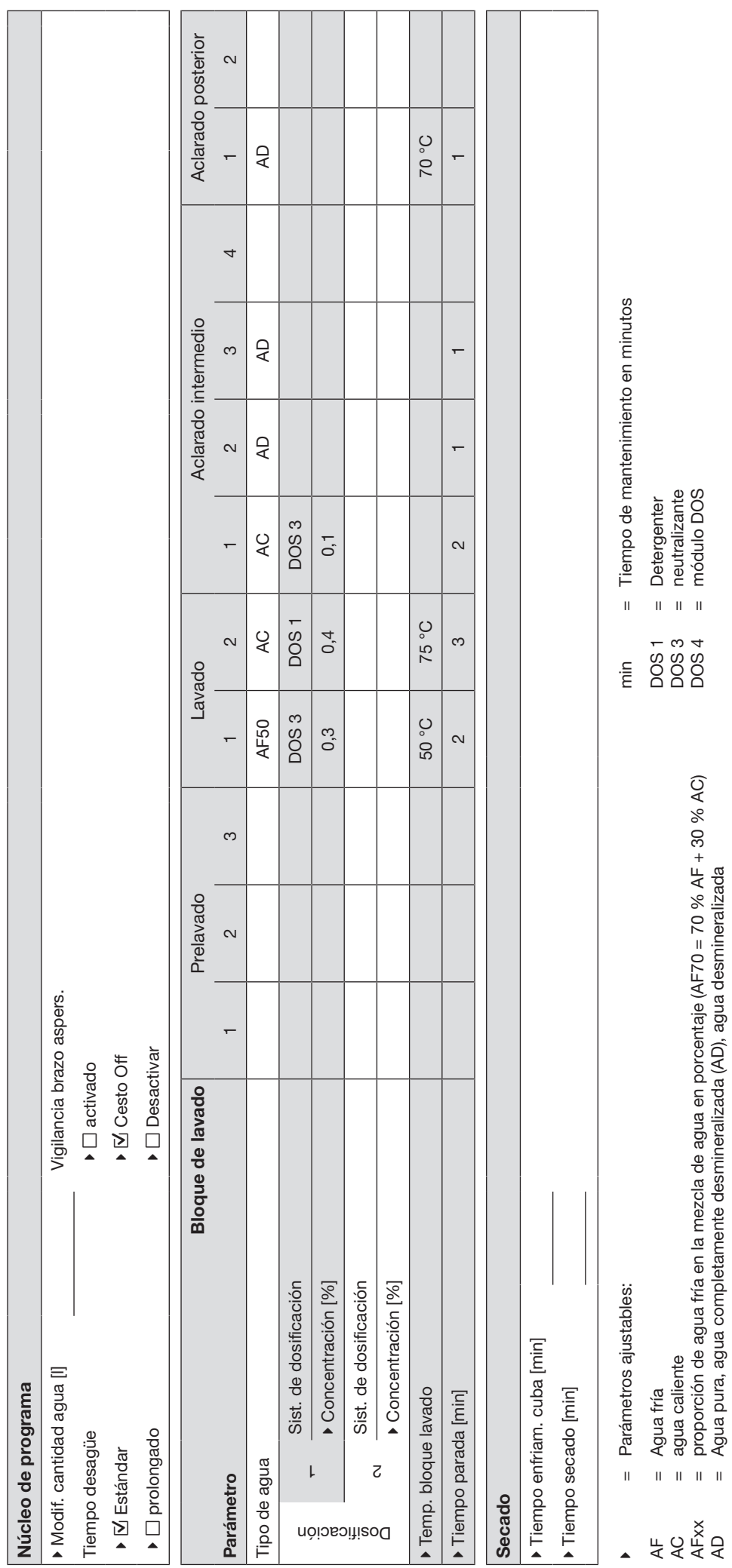

= proporción de agua fría en la mezcla de agua en porcentaje (AF70 = 70 % AF + 30 % AC)

= módulo DOS

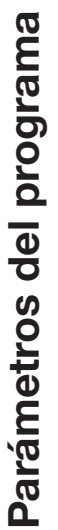

# a Orgánica

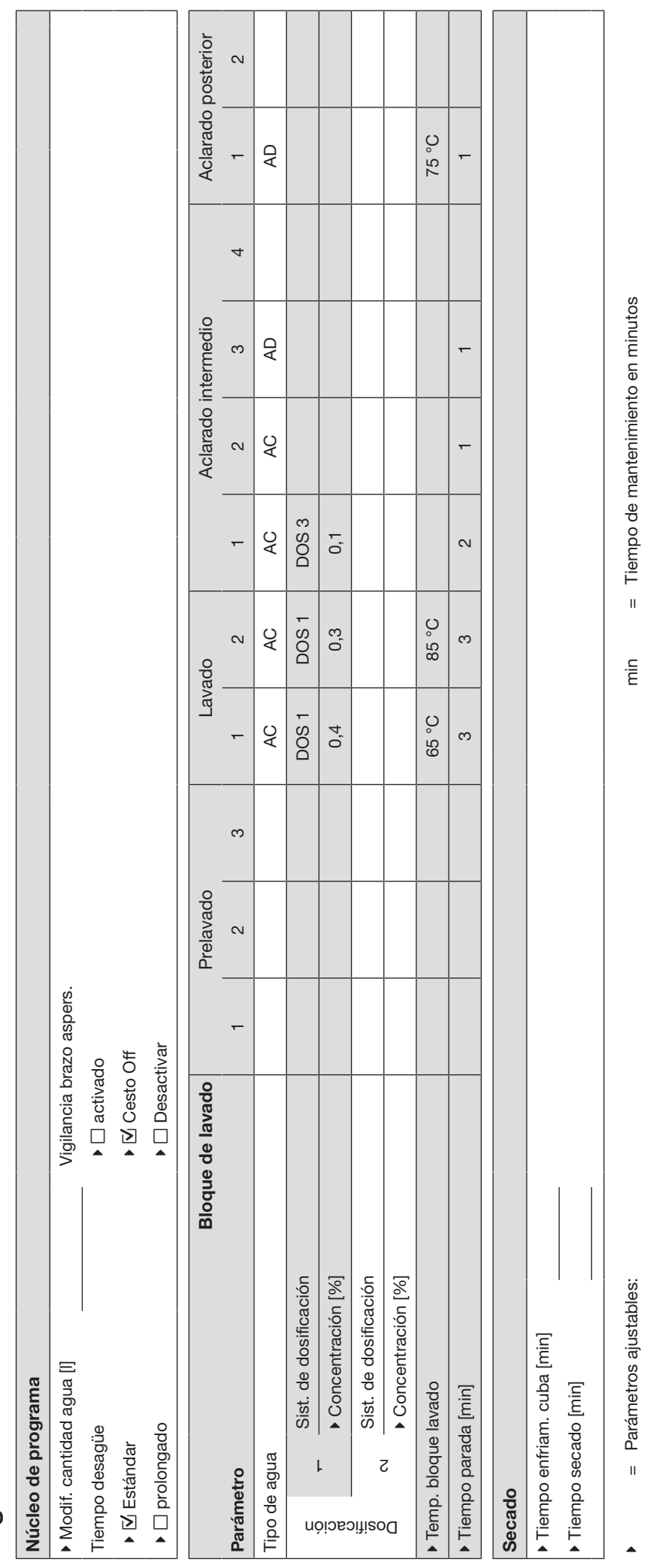

= Agua fría<br>= agua caliente<br>= proporción de agua fría en la mezcla de agua en porcentaje (AF70 = 70 % AF + 30 % AC)<br>= Agua pura, agua completamente desmineralizada (AD), agua desmineralizada = agua caliente = Agua fría ⊭ ७ ×ूँ<br>स

= Agua pura, agua completamente desmineralizada (AD), agua desmineralizada

 $=$  neutralizante<br> $=$  módulo DOS = neutralizante = módulo DOS= Detergenter  $\frac{1}{\sqrt{2}}$ DOS 4<br>DOS 4<br>DOS 4 = proporción de agua fría en la mezcla de agua en porcentaje (AF70 = 70 % AF + 30 % AC)

Detergenter

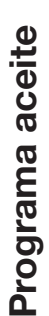

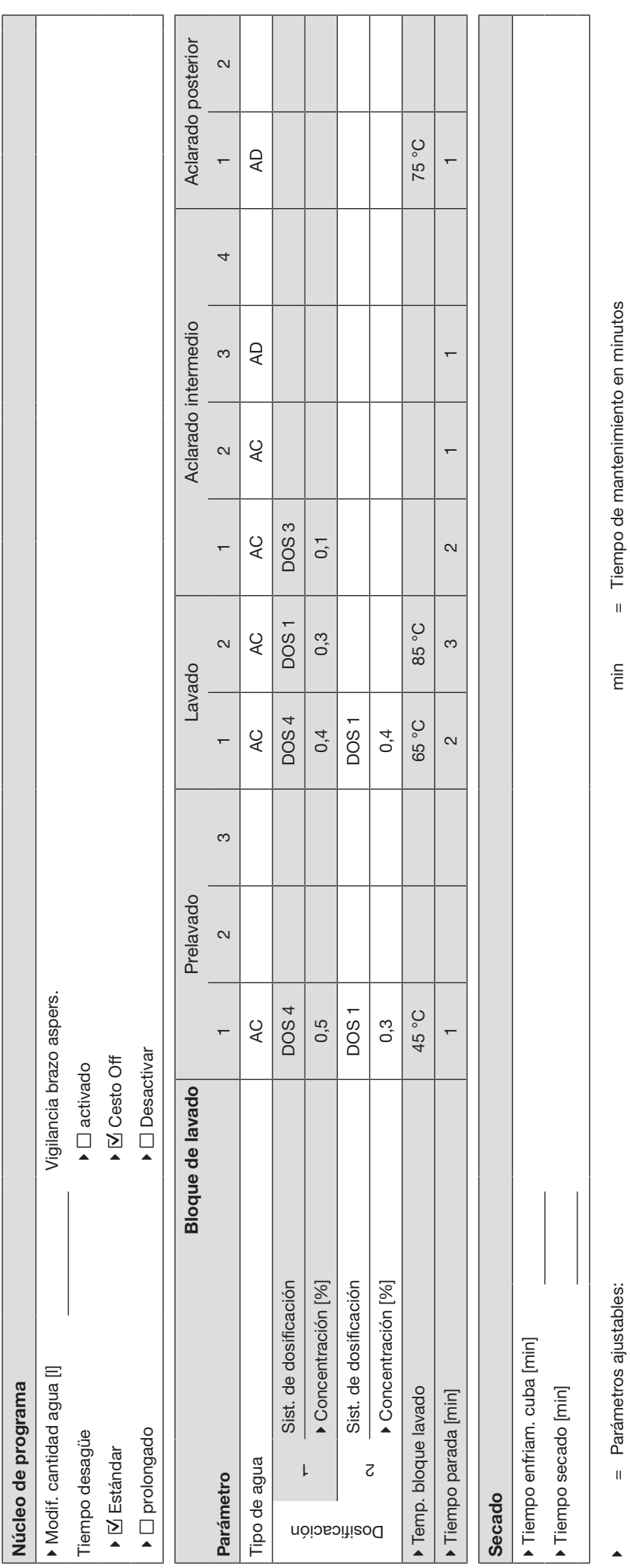

<sub>म</sub> ० ४ँ २<br>४ ४ ४ २

= proporción de agua fría en la mezcla de agua en porcentaje (AF70 = 70 % AF + 30 % AC)

= Agua fría<br>= agua caliente<br>= proporción de agua fría en la mezcla de agua en porcentaje (AF70 = 70 % AF + 30 % AC)<br>= Agua pura, agua completamente desmineralizada (AD), agua desmineralizada

1<br>DOS 4<br>DOS 4

 $=$  Detergenter<br> $=$  neutralizante<br> $=$  módulo DOS = neutralizante = módulo DOS= Detergenter

= Agua pura, agua completamente desmineralizada (AD), agua desmineralizada

= Agua fría = agua caliente

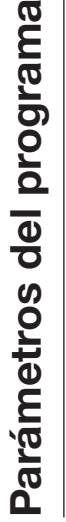

## Material sintético  $\frac{1}{60}$  Material sintético 168

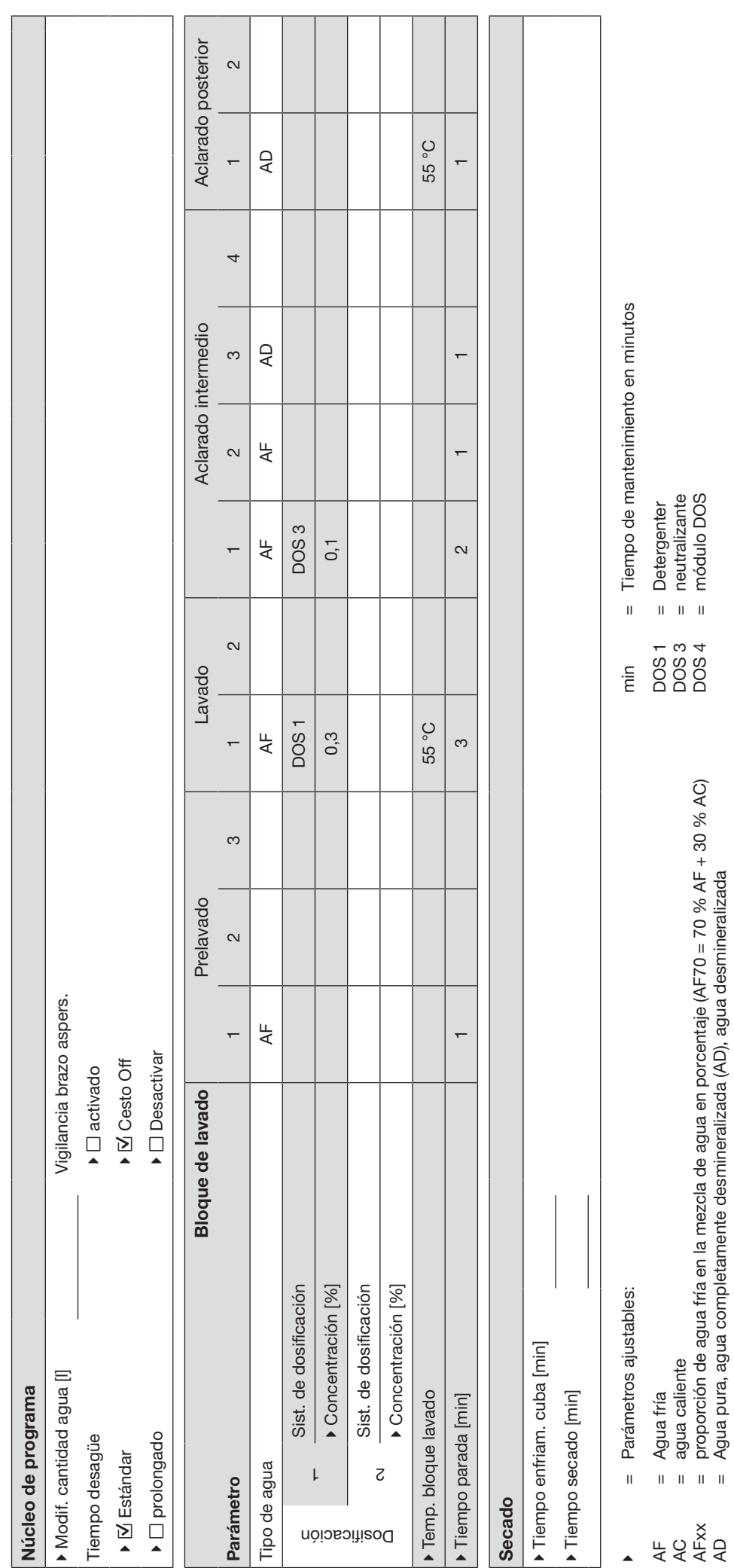

AD

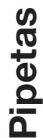

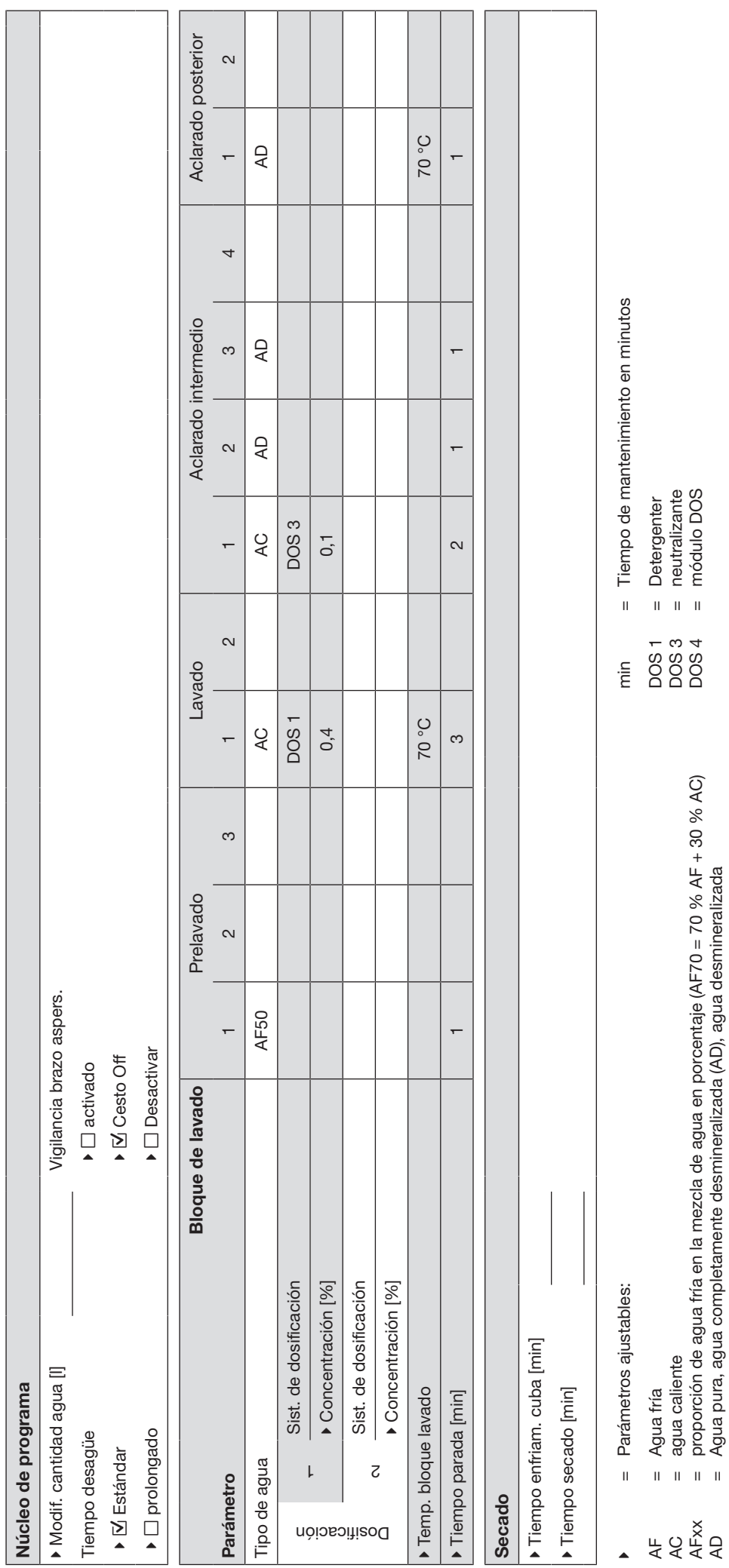

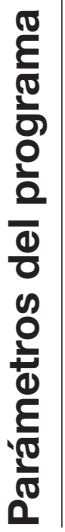

## Especial 93°C-10'  $\frac{1}{6}$  Especial 93°C-10' 170

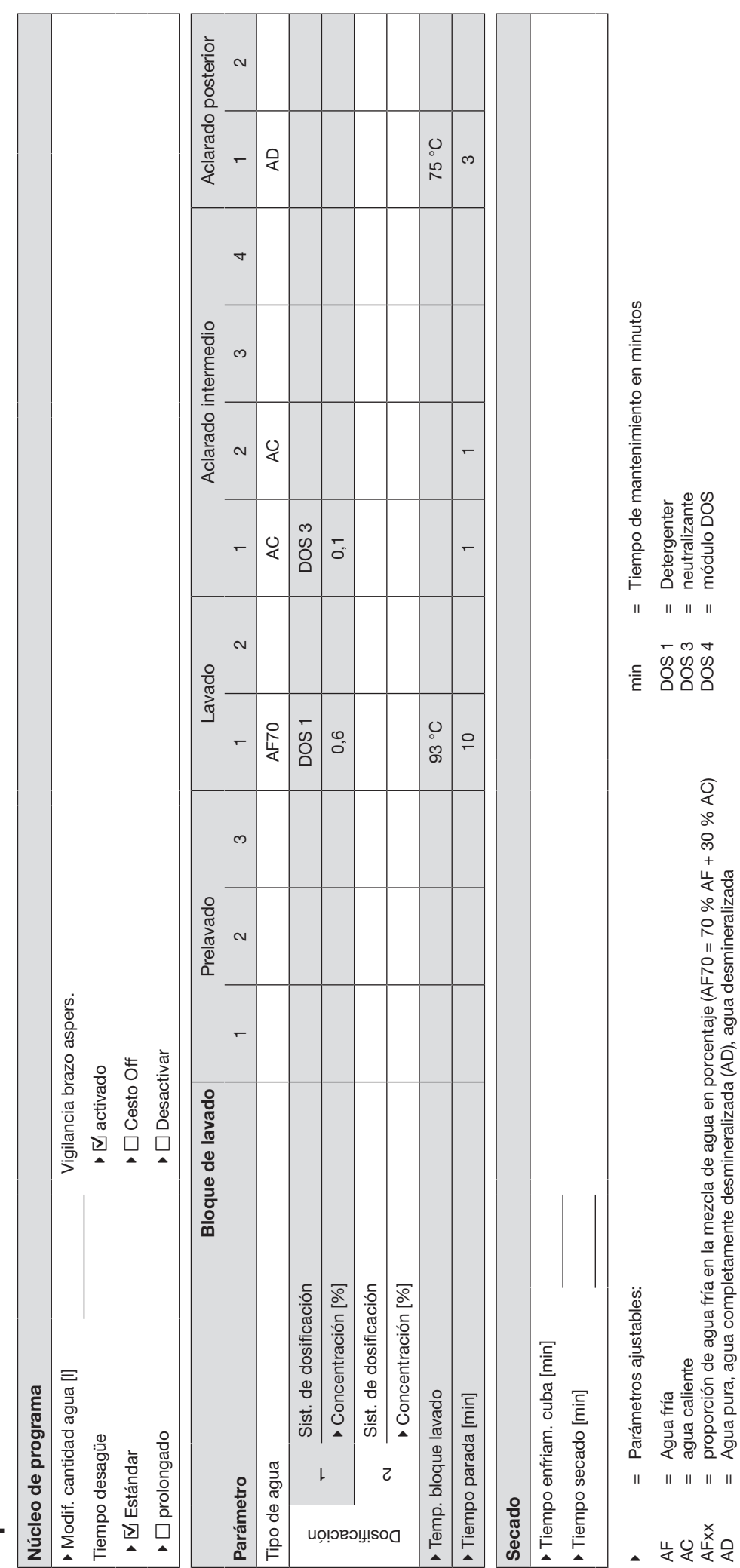

= proporción de agua fría en la mezcla de agua en porcentaje (AF70 = 70 % AF + 30 % AC)

 $=$  módulo DOS = módulo DOS

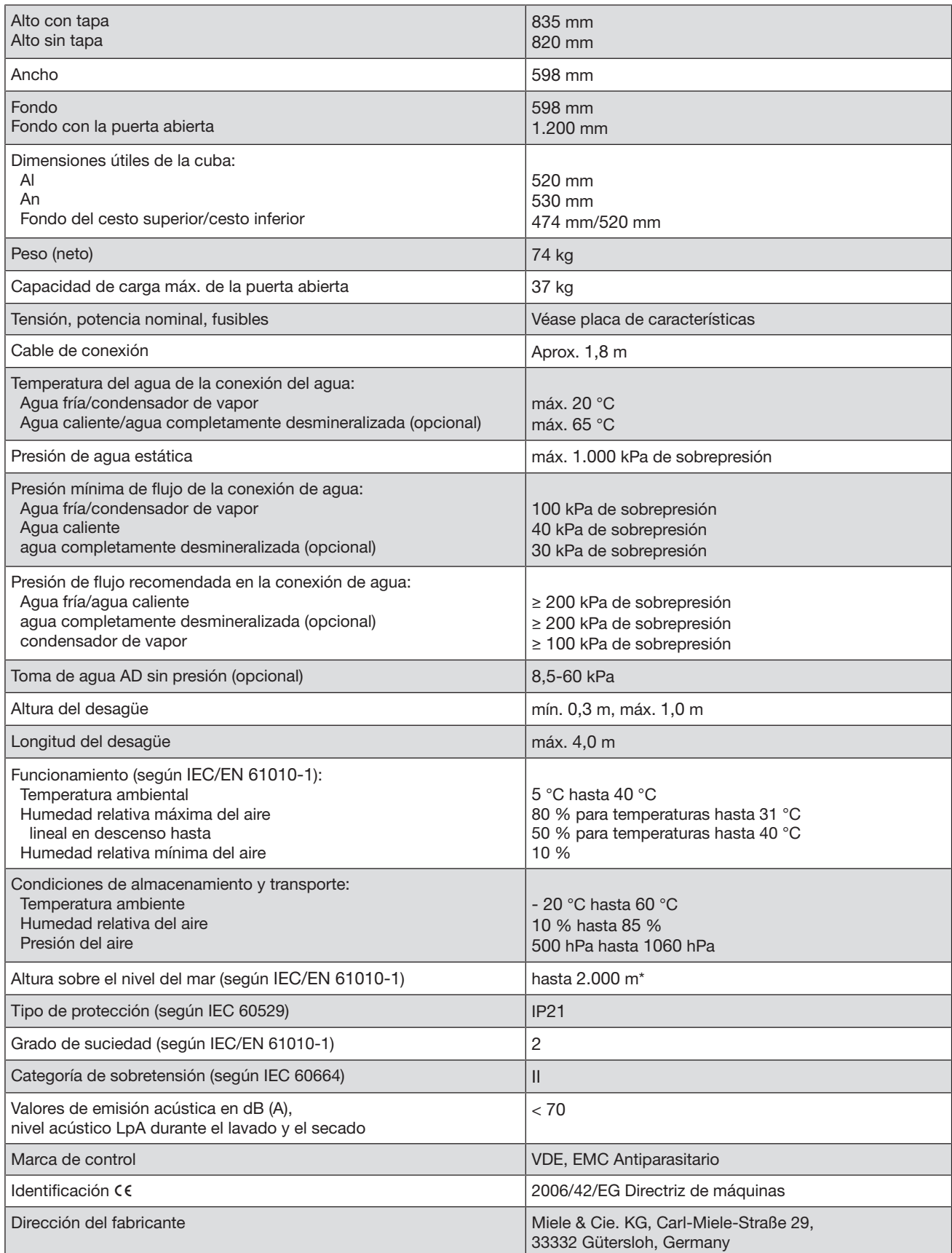

\* En lugares de emplazamiento por encima de los 1.500 m de altura desciende el punto de ebullición del agua de lavado. En estos casos se deberá adaptar la temperatura de desinfección y el tiempo de actuación.

### Eliminación del embalaje de transporte

El embalaje protege a la máquina de daños durante el transporte. Los materiales del embalaje se han seleccionado siguiendo criterios ecológicos y en función de su posterior tratamiento en plantas de reciclaje.

La devolución del embalaje al ciclo de reciclado contribuye al ahorro de materias primas y reduce la generación de residuos. Por tanto, dichos materiales no deberán tirarse a la basura, sino entregarse en un punto de recogida específica.

### Reciclaje de aparatos inservibles

Los aparatos eléctricos y electrónicos contienen multitud de materiales valiosos. También contienen sustancias, mezclas y componentes concretos que eran necesarios para su funcionamiento y seguridad. En la basura doméstica, así como si se manipulan de forma incorrecta, pueden ser perjudiciales para la salud y causar daños en el medio ambiente. En ningún caso tire su aparato inservible en la basura doméstica.

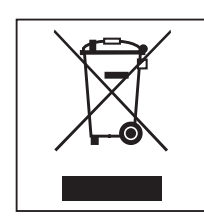

En su lugar, utilice para ello los puntos de recogida y almacenamiento oficialmente establecidos para la entrega y reciclaje de aparatos eléctricos y electrónicos disponibles en el municipio, distribuidores o Miele. Usted es el único responsable legal de borrar cualquier dato personal disponible en el aparato a eliminar. La ley obliga a retirar sin destruir las pilas y baterías utilizadas que no estén totalmente inaccesibles en el aparato, así como las lámparas. Llévelos a un punto de recogida adecuado donde puedan ser entregados gratuitamente. Guarde el aparato inservible fuera del alcance de los niños hasta el momento de transportarlo al desguace.

### **Miele**

### Miele S.A.U.

Avda. Bruselas, 31 28108 Alcobendas (Madrid) Tfno.: 902 575 175 Fax: 91 662 02 66 Internet: www.miele-professional.es E-mail: miele@miele.es

### Teléfono Servicio Postventa / Atención al Cliente: 902 575 175

E-mail Servicio Postventa: service.professional@miele.es E-mail Atención al Cliente: miele@miele.es

### Teléfono Servicio de Atención al Distribuidor: 902 878 209

Servicios concertados en todas las capitales y poblaciones importantes.

### Chile

Miele Electrodomésticos Ltda. Av. Nueva Costanera 4055 Vitacura Santiago de Chile Tel.: (56 2) 957 0000 Fax: (56 2) 957 0079 Internet: www.miele.cl E-Mail: info@miele.cl

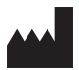

Miele & Cie. KG Carl-Miele-Straße 29, 33332 Gütersloh, Alemania